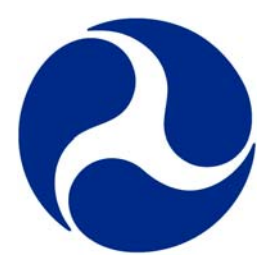

 FAA-E-2943b March 27, 2006 SUPERSEDING FAA-E-2943a March 11, 2004

# DEPARTMENT OF TRANSPORTATION FEDERAL AVIATION ADMINISTRATION DESIGN STANDARD

# NATIONAL AIRSPACE SYSTEM (NAS) VISUAL SPECIFICATION FOR AIRPORT SURFACE APPLICATIONS (VSASA)

Terminal Surveillance, ATO-T

DISTRIBUTION STATEMENT A. Approved for public release; distribution is unlimited

# **CONTENTS**

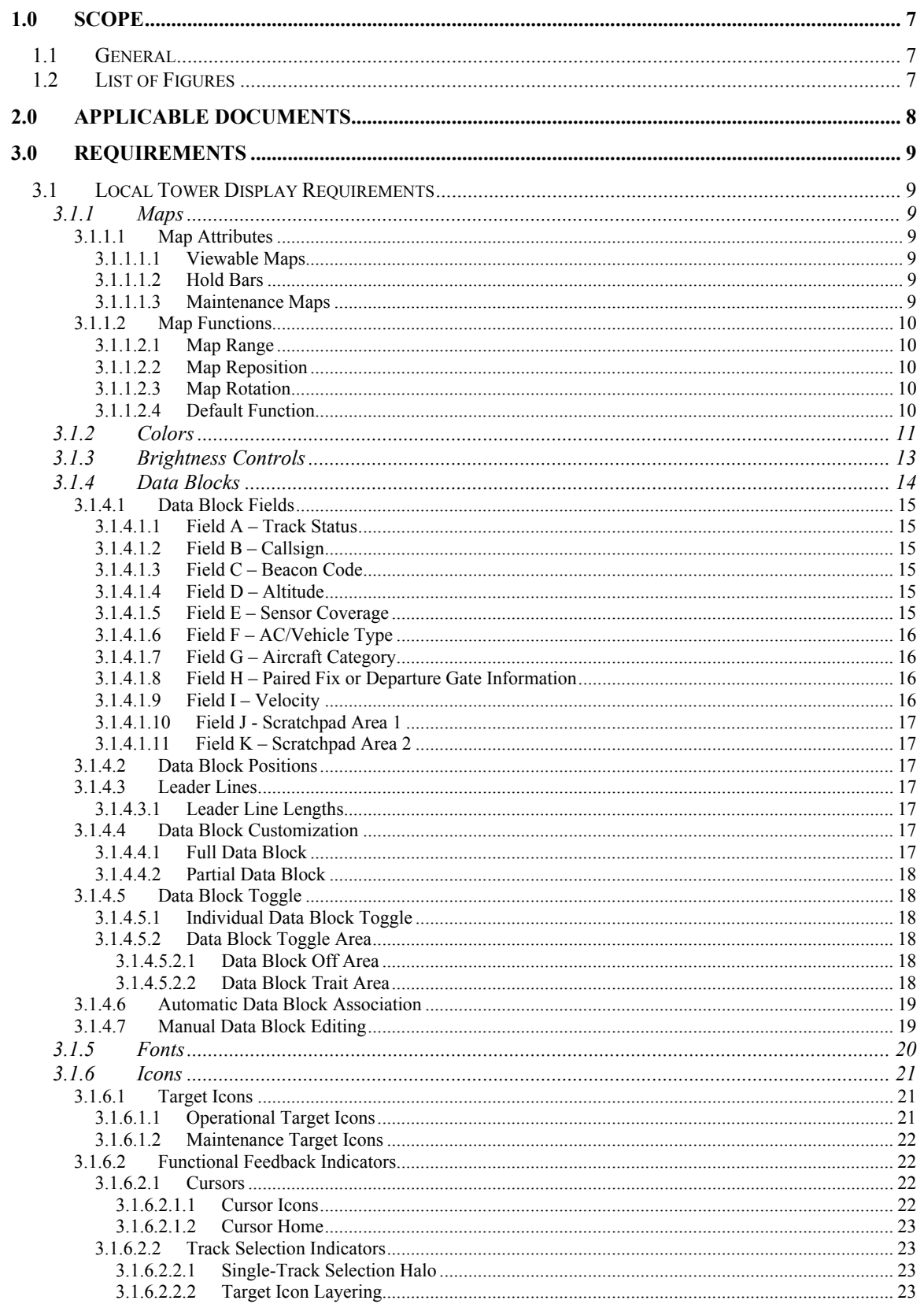

# FAA-E-2943b

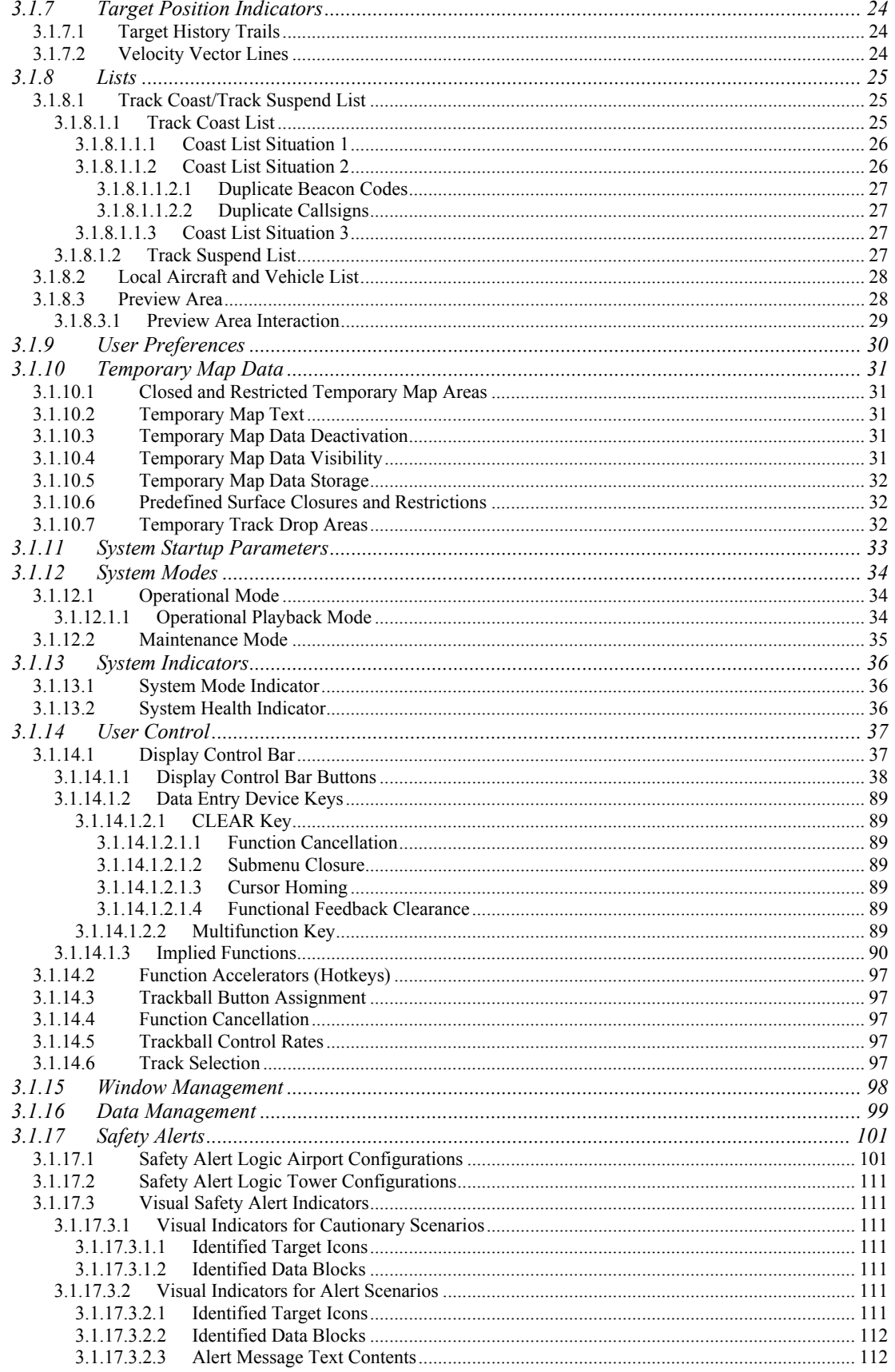

# FAA-E-2943b

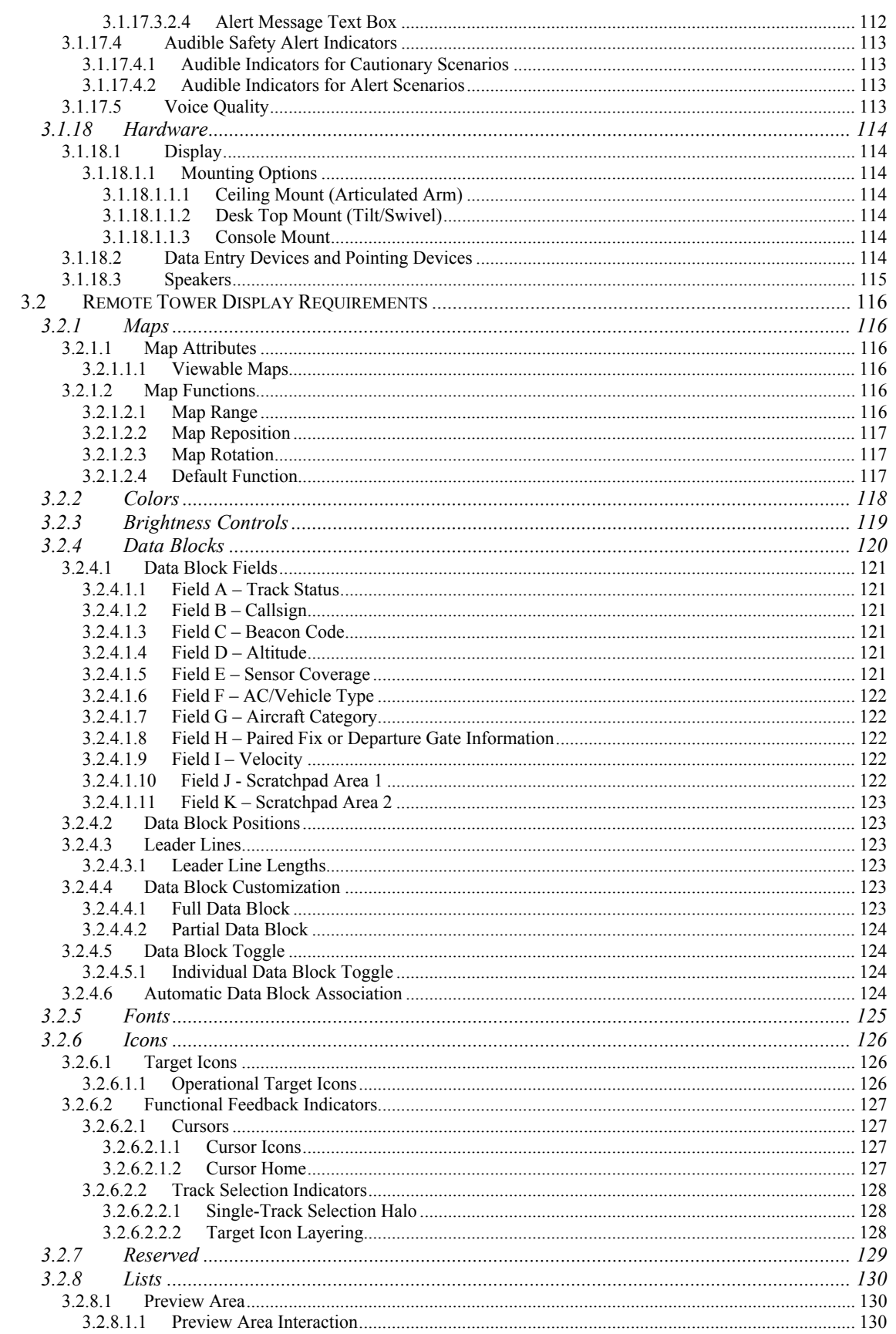

# FAA-E-2943b

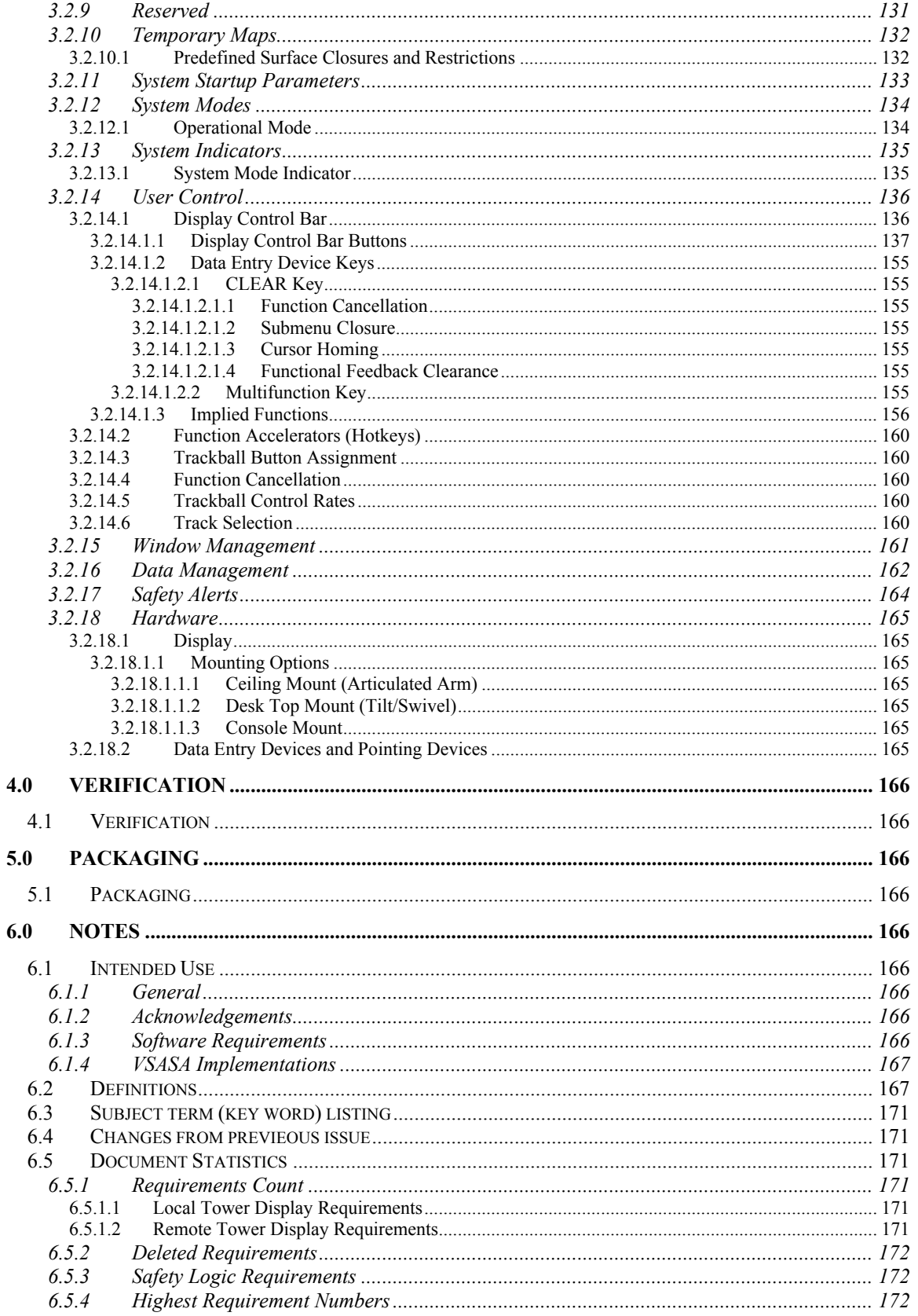

# <span id="page-6-0"></span>**1.0 SCOPE**

# **1.1 General**

The National Airspace System (NAS)Visual Specification for Airport Surface Applications (VSASA) is intended to define all of the visual and interactive aspects of surface surveillance systems that affect air traffic personnel. To that end, requirements in the VSASA have been guided by representatives of the air traffic community to ensure that the information that is displayed and the interactions that are required all contribute to helping air traffic personnel perform their jobs more effectively. As such, there are some terms that may be used to convey meanings not normally associated with those terms in other disciplines. Examples are words like coast and track. Please consult the glossary (see [6.2\)](#page-166-1) for terms and their usage.

# **1.2 List of Figures**

A list of Figures used in this document can be viewed by clicking here.

Figures can be viewed by clicking on the indicted hypertext (Figure XX). Press Escape "ESC" to leave the animation.

# <span id="page-7-0"></span>**2.0 APPLICABLE DOCUMENTS**

"Requirements Document for Airport Surface Movement Enhancement And Runway Incursion Prevention Airport Surface Detection Equipment System (Airport Surface Application)," Version 1.0

"National Airspace System (NAS) Subsystem Level Specification for Airport Surface Detection Equipment - Model X (Airport Surface Application)," FAA-E-2942

# <span id="page-8-0"></span>**3.0 REQUIREMENTS**

# **3.1 Local Tower Display Requirements**

# **3.1.1 Maps**

# **3.1.1.1 Map Attributes**

# <span id="page-8-1"></span>**3.1.1.1.1 Viewable Maps**

The Airport Surface Application Viewable map shall [R1] represent five [map areas](#page-168-0) in the [coverage volume.](#page-166-0) No map area shall [R2] cover or interfere with the presentation of a target icon or data block. Each area shall [R3] have an independent [color](#page-166-0) to represent it. Each area shall [R4] be filled with a color defined by standard [RGB value sets.](#page-168-0) Each area shall [R5] have an outline with an independent color defined by standard RGB value sets. Each outline and fill color shall [R6] be independently adaptable (*e.g.*, RGB value set/off) by changing system configuration parameters. The option of no fill or no outline shall [R7] be available in the system configuration parameters. Areas that are configured to have no fill shall [R8] burn through to the root color. The map areas in the coverage volume are shown in FIGURE 1 and shall [R9] consist of the following:

- 1. Runways this area shall [R10] consist of all runway areas and includes helicopter landing areas. Runways are shown in FIGURE 2 with fill only, FIGURE 3 with outline only, and FIGURE 4 with outline and fill.
- 2. Taxiways this area shall [R11] consist of all taxiway areas and non-taxiway movement areas and includes helicopter taxiing areas. Taxiways are shown in FIGURE 5 with fill only, FIGURE 6 with outline only, and FIGURE 7 with outline and fill.
- 3. [Ramps](#page-168-0)   $\frac{\text{Ramps}}{\text{R12}}$  include loading ramps, parking areas, and other areas near the terminal. Ramps are shown in FIGURE 8 with fill only, FIGURE 9 with outline only, and FIGURE 10 with outline and fill.
- 4. Background area "1" background area "1" shall [R13] include islands between runways and taxiways and areas outside of runways and taxiways.
- 5. Background area "2" background area "2" shall [R14] be used to define other significant geographical landmarks (*e.g.*, bodies of water, roadways, buildings, bridges) depending upon site specific requirements.

Any region not defined by one of the five map areas shall [R15] default to the root color.

## <span id="page-8-2"></span>**3.1.1.1.2 Hold Bars**

The Airport Surface Application shall [R379] [SL] be adaptable by selecting system configuration parameters (*i.e.*, on/off) to display hold bars on an active runway at each intersection in front of targets that are in the process of arriving, landing, departing, or aborting departure as shown in **FIGURE 11**. Hold bars shall [R380] [SL] appear in front of arriving tracks when the target is a system configuration parameter distance from the runway threshold. As a landing or departing track passes each intersection, the hold bar for that intersection shall [R381] [SL] be eliminated. The hold bars shall [R382] [SL] not be displayed at the intersection of two active runways. [R383 Deleted] Hold bars shall [R642] [SL] not appear in front of stopped targets or taxiing targets that are on the runway. [R384 Deleted]

## **3.1.1.1.3 Maintenance Maps**

<span id="page-9-0"></span>[R16 Deleted] Airport Surface Application Maintenance Maps shall [R385] [SL] include all areas defined in Sections [3.1.1.1.1](#page-8-1) and [3.1.1.1.2.](#page-8-2) Additionally, Airport Surface Application Maintenance Maps shall [R17] include the following areas:

- 1. Any other areas needed for system operation shall [R18] be viewable in maintenance mode (*e.g.*, clutter maps, acquisition maps, sensor coverage maps, multipath regions, *etc.*)
- 2. Sensor locations the Airport Surface Application shall [R19] be capable of identifying and graphically displaying all sensor locations
- 3. Arrival Corridors [arrival corridors](#page-166-0) shall [R20] outline the airspace used for approaching [aircraft](#page-166-0) for each runway and helicopter landing area, including different approaches for a given runway or helicopter landing area.

# **3.1.1.2 Map Functions**

# **3.1.1.2.1 Map Range**

The Airport Surface Application shall [R21] display ranges from 300 ft. to 10 nautical miles. The displayed [range scale](#page-168-0) shall [R22] be measured horizontally across the Airport Surface Application display. For example, if the main window and a secondary window are both set to the same range scale, then objects in both windows should appear to be the same size.

The Airport Surface Application shall [R23] have a [zoom](#page-170-0) function to change the [range scale](#page-168-0) in the active window. The zoom function shall [R24] change the range scale in increments calculated as a percentage of the current range scale. The percentages used in calculation shall [R25] be selected as part of the system configuration parameters. The minimum selectable value shall [R26] be 1%. The maximum selectable value shall [R27] be 99%. The user shall [R28] also be able to specify a particular range scale in hundreds of feet. All range scale adjustment increments shall [R29] be rounded to one hundred feet, or to the nearest one hundred foot increment, whichever is greater. The zoom function is illustrated in FIGURE 12.

# **3.1.1.2.2 Map Reposition**

The Airport Surface Application system shall [R30] be capable of repositioning the current [map](#page-168-0) in the active window without altering the [range scale](#page-168-0) as shown in FIGURE 13. The user shall [R31] be able to reposition the map in any direction. The map reposition increment shall [R32] be calculated as a percentage of the current range scale. The percentage used in calculation shall [R33] be selected as part of the system configuration parameters. The minimum selectable value shall [R34] be 1%. The maximum selectable value shall [R35] be 99%.

# **3.1.1.2.3 Map Rotation**

The Airport Surface Application system shall [R36] be capable of [rotating](#page-168-0) the current [map](#page-168-0) in the active window without altering the [range scale](#page-168-0) as shown in FIGURE 14. The Airport Surface Application shall [R37] be capable of rotating to any [map orientation.](#page-168-0) The [axis of rotation](#page-168-0) shall [R38] be the center of the [active window.](#page-170-0)

# **3.1.1.2.4 Default Function**

[R39 Deleted] The Airport Surface Application shall [R386] [SL] have a default function which restores the display channel settings to the values contained in the system startup parameters excepting system mode and alert volume , which will not change.

#### <span id="page-10-0"></span>**3.1.2 Colors**

All [colors](#page-166-0) shall [R40] be constructed using standard [RGB value sets.](#page-168-0) The defined RGB value set for each [display component](#page-167-0) shall [R41] be at 100% [brightness](#page-166-0).

The system configuration parameters shall [R42] be able to contain at least two different colors for each display component. These colors shall [R43] be selectable by the user as two different color palettes. [R44 Deleted] [R387 Deleted] The display components contained in each palette shall [R605] [SL] include:

- 1. Root Color
- 2. Runways (filled)
- 3. Runways (outlined)
- 4. Taxiways (filled)
- 5. Taxiways (outlined)
- 6. Arrival Corridors
- 7. Ramps (filled)
- 8. Ramps (outlined)
- 9. Background area 1 (filled)
- 10. Background area 1 (outlined)
- 11. Background area 2 (filled)
- 12. Background area 2 (outlined)
- 13. Aircraft Icon
- 14. Heavy Aircraft Icon
- 15. Vehicle Icon
- 16. Unknown Icon
- 17. Suspend Icon
- 18. (deleted)
- 19. Maintenance Icons
- 20. Heavy Indicator
- 21. Cursor
- 22. DCB Text
- 23. DCB Toggle Selected Option Text Color
- 24. DCB Toggle not Selected Option Text Color
- 25. Data Block Text
- 26. Temporary Map Data (closed polygon)
- 27. Temporary Map Data (restricted polygon)
- 28. Temporary Map Data (alphanumeric)
- 29. Temporary Map Data (alphanumeric anchor point)
- 30. Temporary Map Data (highlight color)
- 31. Temporary Map Data (unselectable color)
- 32. Data Block Trait Areas
- 33. Data Block Off Areas
- 34. Unpressed DCB button Color 1
- 35. Unpressed DCB button Color 2
- 36. Depressed DCB button Color 1
- 37. Depressed DCB button Color 2
- 38. DCB Dwell Emphasis Color
- 39. DCB Border Color
- 40. List Text
- 41. Inactive Window Border Color
- 42. Active Window Border Color
- 43. New Window Outline Color
- 44. Velocity Vector Lines
- 45. Conflict Alert Message Text Color (Alert Scenario)
- 46. Alert Message Text Box Background Color

- 47. Alert Message Text Box Outline Color
- 48. Alert Scenario Data Block Background Color
- 49. Alert Scenario Data Block Outline Color
- 50. Alert Scenario Data Block Text Color
- 51. Cautionary Scenario Data Block Text Color
- 52. Cautionary Scenario Octagon
- 53. Alert Scenario Octagon
- 54. Hold Bars
- 55. Alert Scenario Icon Flash Color
- 56. Coast List Text Color
- 57. Target Icon Highlight Color 1
- 58. Target Dwell Emphasis Color
- 59. Suspended Icon Text Color
- 60. Predefined Surface Closure Color
- 61. Predefined Surface Restriction Color
- 62. Single-Track Selection Halo and Data Block Border

# <span id="page-12-0"></span>**3.1.3 Brightness Controls**

[R45 Deleted] [R388 Deleted] The Airport Surface Application system shall [R606] [SL] allow users to independently control the **brightness** of the following groups of **display components**:

- 1. Map Foreground Runways, Taxiways, Ramps, and Background Area 2
- 2. Map Background Background 1, Root Color
- 3. [Target Icons](#page-169-0) Aircraft, Heavy Aircraft, Heavy Indicator, Vehicle, Unknown, Suspend, Suspend Icon Text, Target History Trails, Velocity Vector Lines, Predefined Surface Closures and **Restrictions**
- 4. [Data Blocks](#page-166-0) Data Block Text, Leader Line
- 5. Lists Coast/Suspend List Text, Preview Area Text
- 6. Graphical Temporary Map Data -- Closed Polygon, Restricted Polygon
- 7. Textual Temporary Map Data Temporary Map Text, Temporary Map Text Anchor, Temporary Map Text Leader Line
- 8. Display Control Bar DCB Text, DCB toggle Selected Option Text, DCB Toggle not Selected Option Text, Unpressed DCB button Color 1 & 2, Depressed DCB button Color 1 & 2, DCB Dwell Emphasis Color, DCB Border Color
- 9. Hold Bars Hold Bars (blank and not functional if system is adapted with hold bars "off")

Brightness controls shall [R46] be defined as a multiplying factor of an [RGB value set.](#page-168-0) For example, if an RGB value set at 100% brightness of  $(1.00)$ \*[200, 200, 200] is changed to 75% brightness, then  $(0.75)^*$ [200, 200, 200] = [150, 150, 150]. [R47 Deleted] The Airport Surface Application system shall [R389] [SL] have a minimum brightness multiplier for each group defined above. [R48 Deleted] Each minimum brightness multiplier shall [R390] [SL] be adaptable as part of the system configuration parameters.

#### <span id="page-13-3"></span><span id="page-13-0"></span>**3.1.4 Data Blocks**

The Airport Surface Application shall [R49] be capable of displaying a [data block](#page-166-0) for each [target](#page-169-0) in the [coverage volume.](#page-166-0) [R50 Deleted] [R391 Deleted] A data block for an [aircraft](#page-166-0) shall [R607] contain the fields as shown below in [TABLE I](#page-13-1) and in FIGURE 15. A data block for a vehicle shall [R608] contain the fields as shown below in [TABLE II](#page-13-2) and in **FIGURE 15**. A target represented by an unknown icon (see [3.1.6.1.1\)](#page-20-1) shall [R609] not display an associated data block. [R51 Deleted] [R52 Deleted] All fields shall [R53] be left justified. [R54 Deleted] [R55 Deleted] Selected fields (see [3.1.4.4.1\)](#page-16-1) shall [R392] be shifted left so there is one space between fields on the same line. A selected field occupies an interior position if there is another selected field to its right. Any selected field in an interior position, except Fields B, J, or K, shall [R393] be padded to the right with spaces up to the full width specified for the field in [TABLE I.](#page-13-1) Any field which contains at least one visible character and which is the rightmost selected field shall [R394] occupy space within the data block up to and including the rightmost visible character. Any field, except Fields B, J or K, which contains no visible characters and which is the rightmost selected field shall [R395] occupy space within the data block up to the full width specified for the field in [TABLE I.](#page-13-1) A line shall [R396] terminate at the end of the extent taken up by its rightmost selected field. If line 2 is involved in timesharing, then the line shall [R397] terminate at the longer of the two alternating set of fields.

| Field        | Line $#$ and Character Position | <b>Field Content</b>                                     |  |
|--------------|---------------------------------|----------------------------------------------------------|--|
| $\mathsf{A}$ | Line 0; Characters 1-16         | <b>Track Status</b>                                      |  |
| B            | Line 1; Characters 1-8          | Callsign (timeshare with field C)                        |  |
| C            | Line 1; Characters 1-8          | Beacon Code (timeshare with field B)                     |  |
| D            | Line 1; Characters 10-12        | Altitude                                                 |  |
| E            | Line 1; Characters 14-16        | <b>Sensor Coverage</b>                                   |  |
| F            | Line 2; Characters 1-4          | Aircraft/Vehicle Type (Timeshare with Fields J and K)    |  |
| G            | Line 2; Character 6             | Aircraft Category (Timeshare with Fields J and K)        |  |
| H            | Line 2; Characters 8-10         | Paired Fix or Departure Gate Information (Timeshare      |  |
|              |                                 | with Fields $J$ and $K$ )                                |  |
|              | Line 2; Characters $12-13$      | Velocity (Timeshare with Fields J and K)                 |  |
| J            | Line 2; Characters 1-7          | Scratchpad Area 1 (Timeshare with Fields F, G, H, and I) |  |
| K            | Line 2; Characters 9-15         | Scratchpad Area 2 (Timeshare with Fields F, G, H, and I) |  |

<span id="page-13-1"></span>**TABLE I: Aircraft data block field descriptions** 

<span id="page-13-2"></span>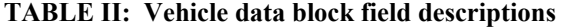

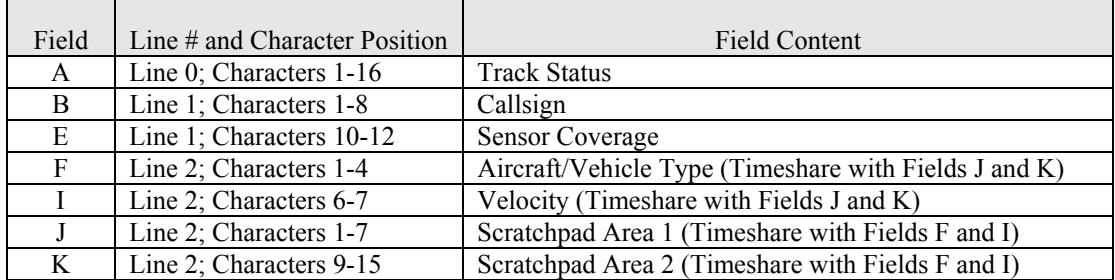

# <span id="page-14-0"></span>**3.1.4.1 Data Block Fields**

# **3.1.4.1.1 Field A – Track Status**

Field A – Track Status: Field A shall [R56] be an alphanumeric field consisting of 16 characters. [R57] Deleted] Field A shall [R610] display the status of the [track](#page-169-0) in special situations. (Examples of special situations may include potential multipath, conflicting data block information, conflict alert status, or coast situations, *etc.*) If Field A contains data, then the system shall [R57a] force the track's data block to be displayed.

# **3.1.4.1.2 Field B – Callsign**

Field B – [Callsign](#page-166-0): Field B shall [R58] be an alphanumeric field containing the aircraft identification [\(ACID\)](#page-166-0). Field B can also be used to indicate a vehicle identification. Field B shall [R59] consist of 8 characters. The ACID shall [R60] be displayed as the user default. If the ACID is not available, the beacon code shall [R61] be displayed. If both the ACID and the beacon code are available, the user shall [R62] be able to toggle between the ACID and the beacon code. [R398 Deleted]

# **3.1.4.1.3 Field C – Beacon Code**

Field C – Beacon Code: Field C shall [R63] be an alphanumeric field containing the aircraft beacon code. Field C shall [R64] consist of 8 characters. The ACID shall [R65] be displayed as the user default. If the ACID is not available the beacon code shall [R66] be displayed. If both the ACID and the beacon code are available, the user shall [R67] be able to toggle between the ACID and the beacon code for four seconds. If there is no beacon code for a given track, and the user attempts to view the beacon code, the words "NO BCN" shall [R68] be displayed for four seconds in field C.

# **3.1.4.1.4 Field D – Altitude**

Field D – Altitude; Field D shall [R69] be an alphanumeric field consisting of three characters that indicate the aircraft or vehicle altitude above Mean Sea Level (MSL) in hundreds of feet. The least significant digit shall [R70] represent 100 ft. If the altitude is available but is tagged as invalid, then each character of the field shall [R399] be filled with an uppercase X, (*i.e.*, "XXX").

## **3.1.4.1.5 Field E – Sensor Coverage**

Field E – Sensor Coverage: Field E shall [R71] be an alphanumeric field consisting of three characters that indicates the sensor coverage for a [target](#page-169-0) as shown below in [TABLE III.](#page-14-1)

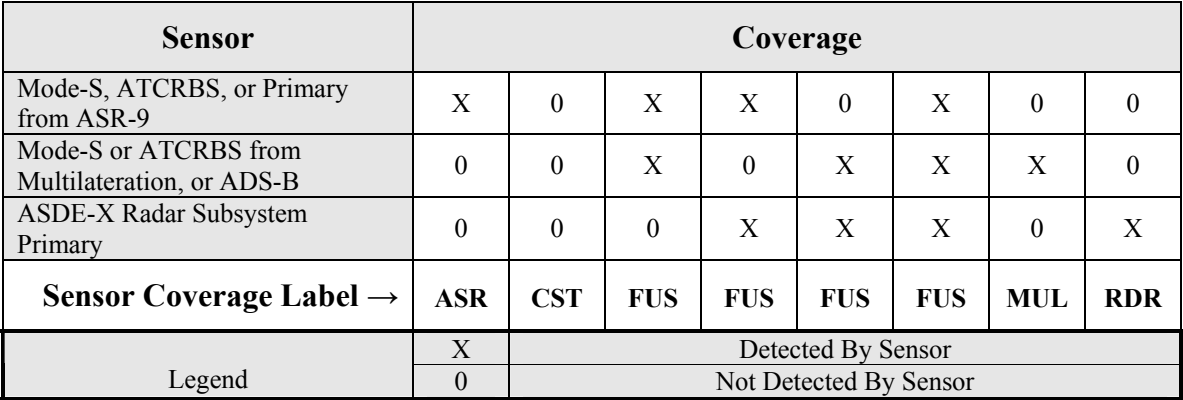

## <span id="page-14-1"></span>**TABLE III: Sensor coverage**

# <span id="page-15-0"></span>**3.1.4.1.6 Field F – AC/Vehicle Type**

Field F – AC/Vehicle Type: Field F shall [R72] be an alphanumeric field consisting of four characters that indicate the aircraft/vehicle type. The AC/Vehicle Type (together with fields G, H, and I) shall [R73] timeshare with Scratchpad areas 1 and 2 for a period of between 1 and 4 seconds, adaptable by selecting system configuration parameters if there is data in either Scratchpad Area 1 or 2. The Airport Surface Application shall [R400] have a generic aircraft type (*e.g.*, ACFT) adaptable by selecting system configuration parameters. The Airport Surface Application shall [R401] have a generic vehicle type (*e.g.*, VEH) adaptable by selecting system configuration parameters. Any entry in Field F not defined as a generic vehicle or generic aircraft type shall [R402] indicate an aircraft type.

## **3.1.4.1.7 Field G – Aircraft Category**

Field G – Aircraft Category: Field G shall [R74] be an alphanumeric field consisting of 1 character. [R75 Deleted] [R76 Deleted] [R77 Deleted] The system shall [R403] recognize valid entries as defined in [TABLE IV.](#page-15-1) If Field G contains a valid entry, and Field F contains no data, then the system shall [R404] automatically fill Field F with the generic aircraft type. The Aircraft Category (together with fields F, H, and I) shall [R78] timeshare with Scratchpad areas 1 and 2 for a period of between 1 and 4 seconds, adaptable by selecting system configuration parameters if there is data in either Scratchpad Area 1 or 2.

| <b>Aircraft Category</b> | <b>Description</b>                  | <b>Target Type</b> |
|--------------------------|-------------------------------------|--------------------|
|                          | <b>TCAS</b>                         | Aircraft           |
| H                        | Heavy                               | Heavy Aircraft     |
| В                        | Heavy and TCAS                      | Heavy Aircraft     |
| F                        | <b>B757</b>                         | Heavy Aircraft     |
|                          | B757 and TCAS                       | Heavy Aircraft     |
|                          | Heavy                               | Heavy Aircraft     |
|                          | VFR and Not Heavy                   | Aircraft           |
| W                        | Heavy and VFR                       | Heavy Aircraft     |
| X                        | High Performance Propeller Aircraft | Aircraft           |

<span id="page-15-1"></span>**TABLE IV: Aircraft categories and their corresponding target icons** 

## **3.1.4.1.8 Field H – Paired Fix or Departure Gate Information**

Field H – Paired Fix or Departure Gate Information: Field H shall [R79] be an alphanumeric field consisting of three characters that indicate the paired fix or departure gate information. The Paired Fix or Departure Gate Information (together with fields F, G, and I) shall [R80] timeshare with Scratchpad areas 1 and 2 for a period of between 1 and 4 seconds, adaptable by selecting system configuration parameters if there is data in either Scratchpad Area 1 or 2.

## **3.1.4.1.9 Field I – Velocity**

Field I – Velocity: Field I shall [R81] be an alphanumeric field consisting of two characters that indicate the speed of a [target](#page-169-0) in tens of knots. The velocity shall [R82] be rounded to the nearest 10 knots. For example, an actual velocity of 112 knots would be displayed as "11". The Velocity (together with fields F, G, and H) shall [R83] timeshare with Scratchpad areas 1 and 2 for a period of between 1 and 4 seconds, adaptable by selecting system configuration parameters if there is data in either Scratchpad Area 1 or 2.

#### <span id="page-16-0"></span>**3.1.4.1.10 Field J - Scratchpad Area 1**

Field J - Scratchpad Area 1: Field J shall [R84] be an alphanumeric field consisting of seven characters. The user shall [R85] be able to enter free-format alphanumeric data in scratchpad area 1. Scratchpad Areas 1 and 2 shall [R86] timeshare with fields F, G, H, and I for a period of between 1 and 4 seconds, adaptable by selecting system configuration parameters if there is data in either Scratchpad Area 1 or 2.

#### **3.1.4.1.11 Field K – Scratchpad Area 2**

Field K – Scratchpad Area 2: Field K shall [R87] be an alphanumeric field consisting of seven characters. The user shall [R88] be able to enter free-format alphanumeric data in scratchpad area 2. The Scratchpad Areas 1 and 2 shall [R89] timeshare with fields F, G, H, and I for a period of between 1 and 4 seconds, adaptable by selecting system configuration parameters if there is data in either Scratchpad Area 1 or 2.

#### **3.1.4.2 Data Block Positions**

The information in the data block shall [R90] always be horizontal and readable from left to right when the display is upright. The Data Block shall [R91] be in one of eight positions relative to the centroid of the [target icon](#page-169-0) as shown in FIGURE 16: up, down, left, right, diagonally up to the right, diagonally down to the right, diagonally up to the left, diagonally down to the left. The user shall [R92] be able to select the position of the data block relative to the target icon. [R93 Deleted] [R94 Deleted]

#### **3.1.4.3 Leader Lines**

[R95 Deleted] Each leader line shall [R405] originate at the centroid of its corresponding target icon and terminate at the data block at a point determined as specified below in [TABLE V.](#page-16-2)

| <b>Leader Line Direction</b> | <b>Termination Point</b>               |  |
|------------------------------|----------------------------------------|--|
| Up                           | Center of Beginning of Line 1          |  |
| Down                         | Center of Beginning of Line 1          |  |
| Left                         | Center of End of Longest, Highest Line |  |
| Right                        | Center of Beginning of Line 1          |  |
| Diagonally up to the Right   | Center of Beginning of Line 1          |  |
| Diagonally down to the Right | Center of Beginning of Line 1          |  |
| Diagonally up to the Left    | Center of End of Longest, Lowest Line  |  |
| Diagonally down to the Left  | Center of End of Longest, Highest Line |  |

<span id="page-16-2"></span>**TABLE V: Leader line termination point** 

## **3.1.4.3.1 Leader Line Lengths**

The default length of the leader line shall [R96] be adaptable by selecting system startup parameters. The selectable range shall [R97] be between 0" and 1.5" long. The user shall [R98] be able to adjust the leader line length within the selectable range to the nearest 0.1 inch. [R99 Deleted]

## **3.1.4.4 Data Block Customization**

The Airport Surface Application shall [R100] have the capability to display [full data](#page-166-0) blocks, partial data [blocks](#page-167-0), and no data blocks. If data blocks are turned off, there shall [R101] be no leader line.

## <span id="page-16-1"></span>**3.1.4.4.1 Full Data Block**

Fields A, B, and C shall [R102] always be part of the full data block. The user shall [R103] be able to customize the full data block by selecting (from the remaining fields) which fields will be displayed.

<span id="page-17-0"></span>Selectable fields are D, E, F, G, H, I, J, and K. The two scratchpad areas (J and K) shall [R104] only be selectable to toggle together.

# **3.1.4.4.2 Partial Data Block**

A [partial data](#page-167-0) block shall [R105] consist of only Fields A, B, and C. The user shall [R106] not be able to customize the partial data block.

# **3.1.4.5 Data Block Toggle**

The Airport Surface Application system shall [R107] provide a default toggle state for [data blocks u](#page-166-0)pon system startup. The default toggle state shall [R108] be adaptable by selecting [system startup parameters.](#page-169-0)

The user shall [R109] be able to toggle (on/off) all data blocks in a window. The data block toggle state shall [R110] be independent for each window.

# **3.1.4.5.1 Individual Data Block Toggle**

The user shall [R111] be able to toggle (on/off) the display of a target's [data block](#page-166-0) as shown in FIGURE 17. For example, if data tags are not displayed (off), the user could toggle on the display of an individual target's data block (on/off).

The individual data block toggle shall [R112] override any individual track's data block state even if the track is in a data block toggle area.

# **3.1.4.5.2 Data Block Toggle Area**

The user shall [R113] be able to define two types of areas in the [coverage volume](#page-166-0) in which [data blocks](#page-166-0) are automatically turned on or off. Each area shall [R114] be a user-defined polygon having up to 20 sides. The Airport Surface Application shall [R115] allow the user to define up to twenty-five (25) data block toggle areas (combined total for both types) throughout the coverage volume at any one time on a display channel. No toggle areas shall [R116] be capable of overlapping each other. Each area shall [R117] remain active until the user deactivates it. Defined areas shall [R118] be active over the same geographic area, regardless of [map orientation](#page-168-0), map reposition, or [zoom](#page-170-0).

The user shall [R119] be able to independently remove data block toggle areas after they have been defined. The Airport Surface Application system shall [R120] have a function to remove all data block toggle areas.

## **3.1.4.5.2.1 Data Block Off Area**

The user shall [R121] be able to define an area in the [coverage volume](#page-166-0) in which [data blocks](#page-166-0) for all targets in the area are automatically inhibited as shown in FIGURE 18. For example, if the user defines a [data](#page-167-0) [block off area,](#page-167-0) then the display of a target's data block automatically turns off when the [target](#page-169-0) enters the area. When the target exits the data block off area, the display of the target's data block automatically returns to the setting for that window.

## **3.1.4.5.2.2 Data Block Trait Area**

The user shall [R122] be able to define an area in the coverage volume in which track data for all targets in that area assume a set of attributes as shown in **FIGURE 19**. The track data shall [R123] default to the settings in the active window. At the time the area is defined, the user shall [R124] be able to override default settings in the defined area by selecting the following attributes of a track:

1. Leader Line Length

- <span id="page-18-0"></span>2. Leader Line Direction
- 3. Data Block Character Size
- 4. Data Block Brightness
- 5. Data Block Displayed Fields (Customized Full or Partial)
- 6. Velocity Vector on/off

For example, if the user defines a [data block trait area](#page-167-0), then the display of a target's data block automatically turns on when the [target](#page-169-0) enters the area. When the target exits the data block trait area, the display of the target's data block automatically returns to the setting for that window.

The system shall [R124a] allow the user to modify any traits in a data block trait area at any time after the area has been defined.

## **3.1.4.6 Automatic Data Block Association**

[R125 Deleted] The Airport Surface Application shall [R406] automatically associate flight plan information with a target whenever the system detects a beacon code or a Mode-S transponder identification code for which it has flight plan information. The Airport Surface Application shall [R126] automatically associate flight plan information with a target whenever the user enters an [ACID](#page-166-0) for which the system has flight plan information.

## **3.1.4.7 Manual Data Block Editing**

The user shall [R127] be able to manually edit [data block](#page-166-0) fields B (Callsign), C (Beacon Code), F (Aircraft/Vehicle Type), G (Aircraft Category), H (Paired Fix or Departure Gate Information), J (Scratchpad Area 1), and K (Scratchpad Area 2) (see [3.1.4\)](#page-13-3) for any [target](#page-169-0) within the [coverage volume](#page-166-0). The user shall [R128] not be able to edit data block information if the associated track is in a coasted or suspended state.

The Airport Surface Application shall [R129] allow a user to purge all editable data block information associated with a selected track. For example, if the user purges a track's data, the Aircraft Identification, Beacon Code, Heavy Indicator, Aircraft Type, Fix, and Scratchpad data are all purged, and the track's icon is changed to the "unknown" icon.

When data block editing is activated for a track, all of the data block fields which are capable of being edited, shall [R130] appear in the Preview Area as shown in FIGURE 20. The fields shall [R131] appear in the following order:

- 1. Aircraft ID
- 2. Beacon Code
- 3. Aircraft Category
- 4. Aircraft Type
- 5. Fix
- 6. Scratchpad 1
- 7. Scratchpad 2

The Airport Surface Application System shall [R611] reject manually edited data block entries that contain an Aircraft ID identical to one already associated with another target.

#### <span id="page-19-0"></span>**3.1.5 Fonts**

All fonts shall [R132] be a non-proportionally spaced font in the sans serif class of fonts. All display components which utilize text shall [R133] have the same font type. Six font sizes shall [R134] be available for these display components. The nominal size of each character in the font shall [R135] be as specified below in [TABLE VI.](#page-19-1) 

| <b>Character Size</b> | Nominal Character<br>Width (mm) | Nominal Character<br>Height (mm) |
|-----------------------|---------------------------------|----------------------------------|
|                       | 1.56                            | 2.18                             |
|                       | 2.18                            | 3.12                             |
|                       | 2.50                            | 3.74                             |
|                       | 3.12                            | 4.68                             |
|                       | 3.74                            | 5.30                             |
|                       |                                 | 5.62                             |

<span id="page-19-1"></span>**TABLE VI: Airport surface application character sizes**

The Airport Surface Application system shall [R136] be able to independently change font sizes of the following items:

- 1. Data Blocks
- 2. Coast/Suspend List
- 3. Temporary Map Data
- 4. Preview Area
- 5. Display Control Bar

Control of the font size of alphanumeric data on [target icons](#page-169-0) shall [R137] be linked to the data block font size. The DCB shall [R138] only be able to utilize character sizes 1, 2, and 3.

The selected font should allow users to easily distinguish among all characters at all six font sizes. Particular areas of confusion tend to be distinguishing among the letters D and O and the numbers 0 and 8  $(D, O, 0, 8)$ ; the letter Z from the number 2  $(Z, 2)$ ; the letter O from the letter Q  $(O, Q)$ ; and the letter I from the number 1 (I, 1). It is preferred that the zero in the selected font have a diagonal slash (top right to bottom left) internal to the zero.

#### <span id="page-20-0"></span>**3.1.6 Icons**

#### **3.1.6.1 Target Icons**

#### <span id="page-20-1"></span>**3.1.6.1.1 Operational Target Icons**

[R139 Deleted] The Airport Surface Application system shall [R612] display five different types of icons:

- A. Aircraft
- B. Vehicle
- C. Unknown
- D. Heavy Aircraft
- E. Suspend

All [target icons](#page-169-0) are depicted in FIGURE 21. The aircraft icon shall [R140] look like icon (A) in FIGURE 21. The Airport Surface Application shall  $[R141]$  indicate a heavy aircraft as shown in icon  $(D)$  of FIGURE 21. The [color](#page-166-0) of the filled circle indicating a heavy aircraft type shall [R142] be independently adaptable by changing system configuration parameters.

The vehicle icon shall [R143] look like icon (B) of FIGURE 21. The unknown icon shall [R144] look like icon (C) of FIGURE 21. The suspend icon shall [R145] look like icon (E) of FIGURE 21. [R146 Deleted]

Each icon shall [R147] be filled with a [color](#page-166-0) that can be defined by standard RGB values. Each icon shall [R148] have an outline with an independent color defined by standard RGB values. Each outline and fill color shall [R149] be adaptable (*e.g.*, off[/RGB value set\)](#page-168-0) by changing system configuration parameters. The option of no fill or no outline shall [R150] be available in the system configuration parameters.

[R151 Deleted] The Airport Surface Application shall [R613] select the target icon for a track (from one of the icons depicted in **FIGURE 21**) based upon Beacon Code (Field C of the Data Block), the contents of the AC/Vehicle Type (Field F of the Data Block) and the Aircraft Category (Field G of the Data Block). [R152 Deleted] While a track is in a suspended state, it shall [R614] be represented by icon E (see [3.1.8\)](#page-24-1) regardless of the contents of the data block. [TABLE VII](#page-20-2) depicts selection of icon type based on AC/Vehicle type and track state.

| <b>Valid</b><br><b>Beacon</b><br>Code | Yes        | <b>Yes</b> | Don't<br>Care | Don't<br>Care | Don't<br>Care | Don't<br>Care | N <sub>0</sub> |
|---------------------------------------|------------|------------|---------------|---------------|---------------|---------------|----------------|
| <b>Type</b>                           | None       | None       | Aircraft      | Aircraft      | Vehicle       | Don't<br>Care | None           |
| <b>Heavy</b>                          | Not        | Heavy      | Not           | Heavy         | Don't<br>Care | Don't<br>Care | Don't<br>Care  |
| <b>Suspended</b>                      | <b>Not</b> | <b>Not</b> | <b>Not</b>    | <b>Not</b>    | <b>Not</b>    | Yes           | <b>Not</b>     |
| <b>Icon</b>                           | A          | D          | A             | D             | B             | E             | C              |

<span id="page-20-2"></span>**TABLE VII: Selection of target icon**

<span id="page-21-0"></span>The length of each operational icon type shall [R153] nominally represent a system configuration parameter number of feet on the display at the current map range in each window, (range 30 ft. - 300 ft. in 10-ft. increments). For example, the length of icon (A) could represent 70 ft., the length of icon (B) could represent 30 ft., *etc*. [R154 Deleted] However, each Airport Surface Application target icon type shall [R407] have a minimum size adaptable by selecting system configuration parameters (nominal range 1.00 mm - 25.00 mm).

When the [calculated velocity](#page-166-0) for a track is greater than or equal to a system configuration parameter number of knots, then the orientation of each icon shall [R155] represent the [calculated heading](#page-166-0) for the track. When the calculated velocity for a track is less than the system configuration parameter number of knots, then the orientation of each icon shall [R156] represent the calculated heading for the track as long as the calculated heading does not change more than a system configuration parameter number of degrees  $(X = \pm 1^{\circ} - \pm 45^{\circ})$  per display update. If the calculated heading for the track does change more than the selected parameter number of degrees per display update, then the icon shall [R157] only rotate the parameter number of degrees per display update until it has caught up with the calculated track heading. [R158 Deleted] [R159 Deleted]

# **3.1.6.1.2 Maintenance Target Icons**

[R160 Deleted] Maintenance target icons shall [R408] only be viewable in the maintenance mode. [R161 Deleted] Target icons in the maintenance mode shall [R409] allow the user to identify all sensor components which are used to calculate the fused target. Authorized maintenance personnel shall [R162] be able to select and view any combination of sensor reports from the sensor subsystems and the fused position.

## **3.1.6.2 Functional Feedback Indicators**

# **3.1.6.2.1 Cursors**

# **3.1.6.2.1.1 Cursor Icons**

[R163 Deleted] The Airport Surface Application system shall [R410] be capable of displaying seven distinct cursor icons. The cursor icons shall [R164] be adaptable by selecting system configuration parameters. The cursor shall [R165] not travel off of the display area. For example, the cursor should not wrap from top to bottom or side to side.

The nominal cursor size shall [R166] be 6.35 mm wide by 6.35 mm high. Cursor icons are shown in FIGURE 22 Cursor (A) shall [R167] be used as a default. The point of focus for cursor (A) shall [R168] be where the lines cross. Cursor (B) shall [R169] indicate a selectable item that has no other specified cursor (*e.g.*, temporary map areas, trait areas, off areas, *etc.*). The point of focus for cursor (B) shall [R170] be the dot in the middle. Cursor  $(C)$  shall  $[R171]$  indicate DCB focus when the cursor is not trapped. Cursor  $(D)$ shall [R172] indicate DCB focus when the cursor is trapped. The point of focus for cursors (C) and (D) shall [R173] be the tip of the arrow. Cursor (E) shall [R411] indicate that the user may adjust a horizontal secondary window border up or down. The point of focus for cursor (E) shall [R412] be the center of the vertical line between the arrowheads. Cursor (F) shall [R413] indicate that the user may adjust a vertical secondary window border left or right. The point of focus for cursor  $(F)$  shall  $[R414]$  be the center of the horizontal line between the arrowheads. Cursor (G) shall [R415] indicate that the user may adjust a corner of a secondary window in any direction. Cursor (G) shall [R416] also indicate that a secondary window, the coast/suspend list, or the preview area can be repositioned in any direction. The point of focus for cursor (G) shall [R417] be where the lines cross.

When the point of focus for the cursor is positioned over a selectable object (e.g., target icon, suspend list entry, DCB button, etc.), the object shall [R418] be highlighted by [dwell emphasis.](#page-167-0)

# <span id="page-22-0"></span>**3.1.6.2.1.2 Cursor Home**

The Airport Surface Application shall [R174] have a Cursor Home function, which can be toggled (on/off) by the user. [R175 Deleted] [R176 Deleted] [R177 Deleted] When the cursor home function is toggled on, and focus is not in the DCB, the cursor shall [R419] [warp](#page-170-0) to the home position defined by selecting system configuration parameters and is hidden from view when a command is completed. If the cursor home function is toggled on, and the DCB is not in a submenu, the cursor shall  $[R420]$  [warp](#page-170-0) to the defined home position and hide from view after it has been idle for a system configuration parameter number of seconds. When the cursor home function is toggled off, and focus is not in the DCB, the cursor shall [R421] remain in position when a command is completed and is hidden from view at that location. If the cursor home function is toggled off, and the DCB is not in a submenu, the cursor shall [R422] remain in position and hide from view at that location after it has been idle for a system configuration parameter number of seconds.

# **3.1.6.2.2 Track Selection Indicators**

# **3.1.6.2.2.1 Single-Track Selection Halo**

The Airport Surface Application shall [R615] encircle a target icon with a single-track selection halo (with optional data block border and background) when the user can select the track for initiating or completing a function. The radius of the single-track selection halo shall [R616] be adaptable by selecting system configuration parameters (range 20 ft.  $-$  300 ft. in 5-ft. increments) and whose center point is located at the centroid of the track. The color of the single-track selection halo shall [R617] be adaptable by selecting system configuration parameters. The radius of the single-track selection halo shall [R618] have a minimum size adaptable by selecting system configuration parameters (nominal range 1.00 mm - 27.00 mm). A rectangular border having the same color as the single-track selection halo shall [R619] be adaptable by selecting system configuration parameters (*i.e.*, toggle (on/off)) to be displayed around the track's data block when the single-track selection halo is visible.

## **3.1.6.2.2.2 Target Icon Layering**

When the Airport Surface Application displays the track selection halo for a track, it shall [R620] display the track, the track's data block, and all associated selection indicators (*e.g.*, track selection halo, border around the data block, data block background) in a plane above other targets in the active window as shown in FIGURE 23.

### <span id="page-23-0"></span>**3.1.7 Target Position Indicators**

#### **3.1.7.1 Target History Trails**

The history trail is the set of all the displayed [history data points](#page-167-0). Target History Trails are illustrated in FIGURE 24. The Airport Surface Application shall [R178] be capable of displaying from  $1 - 7$  target history data points. Target history data points shall [R179] indicate the centroid of the most recently displayed [target icon](#page-169-0) positions. For example, the system will not be capable of displaying the fourth most recent history data point without also showing the first, second, and third most recent history data points. The user shall [R180] be able to select the number of target history data points. The most recent history data shall [R181] never be brighter than the target icon. The apparent [brightness](#page-166-0) of history data shall [R182] decrease once per scan according to the following formula:

History data point RGB value set = [Track RGB value set]\* $((6/7)^{(history data point number)})$ 

| Object               | Formula                                           | <b>RGB</b> Value Set |
|----------------------|---------------------------------------------------|----------------------|
| Track Icon           |                                                   | [255, 255, 255]      |
| History data point 1 | $[255, 255, 255]$ * $((6/7)^{(1)})$               | [219, 219, 219]      |
| History data point 2 | $[255, 255, 255]$ * $((6/7)^{6}(2))$              | [187, 187, 187]      |
| History data point 3 | $[255, 255, 255]$ * $((6/7)^{\wedge}(3))$         | [161, 161, 161]      |
| History data point 4 | $[255, 255, 255]$ * $((6/7)^{(4)})$               | [138, 138, 138]      |
| History data point 5 | $[255, 255, 255]$ * $((6/7)^{6})$                 | [118, 118, 118]      |
| History data point 6 | $[255, 255, 255]$ * $((6/7)$ <sup>^</sup> $(6)$ ) | [101, 101, 101]      |
| History data point 7 | $[255, 255, 255]$ * $((6/7)^{\wedge}(7))$         | [87, 87, 87]         |

**TABLE VIII: Example calculation of history data point RGB value sets** 

The size of history trails shall [R423] be adaptable by selecting system configuration parameters (nominal range 0.50 mm - 5.00 mm).

## **3.1.7.2 Velocity Vector Lines**

The system shall [R183] provide Velocity Vector Lines which are derived from past and/or current track speed and heading. The Vector Line shall [R184] indicate the target's predicted position. The system shall [R185] be capable of providing Vector Lines in 1 second increments from 1 to 20 seconds. Each Velocity Vector Line shall [R186] originate from the centroid of the current track position. The user shall [R187] be capable of toggling (on/off) the Velocity Vector Lines.

#### <span id="page-24-1"></span><span id="page-24-0"></span>**3.1.8 Lists**

#### **3.1.8.1 Track Coast/Track Suspend List**

The system shall [R188] have a track coast list and a track suspend list. These lists shall [R189] be displayed in a combined area as shown in FIGURE 25. The combined list shall [R424] have no border. [R190 Deleted] [R191 Deleted] The combined list shall [R425] have a transparent background capable of simultaneously showing through to multiple windows. The track coast/suspend list shall [R192] be wide enough to display coast or suspend status, unique identifier (indicated in [TABLE IX\)](#page-24-2), target [ACID,](#page-166-0) and a vertical scroll bar. In the combined coast/suspend list, tracks shall [R426] be grouped together in the list: coasted tracks at the top, suspended tracks in the middle, and dropped tracks at the bottom. A new track (coast, suspend, or drop) shall [R427] enter the coast/suspend list at the top of the appropriate grouping.

The track coast/suspend list shall [R193] automatically resize vertically to display up to five coasted, suspended or dropped tracks. When the number of tracks exceeds 5, an arrow shall [R194] appear on the right hand side of the bottom entry in the list, indicating that additional tracks are in the list. The user shall [R195] be able to select the arrow, allowing the user to view the next page (up to 5 tracks in the "unexpanded" list) in the list. For example, if there were 9 tracks in the list, page 1 would contain 5 tracks and page 2 would contain 4 tracks. The user shall [R196] be able to continue moving through the list using the down arrow or return to the previous page of information using a corresponding up arrow on the right hand side of the top entry in the list. The title bar of the coast/suspend list shall [R197] act as a button to expand the list to its full length, displaying all of its contents without moving the title bar of the coast/suspend list. The coast/suspend list shall [R198] not expand off the display area. If the contents of the coast/suspend list cannot be viewed even in the expanded mode, then navigational arrows similar to those used in the "unexpanded" list shall [R199] appear to allow the user to view the unseen portions of the list. The title bar of the coast/suspend list shall [R200] act as a button to contract the list to display five tracks or less. The contents of the track suspend list and of the track coast list shall [R201] be the same for each display channel.

| Track State/Type                   | Associated Identifier<br>Range |
|------------------------------------|--------------------------------|
| <b>Suspended Tracks</b>            | $A - Z$                        |
| <b>Local Aircraft and Vehicles</b> | 101-276                        |
| <b>Coasted Tracks</b>              | 300-999                        |

<span id="page-24-2"></span>**TABLE IX: Track types and their identifier range** 

[R202 Deleted] The date and time shall [R203] appear in the title bar of the coast/suspend list. Greenwich Mean Date and Time shall [R204] be displayed. The date shall [R205] be in the format MM/DD/YY. The time shall [R206] be in the format HHMM/SS.

#### <span id="page-24-3"></span>**3.1.8.1.1 Track Coast List**

The Airport Surface Application system shall [R207] place [tracks](#page-169-0) into a coasted state under three conditions:

- 1. The Airport Surface Application system no longer detects, by at least one sensor subsystem, a [target](#page-169-0) that has been under track. (see [3.1.8.1.1.1\)](#page-25-1)
- 2. The Airport Surface Application system is unable to accurately associate the correct [data block](#page-166-0) with a [target.](#page-169-0) (The incorrect association of a data block and a target is operationally unacceptable. If the Airport Surface Application system is not confident that a data block and a target are correctly associated, then the track in question should be placed in a coasted state.) (see [3.1.8.1.1.2\)](#page-25-2)

<span id="page-25-0"></span>3. The [target](#page-169-0) enters a [ramp](#page-168-0) area. (see  $3.1.8.1.1.3$ )

Information for tracks that are represented by an "unknown" icon (see [3.1.6.1.1\)](#page-20-1) shall [R621] not appear in the track coast list. FIGURE 26 illustrates the states of a track and how a target can progress through the states into a coast situation.

# <span id="page-25-1"></span>**3.1.8.1.1.1 Coast List Situation 1**

When a [track](#page-169-0) enters a coasted state as in situation 1 in Section [3.1.8.1.1,](#page-24-3) the following will happen:

- 1. Field E of the [data block](#page-166-0) shall [R208] change to "CST." Field E shall [R209] display "CST" as long as the multiprocessor indicates that there is no surveillance for a [track](#page-169-0). If the multiprocessor indicates that surveillance has been restored, then Field E shall [R210] display the appropriate sensor coverage for the track. [R428 Deleted] [R211 Deleted] [R212 Deleted] [R213 Deleted] [R214 Deleted]
- 2. [R215 Deleted] The coasted track information shall [R622] appear in the track coast list once the multiprocessor drops a [track.](#page-169-0) [R216 Deleted] The coasted track information shall [R650] consist of a letter "C", a unique 3-digit number (indicated in [TABLE IX\)](#page-24-2), and the Aircraft [Callsign](#page-166-0) or Beacon Code (fields B and C of the data block) as shown in FIGURE 27. [R217 Deleted] If there is no information in fields B or C of the data block, then the list shall [R429] display "C", XXX (3-digit number) and "NO DATA." [R218 Deleted] After the multiprocessor drops a [track,](#page-169-0) the dropped track information shall [R623] be displayed in the track coast list for a period of time (range 30 seconds to 10 minutes) adaptable by changing system configuration parameters, or until the user either assigns the track's information to a track with neither an [ACID](#page-166-0) nor a Beacon Code or executes a terminate control sequence.

# <span id="page-25-2"></span>**3.1.8.1.1.2 Coast List Situation 2**

When a [track](#page-169-0) enters a coasted state as in situation 2 in Section [3.1.8.1.1,](#page-24-3) the following will happen:

- 1. Once the multiprocessor indicates uncertainty in target identification, the target icon representing the target's current position shall [R219] change to the "Unknown" icon. The target's current position shall [R220] continue to be represented by the "Unknown" icon as long as the multiprocessor indicates an uncertainty in track identification. [R221 Deleted] [R222 Deleted] [R430 Deleted]
- 2. Once the multiprocessor indicates uncertainty in target identification, the coasted track information shall [R223] appear in the track coast list. [R224 Deleted] The coasted track information shall [R624] consist of a letter "C" (corresponding to the appearance of the "Unknown" icon), a unique 3-digit number (indicated in [TABLE IX\)](#page-24-2), and the Aircraft Callsign or Beacon Code (fields B and C of the data block) as shown in FIGURE 28. [R224b Deleted] If there is no information in fields B or C of the data block, then the list shall [R431] display "C", XXX (3-digit number) and "NO DATA." The coasted track information shall [R625] be displayed in the track coast list for a period of time (range 30 seconds to 10 minutes) adaptable by changing system configuration parameters, or until the user either assigns the track's information to a track with neither an [ACID](#page-166-0) nor a Beacon Code or executes a terminate control sequence. If the user executes a terminate control sequence, the coasted track information shall [R225] be removed from the coast list. [R226 Deleted] If the user assigns the coasted track information to a track with neither an ACID nor Beacon Code, the coasted track information shall [R227] be removed from the coast list, [R228 Deleted] and the coasted track information shall [R229] be assigned to the selected track. If the multiprocessor indicates that there is no longer track identification uncertainty then the coasted track information shall [R230] be removed from the coast list, [R231 Deleted] and the coasted track information shall [R232] be assigned to the correct track.

The Airport Surface Application shall [R233] incorporate algorithms to reassociate [tracks](#page-169-0) with "coast" status automatically.

# <span id="page-26-0"></span>**3.1.8.1.1.2.1 Duplicate Beacon Codes**

[R234 Deleted] If the Airport Surface Application detects a new target with a beacon code identical to one already associated with another target, then Field A of the new target shall [R432] display "DUP BCN". While the situation persists, the [ACID](#page-166-0) (field B of the Data Block) shall [R235] timeshare with the Beacon Code (field C of the Data Block) on a period of between 1 and 4 seconds, adaptable by selecting system configuration parameters.

If the system associates a data block with a track, and then its beacon code changes, the Airport Surface Application shall [R236] attempt to associate a new data block with the track while not excluding the original data block from association with another track in the future.

# **3.1.8.1.1.2.2 Duplicate Callsigns**

If the Airport Surface Application detects a new target with a [callsign](#page-166-0) identical to one already associated with another target, then Field A of the new target shall [R433] display "DUP ID".

## <span id="page-26-1"></span>**3.1.8.1.1.3 Coast List Situation 3**

When a [track](#page-169-0) enters a coasted state as in situation 3 in Section [3.1.8.1.1,](#page-24-3) the following will happen:

- 1. Field E of the [data block](#page-166-0) shall [R237] change to "CST."
- 2. The dropped track information shall [R237b] appear in the track coast list. The dropped track information shall [R238] consist of a letter "D" (indicating that the multiprocessor has dropped the track), XXX (3-digit number), and the Aircraft Callsign or Beacon Code (fields B and C of the data block) as shown in **FIGURE 29.** [R238b Deleted] The dropped track information shall [R434] be displayed in the track coast list for a period of time (range 30 seconds to 10 minutes) adaptable by changing system configuration parameters, or until the user either assigns the track's information to a track with neither an [ACID](#page-166-0) nor Beacon Code or executes a terminate control sequence.

## **3.1.8.1.2 Track Suspend List**

The user shall [R239] be able to place an individual [track](#page-169-0) into a suspended state. [R240 Deleted] The maximum number of suspended tracks shall [R435] be 26. When a track is placed into a suspended state, the following will happen:

- 1. The system shall [R241] assign a unique one-character suspend letter (indicated in [TABLE IX\)](#page-24-2) for the [track.](#page-169-0)
- 2. The unique suspend letter shall [R242] appear on the suspended icon and replace the [target icon](#page-169-0) as shown in FIGURE 30.
- 3. The letter "S", the unique suspend letter and the Aircraft [Callsign](#page-166-0) or Beacon Code shall [R243] appear in a track suspend list as shown in FIGURE 30.

The Airport Surface Application system shall [R244] associate the suspended track with its suspended data by [dwell emphasis](#page-167-0) over the unique suspend number present on the suspended track. Dwell emphasis over the suspended track shall [R245] highlight both the suspended track and all suspended data present in the track suspend list with Target Icon Highlight Color 1.

The Airport Surface Application system shall [R246] associate the suspended data for a [track](#page-169-0) with the suspended track by dwell emphasis over the suspended data present in the track suspend list. Dwell emphasis over suspended data in the track suspend list shall [R247] highlight both the suspended track and all of its suspended data present in the track suspend list with Target Icon Highlight Color 1.

<span id="page-27-0"></span>The user shall [R248] be able to remove an individual [track](#page-169-0) from a suspended state by clicking on either area of dwell emphasis described above**.** 

Suspended tracks which are not dropped by the user or removed from the suspend list shall [R249] be purged from the track suspend list after a period of time (range from 1 - 24 hours) adaptable by selecting system configuration parameters.

If a [track](#page-169-0) in a suspended state enters the coast state, then it shall [R250] behave as described in Section [3.1.8.1.1](#page-24-3) and its subsections. The Airport Surface Application system shall [R251] only allow the user to suspend [targets](#page-169-0) identified as vehicles, aircraft, or heavy aircraft.

## **3.1.8.2 Local Aircraft and Vehicle List**

The Airport Surface Application shall [R252] have a list of local aircraft and vehicles accessible through the display control bar as shown in FIGURE 31. The local list information and its auxiliary data shall [R253] be adaptable by changing [system configuration parameters.](#page-169-0) The list shall [R254] contain a unique three-digit number (indicated in [TABLE IX\)](#page-24-2) and the [Callsign](#page-166-0) (Field B of the [Data Block\)](#page-166-0). The list shall [R255] be capable of containing at least 176 local aircraft and vehicles. The local aircraft and vehicle list shall [R256] accommodate blank entries.

Data from the local aircraft and vehicle list shall [R257] never be simultaneously associated with more than one [track](#page-169-0) in the [coverage volume.](#page-166-0)

The system shall [R258] have auxiliary data associated with each entry in the local list. This auxiliary data shall [R259] correspond to data block fields B (callsign) C (beacon code), F (aircraft type), G (aircraft category), H (paired fix or gate information), J (Scratchpad Area 1), and K (Scratchpad Area 2). The auxiliary data shall [R436] also include a field for the unique Mode-S transponder identification code.

The user shall [R260] be able to associate the data in the local aircraft and vehicle list with a [track](#page-169-0) in the [coverage volume.](#page-166-0) Once the user associates data in the local aircraft and vehicle list with a track, a data block shall [R261] appear in accordance with data tag display preferences and any data block toggle areas applicable to the track. When a user associates data from the local aircraft and vehicle list with a track the appropriate data block for the track shall [R262] change on all [display channels.](#page-167-0)

The Airport Surface Application shall [R263] automatically associate data from the local aircraft and vehicle list with a [target](#page-169-0) whenever possible. For example, if a user manually edits a data block and enters a [callsign](#page-166-0) that matches one in the local list, the system should automatically label the target with all additional information contained in the local list. In an additional example, if the system detects a transponder code that matches information in the local list, the system should automatically label the target with all additional information contained in the local list.

#### **3.1.8.3 Preview Area**

[R264 Deleted] The system shall [R437] have a preview area which provides alphanumeric feedback (*i.e.*, keystrokes and interpretations of the functional accelerators entered by the user) to users. For example, the key sequence "F7" "B" "ENTER" would appear as "MULT B" in the Preview Area as shown in FIGURE 32. [R438 Deleted] The first line of the preview area shall [R639] [SL] indicate the title of the currently selected airport traffic configuration. The second line of the preview area shall [R640] be reserved to display system responses to user interactions (*e.g.*, INVALID ENTRY, *etc.*). When any portion of safety logic is disabled, the system shall [R439] [SL] indicate the condition in the safety logic status line of the preview area. The safety logic status line shall [R440] [SL] appear between the system response line and the functional feedback resulting from user interactions. Unless otherwise specified, all system responses to user interactions, including dwell emphasis and functional feedback, shall [R441] occur with no discernible time lag (not to exceed 100 msec). The preview area shall [R442] have no border. [R265

<span id="page-28-0"></span>Deleted] The preview area shall [R443] have a transparent background capable of simultaneously showing through to multiple windows.

# **3.1.8.3.1 Preview Area Interaction**

When the cursor is present in a suggested entry, that entry will be referred to as the active entry. Whenever the Airport Surface Application presents the active entry to the user, the cursor shall [R444] initially appear to the right of the last character of the active entry. The Airport Surface Application shall [R445] allow a user to accept a suggested entry and move to the next field when the user depresses either the <ENTER> key, the <TAB> key, or the <down arrow> key, unless specified otherwise elsewhere in this document.

The Airport Surface Application shall [R446] allow the user to edit a suggested entry when the user depresses the  $\leq$ BACKSPACE $>$  key, the  $\leq$ DELETE $>$  key, the  $\leq$ left arrow $>$  key, or the  $\leq$ right arrow $>$  key. Depressing the <BACKSPACE> key shall [R447] delete the character immediately to the left of the cursor from the active entry. Depressing the <DELETE> key shall [R448] delete the character immediately to the right of the cursor from the active entry. Depressing the <left arrow> key shall [R449] move the cursor one character to the left in the active entry. Depressing the  $\le$ right arrow $\ge$  key shall [R450] move the cursor one character to the right in the active entry. Once the system allows the user to modify a suggested entry, any printable characters shall [R451] be inserted in the active entry at the cursor location until the entry is accepted.

If the user has not chosen to edit the active entry, the Airport Surface Application shall [R452] allow the user to replace the active entry by typing any printable character (including the spacebar). The system shall [R453] accept the entry when the user depresses the <ENTER> key or the <TAB> key.

The Airport Surface Application System shall [R454] allow the user to return to the previous field when the user depresses the  $\langle$ up arrow $\rangle$  key, allowing the user to re-accept, replace, or edit the previous entry.

The Airport Surface Application shall [R455] respond to trackball movement during preview area interaction as synonymous with using the arrow keys as specified above. For example, rolling the trackball left is synonymous with depressing the <left arrow> key; rolling the trackball right is synonymous with depressing the  $\langle$ right arrow $\rangle$  key; rolling the trackball up is synonymous with depressing the  $\langle$ up arrow $\rangle$ key; and rolling the trackball down is synonymous with depressing the <down arrow> key.

The cursor shall [R456] not wrap from one end of a suggested entry to the other, from the top entry to the bottom, or from the bottom entry to the top.

## <span id="page-29-0"></span>**3.1.9 User Preferences**

The Airport Surface Application system shall [R266] be able to store up to 32 user preference sets for each of 150 users. After selection, the user preference set shall [R267] take effect in no more than 2 seconds. [R268 Deleted] At least the following parameters shall [R457] [SL] be saved for each user preference set:

- 1. Location and size of each secondary window
- 2. Coast/Suspend List On/Off
- 3. Coast/Suspend List Location
- 4. DCB Location
- 5. DCB On/Off
- 6. Data Blocks On/Off for each window
- 7. Data Block State (Full/Partial)
- 8. Selected Fields in Full Data Block
- 9. Default Data Block Position
- 10. All Brightness Controls
- 11. All character sizes
- 12. Range Scale in each window
- 13. Center Point for each window
- 14. Map Orientation for each window
- 15. Leader Line Length
- 16. History Trail Length
- 17. Cursor Speed
- 18. Cursor Home (on/off)
- 19. Alert Message Text Box Location
- 20. Preview Area Location
- 21. Data Block Trait Areas
- 22. Data Block Off Areas
- 23. Velocity Vector on/off for each window
- 24. Velocity Vector Length

The Airport Surface Application shall [R269] identify each user preference set with a unique two-letter identifier and a corresponding unique three-digit identifier. The unique two-letter identifier should correspond to the user's operating initials. The list of valid two-letter identifiers and corresponding threedigit identifiers shall [R270] be adaptable by selecting site configuration parameters. [R271 Deleted] The Airport Surface Application shall [R458] require a valid password (*i.e.*, a 4-digit PIN) to change a user preference set. A user shall [R272] be able to view and select any preference set using either the correct two-letter identifier or the corresponding unique three-digit identifier.

# <span id="page-30-0"></span>**3.1.10 Temporary Map Data**

[R273 Deleted] [R274 Deleted] [R275 Deleted] [R275a Deleted] [R276 Deleted] [R277 Deleted] [R278 Deleted] [R279 Deleted] [R279a Deleted] [R279b Deleted] [R279c Deleted] [R279d Deleted]

Temporary map data shall [R459] consist of polygons used to define closed and restricted areas and text objects used to provide free-format alphanumeric information. The Airport Surface Application shall [R460] allow users to create temporary map data for display anywhere within the coverage volume. [R461 Deleted] The user shall [R645] be able to create, remove, display, and hide the temporary map data. The temporary map data shall [R462] always cover the same geographic area over which it was defined, regardless of map range, position, and orientation.

# **3.1.10.1 Closed and Restricted Temporary Map Areas**

The Airport Surface Application shall [R463] allow the user to define two types of temporary map areas (closed and restricted), each with its own color and fill pattern as shown in FIGURE 33. In the figure, the closed area is displayed in red with parallel lines (/) used as the fill pattern while the restricted area is displayed in yellow with parallel lines (/) used as the fill pattern. [R464 Deleted] Each closed and restricted temporary map area shall [R465] be defined by a polygon having up to 20 sides. The size of the fill patterns and the spacing between the fill patterns shall [R466] remain fixed regardless of map range, position, and orientation. The angle of the intersection between lines in the fill pattern and the longest three sides of the temporary map polygon shall [R646] be greater than a system configuration number of degrees (range:  $1^\circ - 29^\circ$ ). [R467 Deleted] As much of the fill pattern as possible should be displayed within each temporary map area, with minimal clipping of the fill pattern at the edges of each temporary map area.

# **3.1.10.2 Temporary Map Text**

Temporary map text objects shall [R468] consist of an anchor point, a leader line, and a data block as shown in FIGURE 33. The temporary map text objects shall [R469] consist of one or two lines of free format alphanumeric text, with each line containing up to 16 characters. The first line (Line 1) of a temporary map text object shall [R470] contain at least one character. The second line shall [R471] only be displayed if it contains text. The leader line shall [R472] connect the anchor point to the temporary map text object as specified above in [TABLE V.](#page-16-2) When temporary map areas and temporary map text overlap, the temporary map text shall [R473] always be displayed above the temporary map areas.

Text in the temporary map text objects shall [R474] be left justified. If either line in the data block has less than the maximum number of characters, then the unused characters shall [R475] occupy space within the temporary map text object up to and including the rightmost visible character. The information in the temporary map text object shall [R476] always be horizontal and readable from left to right when the display is upright. The Airport Surface Application shall [R477] allow the user to toggle the free format alphanumeric data on/off, change leader line direction, and length in the same manner as data block information. [R478 Deleted] [R479 Deleted] [R480 Deleted] [R481 Deleted]

# **3.1.10.3 Temporary Map Data Deactivation**

The Airport Surface Application shall [R482] allow the user to selectively deactivate one or more temporary map data objects. [R483 Deleted] [R484 Deleted] When deactivating temporary map data, global temporary map data shall [R647] be removed from all display channels.

## **3.1.10.4 Temporary Map Data Visibility**

The Airport Surface Application system shall [R485] allow a user to selectively hide from view one or more active global temporary map data objects on his or her display channel. The Airport Surface

<span id="page-31-0"></span>Application shall [R486] not allow a user to hide temporary map data on another user's display channel. The user shall [R487] be able to display all hidden temporary map data on his or her display channel.

# **3.1.10.5 Temporary Map Data Storage**

[R488 Deleted] The Airport Surface Application shall [R648] allow users to store up to 88 user-defined global temporary map data objects on the system. The system shall [R649] allow a temporary map data object to be stored only once (*e.g.*, in only one button). The user shall [R489] be able to delete temporary map data from storage. If the stored temporary map data is active when the user deletes it, then the temporary map data shall [R490] be removed from storage, but remains active. If the stored temporary map data is inactive when the user deletes it, then the temporary map data shall [R491] be removed from the system.

## **3.1.10.6 Predefined Surface Closures and Restrictions**

The Airport Surface Application shall [R492] [SL] be capable of storing 26 predefined surface closures and restrictions. The Airport Surface Application shall [R493] [SL] allow each predefined surface closure or restriction to contain a polygon having up to 20 sides and up to two lines of free format alphanumeric data as shown in FIGURE 34. The Airport Surface Application shall [R494] [SL] allow an authorized user who has been granted access to more extensive maintenance data while in operational mode to save polygons and text as predefined surface closures and restrictions. Once saved by the authorized user, predefined surface closures and restrictions shall [R495] [SL] become available at all display channels for selection without rebooting any portion of the system.

The Airport Surface Application shall [R496] [SL] allow the user to activate any combination of the predefined surface closures and restrictions. Active predefined surface closures and restrictions shall [R497] [SL] appear on all display channels. Active predefined surface closures and restrictions shall [R498] [SL] be considered in processing safety alert logic.

## **3.1.10.7 Temporary Track Drop Areas**

The Airport Surface Application shall [R626] allow users to establish up to 30 temporary areas where radar sensor data will not contribute to establishing or updating a track.

#### <span id="page-32-0"></span>**3.1.11 System Startup Parameters**

The system shall [R280] be adaptable to startup in a predetermined display state after a system cold start as defined by a set of [system startup parameters](#page-169-0). One set of System Startup Parameters shall [R281] apply to all display channels. [R282 Deleted] The system startup parameters shall [R499] [SL] define the initial state of the following user functions:

- 1. System Mode
- 2. Number of secondary windows
- 3. Location and size of each secondary window
- 4. Coast/Suspend List On/Off
- 5. Coast/Suspend List Location
- 6. DCB Location
- 7. DCB On/Off
- 8. Data Blocks On/Off
- 9. Data Block State (Full/Partial)
- 10. Selected Fields in Full Data Block
- 11. Default Data Block Position
- 12. All Brightness Controls
- 13. All character sizes
- 14. Range Scale in each window
- 15. Center Point for each window
- 16. Map Orientation for each window
- 17. Leader Line Length
- 18. History Trail Length
- 19. Cursor Location
- 20. Cursor Speed
- 21. Alert Volume
- 22. Alert Window Location
- 23. Preview Area Location
- 24. Color Palette Choice
- 25. Velocity Vector Lines (on/off) for each window
- 26. Velocity Vector Lines Length

After an unplanned system shutdown, the system shall [R283] be able to restart with each [display channel](#page-167-0) in the [display configuration](#page-167-0) that was present not more than one minute before the unplanned shutdown.

## <span id="page-33-0"></span>**3.1.12 System Modes**

## **3.1.12.1 Operational Mode**

[R284 Deleted] In the operational mode, the user shall [R500] be able to access all functions needed for operational use of the Airport Surface Application system. [R285 Deleted] The Airport Surface Application system shall [R501] be able to display basic system health data while in Operational Mode. [R286 Deleted] In the operational mode, users shall [R502] also be able to view more extensive maintenance data without affecting the operational integrity of another channel. The user shall [R287] be prompted for a password before being able to view additional maintenance data. [R288 Deleted] Each channel shall [R503] be able to independently access the additional maintenance data without affecting the [system mode](#page-169-0) of another channel.

## **3.1.12.1.1 Operational Playback Mode**

[R289 Deleted] In the operational playback mode, the user shall [R504] be able to access functions needed to review previously recorded data. [R290 Deleted] Operational Playback Mode shall [R505] not affect the operational integrity of other [display channels](#page-167-0). [R291 Deleted] A user accessing the operational playback mode shall [R506] be prompted for a password before being granted access to additional functionality and data. [R292 Deleted] Each channel shall [R507] be able to independently access the operational playback mode without affecting the [system mode](#page-169-0) of another channel. [R293 Deleted] When a display channel has been put into operational playback mode, a clear indication of the display channel's mode shall [R508] be displayed at all times.

The system shall [R509] allow the user to access, at a minimum, the set of playback functions listed below in [TABLE X.](#page-33-1)

| Row              | Function                      | <b>Function Description</b>                                                                                                    |  |
|------------------|-------------------------------|----------------------------------------------------------------------------------------------------|--|
| $\mathbf{1}$ .   | PLAY/<br><b>PAUSE</b>         | 1. The "PLAY" button should allow the recorded data log to be<br>displayed on the Display Channel in real time. The "PLAY"<br>button is changed to the "PAUSE" button. The "PAUSE" button<br>stops the recorded data log and freezes the current view on the<br>Display Channel. Depressing the primary trackball button over the<br>"PAUSE" button again returns the Display Channel to PLAY<br>mode and the "PLAY" button is returned to the DCB. |  |
| 2.               | <b>STOP</b>                   | 1. The "STOP" button causes the recorded data log to cease to play.                                                                                                    |  |
| 3.               | <b>END</b>                    | 1. The "END" button causes the recorded data log to advance to the<br>user-selected end time.                                                                                                    |  |
| $\overline{4}$ . | <b>FAST</b><br><b>FORWARD</b> | 1. The "FAST FORWARD" button causes the recorded data log to<br>play in forward motion on the Display Channel in a speed faster<br>than real time.                                                                                                    |  |
| 5.               | <b>BEGIN</b>                  | 1. The "BEGIN" button causes the recorded data log to return to the<br>user-selected start time.                                                                                                    |  |
| 6.               | <b>FAST</b><br><b>REWIND</b>  | 1. The "FAST REWIND" button causes the recorded data log to be<br>played on the Display Channel in the reverse direction at a speed<br>faster than real time.                                                                                                    |  |

<span id="page-33-1"></span>**TABLE X: List and description of playback controls** 

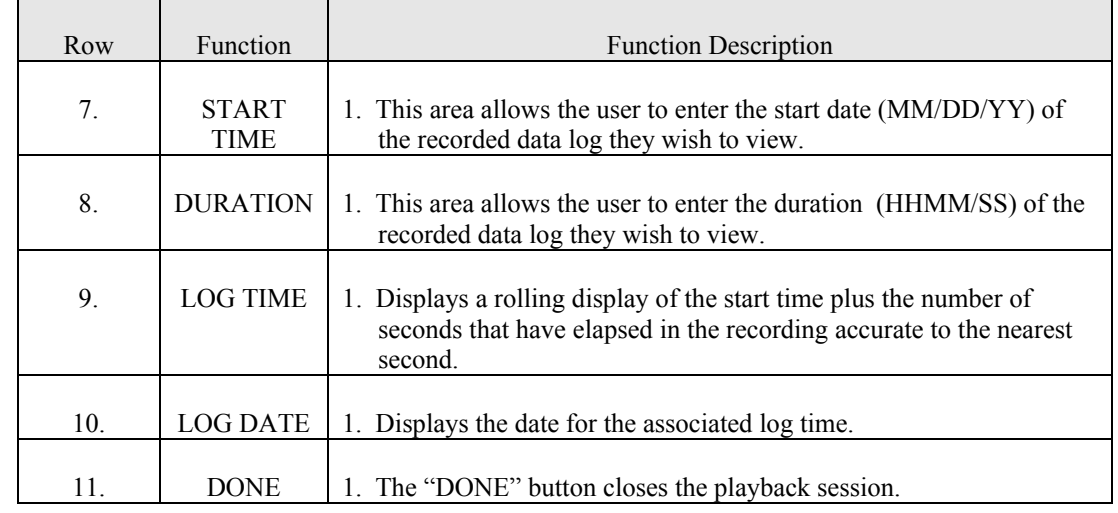

#### <span id="page-34-0"></span>**TABLE X: List and description of playback controls** – Continued.

#### **3.1.12.2 Maintenance Mode**

[R294 Deleted] In the maintenance mode, the user shall [R510] be able to access all Airport Surface Application functions including system adaptation, system configuration, and sensor control functions. A user requesting access to the maintenance mode shall [R295] be prompted for a password. [R296 Deleted] Once the correct password is entered correctly, all **[display channels](#page-167-0)** shall [R511] enter the maintenance mode. [R297 Deleted] Leaving maintenance mode shall [R512] place all display channels in operational mode.

The Airport Surface Application shall [R298] allow the user to run and view the results of FIT from any display channel. The Airport Surface Application shall [R299] allow the user to view all system BIT from any display channel.

#### <span id="page-35-0"></span>**3.1.13 System Indicators**

#### **3.1.13.1 System Mode Indicator**

The Airport Surface Application shall [R300] have an indicator of the current system mode (*e.g.*, operational, maintenance). Each display channel shall [R513] indicate if it has access to more functions than are needed for operational use (*e.g.*, playback controls, and limited maintenance controls). Examples of these indicators are shown in [TABLE XI](#page-35-1) below.

| System Mode | Accessible Functions     | Illustration     |
|-------------|--------------------------|------------------|
| Operational | Operational              | <b>FIGURE 35</b> |
| Operational | Non-Interactive Playback | <b>FIGURE 36</b> |
| Operational | Interactive Playback     | <b>FIGURE 37</b> |
| Operational | Maintenance              | <b>FIGURE 38</b> |
| Maintenance | Non-Interactive Playback | <b>FIGURE 39</b> |
| Maintenance | Interactive Playback     | <b>FIGURE 40</b> |
| Maintenance | Maintenance              | <b>FIGURE 41</b> |

<span id="page-35-1"></span>**TABLE XI: System mode indicators** 

# **3.1.13.2 System Health Indicator**

[R301 Deleted] [R302 Deleted] [R303 Deleted] [R304 Deleted] The Airport Surface Application shall [R652] indicate two levels (green, red) of subsystem-level system health. The Green level (normal) shall [R653] indicate that the subsystem components are operating properly. The Red level (failed) shall [R654] indicate a failure that renders the subsystem operationally unusable.
### **3.1.14 User Control**

### **3.1.14.1 Display Control Bar**

The Airport Surface Application system shall [R305] have a Display Control Bar as a means for the user to select or alter data for display, adjust the [display channel](#page-167-0) settings, and access system level data as shown in FIGURE 42. The Display Control Bar shall [R306] be made up of selectable buttons and other graphical controls (*e.g.,* sliders, radio buttons, check boxes, *etc.*). Labels for any graphical controls shall [R307] be in upper case letters. The user shall [R308] be able to select (from the font sizes defined in Section [3.1.5\)](#page-19-0) the character size used in the Display Control Bar. The overall size of the Display Control Bar shall [R309] remain unchanged as a result of character size selection.

All buttons shall [R514] be center justified (left to right) when the DCB is in a horizontal position and center justified (up and down) when the DCB is in a vertical position. A submenu is considered to be bounded by the buttons in the submenu. That is, the blank space around the submenu buttons is not considered to be part of the submenu. The user shall [R310] be able to access submenus using the main Display Control Bar, if necessary. If the user does not need to use the cursor outside of the DCB to complete a submenu function, then the cursor shall [R311] be contained within the bounds of that submenu. The cursor shall [R312] be released when the user returns to the main DCB, or if a function requiring its release is invoked. The user shall [R313] be able to place the Airport Surface Application Display Control Bar in one of four positions as shown in FIGURE 42 and as shown in FIGURE 43: 1) horizontally at the top of the display, 2) horizontally at the bottom of the display 3) vertically on the left side of the display, or 4) vertically on the right side of the display. The user shall [R314] be able to hide the Display Control Bar from view. When the DCB is hidden from view, the DCB on/off button, system health indicator and system mode indicator shall [R315] appear in the upper right-hand corner of the display. [R316 Deleted] When the DCB is hidden from view, the system shall [R515] allow the user to restore the DCB to the last viewed location.

When the Display Control Bar is displayed horizontally, the nominal overall size shall [R317] be the width of the display by no more than 23.40 mm high. When the Display Control Bar is displayed vertically the nominal overall size shall [R318] be the height of the display by no more than 23.40 mm wide. The minimum Display Control Bar button size shall [R319] be 23.40 mm wide by 11.54 mm high.

Toggle buttons on the DCB depicting two options shall [R320] indicate to the user which option is currently selected as shown in FIGURE 44. DCB buttons that invoke a function shall [R321] be shaded differently than DCB buttons that do not invoke a function (e.g., opens a submenu, changes the options in a list, etc.)

When a submenu is visible, any higher-level menus and higher-level submenus shall [R516] be hidden from view until the user exits the submenu (higher).

DCB buttons that indicate the value of a parameter (*e.g.*, RANGE 130) shall [R322] indicate the correct value for the active window.

# **3.1.14.1.1 Display Control Bar Buttons**

[R323 Deleted] [R517 Deleted] The DCB buttons and controls shall [R627] [SL] be organized and have the functionality as defined in [TABLE XII](#page-37-0) below:

# **TABLE XII: DCB buttons and controls**

<span id="page-37-0"></span>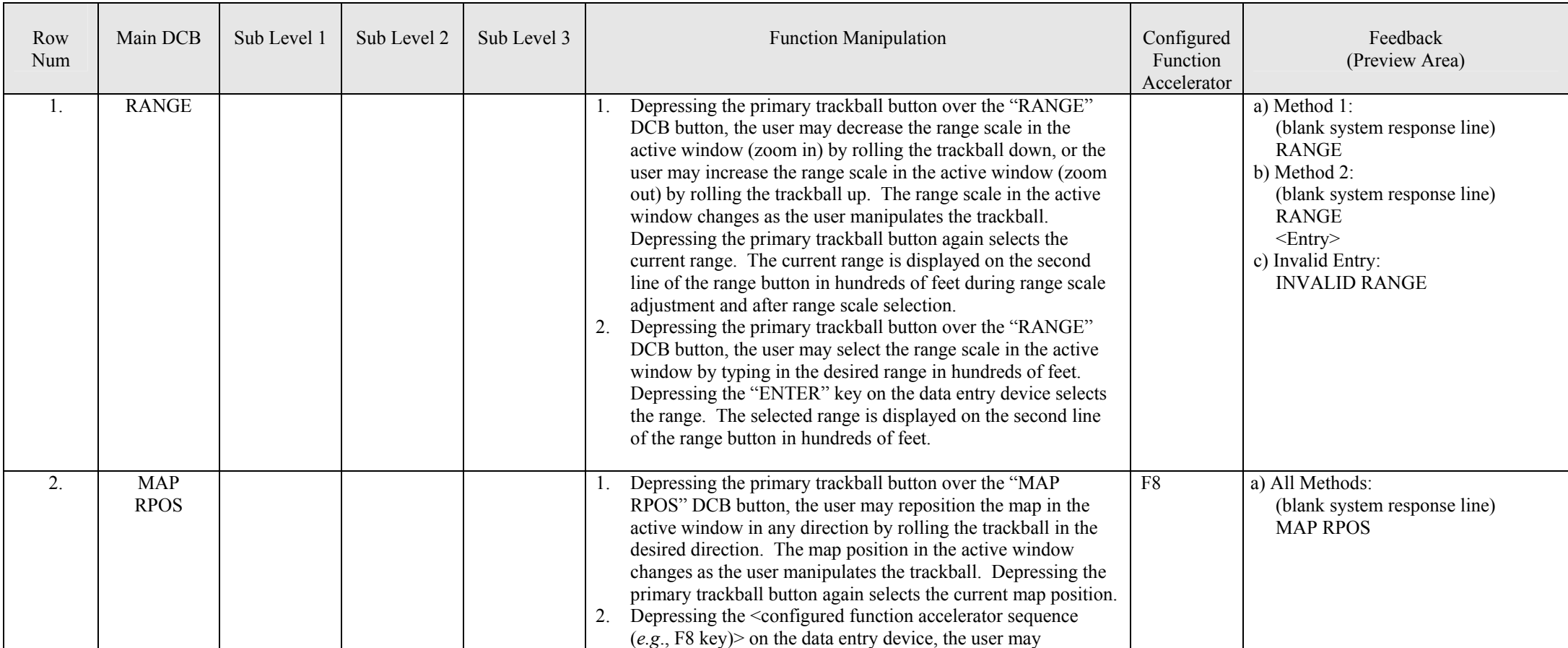

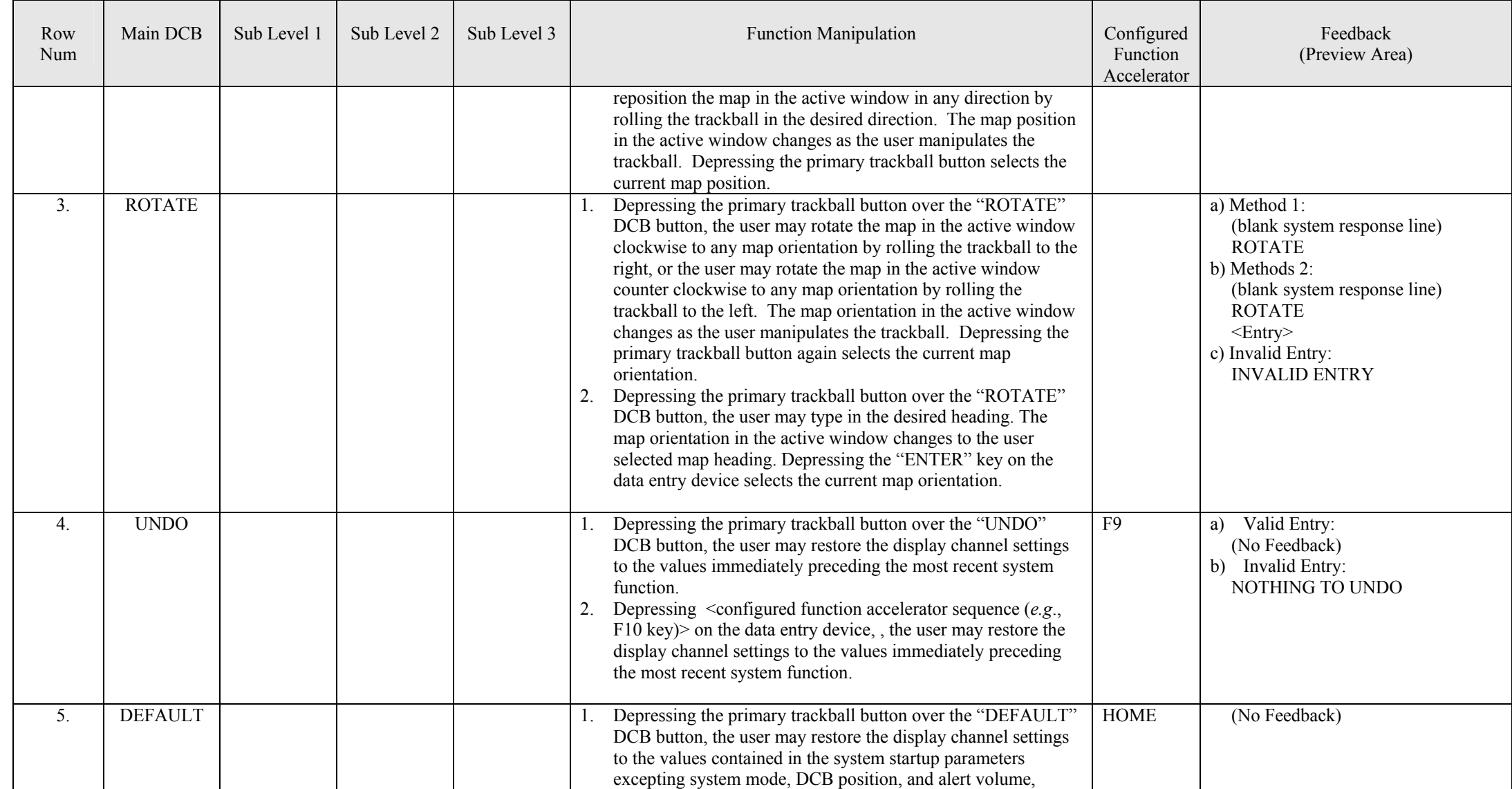

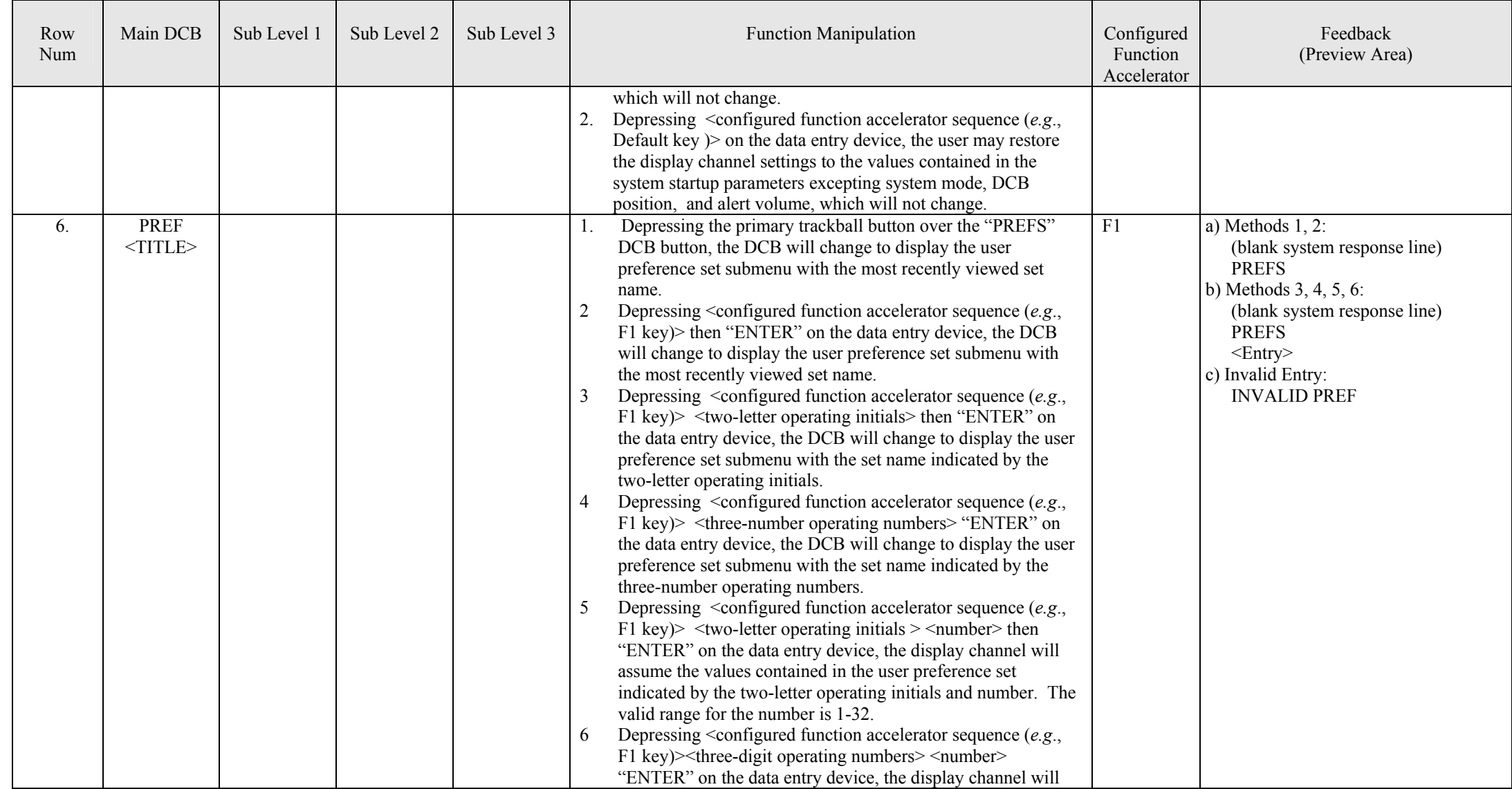

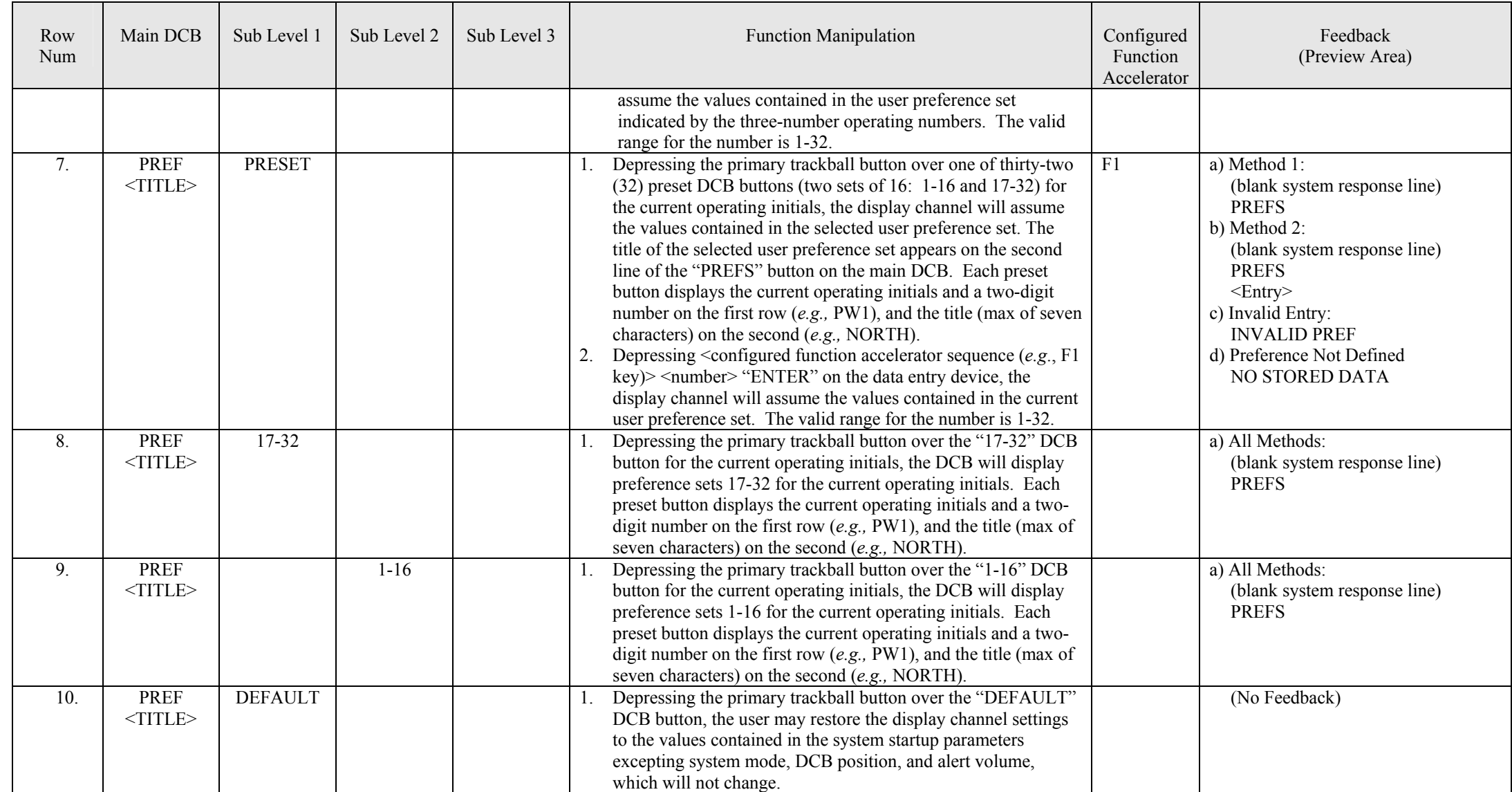

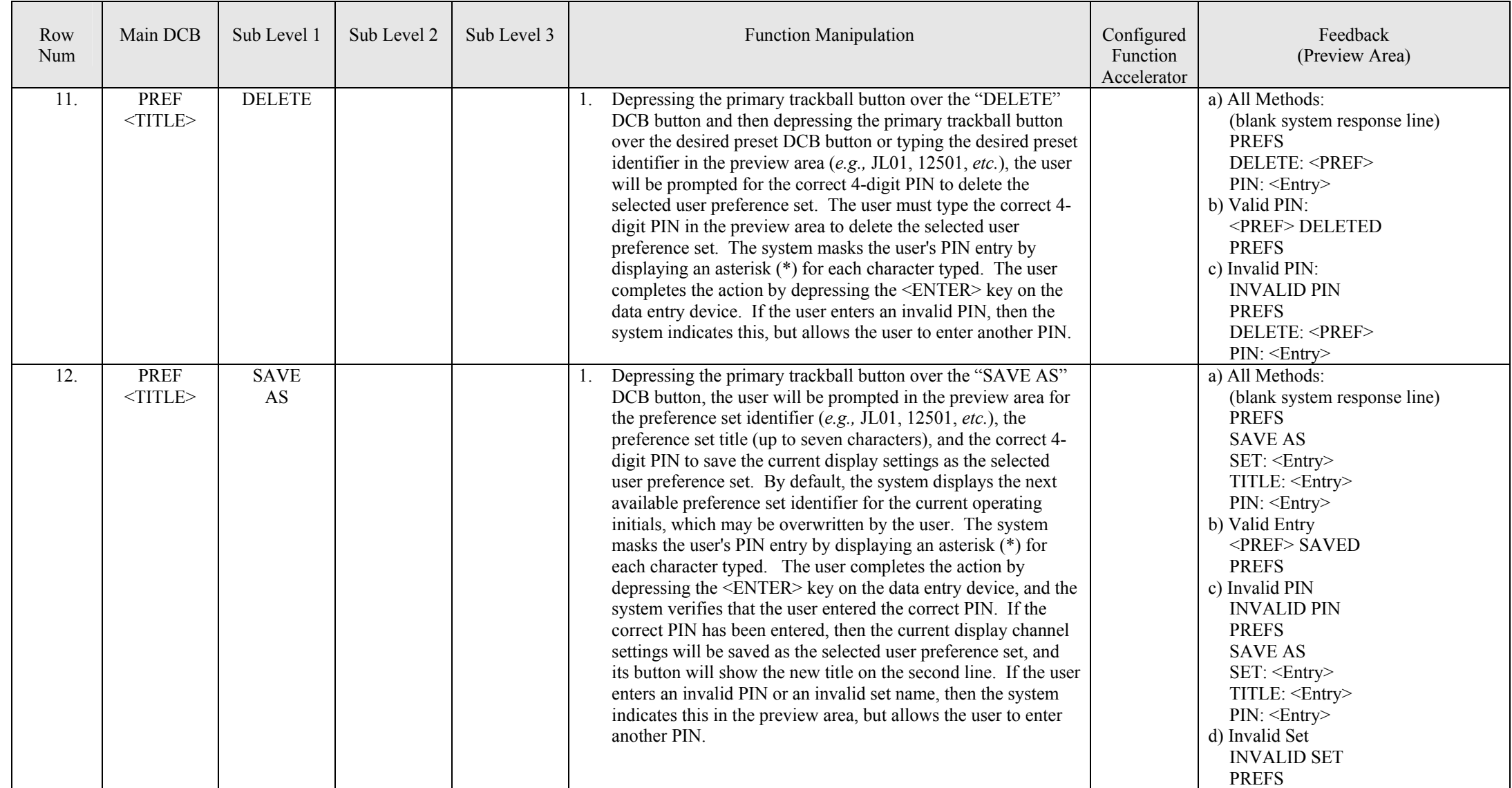

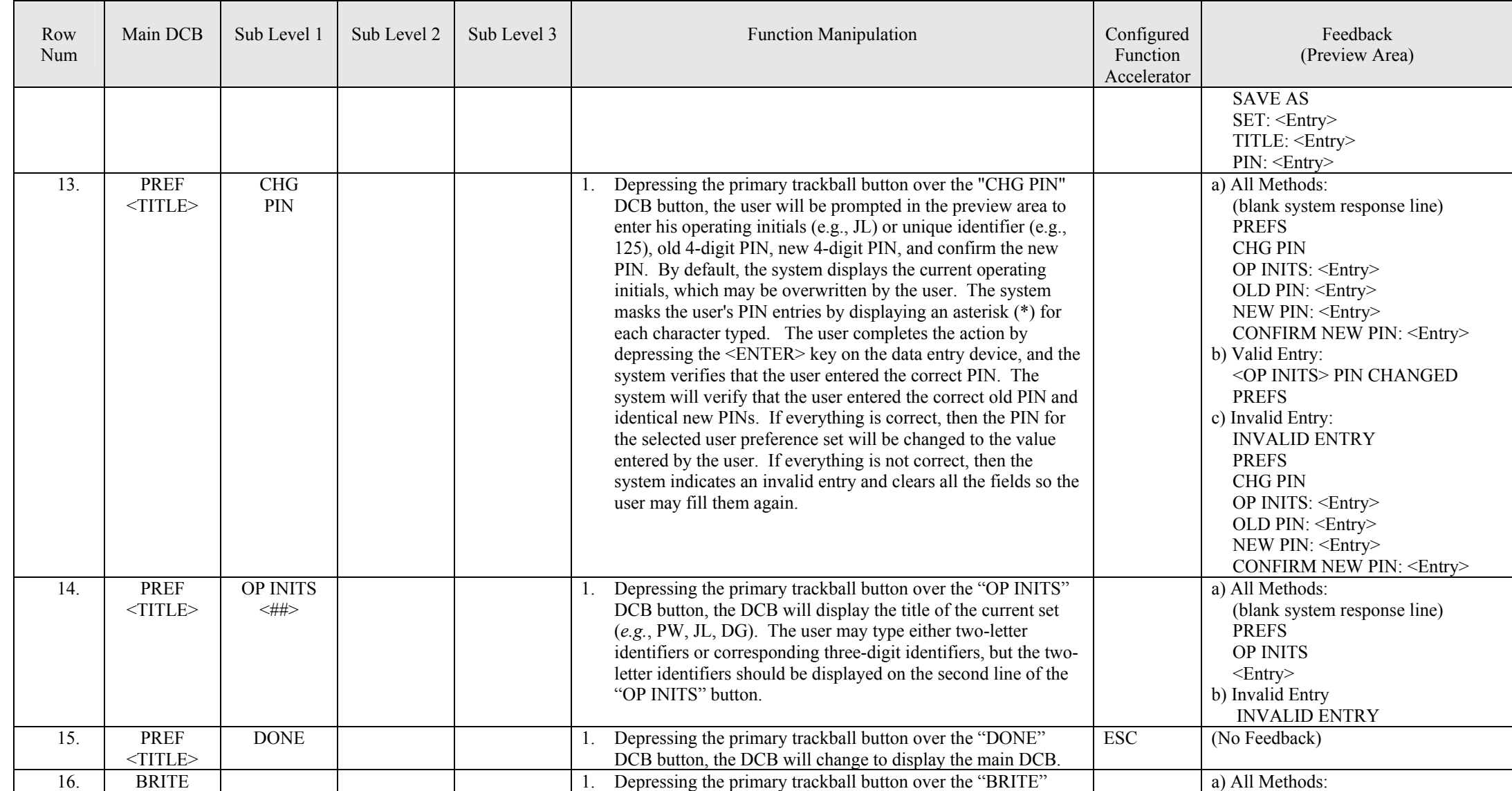

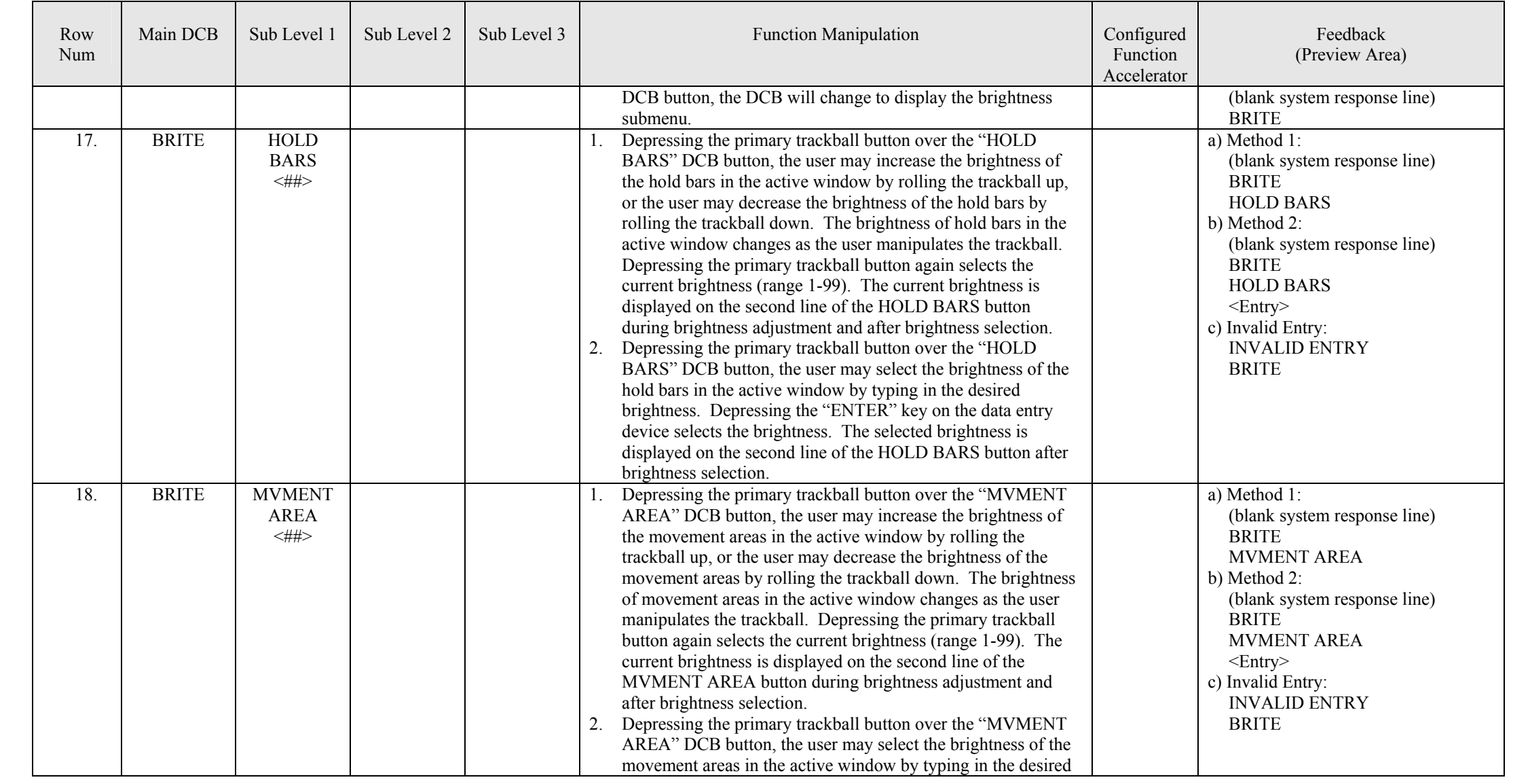

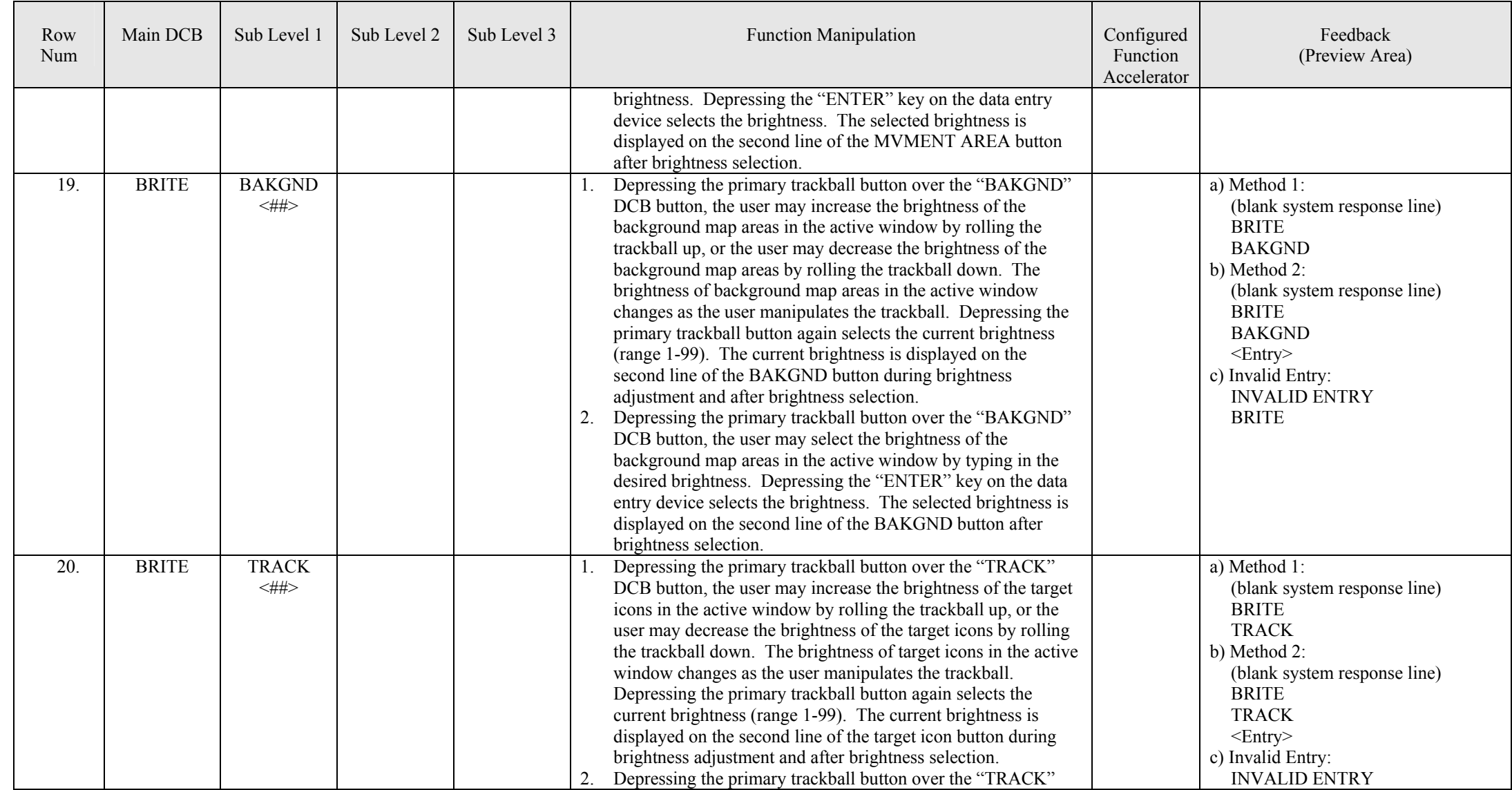

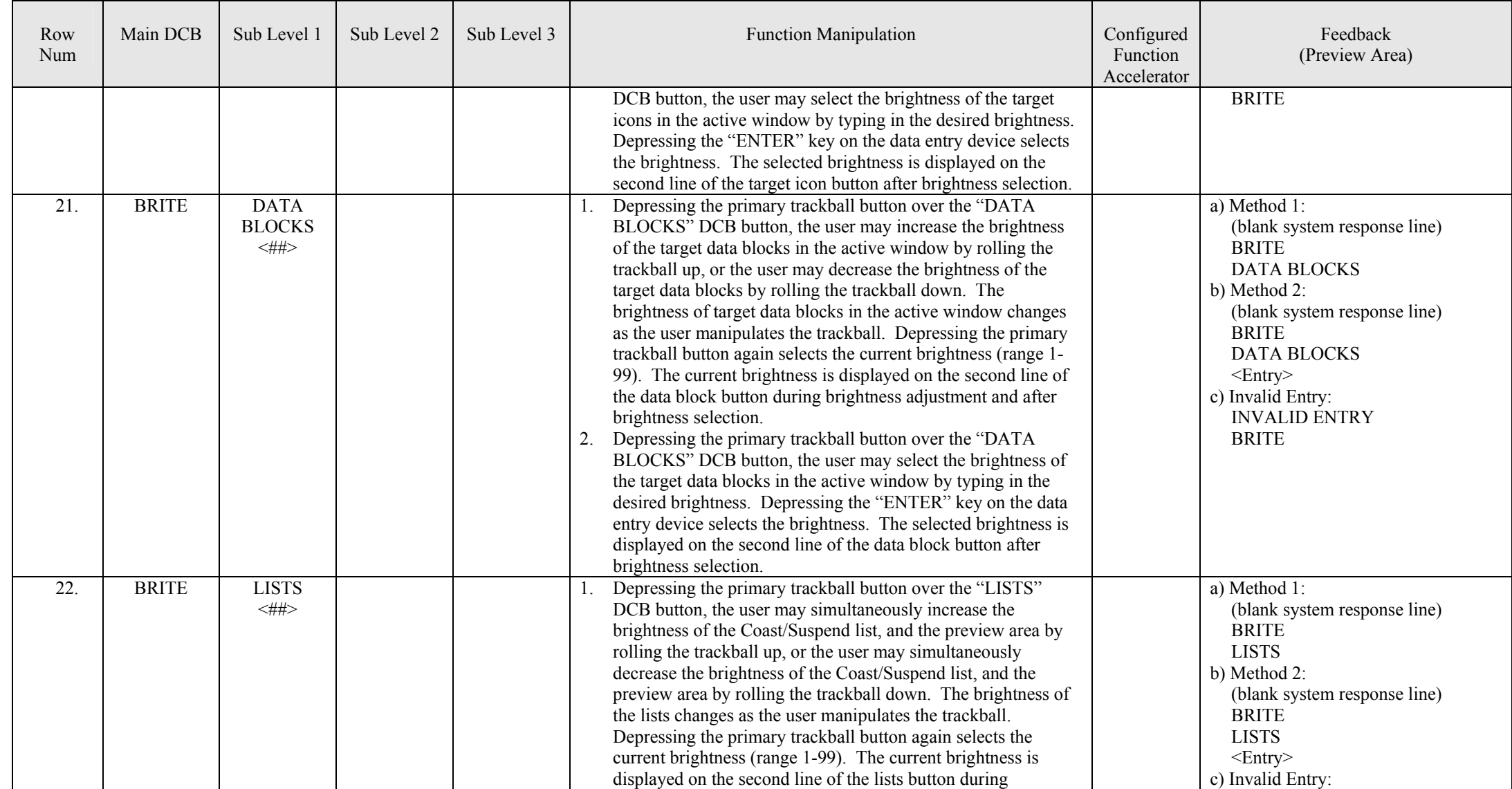

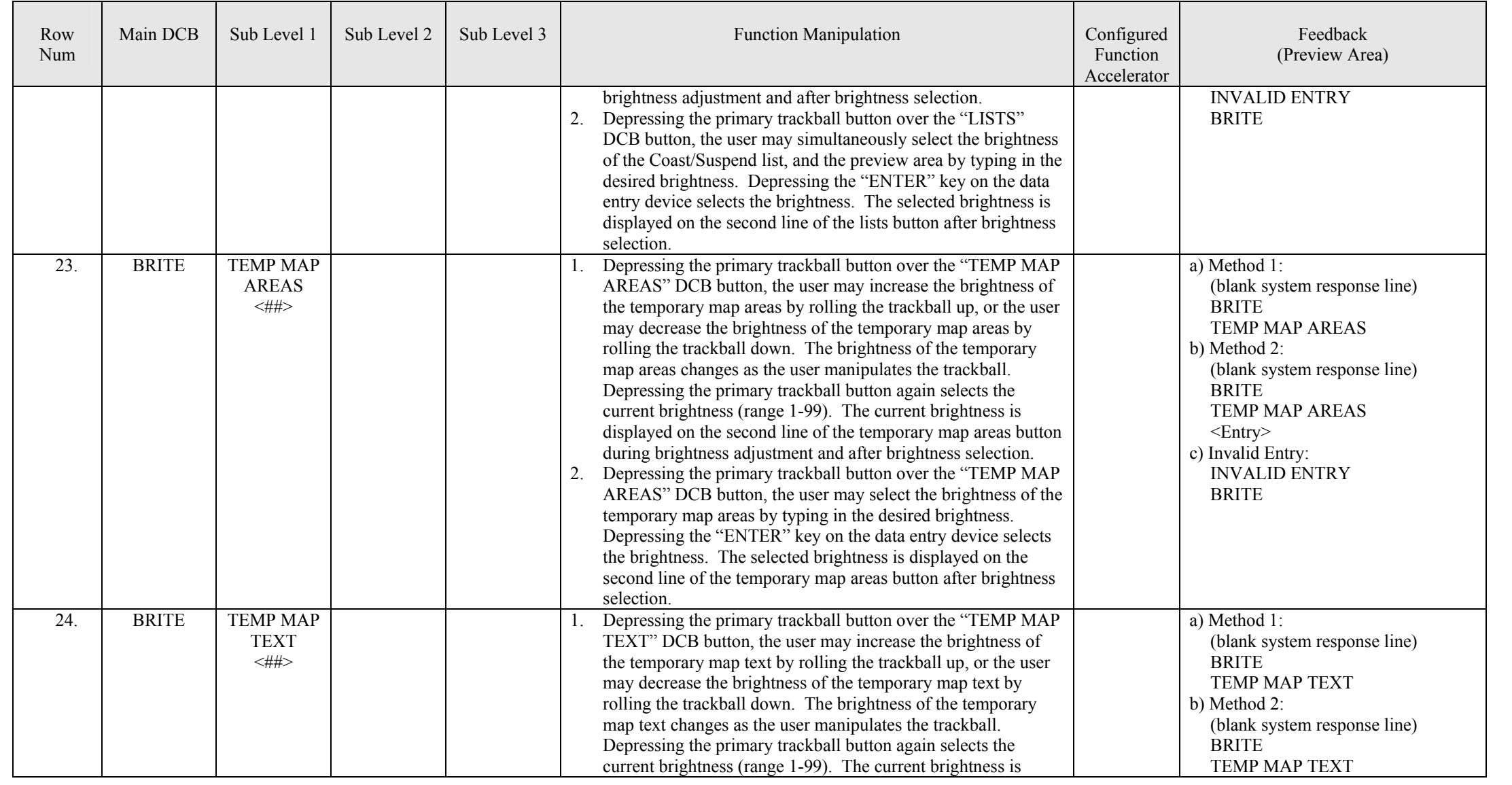

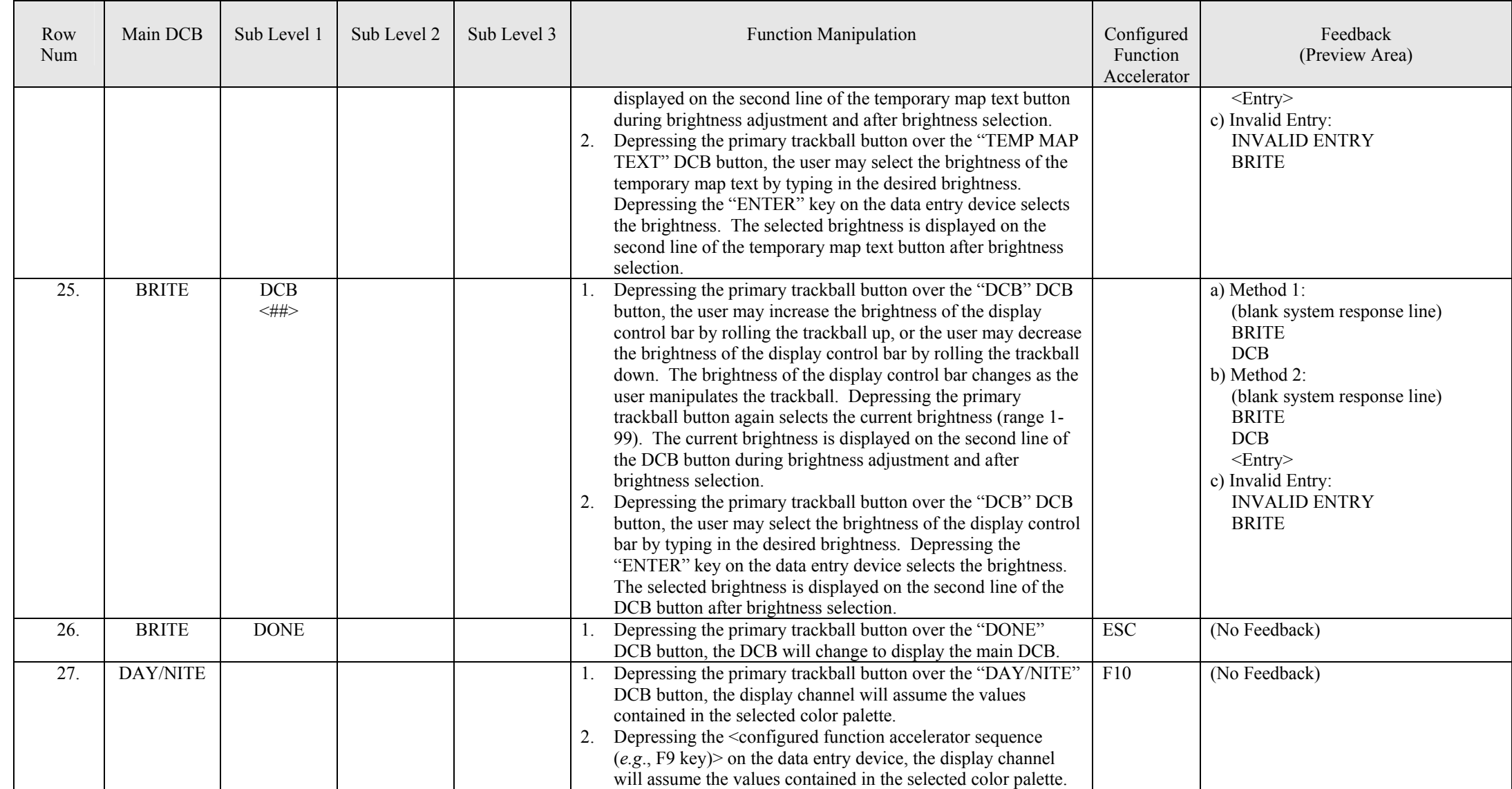

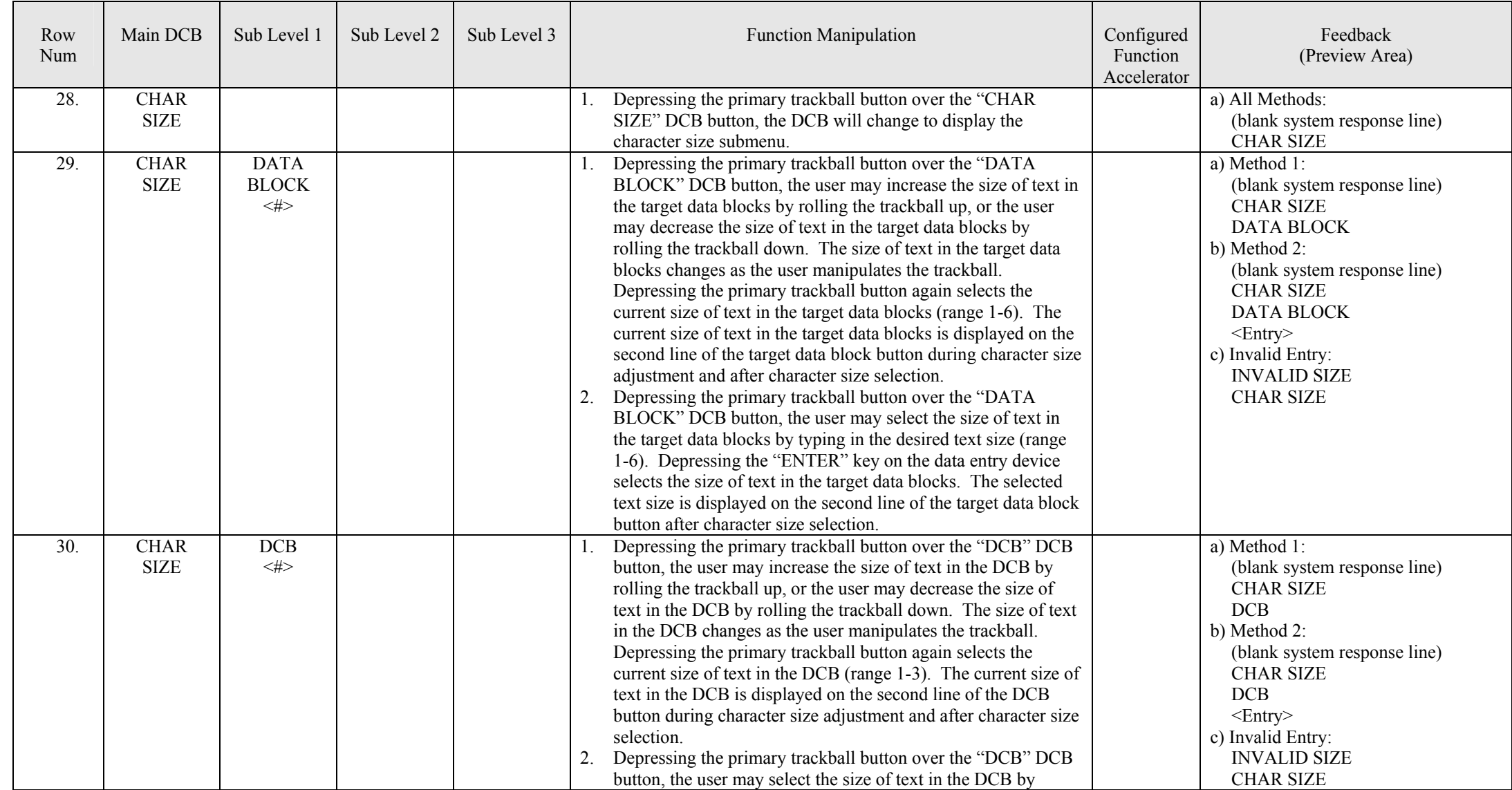

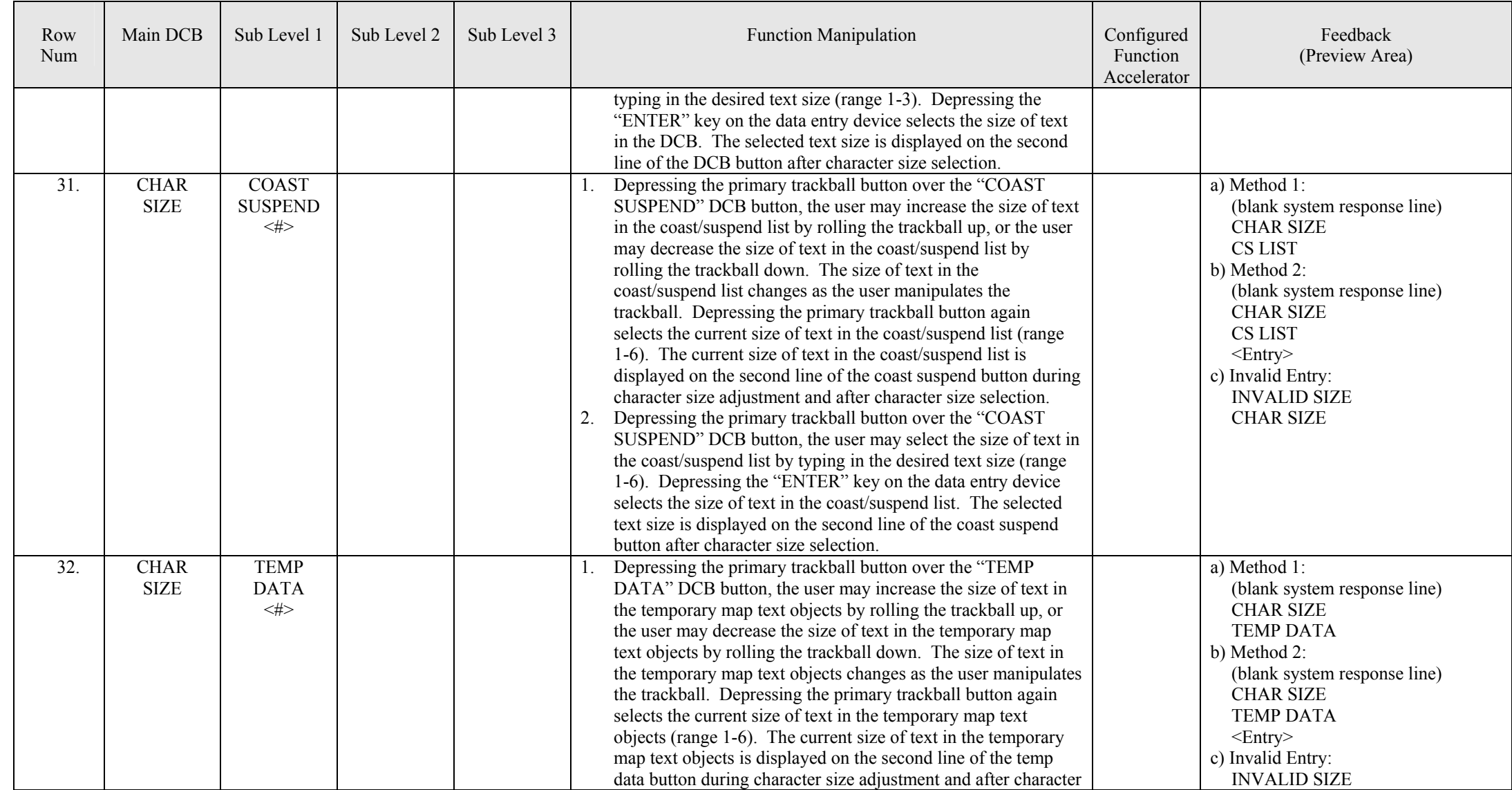

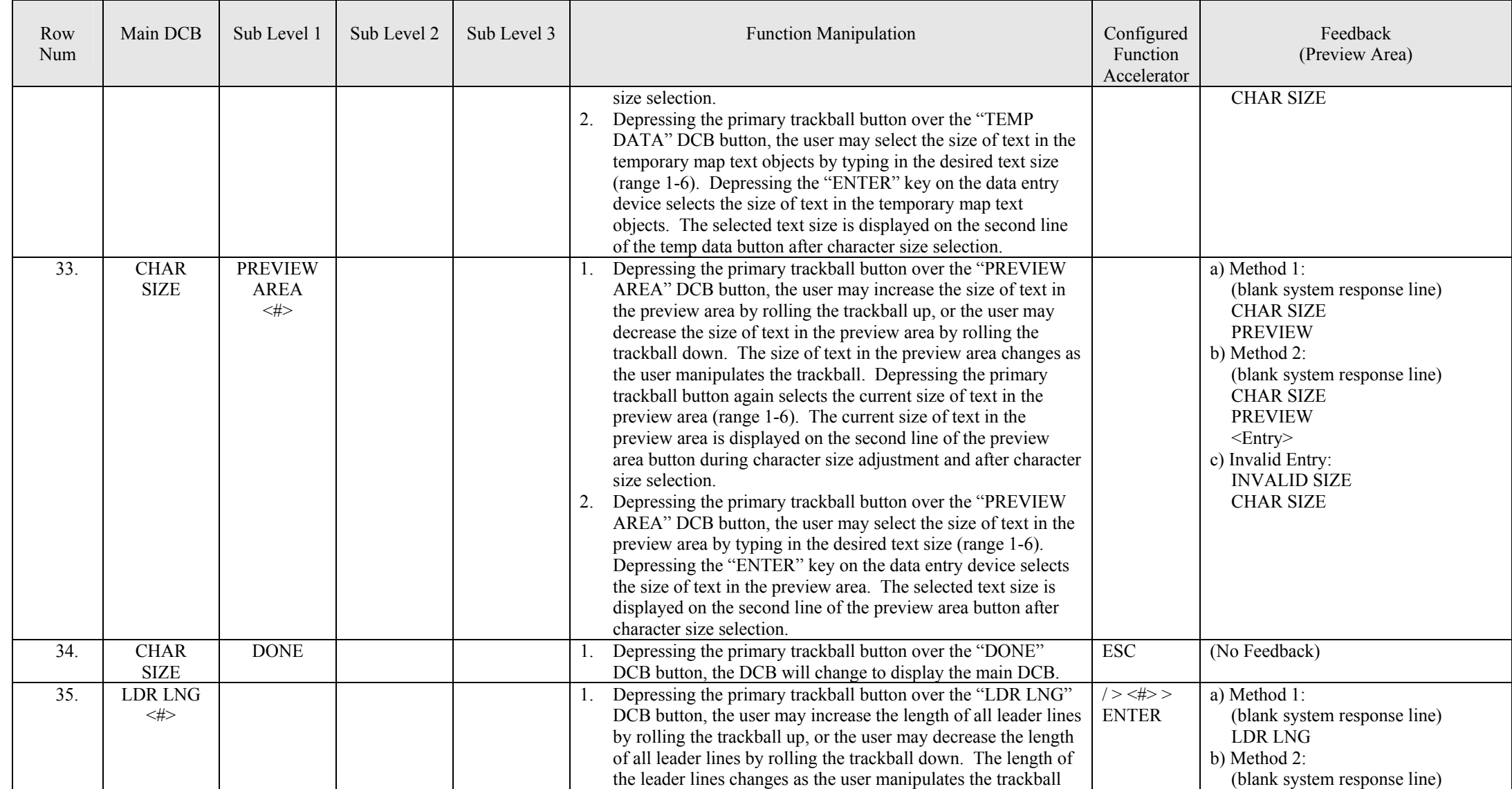

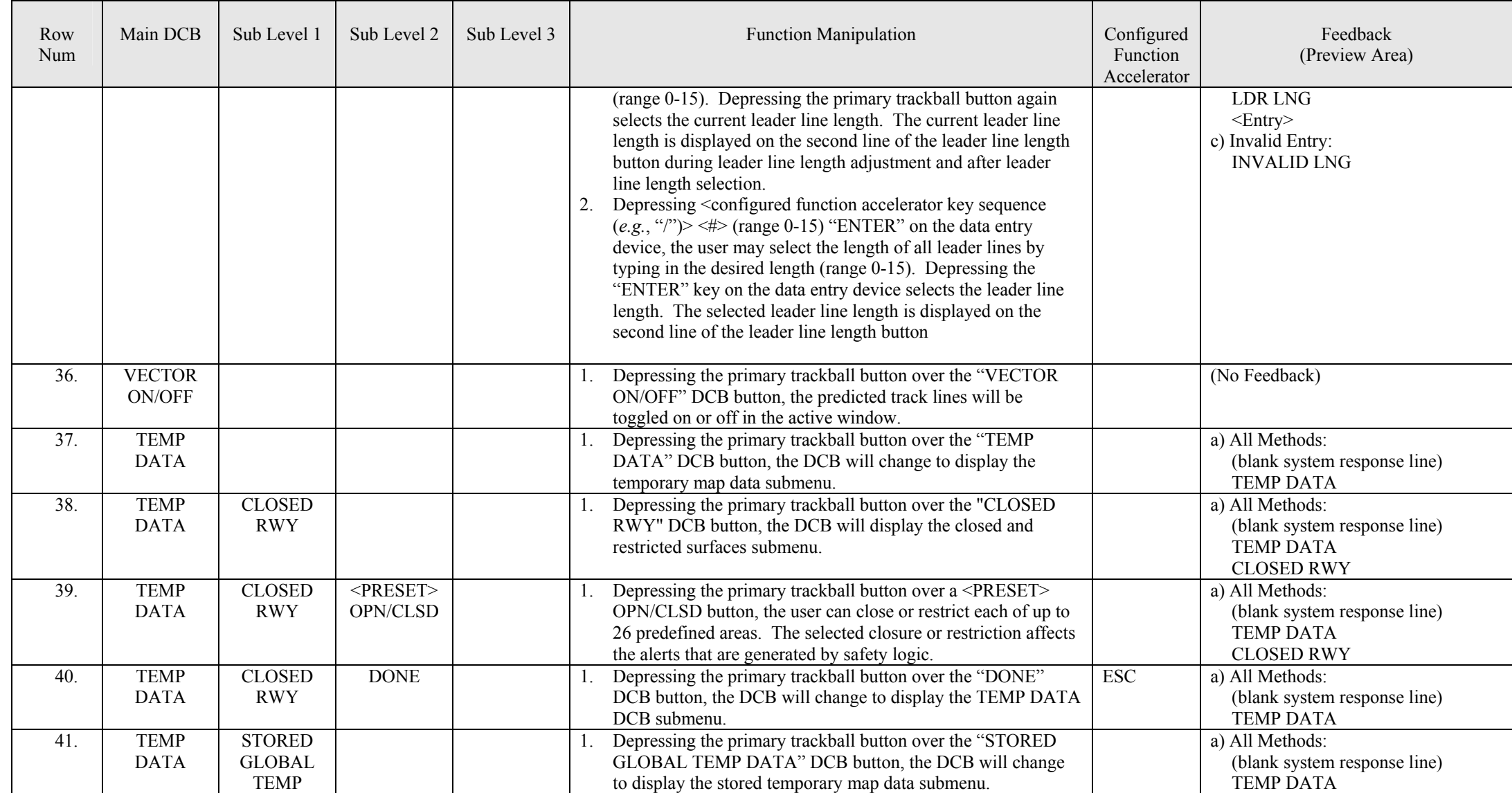

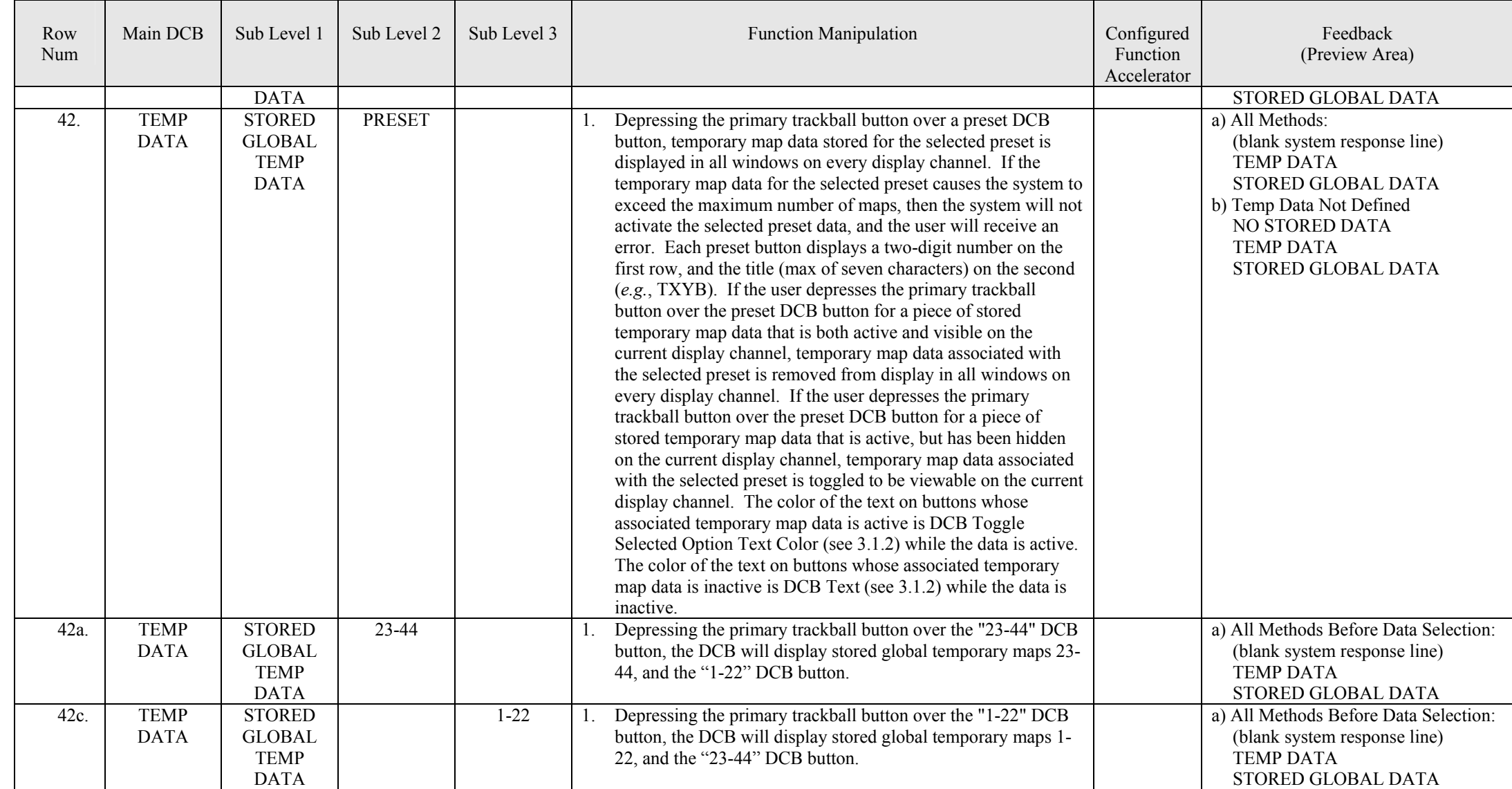

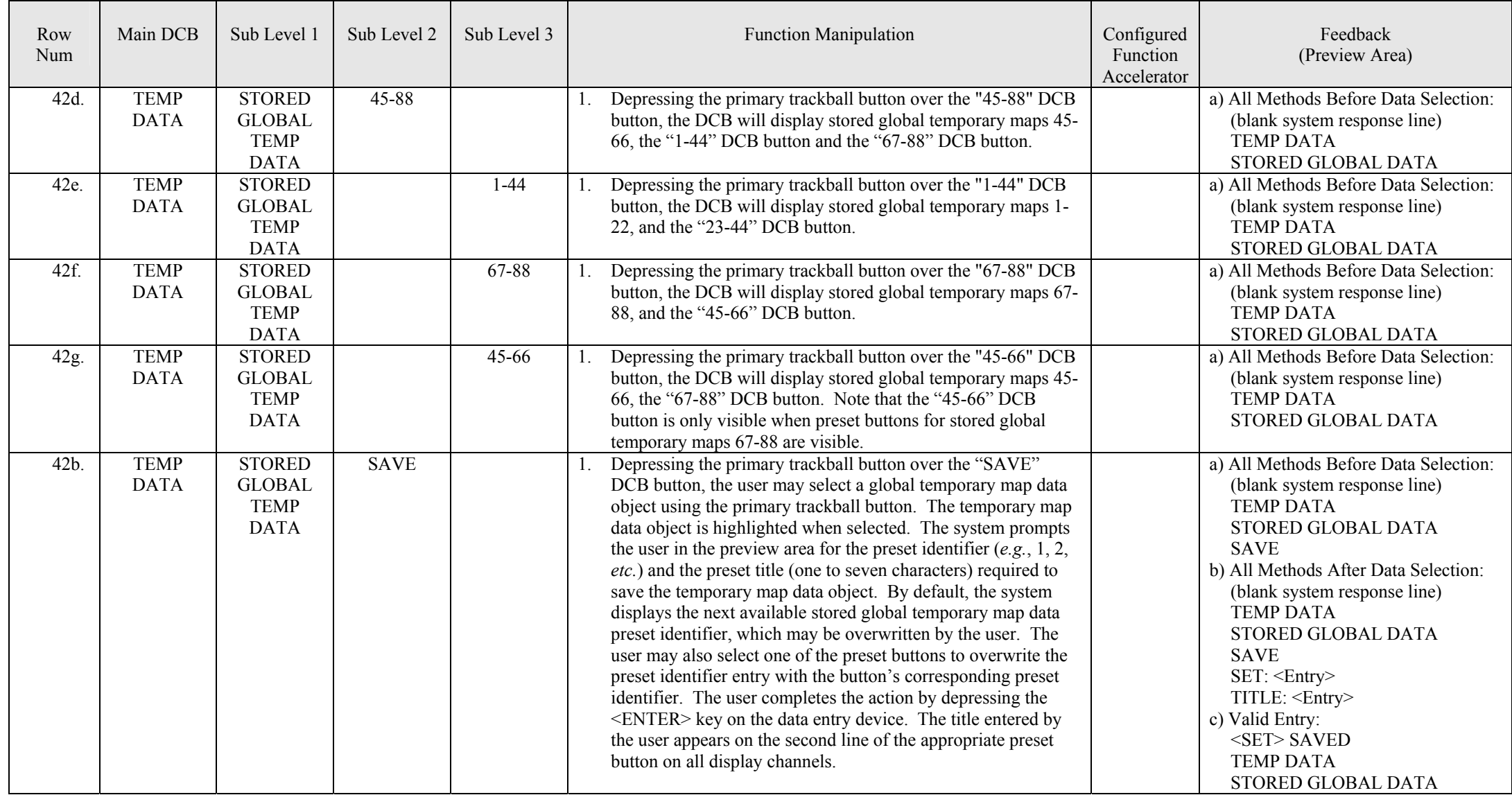

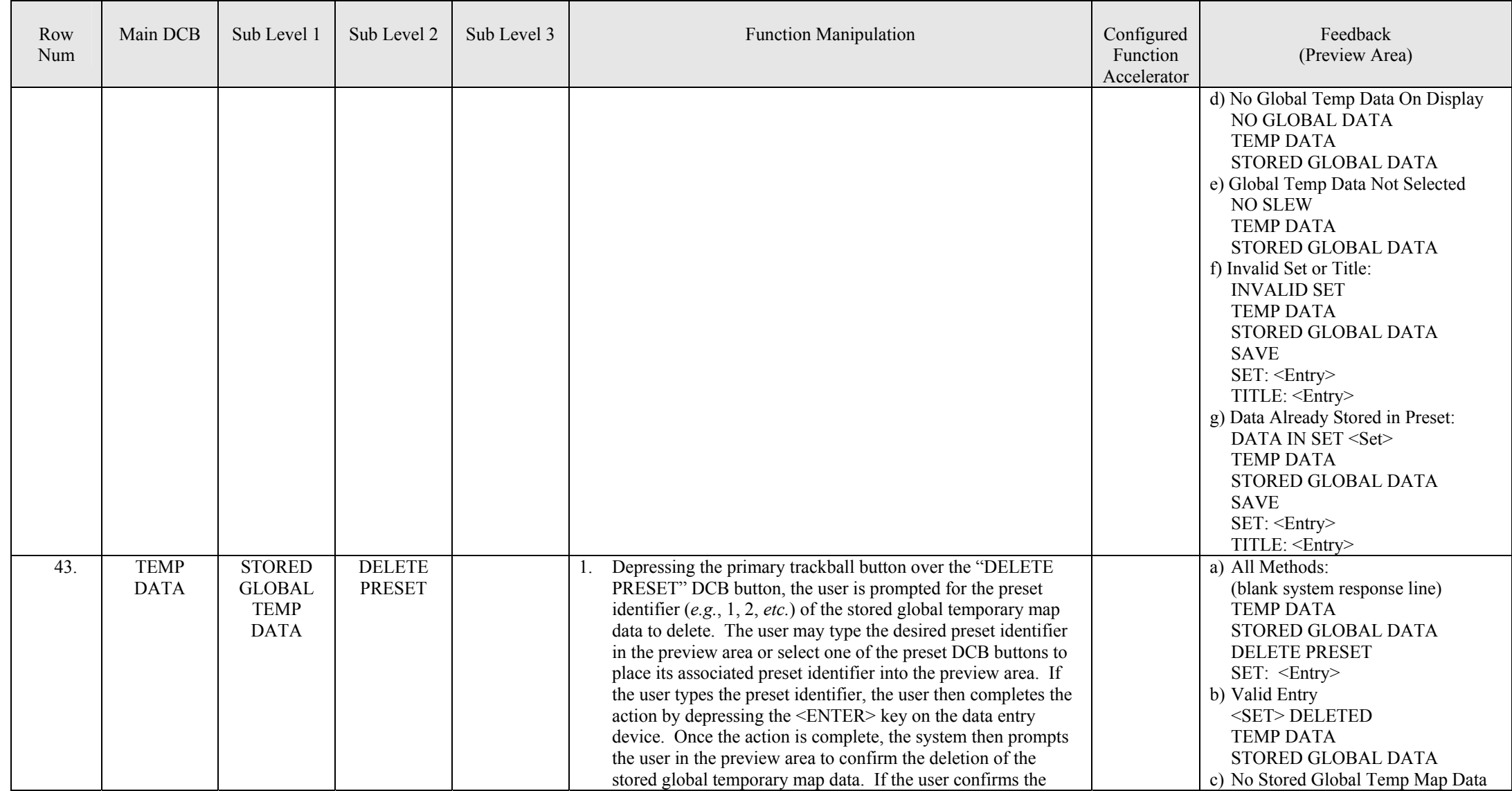

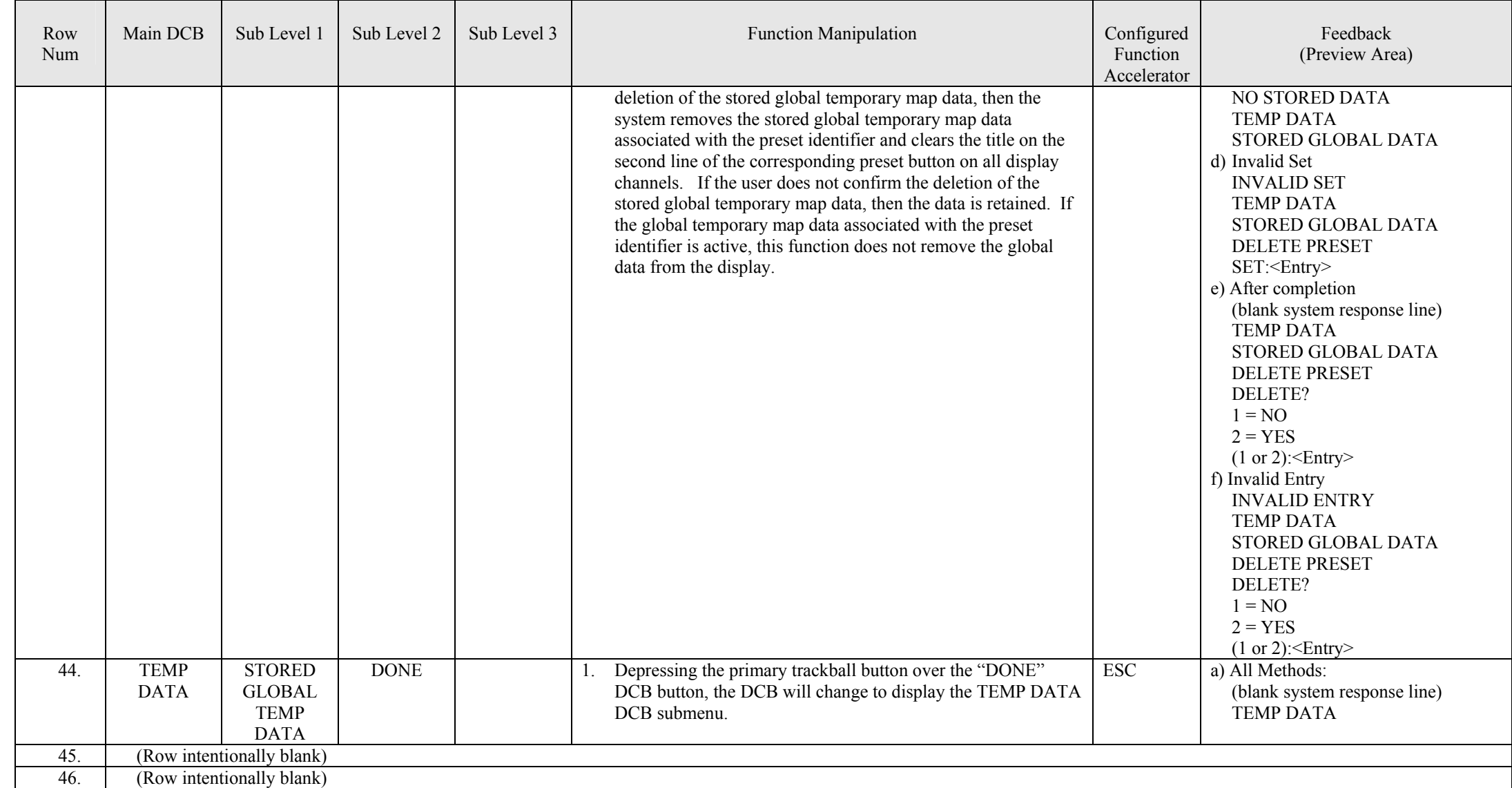

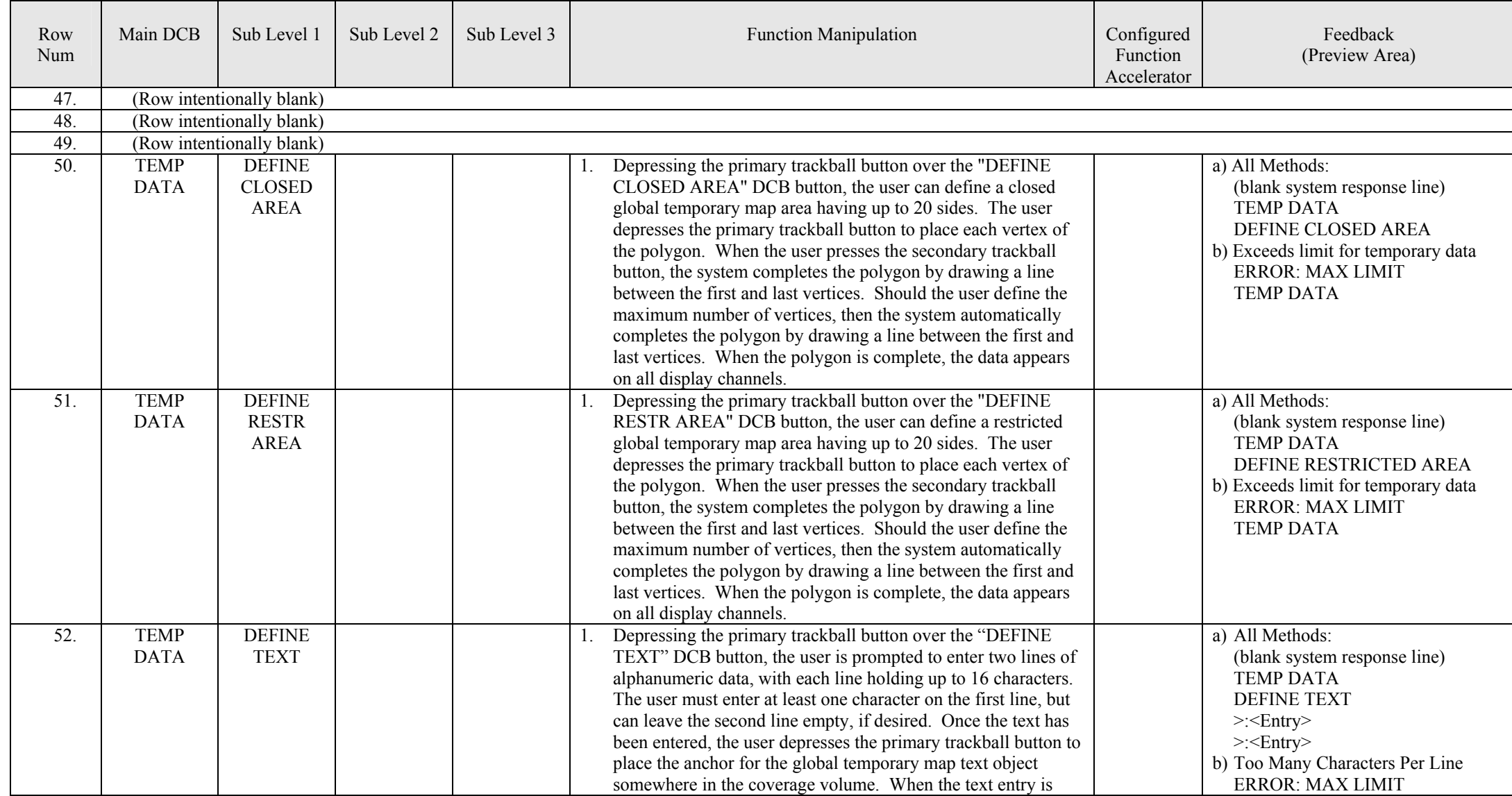

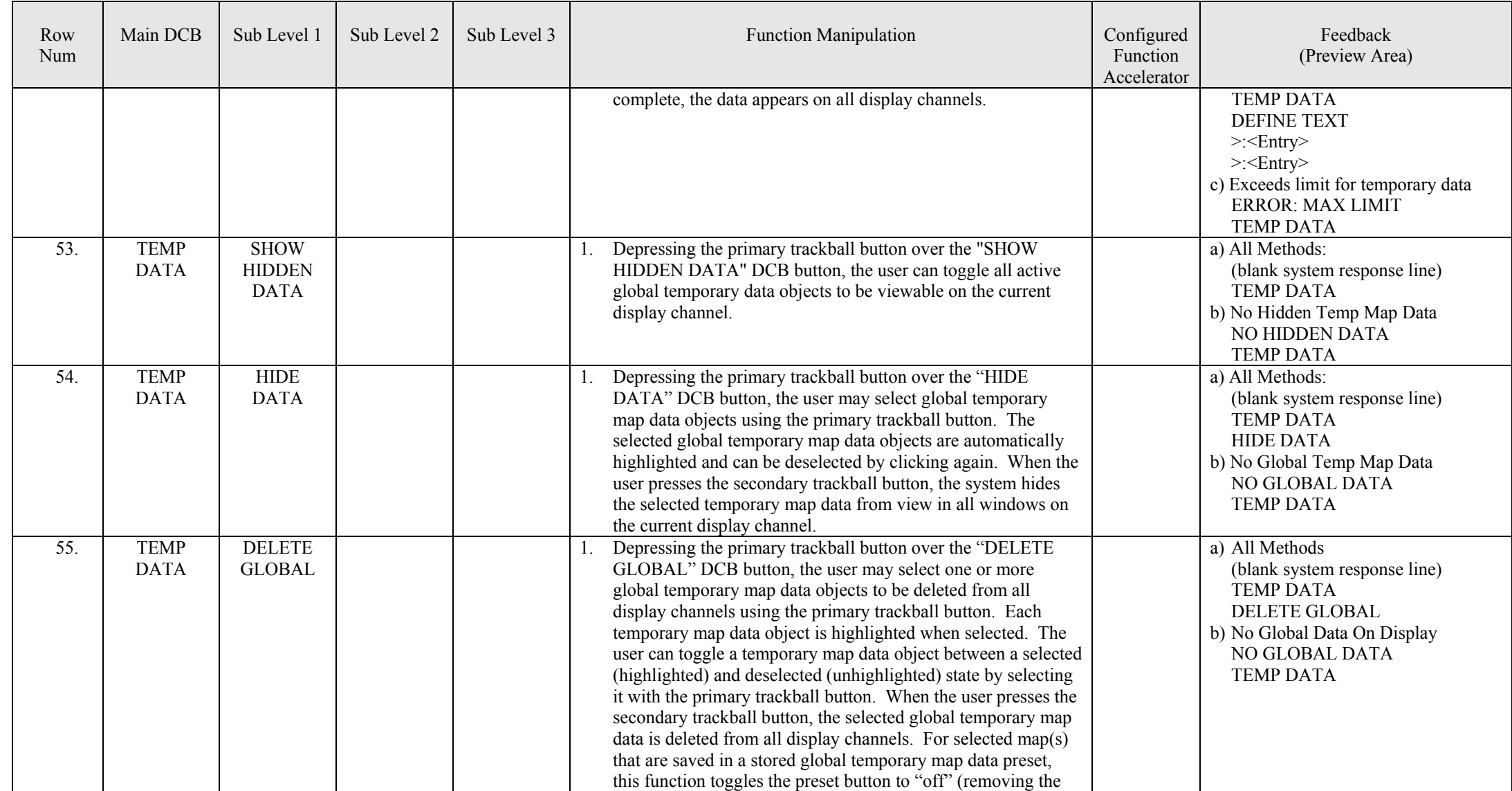

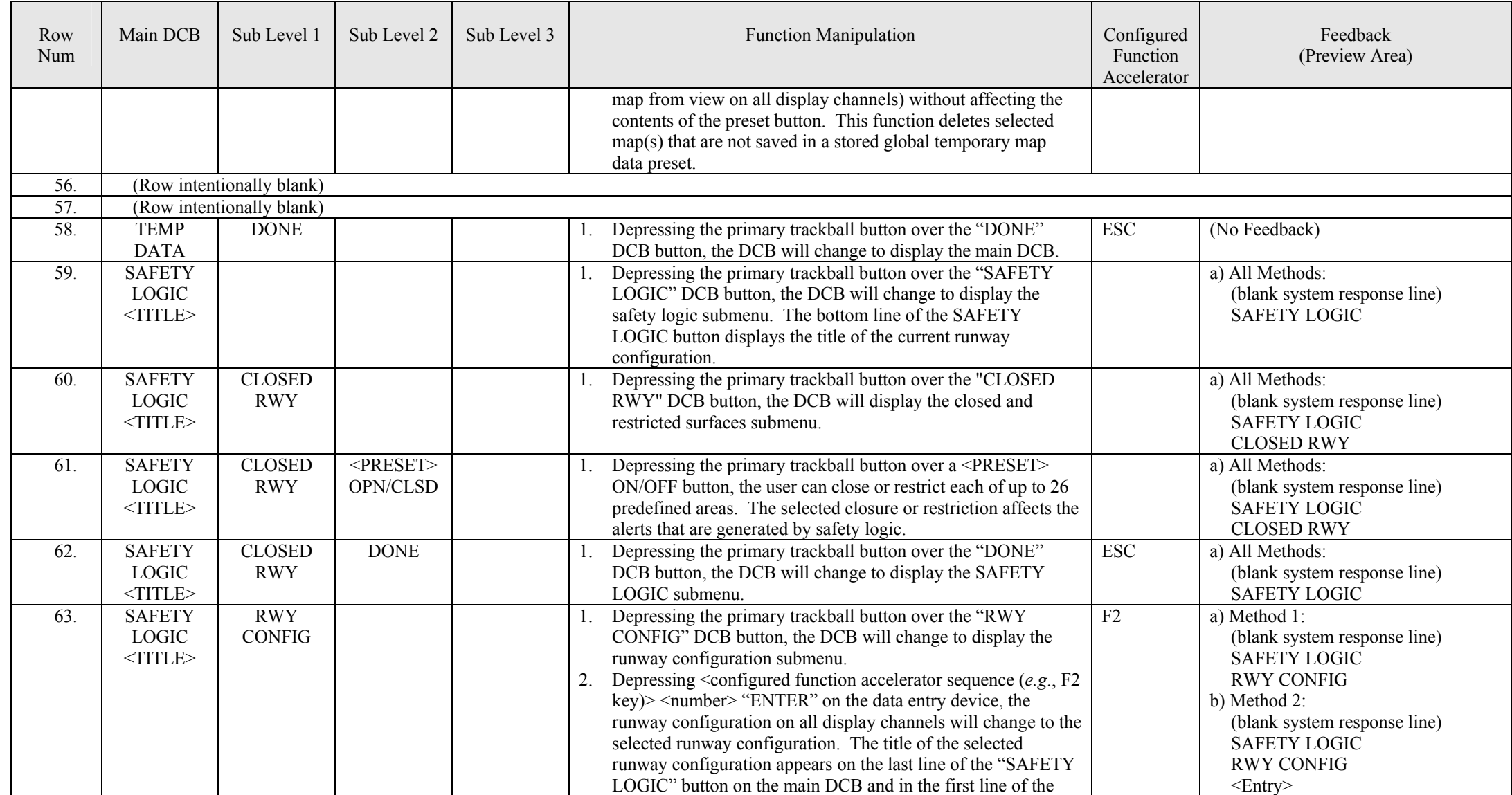

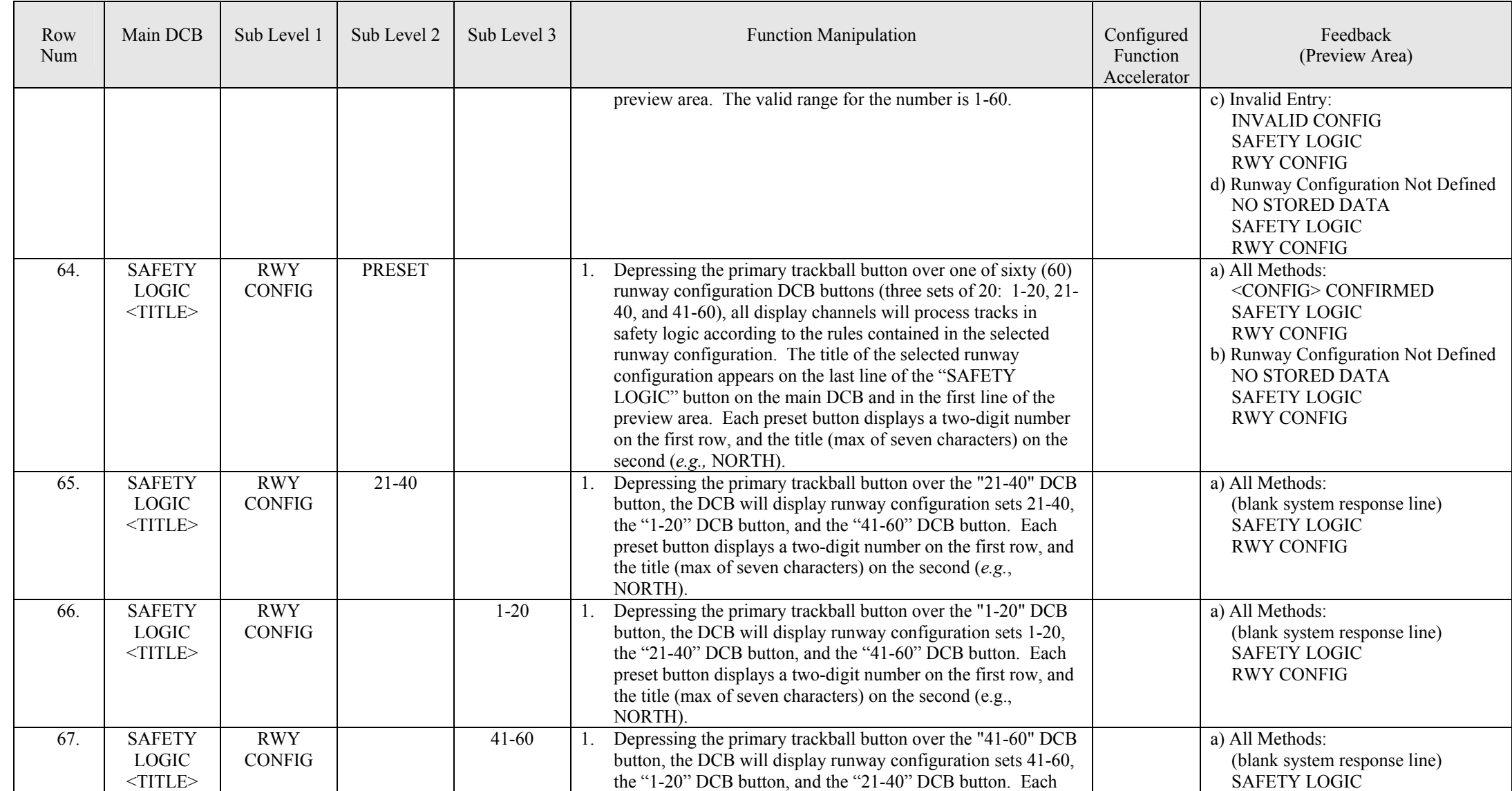

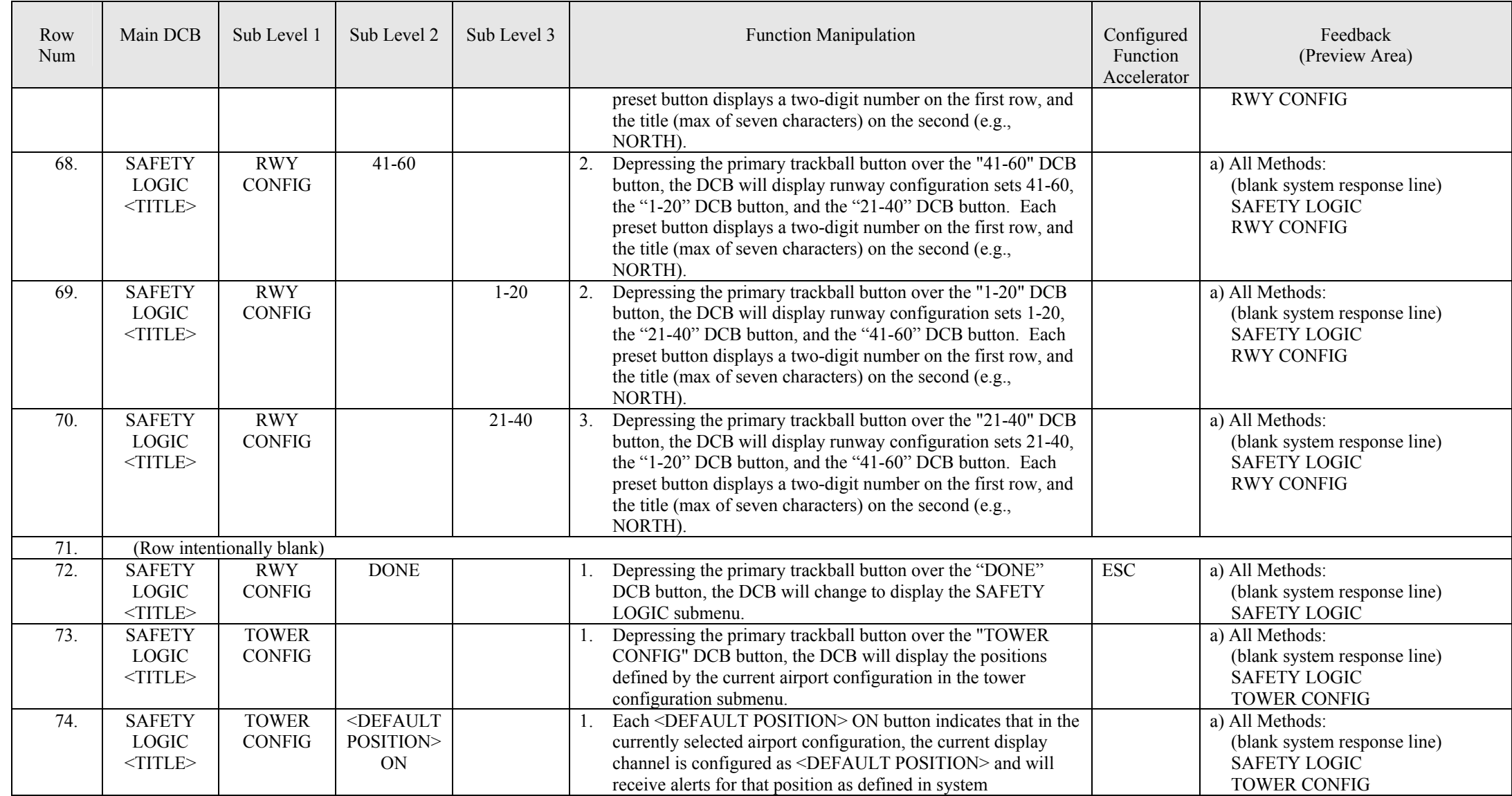

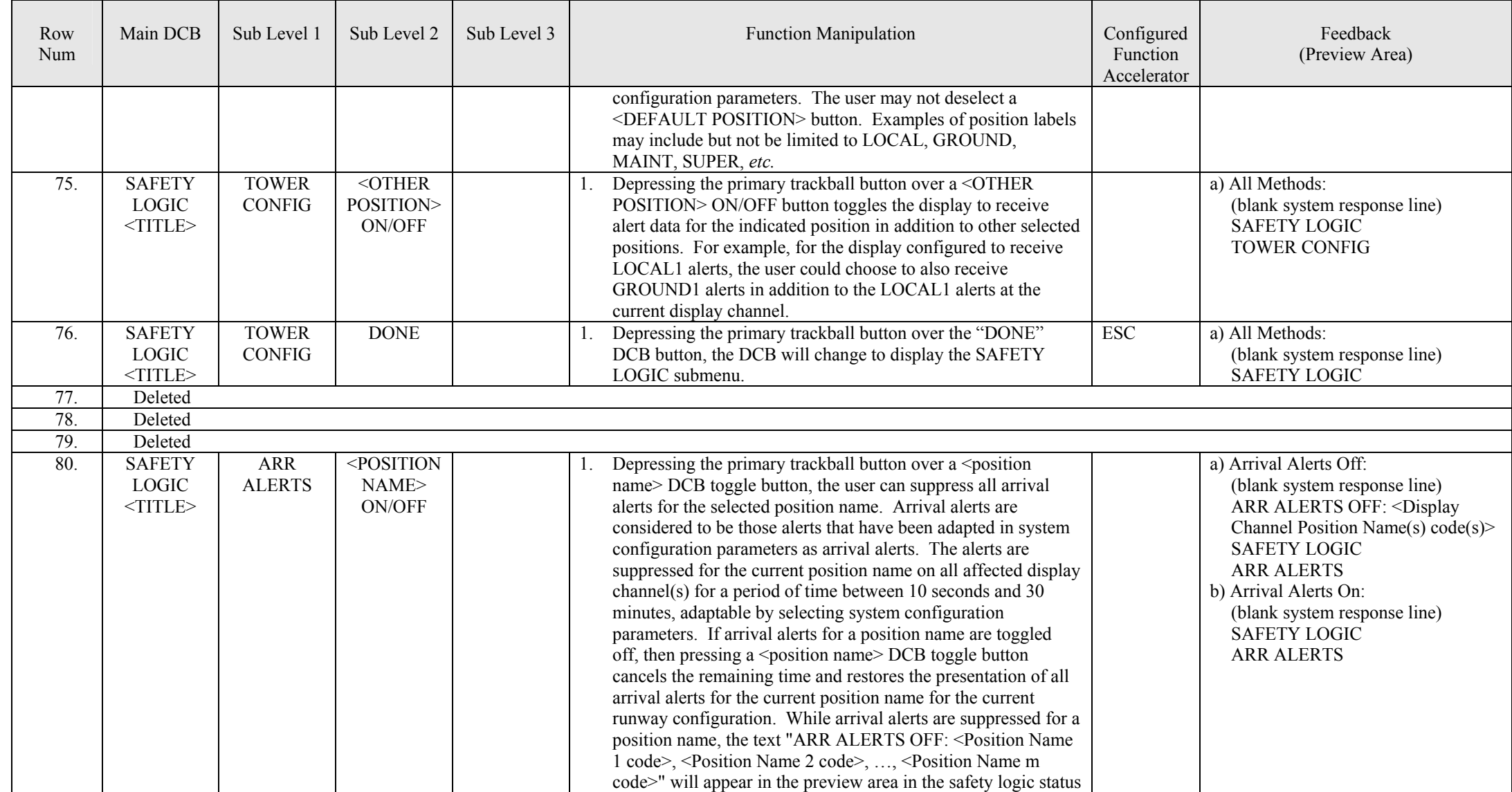

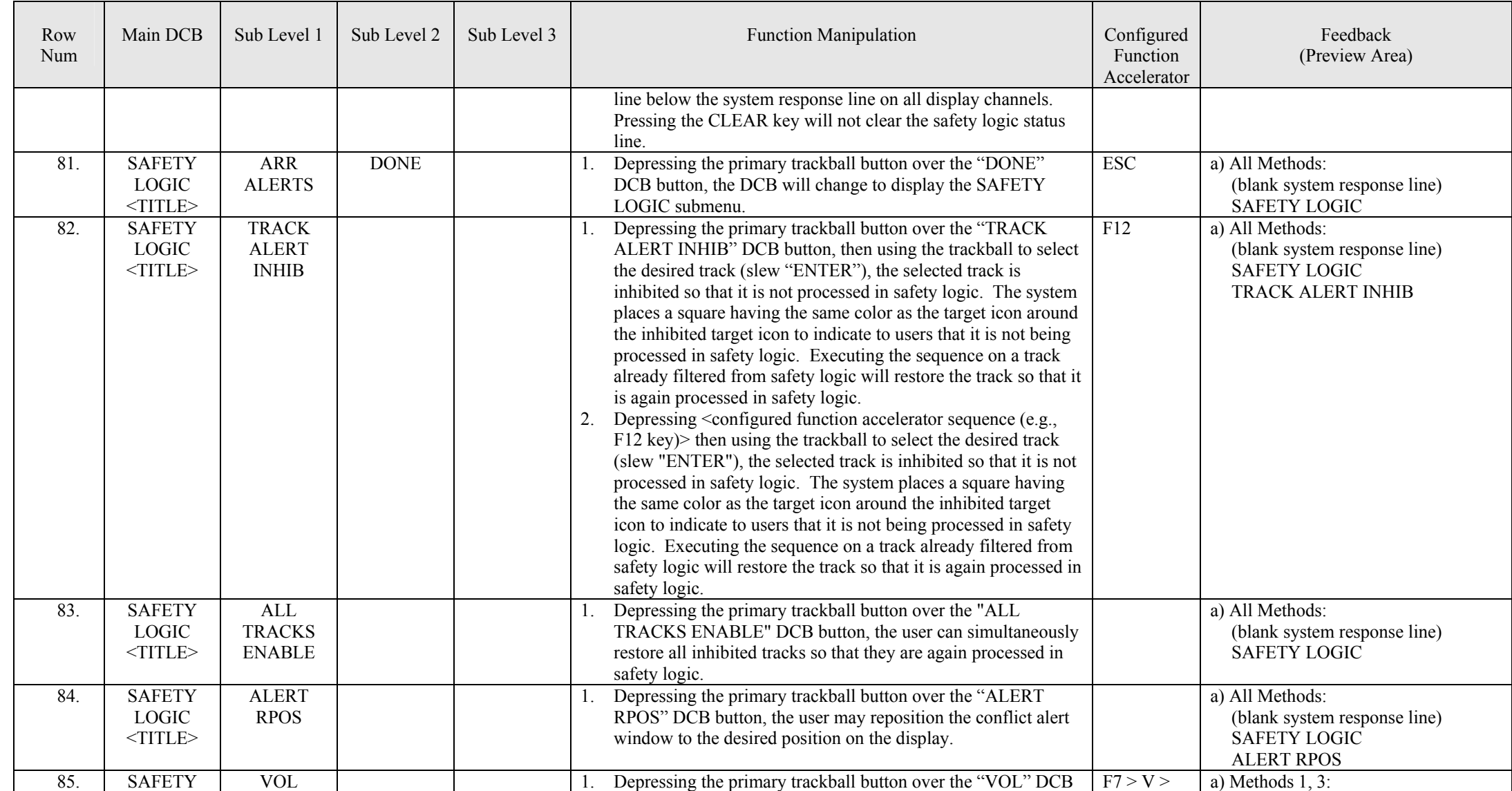

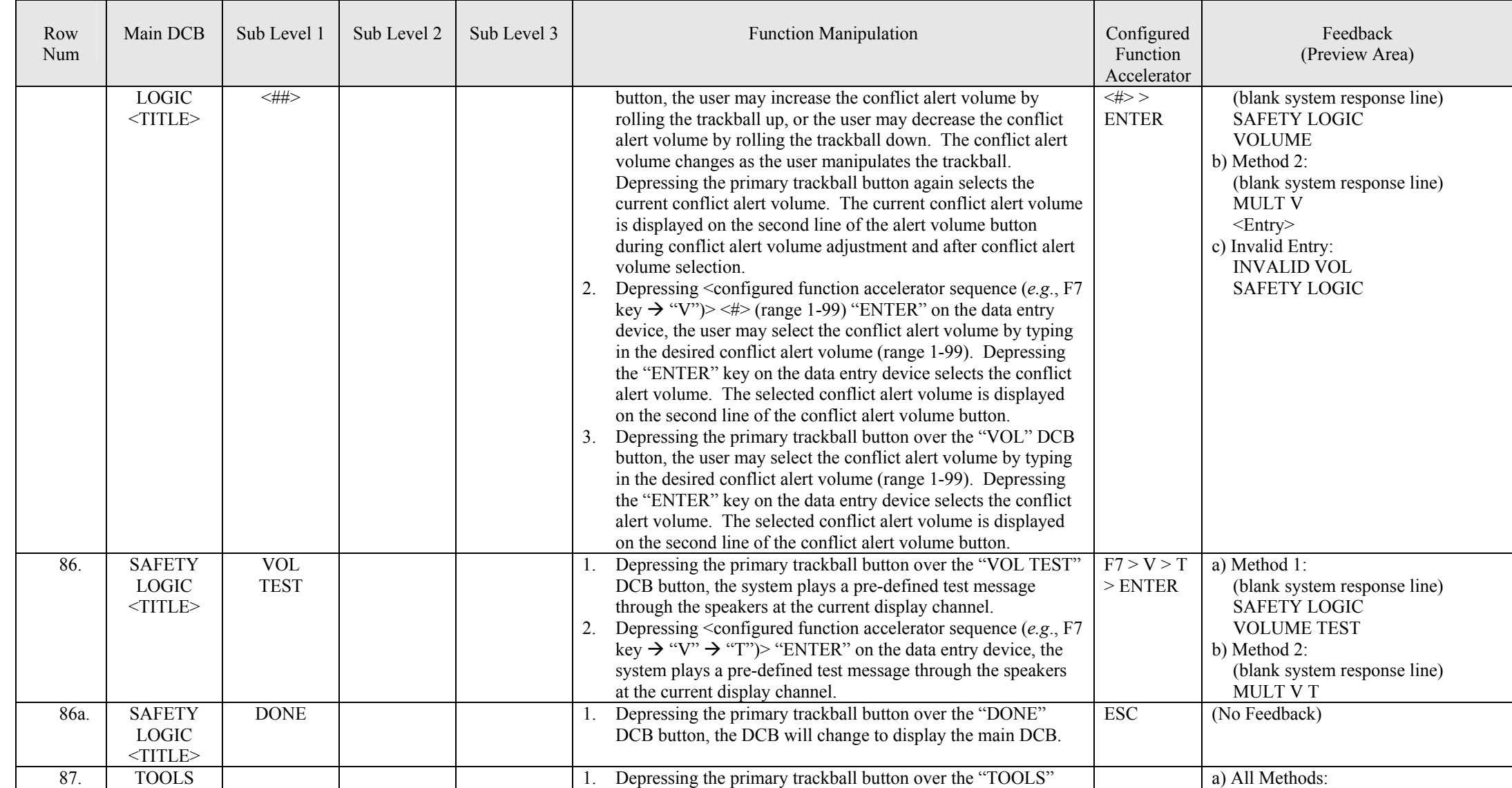

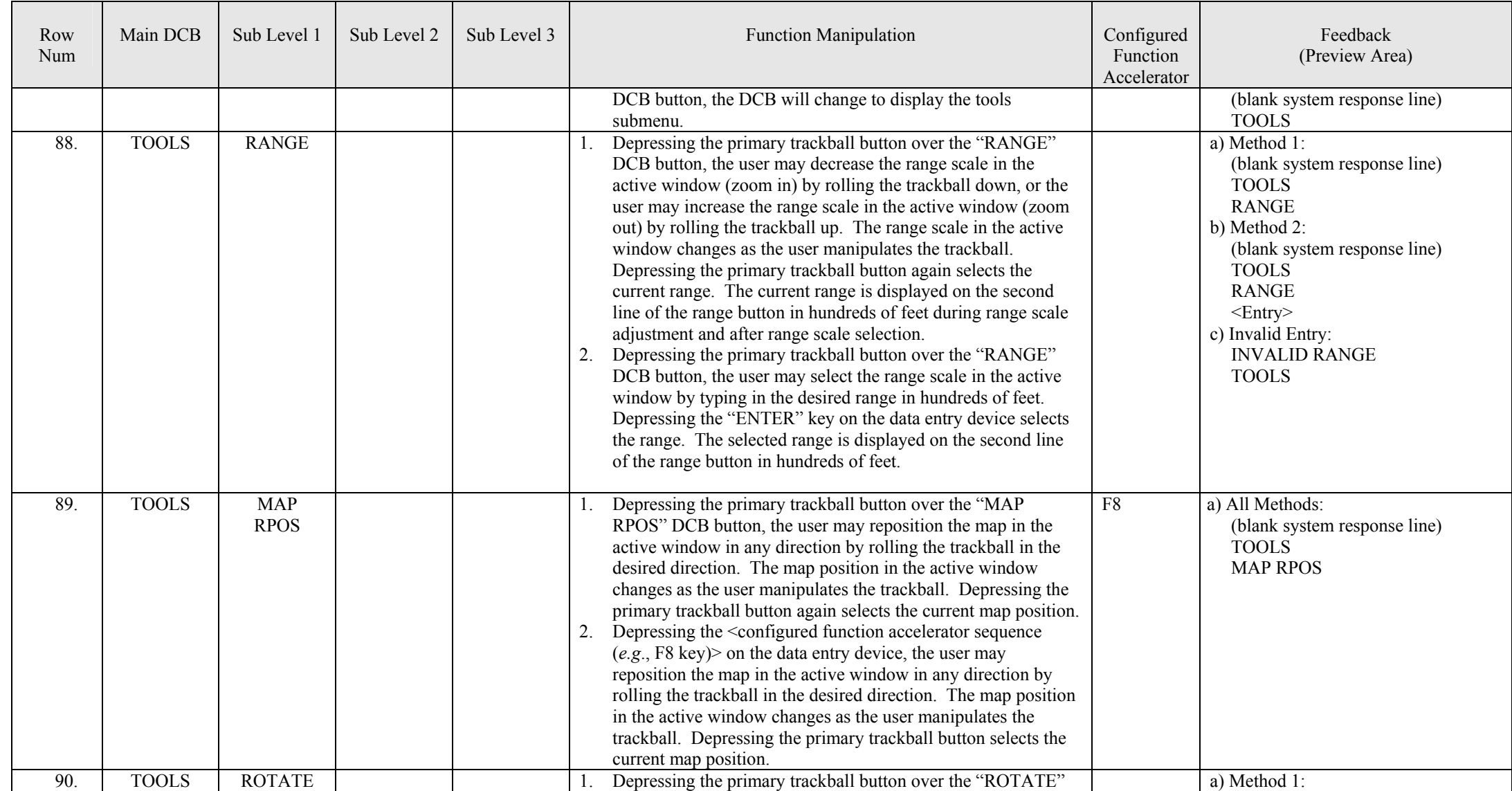

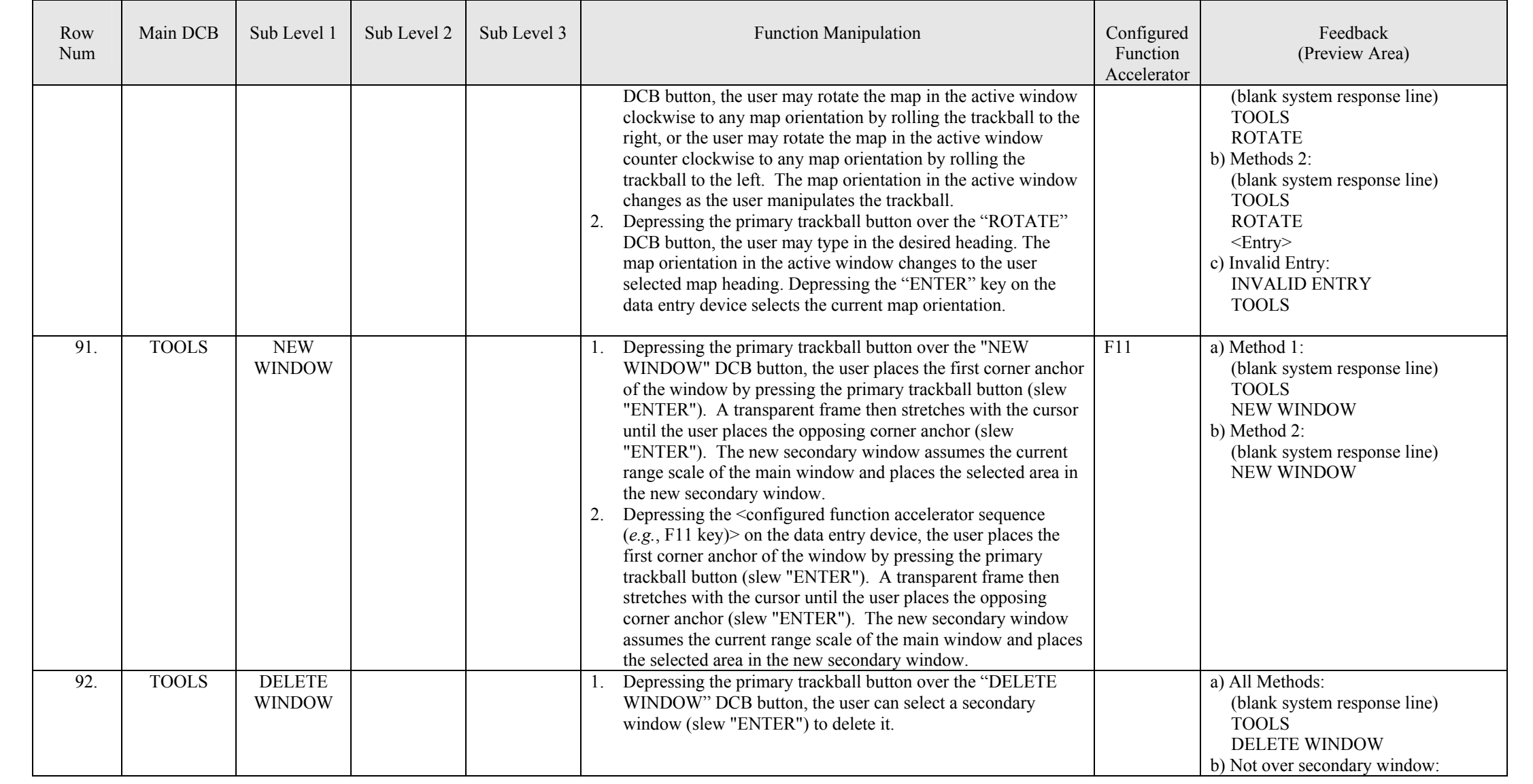

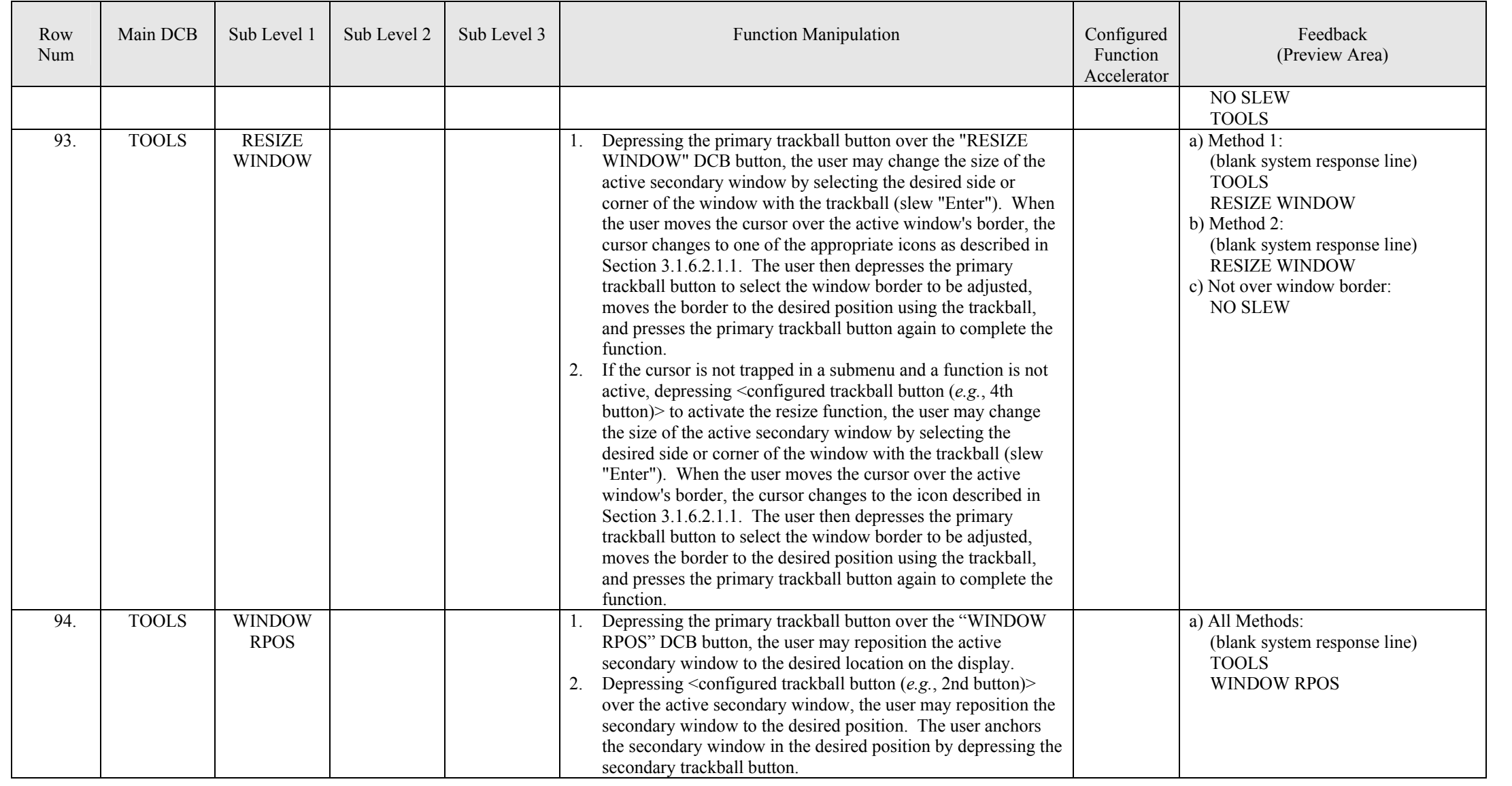

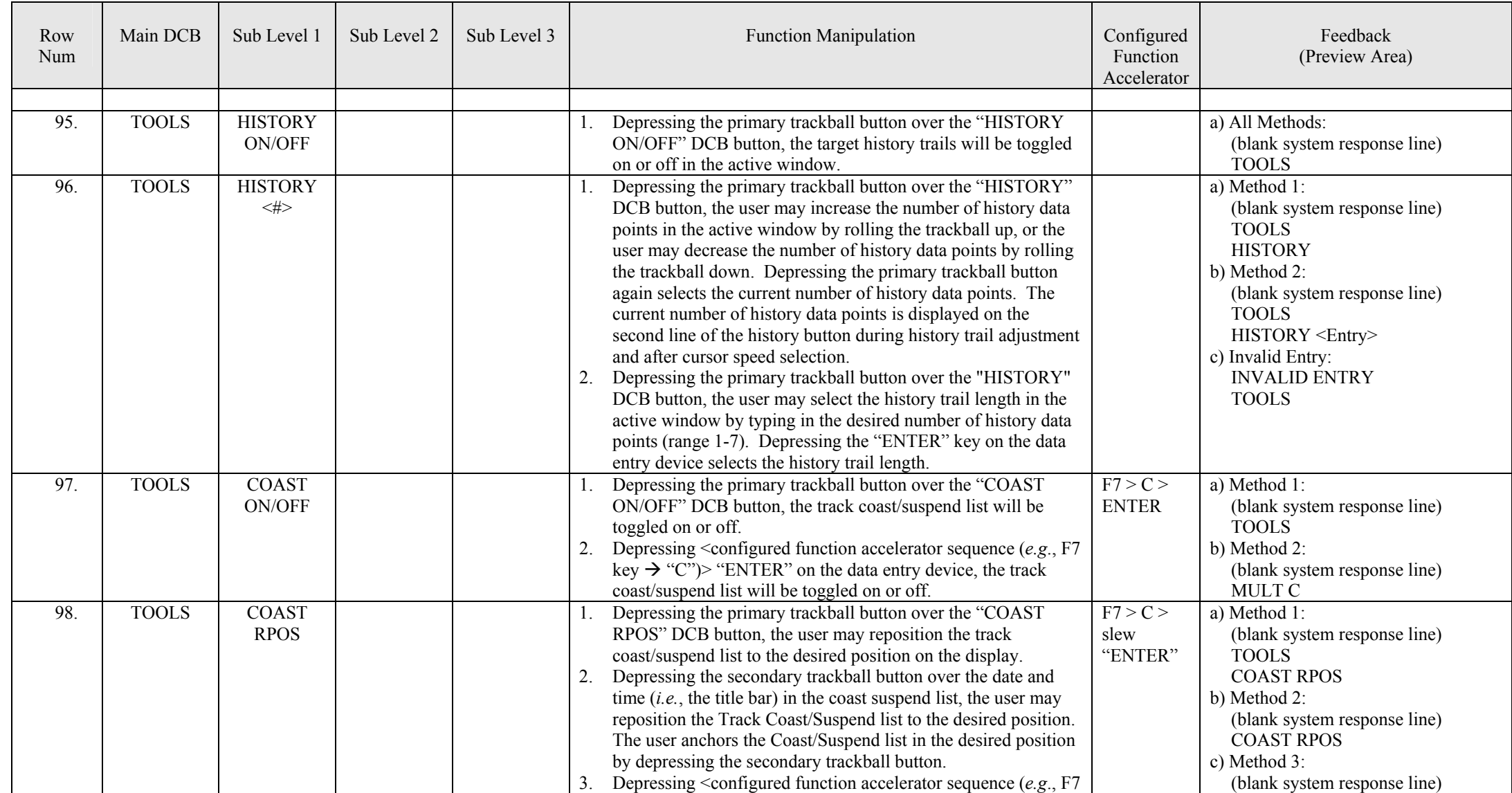

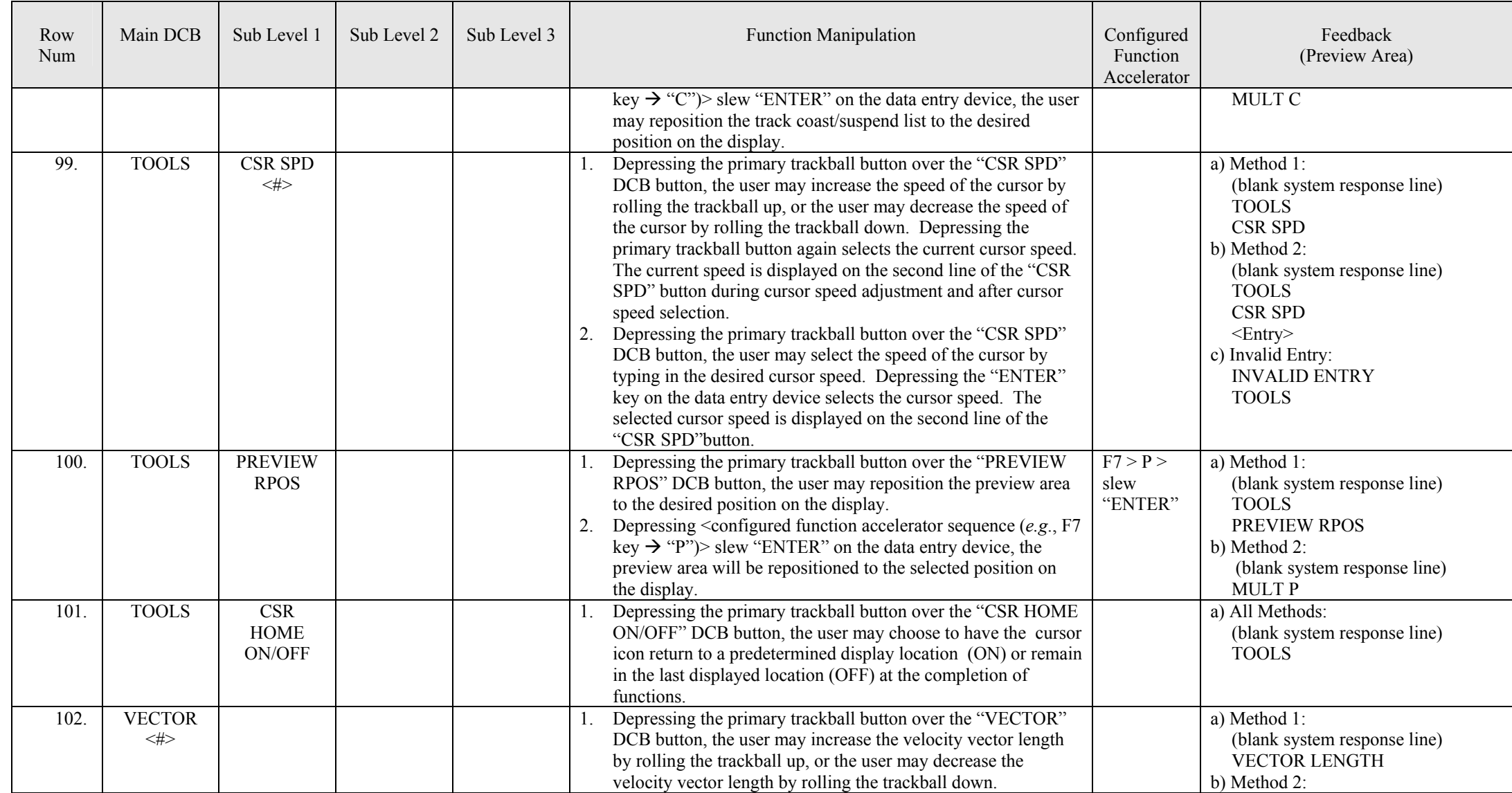

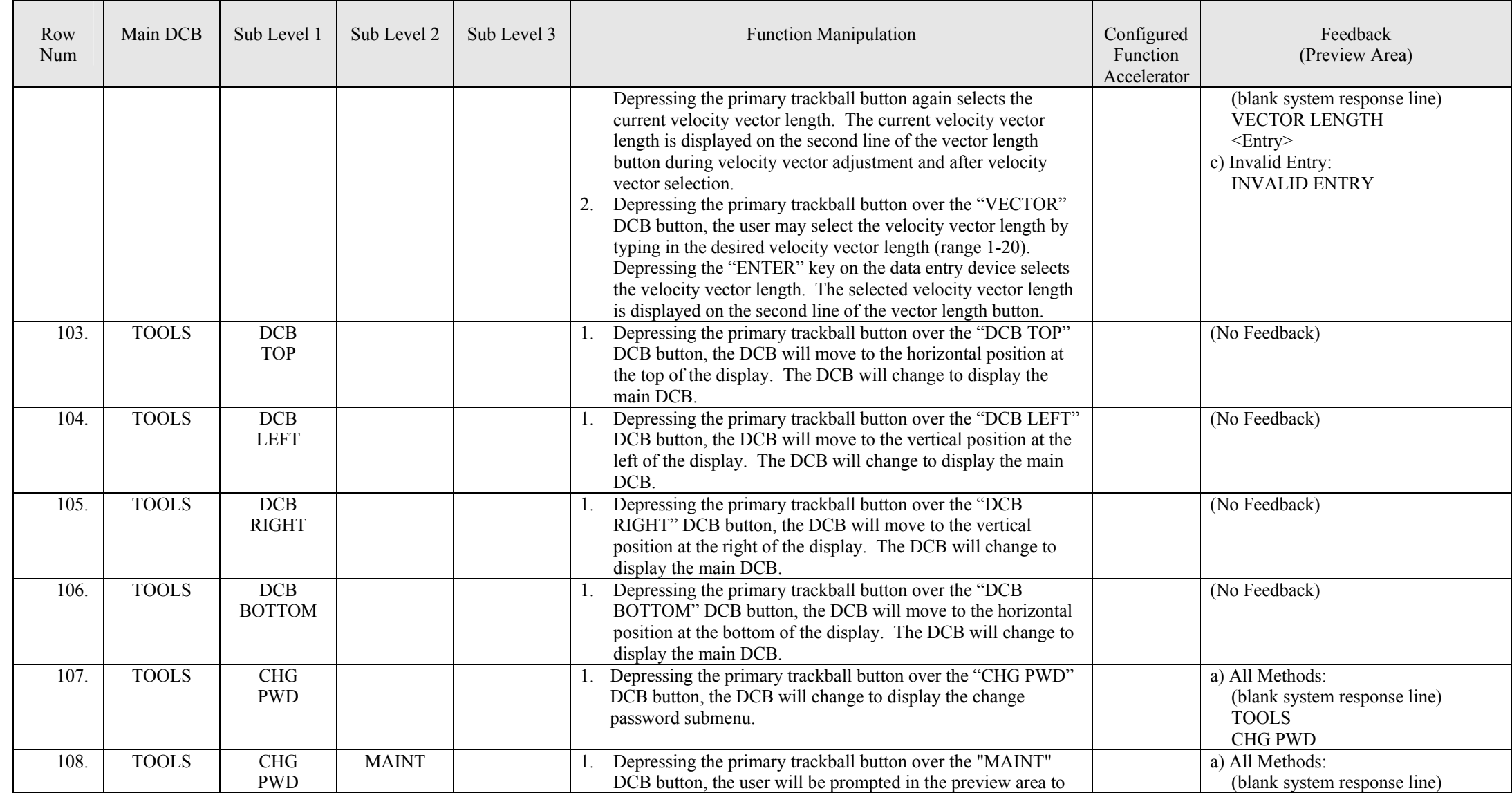

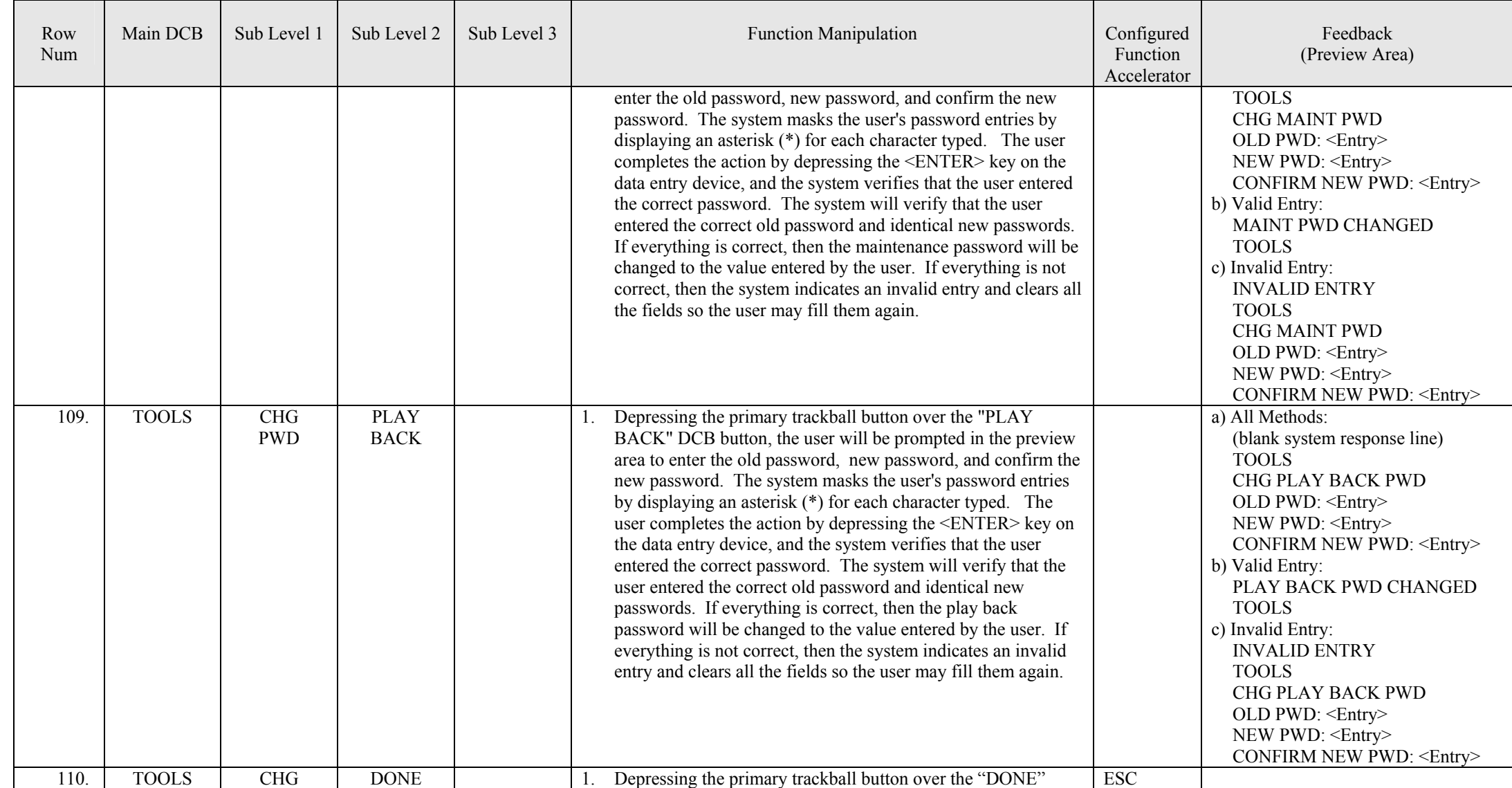

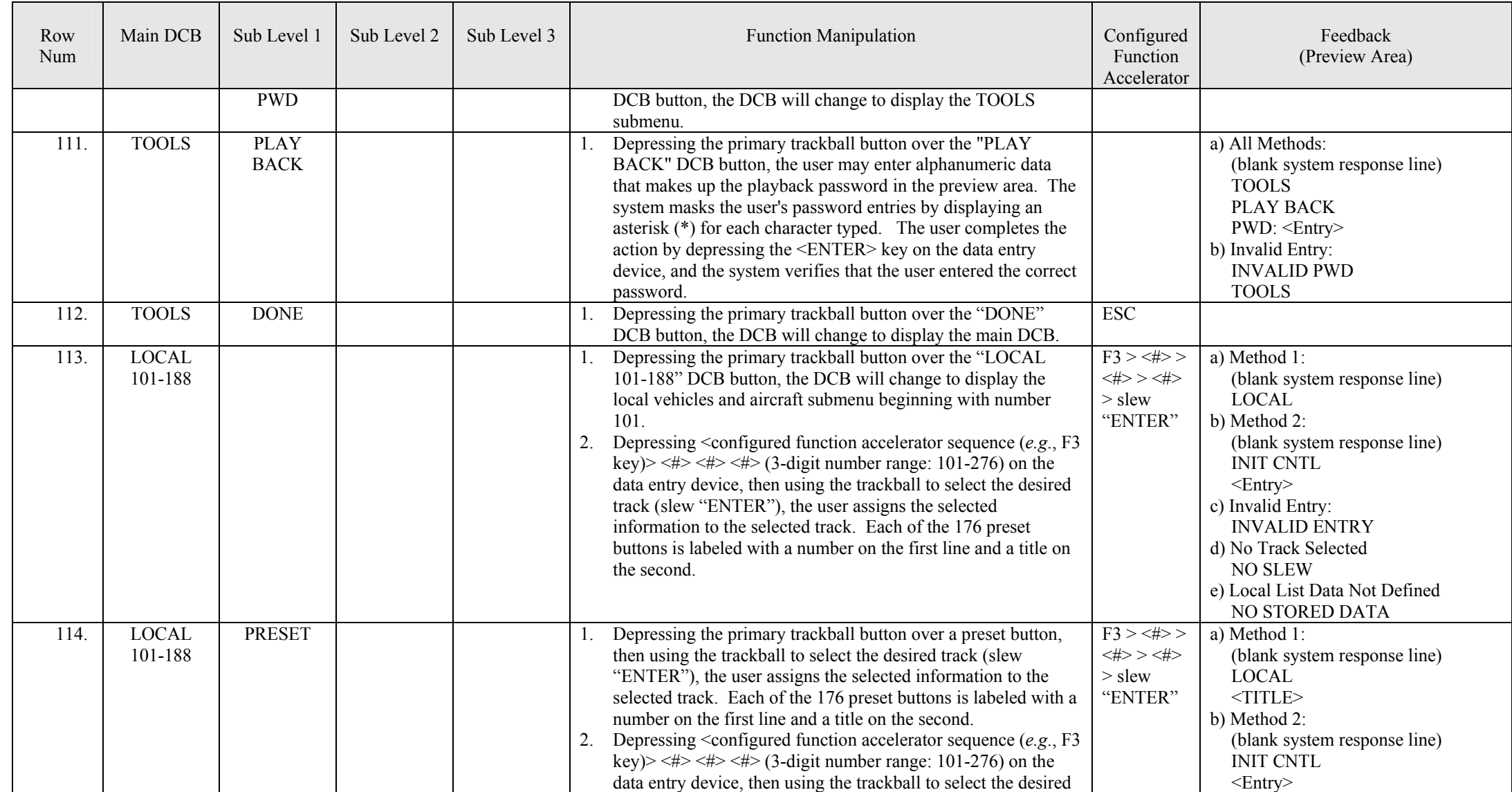
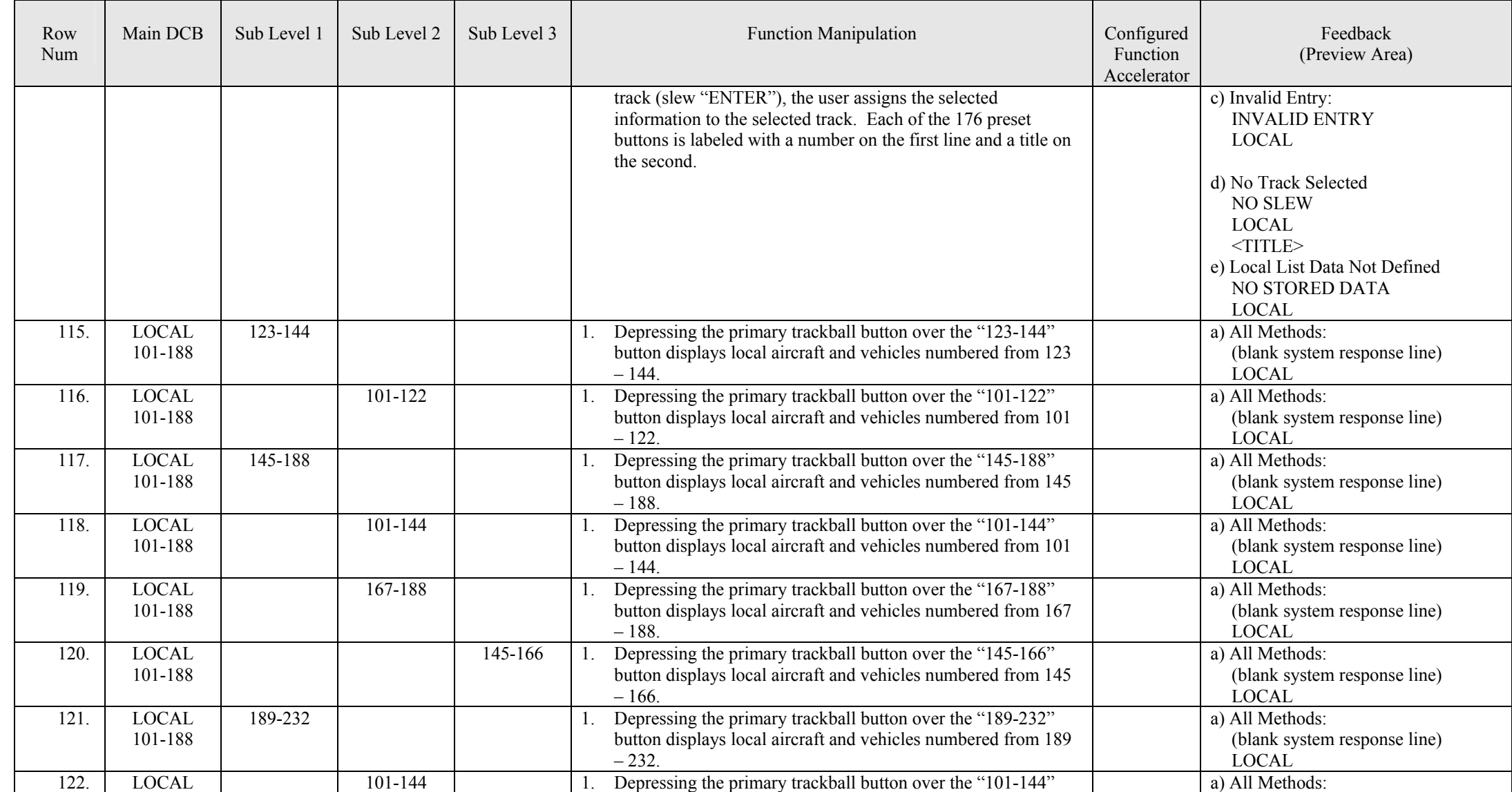

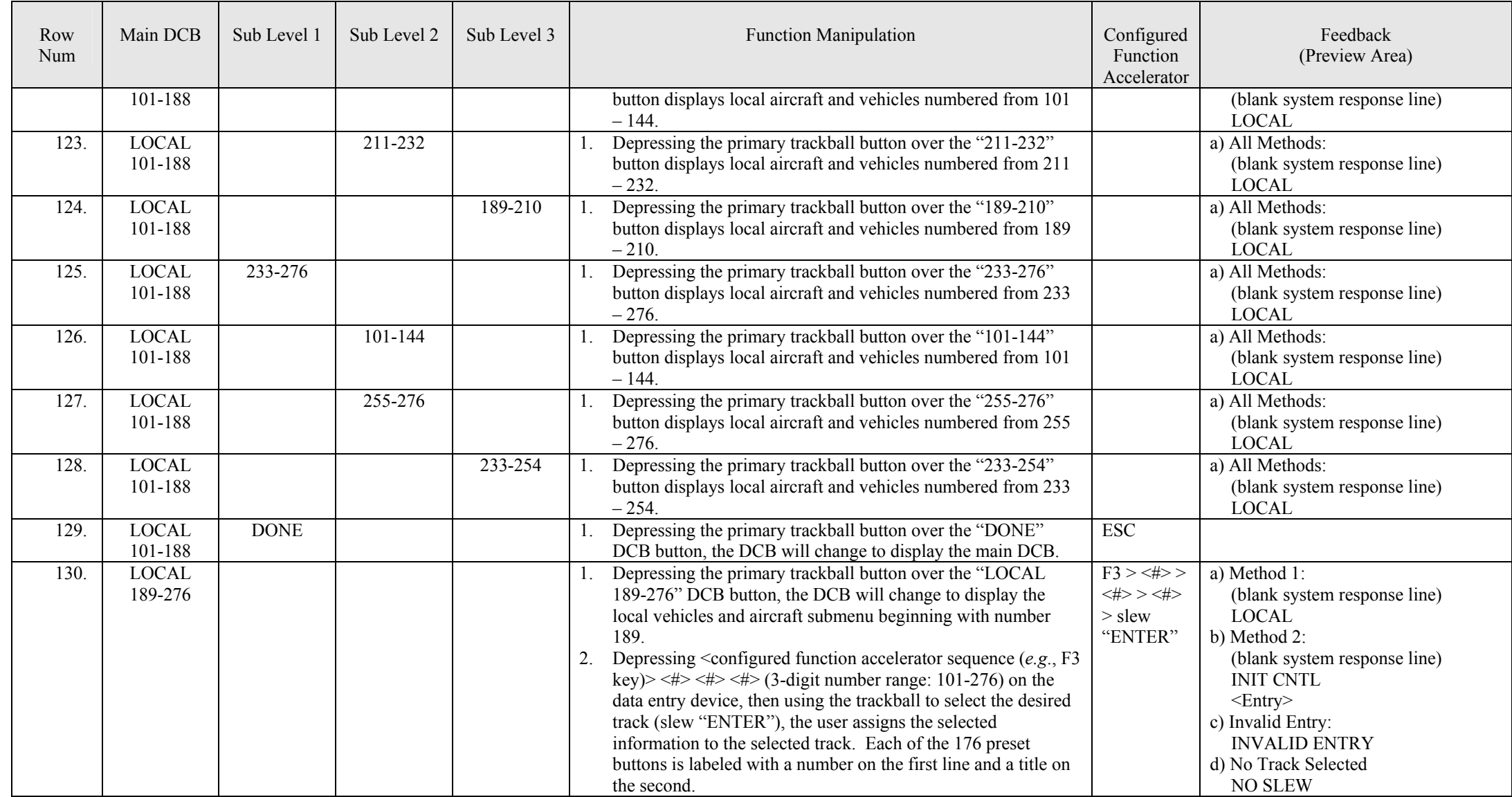

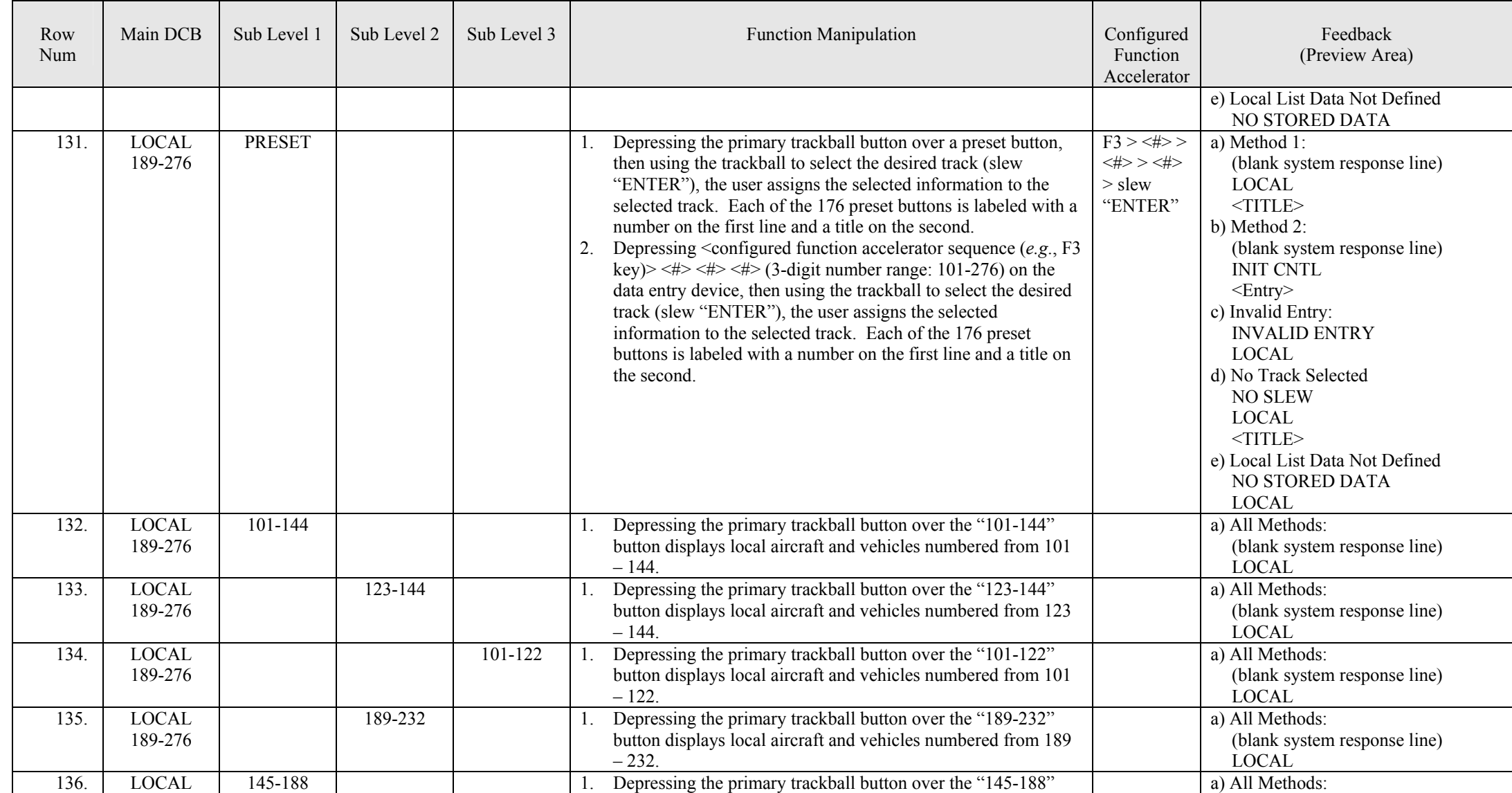

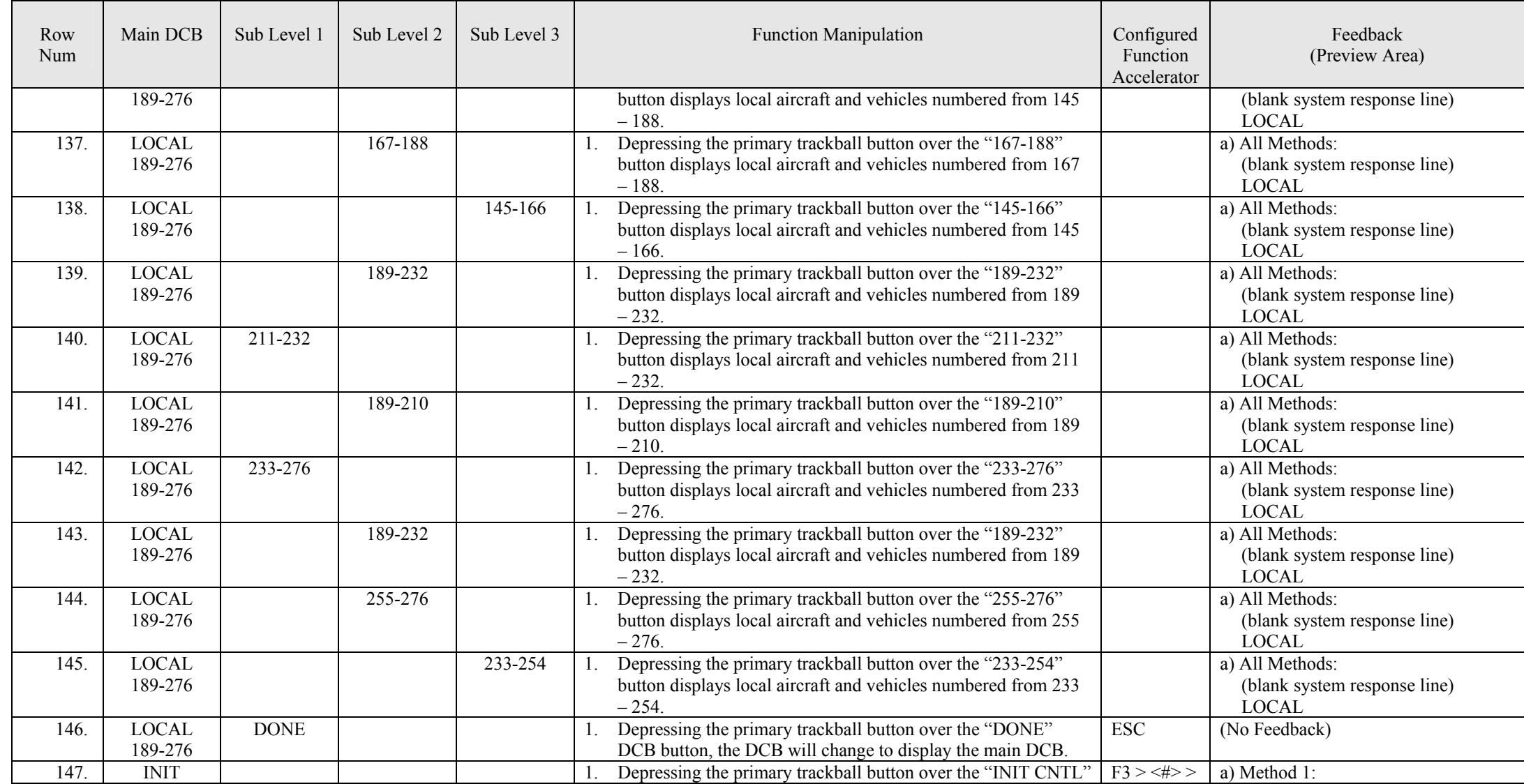

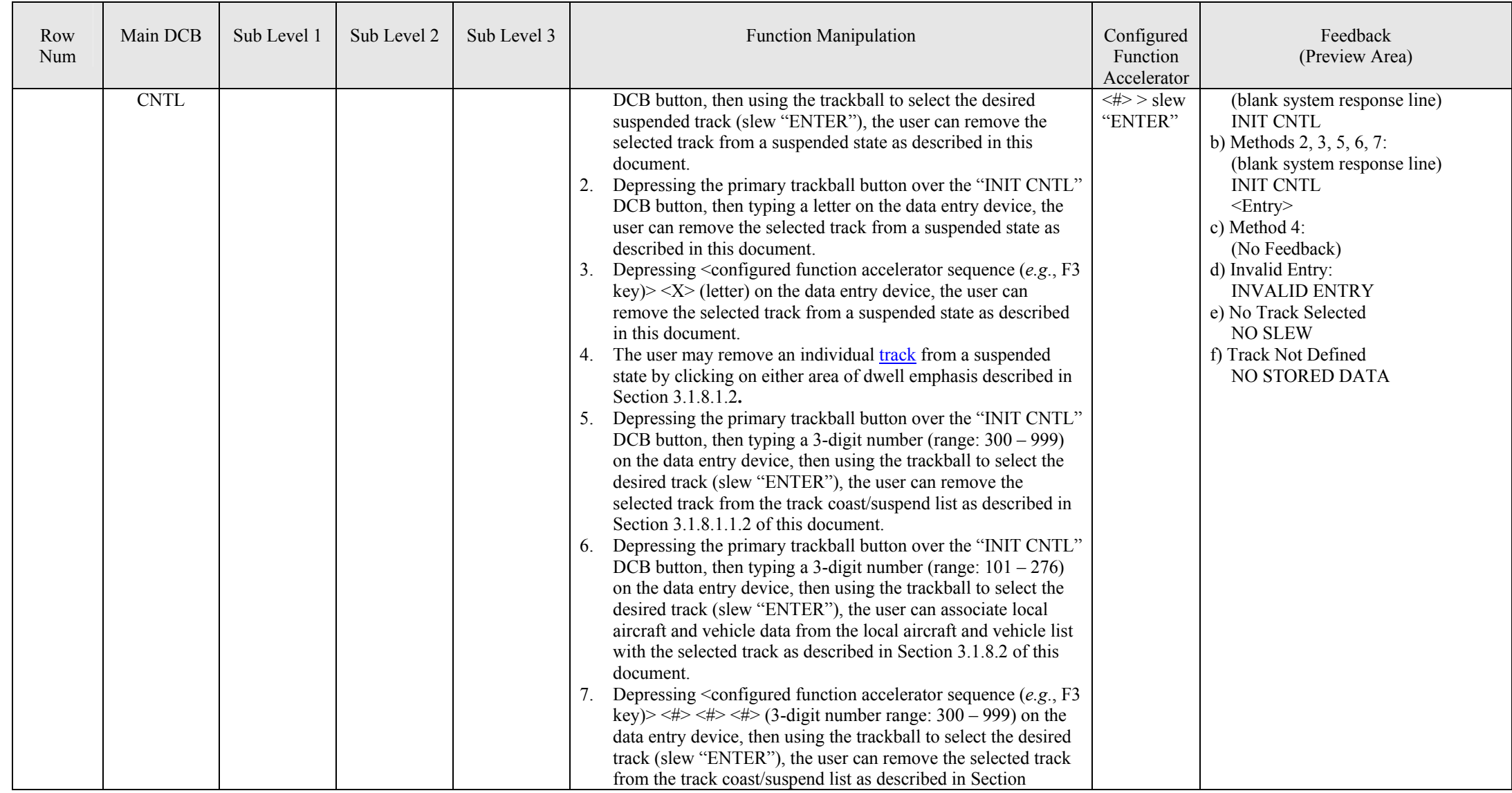

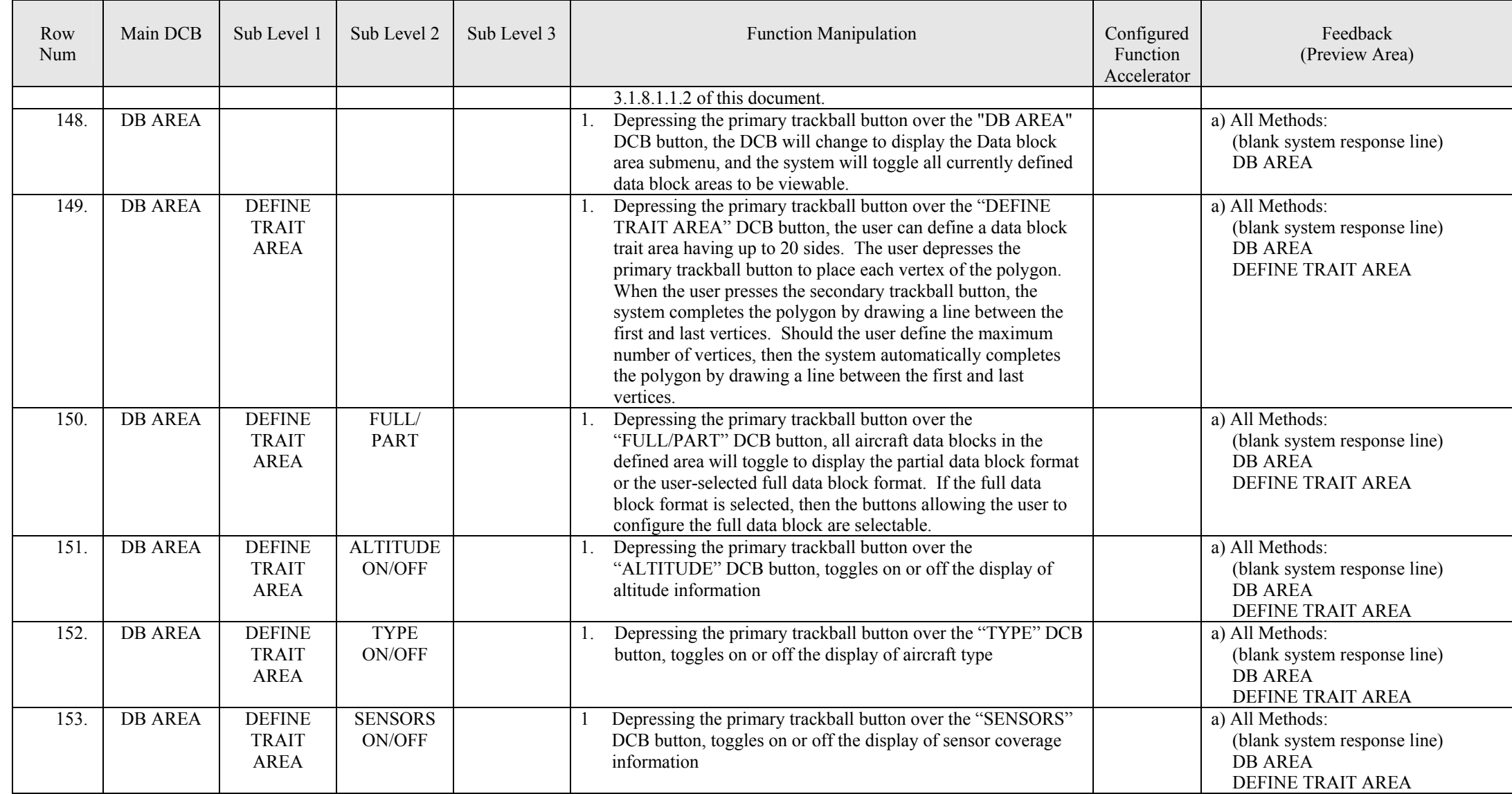

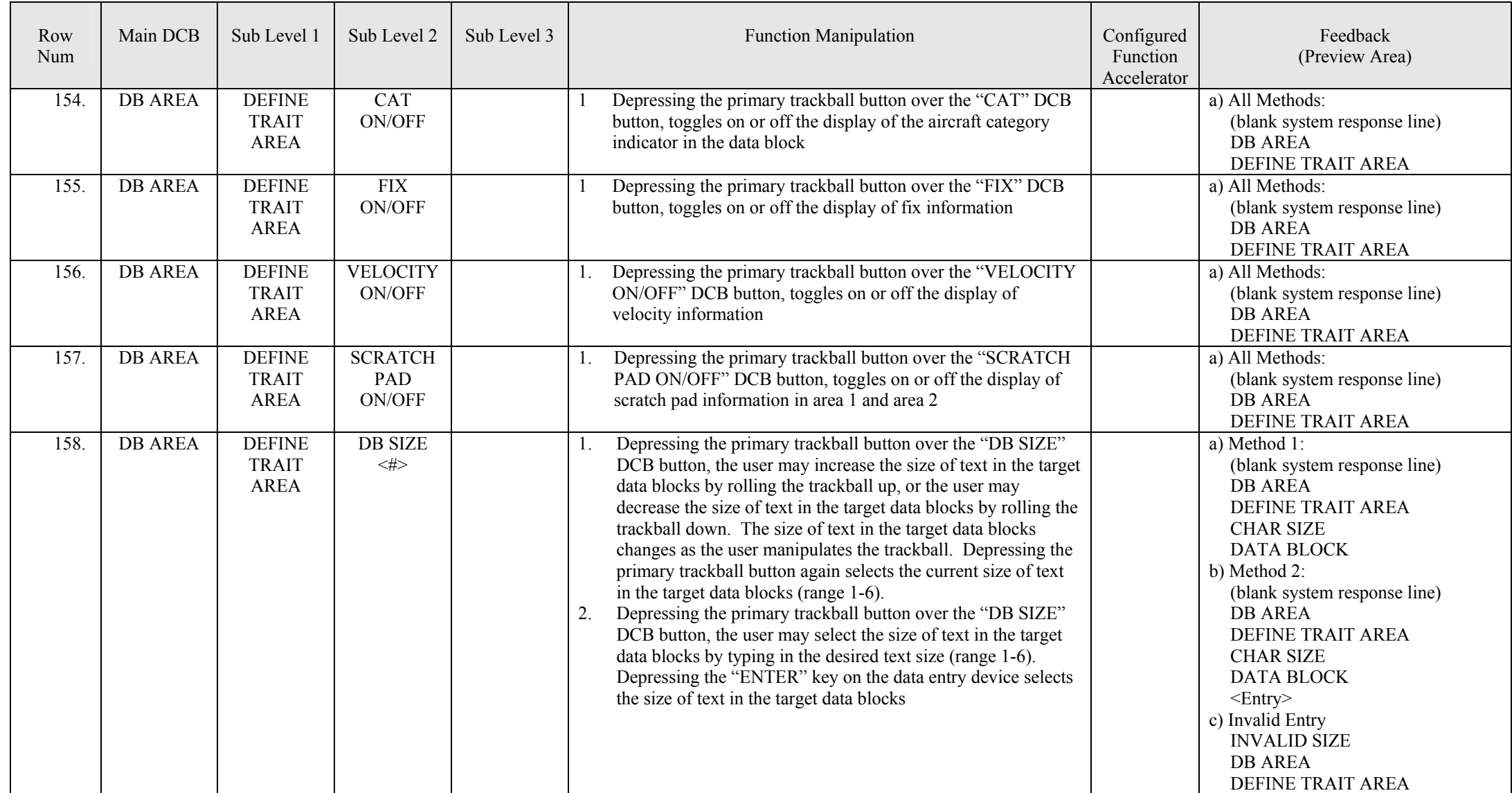

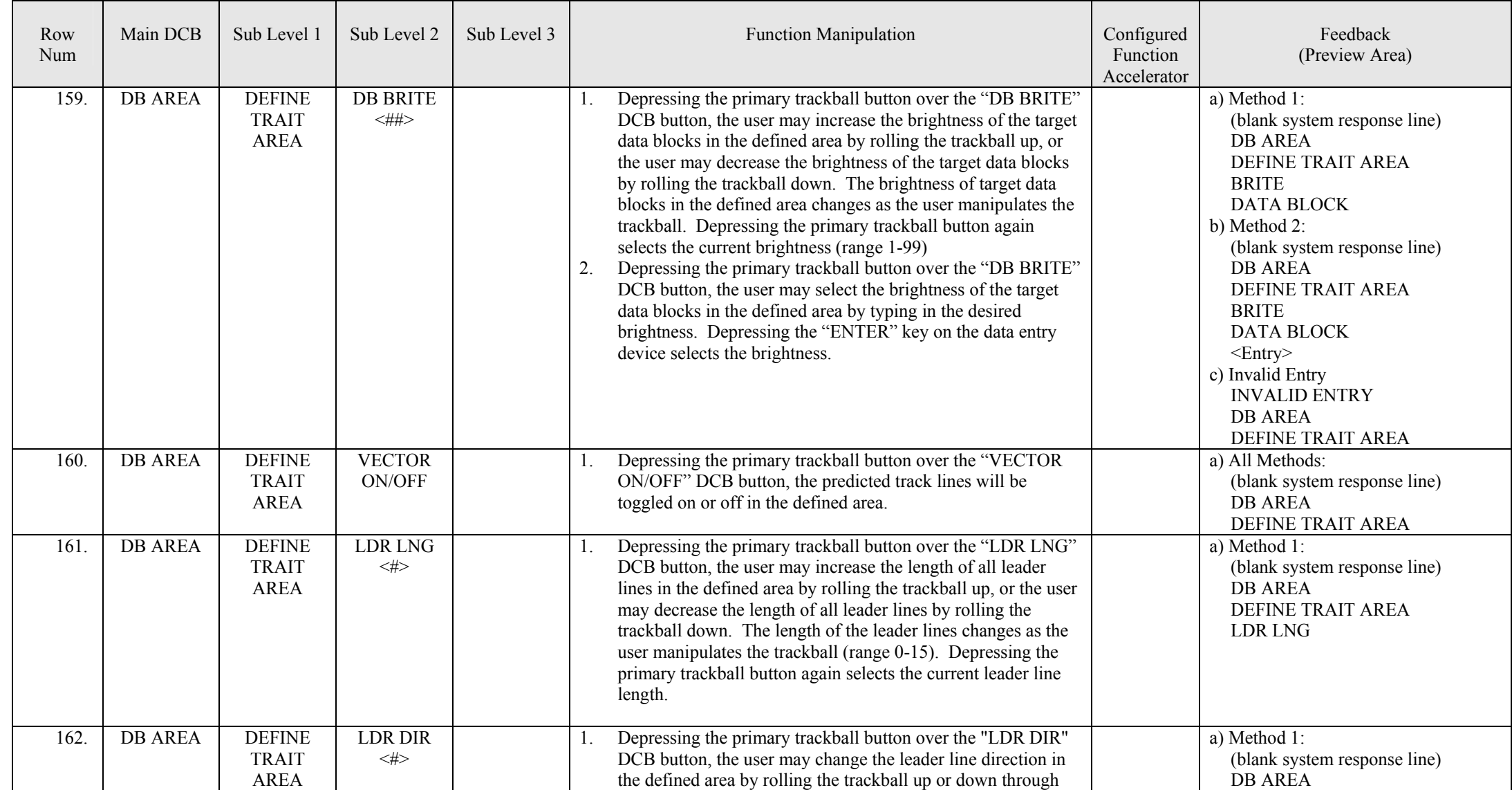

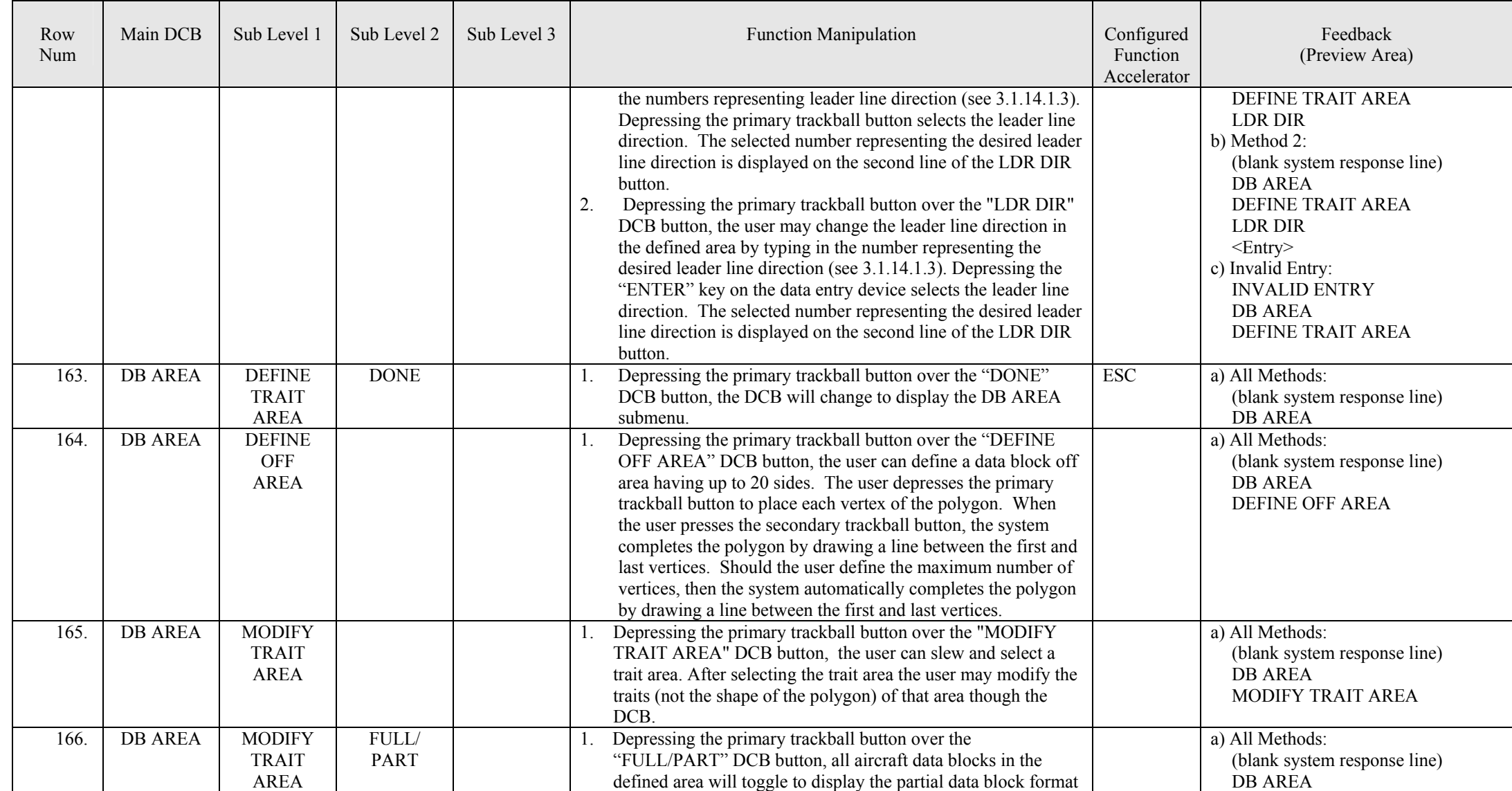

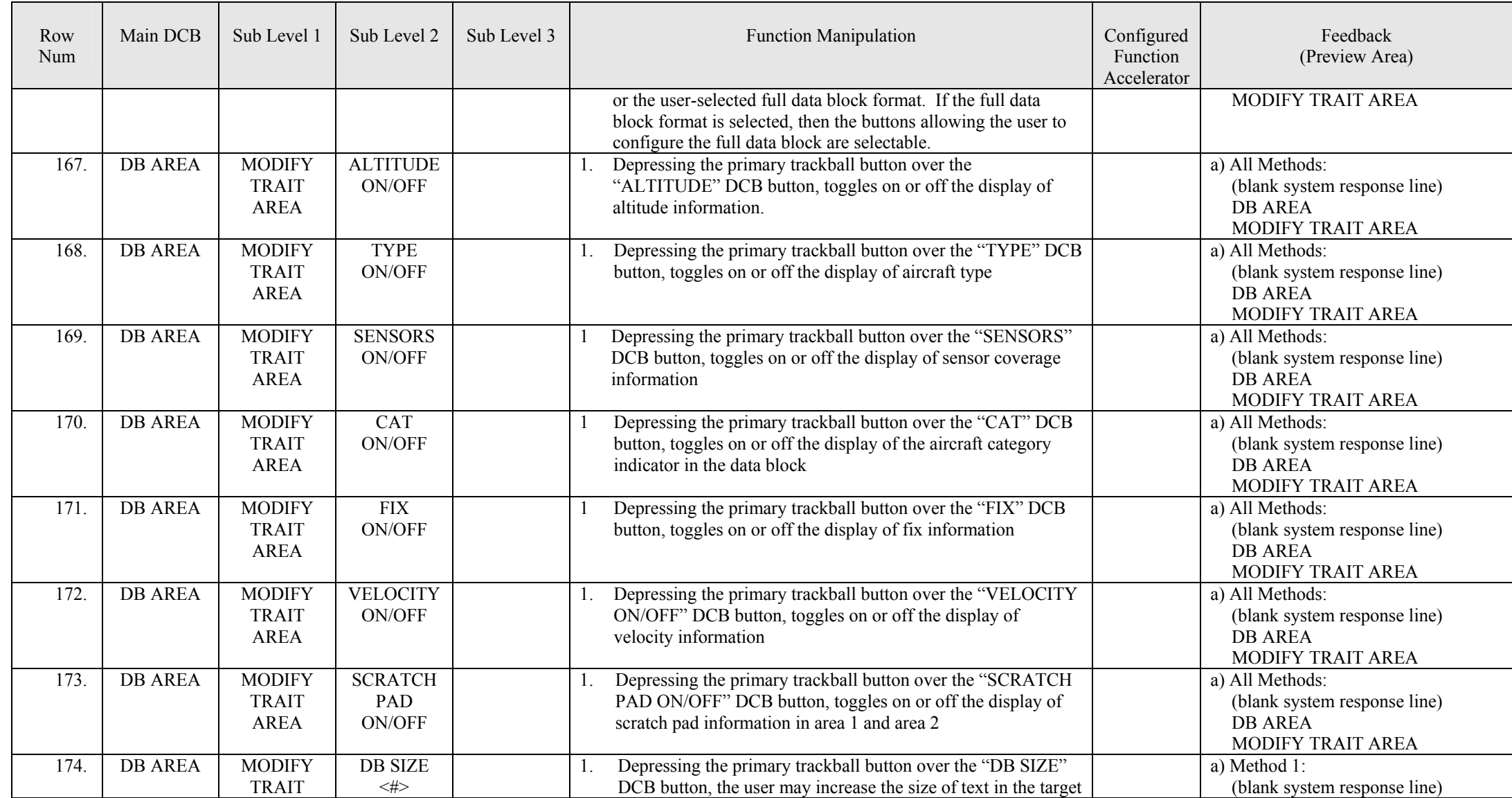

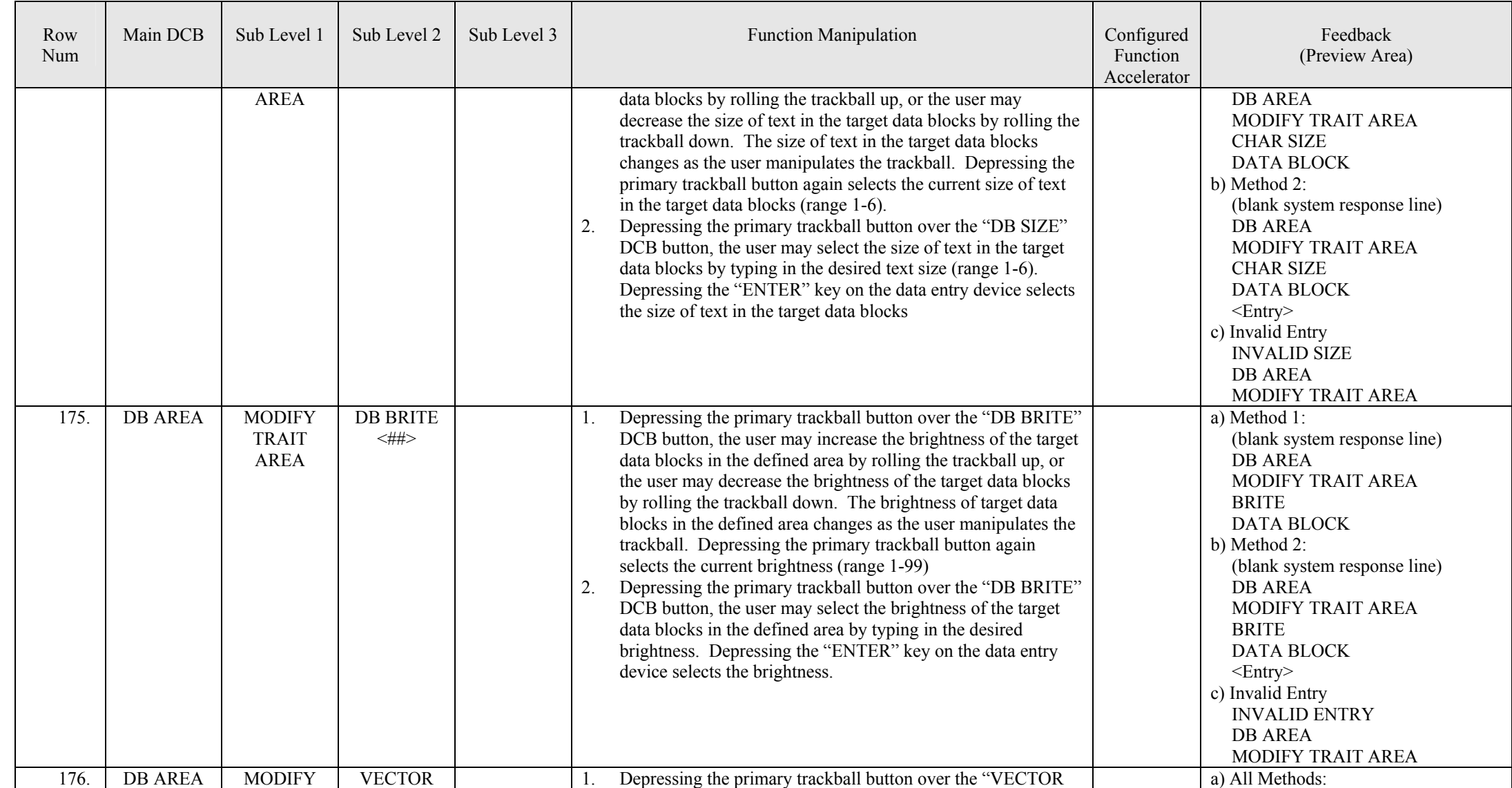

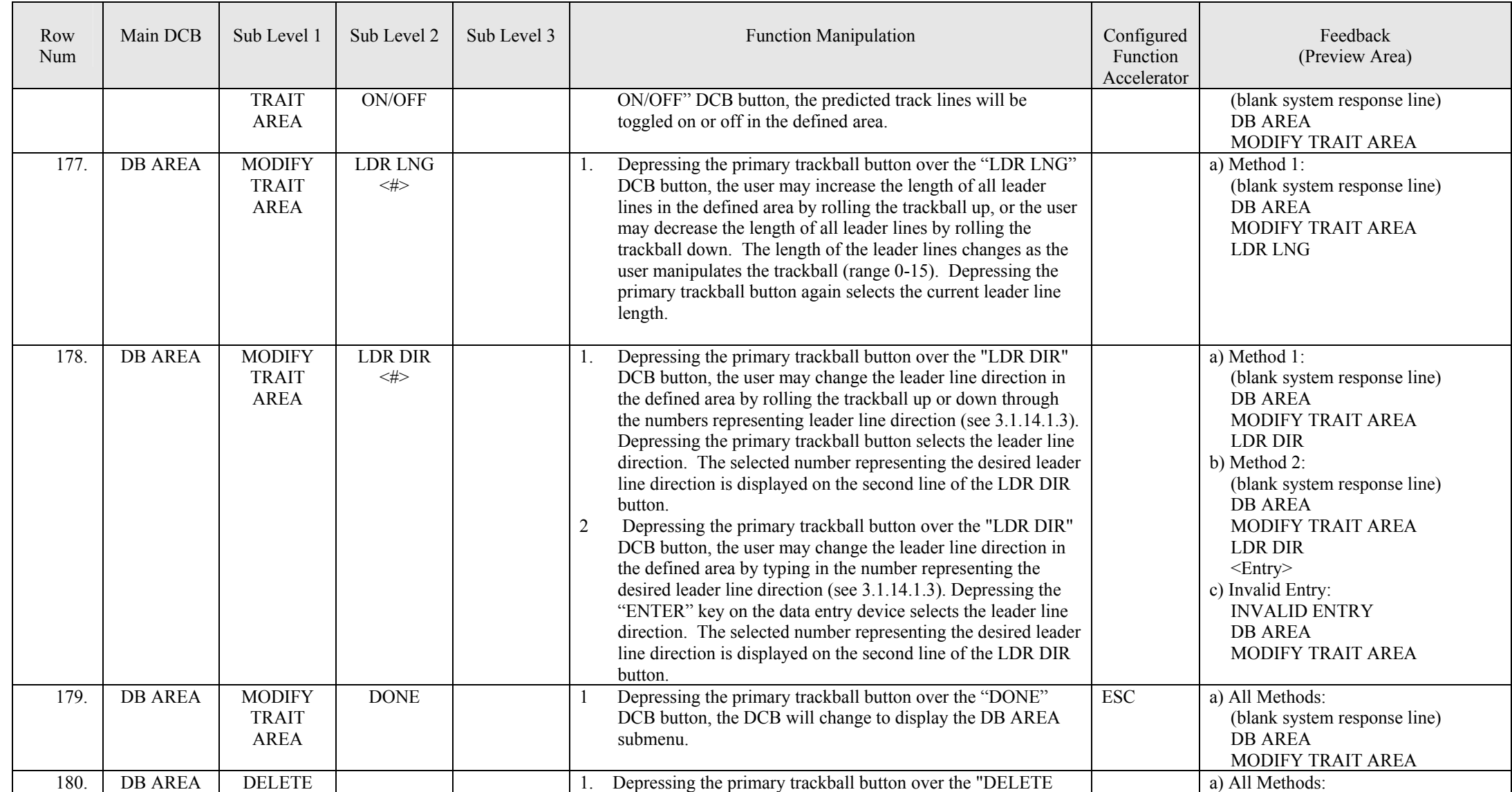

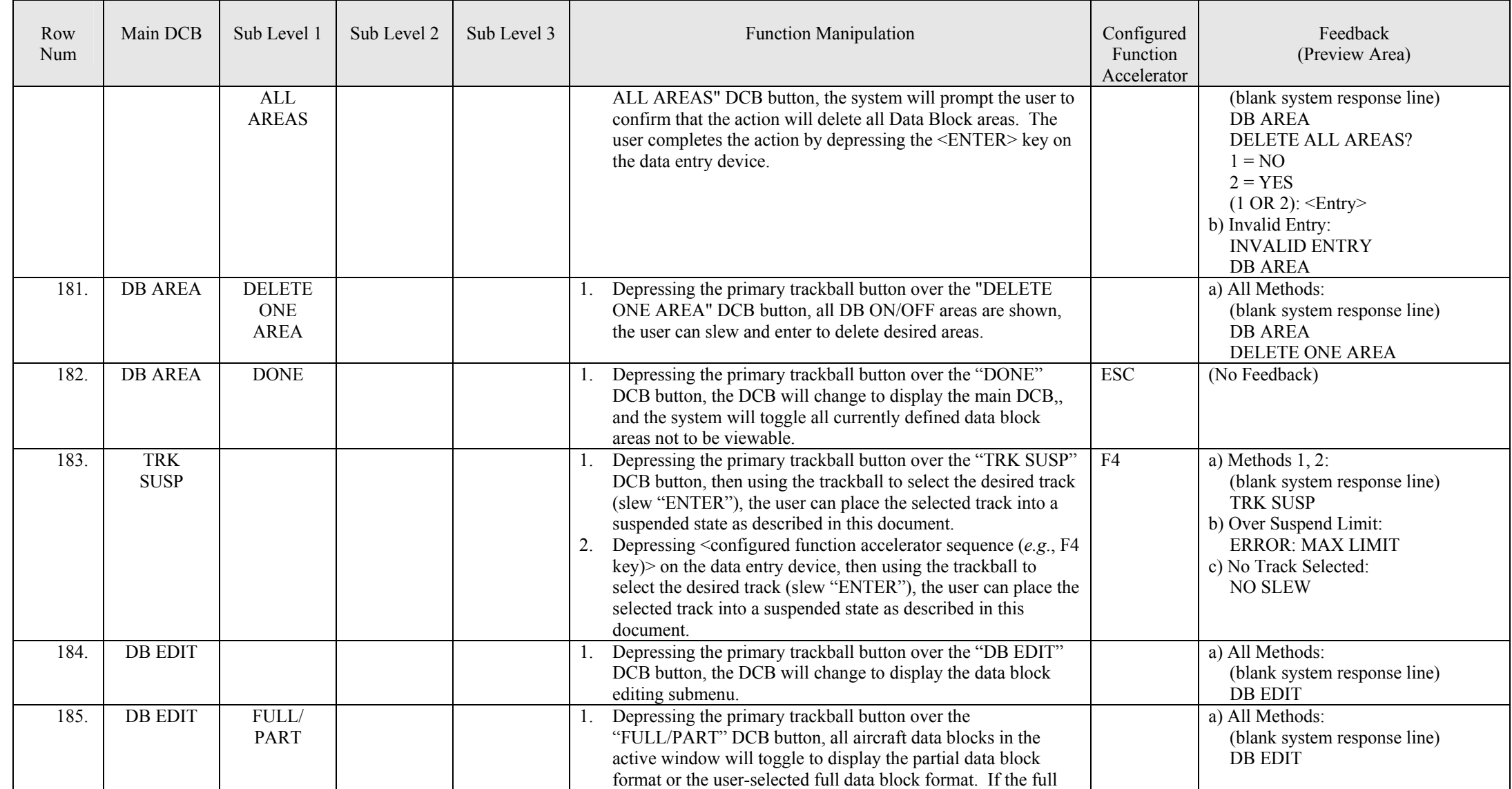

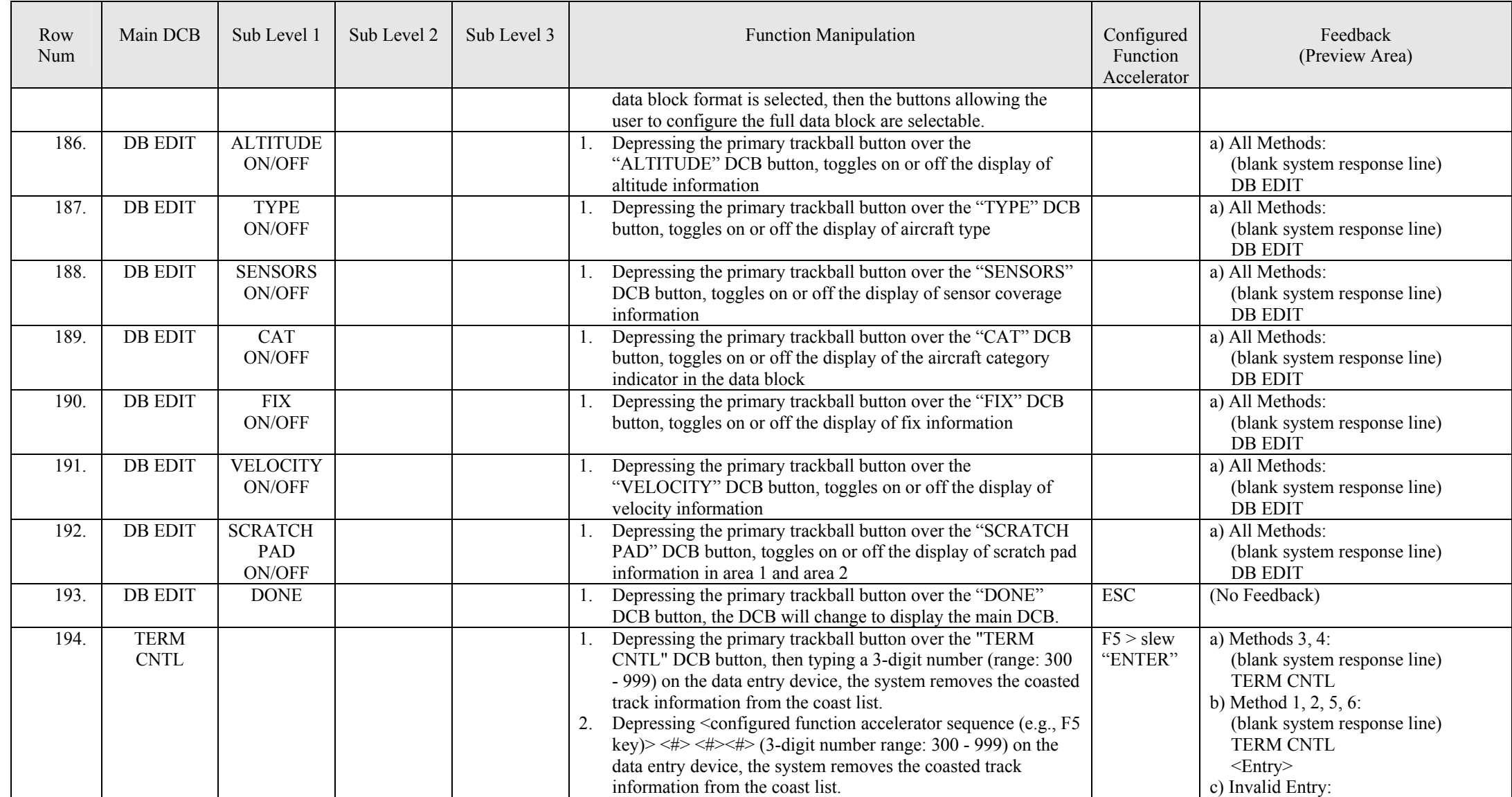

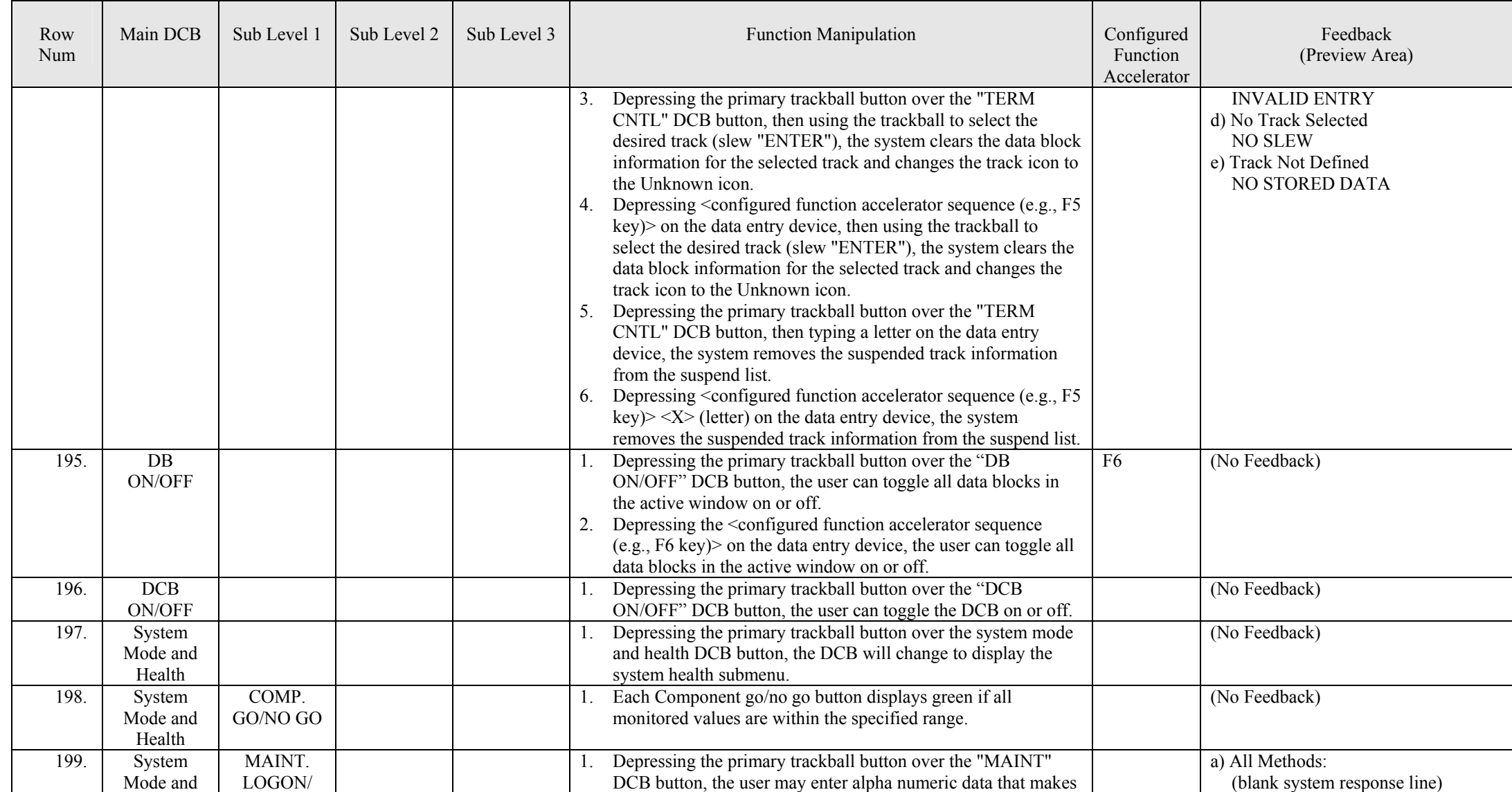

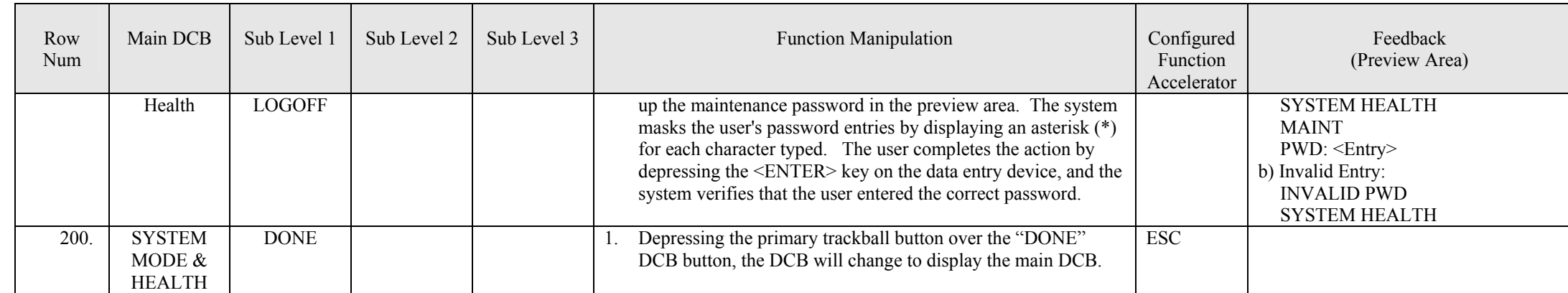

## **3.1.14.1.2 Data Entry Device Keys**

## **3.1.14.1.2.1 CLEAR Key**

## **3.1.14.1.2.1.1 Function Cancellation**

The airport surface application system data entry device shall [R324] have a CLEAR function key (*e.g.*, ESC). When a function has been selected it is considered active until it is completed or cleared. It shall [R325] be possible to clear any active function and return the variable to its previous condition by depressing the clear key. Incomplete adjustments, if any, shall [R326] be discarded. Functional feedback in the preview area that is unique to the cancelled function (*i.e.*, not feedback indicating the submenu level) shall [R518] be discarded.

## **3.1.14.1.2.1.2 Submenu Closure**

When the user has accessed a DCB submenu and no function has been selected or is active, pressing the "CLEAR" key shall [R519] return the DCB to the next highest menu level until the main DCB is displayed.

## **3.1.14.1.2.1.3 Cursor Homing**

The airport surface application system shall [R327] have a "cursor home" function. [R328 Deleted] The "cursor home" shall [R520] be activated by depressing the "CLEAR" key when no other system function has been selected or is active and the cursor is not in a DCB submenu. [R329 Deleted] The cursor home function shall [R521] be capable of repositioning the cursor to a predetermined display location adaptable by system parameters.

## **3.1.14.1.2.1.4 Functional Feedback Clearance**

Pressing the CLEAR key shall [R522] discard text contained in the "system response line" of the preview area.

## **3.1.14.1.2.2 Multifunction Key**

The Airport Surface Application system data entry device shall [R329a] have a "multifunction" key (*e.g.*,  $F(7)$ . The system shall  $[R329b]$  interpret predefined keystroke(s) following the "multifunction" key as function accelerators for system functions. All functions invoked using the "multifunction" key shall [R329c] be completed either by depressing the "ENTER" key on the data entry device or by depressing the primary trackball button (slew "ENTER").

### **3.1.14.1.3 Implied Functions**

[R330 Deleted] *Implied functions* are functions or aspects of functions that cannot be executed in another way. [R331 Deleted] [R523 Deleted] The system shall [R634] [SL] implement implied functions as described in [TABLE XIII](#page-89-1) below:

# **TABLE XIII: Implied functions**

<span id="page-89-2"></span><span id="page-89-1"></span><span id="page-89-0"></span>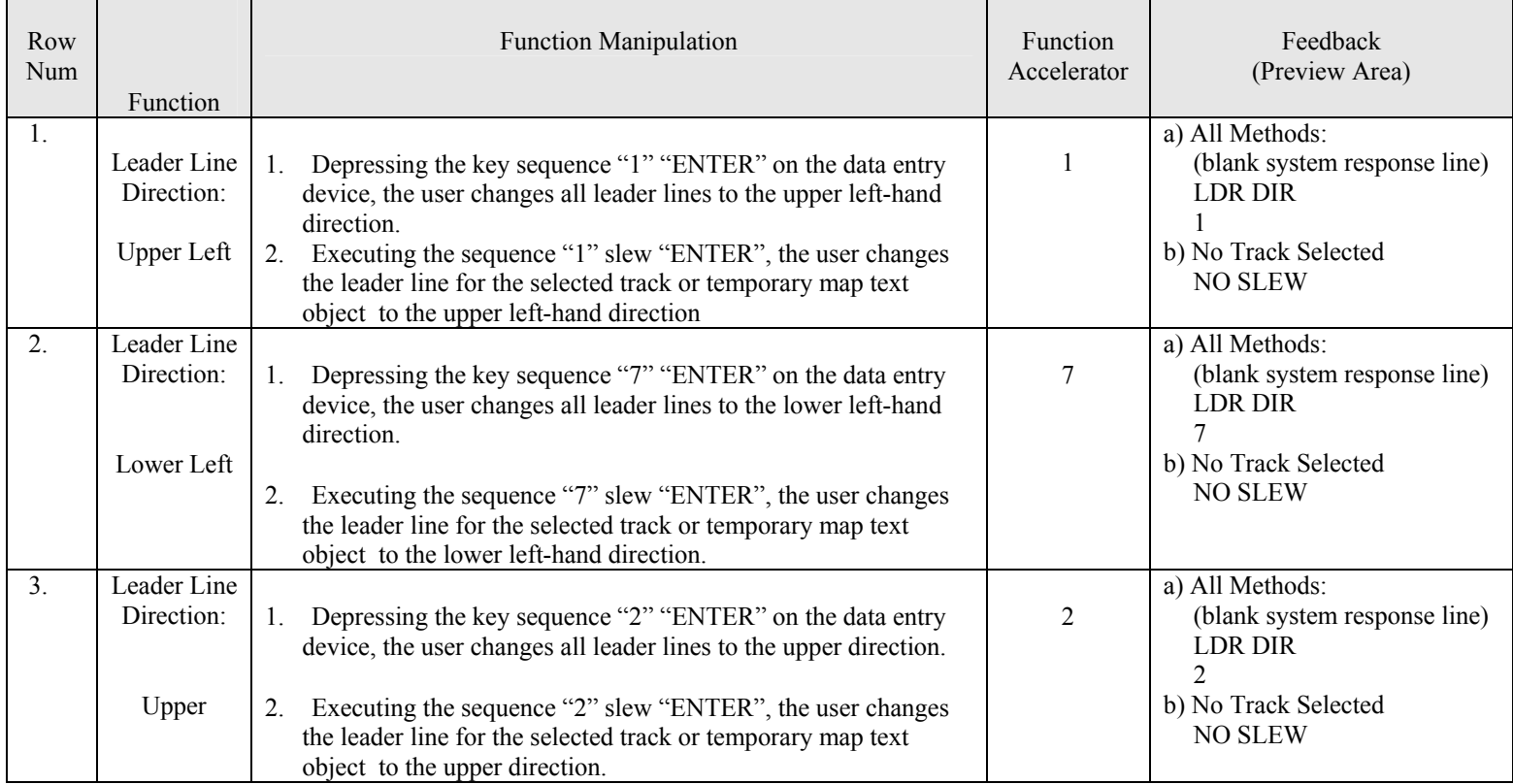

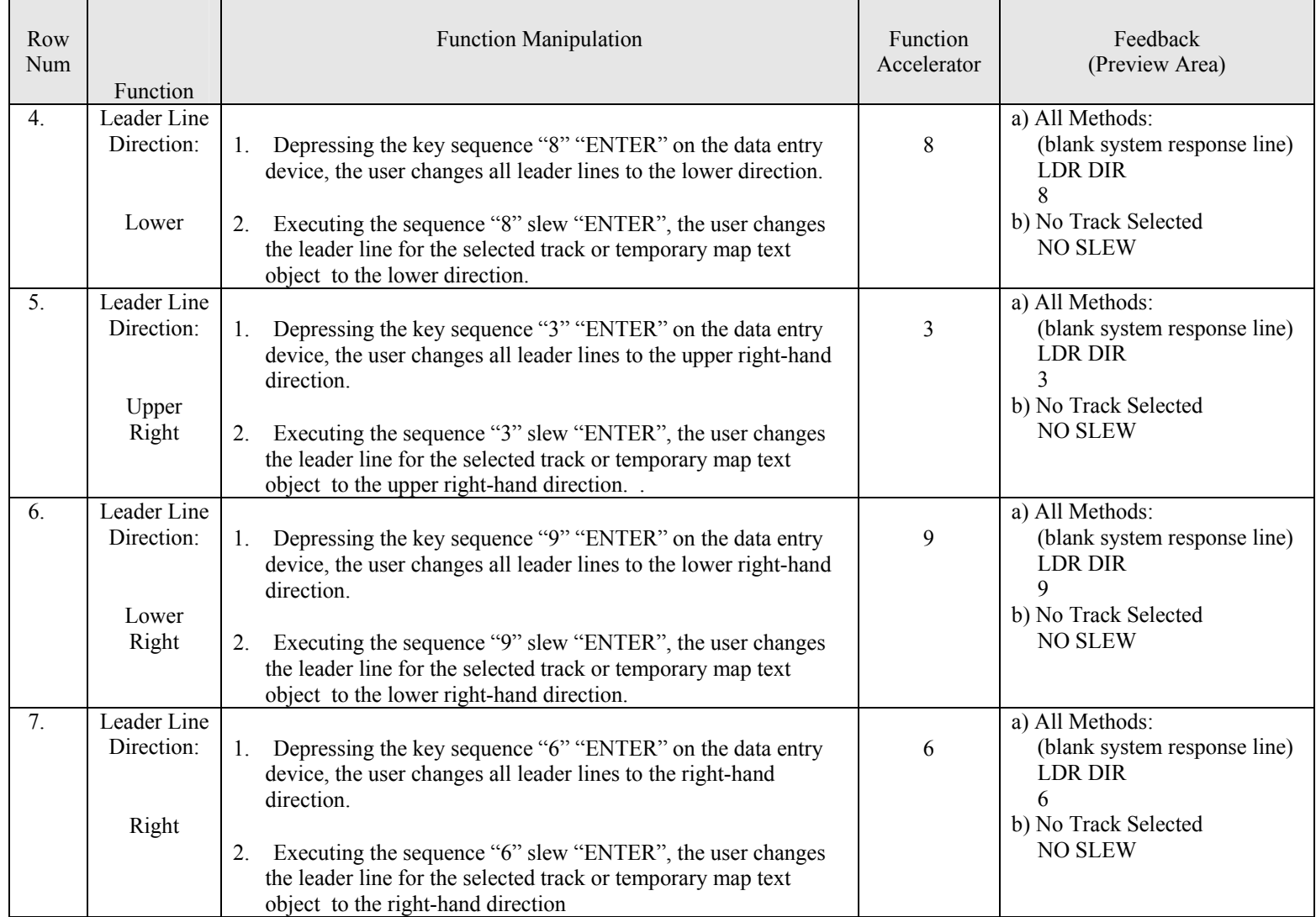

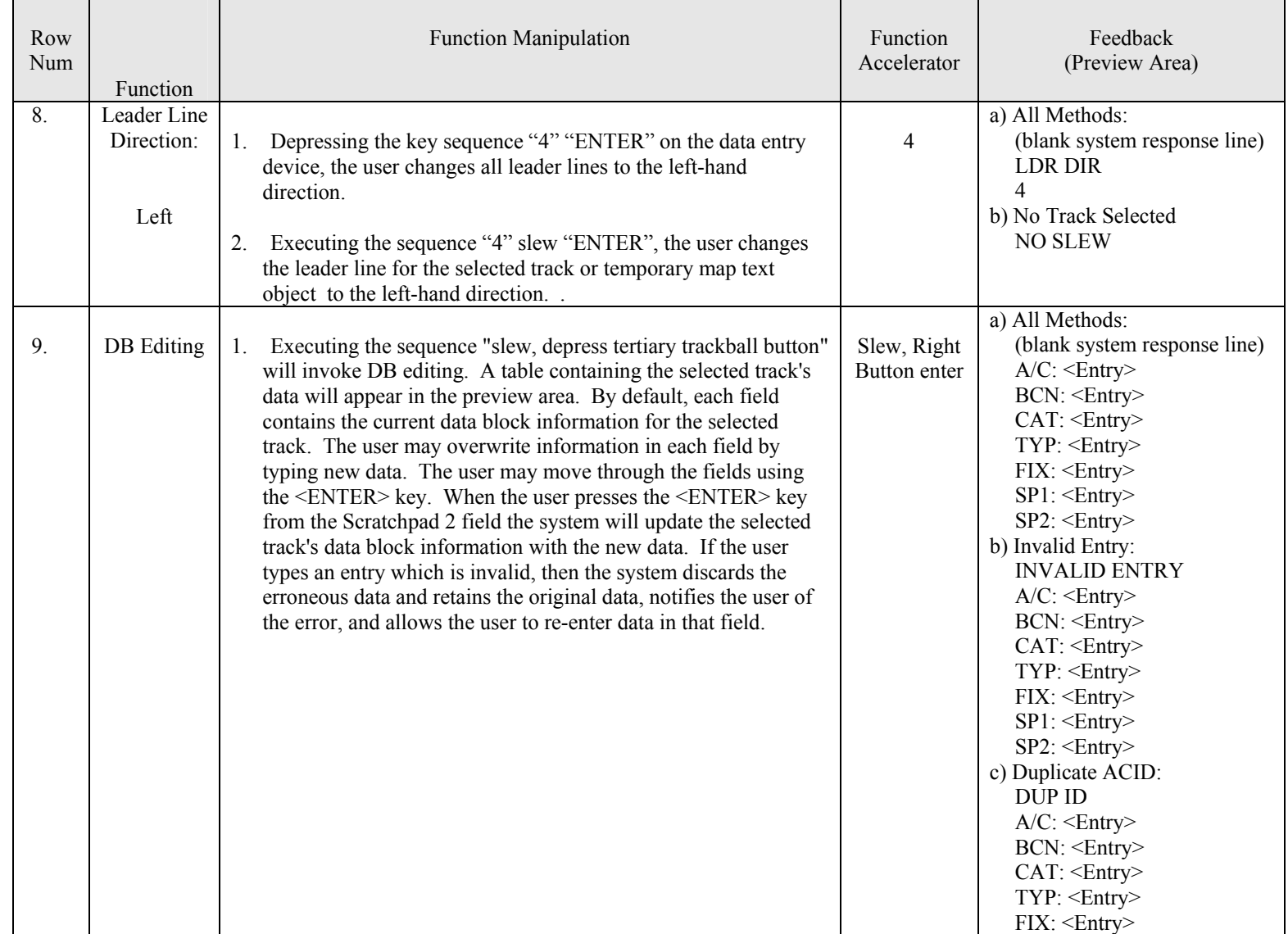

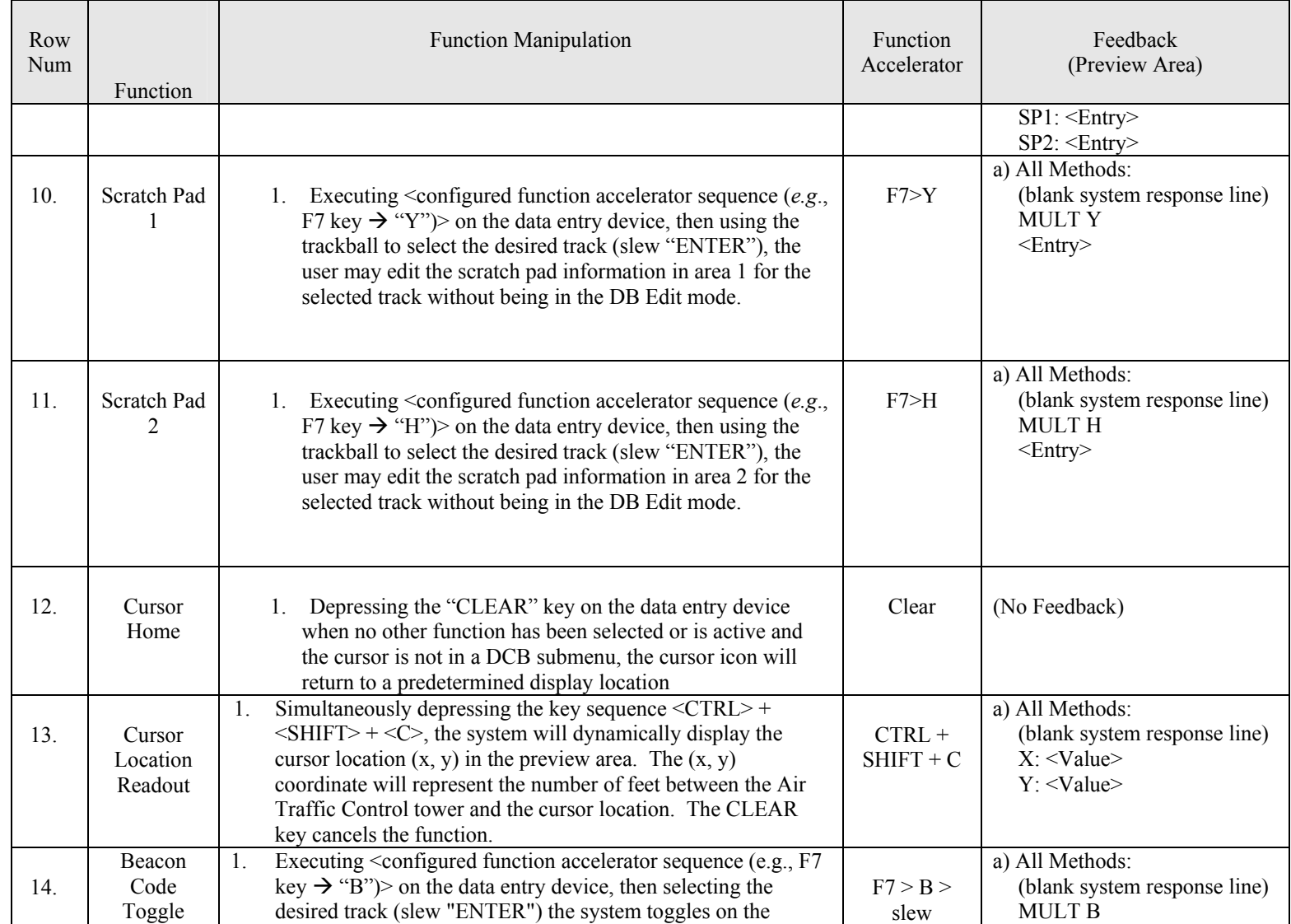

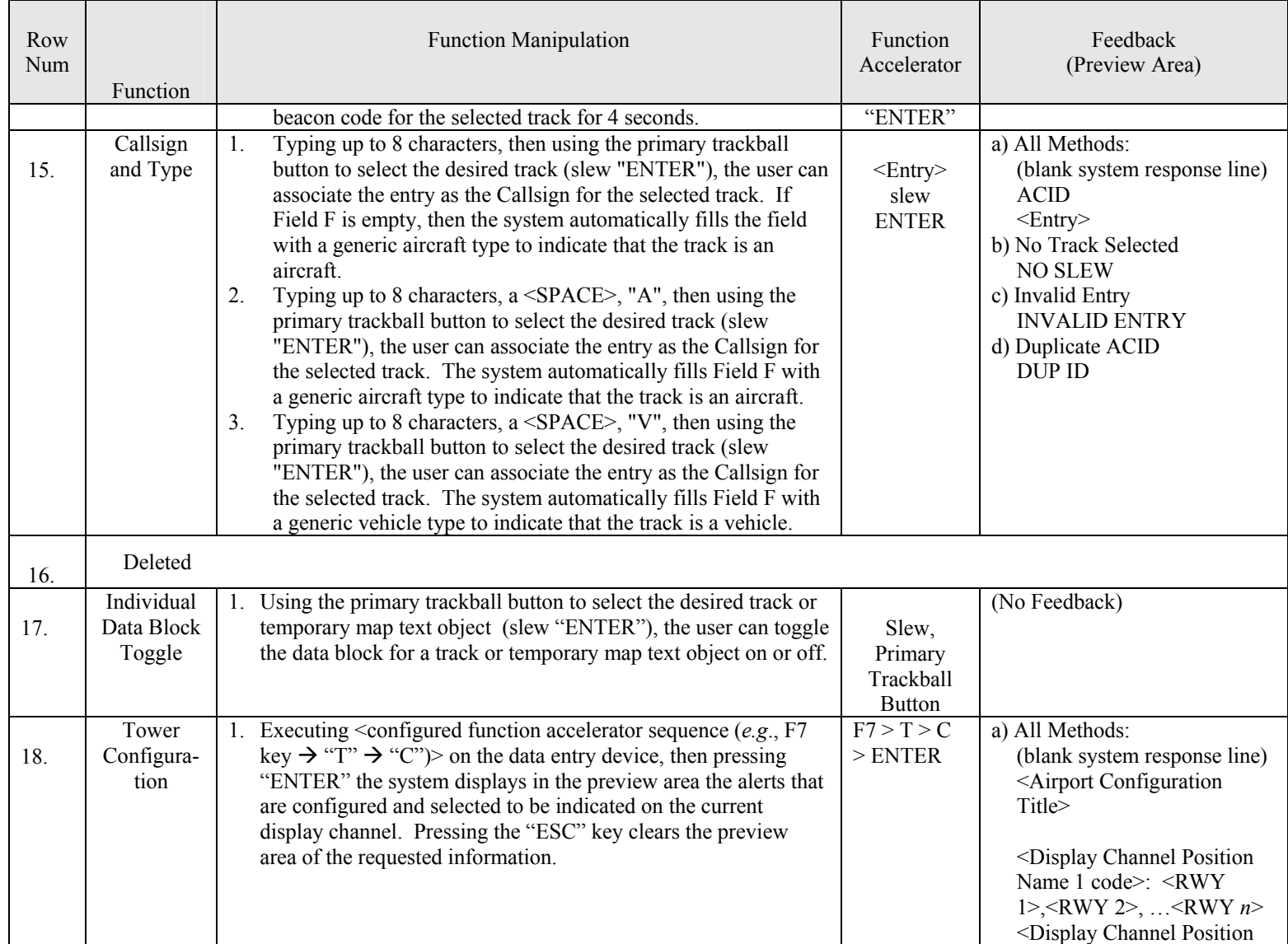

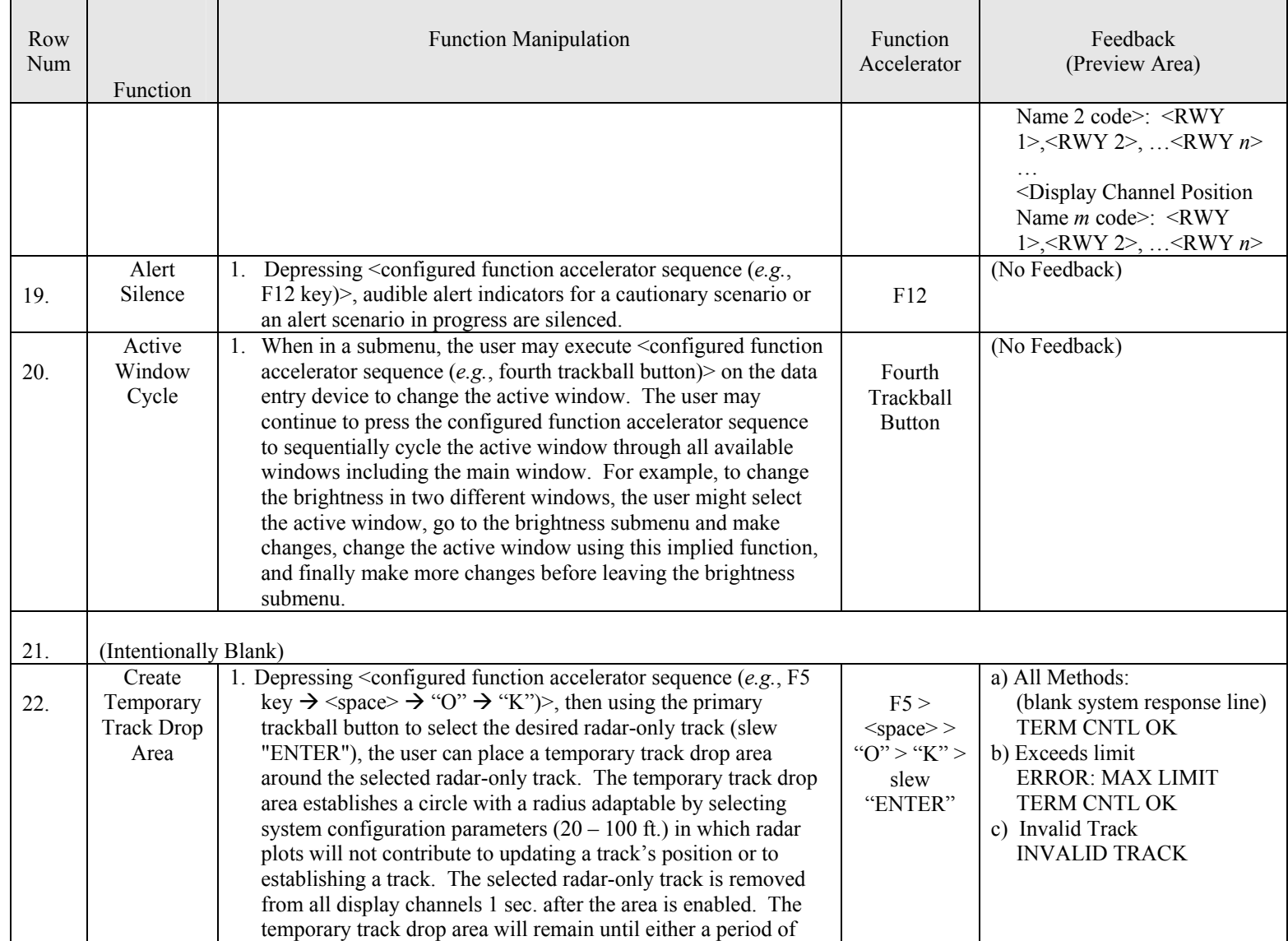

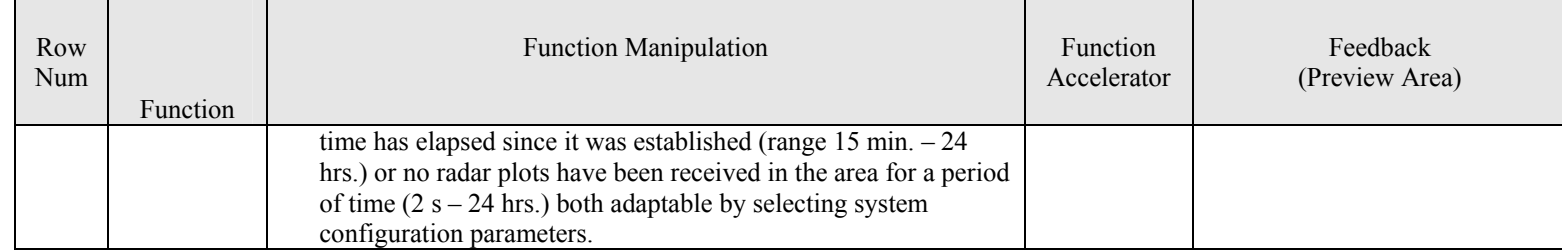

### **3.1.14.2 Function Accelerators (Hotkeys)**

[Function accelerators](#page-167-1) shall [R332] be adaptable by selecting [system configuration parameters a](#page-169-1)nd accessible using the data entry device and/or the trackball or combinations of both. Executing a function using a function accelerator shall [R332a] not affect the DCB unless specified elsewhere in this document.

### **3.1.14.3 Trackball Button Assignment**

The functionality of each track ball button shall [R333] be adaptable to invoke any function in Sections [3.1.14.1.1](#page-37-0) and [3.1.14.1.3](#page-89-2) by selectin[g system configuration parameters.](#page-169-1) The execution of a function shall [R334] not require a user to depress and hold a trackball button. Trackball buttons shall [R524] only perform functions that have been explicitly defined in this document. For example, clicking the middle button on the RANGE DCB button would not invoke the range function.

### **3.1.14.4 Function Cancellation**

The user shall [R335] be able to cancel any function using either the pointing device or the data entry device.

### **3.1.14.5 Trackball Control Rates**

[R335a Deleted] The Airport Surface Application shall [R525] provide a means to independently modify the trackball response (adaptable by selecting system configuration parameters) for at least the following types of functions:

- Rotate
- Parameter Adjustment (value range 0-10)
- Parameter Adjustment (value range 0-100)
- Parameter Adjustment (value range  $0 >100$ )
- Cursor Movement
- x Object Reposition (*i.e.*, secondary windows, coast/suspend list, preview area, map reposition, *etc.*)
- Preview Area Interaction

The system shall [R335b] allow the user to adjust the overall cursor speed, which simultaneously affects all trackball responses defined by system configuration parameters.

### **3.1.14.6 Track Selection**

The Airport Surface Application shall [R628] have a [track pick area](#page-169-1) that is centered about the point of focus for the cursor icon and that has a radius adaptable by selecting system configuration parameters (nominal range 1 mm – 51 mm). The Airport Surface Application shall [R629] encircle the target icon that is closest to the point of focus for the cursor icon with the single-track selection halo if the closest track is within the track pick area. If no target icon is within the track pick area, then the Airport Surface Application shall [R635] not encircle a target icon with the single-track selection halo.

### **3.1.15 Window Management**

The Airport Surface Application shall [R336] have a Main Window. The Main window shall [R337] always be the size of the display area. The main window shall [R338] appear behind the display control bar, all secondary windows and lists when such objects are selected for viewing by the user as shown in FIGURE 45.

The Airport Surface Application system shall [R339] be able to display and manage up to 4 independent secondary [windows](#page-170-0) for viewing traffic. The border for a secondary window shall [R526] nominally measure 1.5 mm in width. The secondary windows shall [R340] be capable of being placed in any location on the main window. The Airport Surface Application system shall [R527] allow the user to resize or delete a secondary window. The user shall [R341] not be able to position any portion of a secondary window off of the display area. No portion of a secondary window shall [R342] overlap a portion of any other secondary window. Graphical objects in the window should appear to remain stationary when a user resizes a secondary window.

[R343 Deleted] The Preview Area, Coast/Suspend List, and Alert Message Text Box shall [R528] [SL] be able to overlay secondary windows. [R344 Deleted] The Preview Area, Coast/Suspend List, and Alert Message Text Box shall [R529] [SL] initially open in pre-defined locations adaptable by selecting system startup parameters. The Airport Surface Application shall [R345] allow the track coast/suspend list to be placed in any location on a display channel. [R346 Deleted] [R347 Deleted] The user shall [R530] [SL] not be able to position any portion of the Coast/Suspend list, Preview Area, or the Alert Message Text Box off of the display area. If the user closes the Coast/Suspend List and reopens it at a later time it shall [R348] open in the most recently viewed location.

## **3.1.16 Data Management**

[R349 Deleted] Airport Surface Application data shall [R531] [SL] be managed as indicated in [TABLE](#page-98-0)  [XIV](#page-98-0) below:

# <span id="page-98-0"></span>**TABLE XIV: Data management**

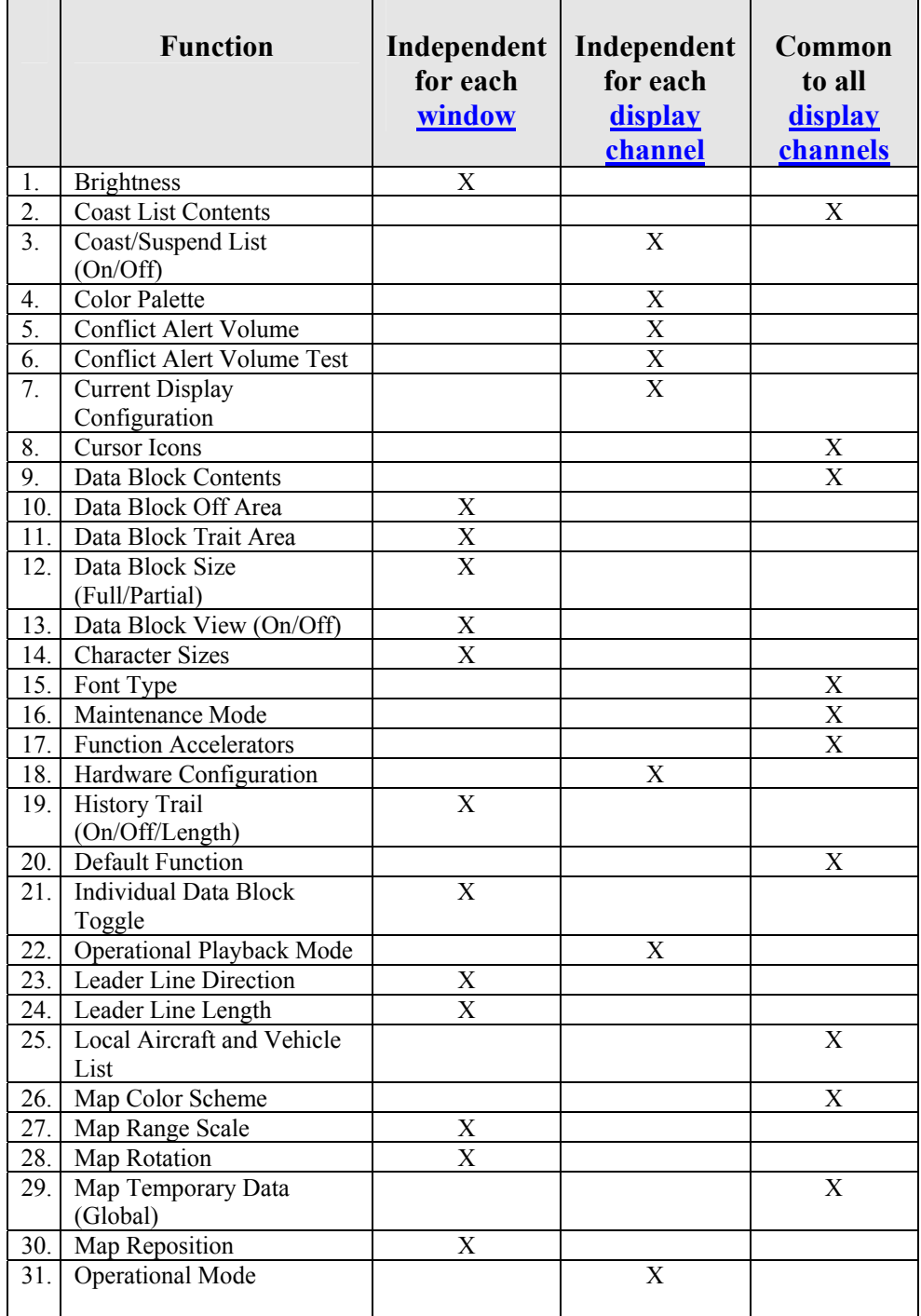

# **TABLE XIV: Data management** – Continued.

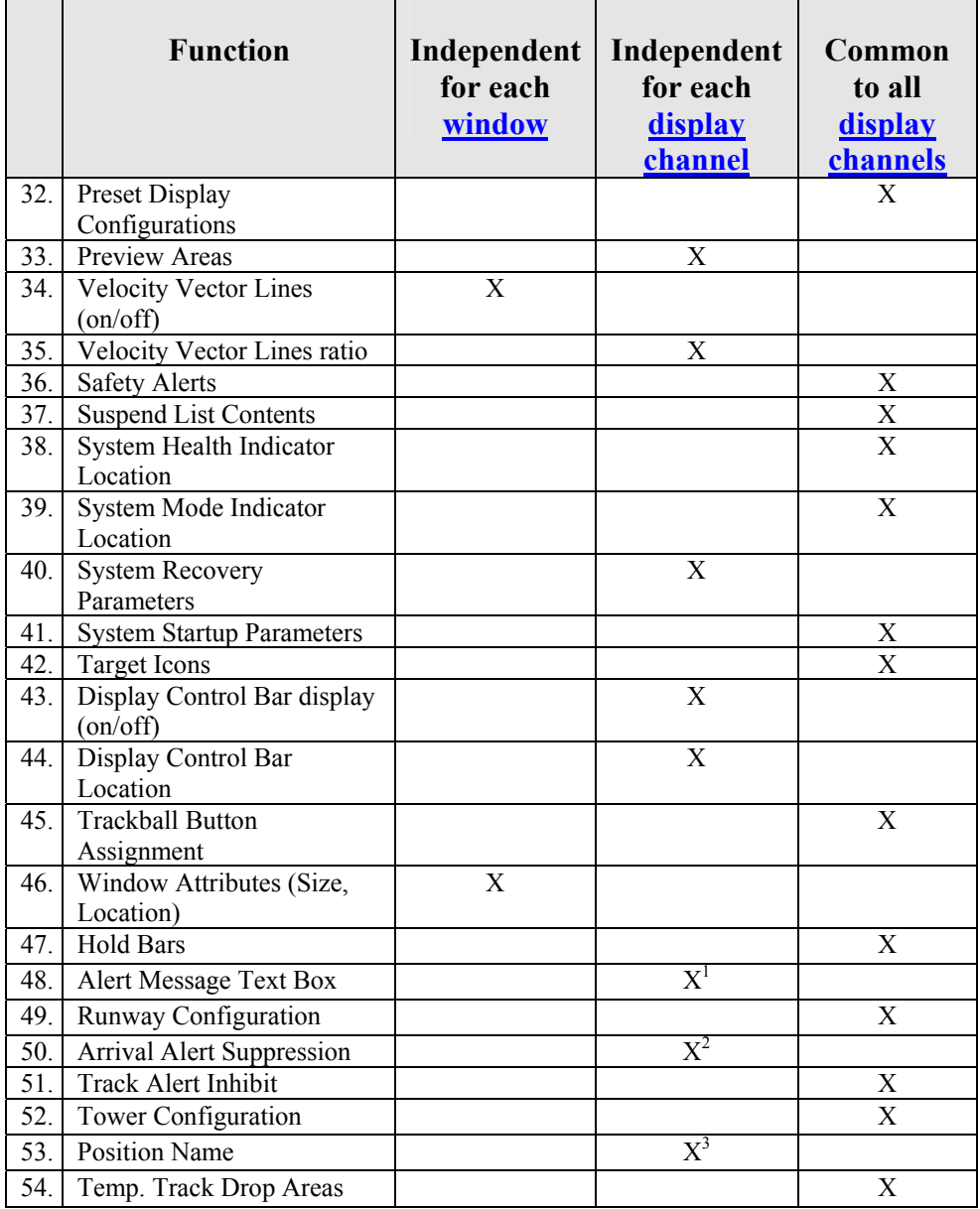

l

 $<sup>1</sup>$  see 3.1.17.2; Alerts are associated with a controller position.</sup>

 $2^2$  see 3.1.17.2; Alerts are associated with a controller position.

 $3 \text{ sec } 3.1.17.2$ ; A controller position can be associated with more than one display channel.

## **3.1.17 Safety Alerts**

## **3.1.17.1 Safety Alert Logic Airport Configurations**

[R350 Deleted] [R351 Deleted] [R352 Deleted] [R353 Deleted] [R354 Deleted] The Airport Surface Application shall [R532] [SL] be capable of processing tracks in safety logic based on at 60 different [airport traffic configurations](#page-166-0) defined as part of site configuration parameters. The title of the currently selected airport traffic configuration shall [R641] [SL] be highlighted on the DCB with "DCB Toggle Selected Option Text Color" (see [3.1.2\)](#page-10-0). Each safety logic airport configuration shall [R533] [SL] be adaptable in system configuration parameters to provide [alert scenario](#page-166-0) and [cautionary scenario](#page-166-0) information to the user for each of the alert situations listed below in [TABLE XV.](#page-100-0)

<span id="page-100-0"></span>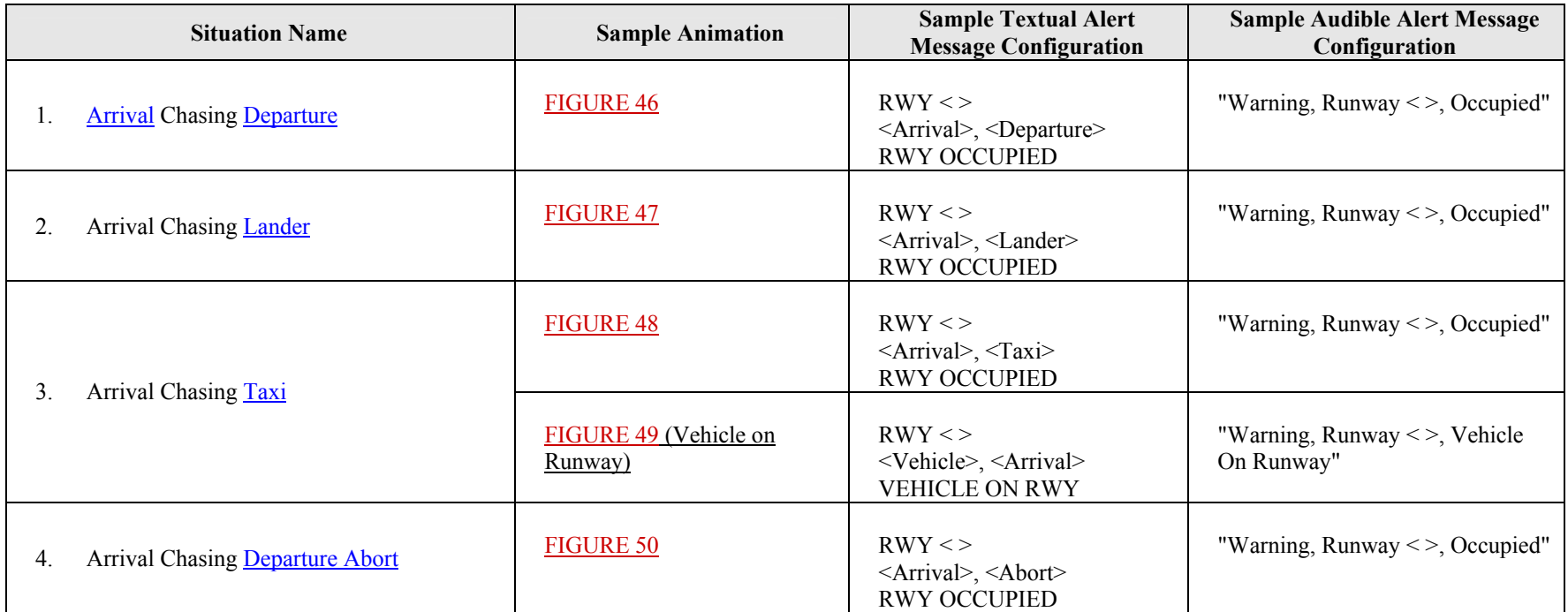

## **TABLE XV: Critical alert situations**

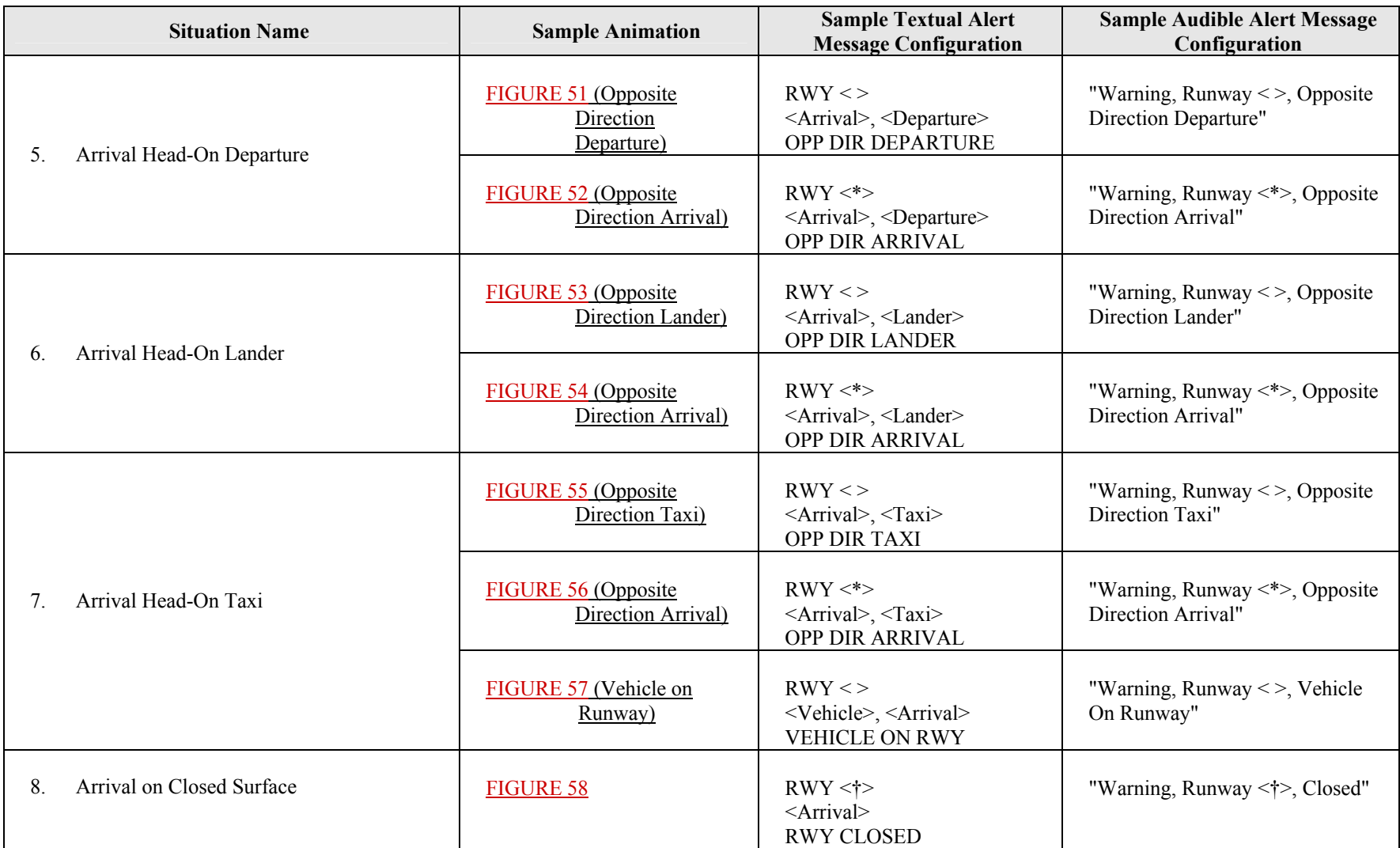

\* In this case, the Runway that is displayed in the alert message text box and annunciated in the voice alert is the opposite of the active runway (*i.e.*, the runway corresponding to the arrival).

<sup>†</sup>The Runway that is displayed in the alert message text box and annunciated in the voice alert corresponds to the direction of the track.

Arrival = A; Lander = L; Taxi = T; Stopped track = S; Vehicle = V; Departure = D; Departure Abort = Abort = Ab

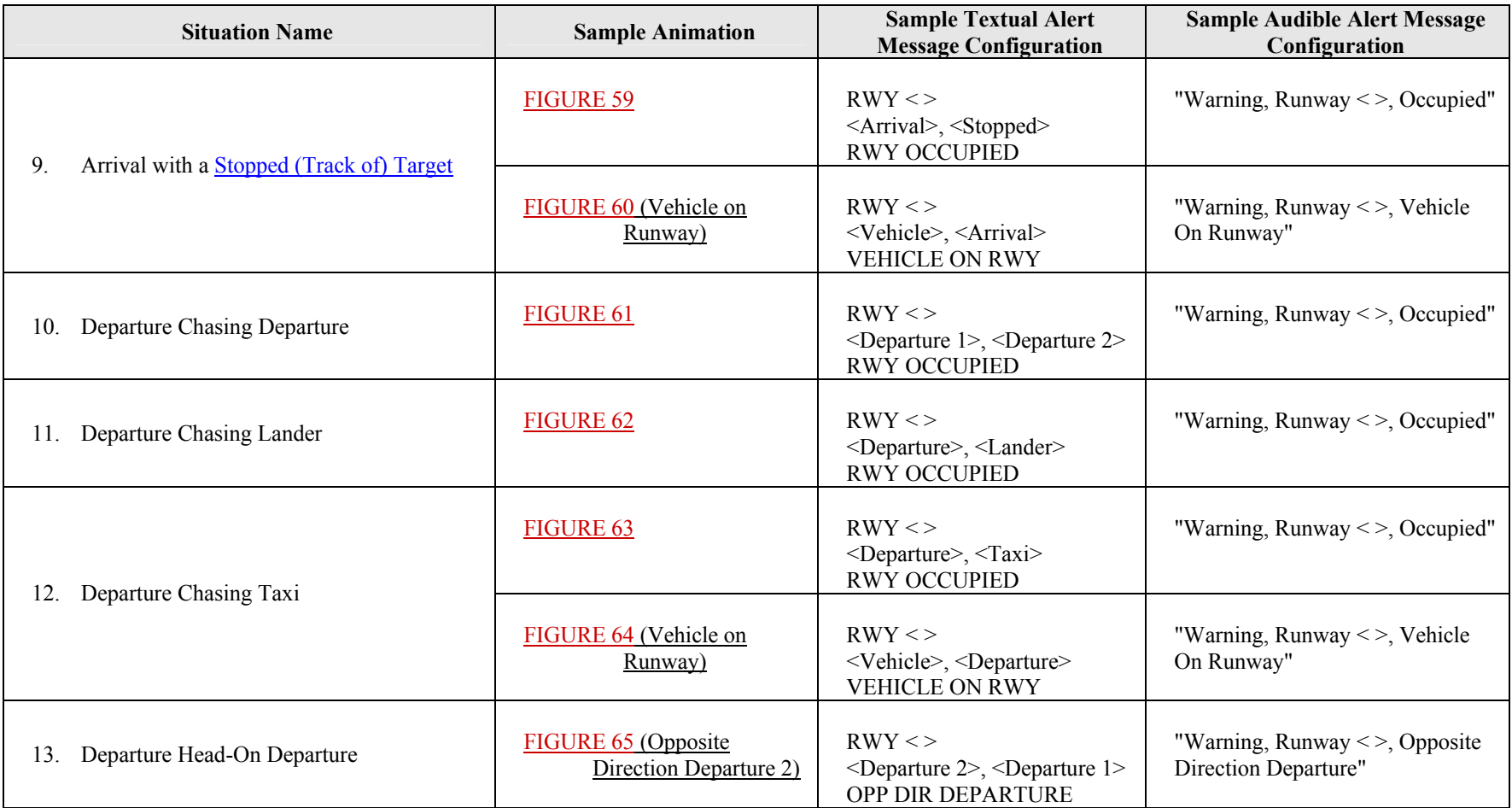

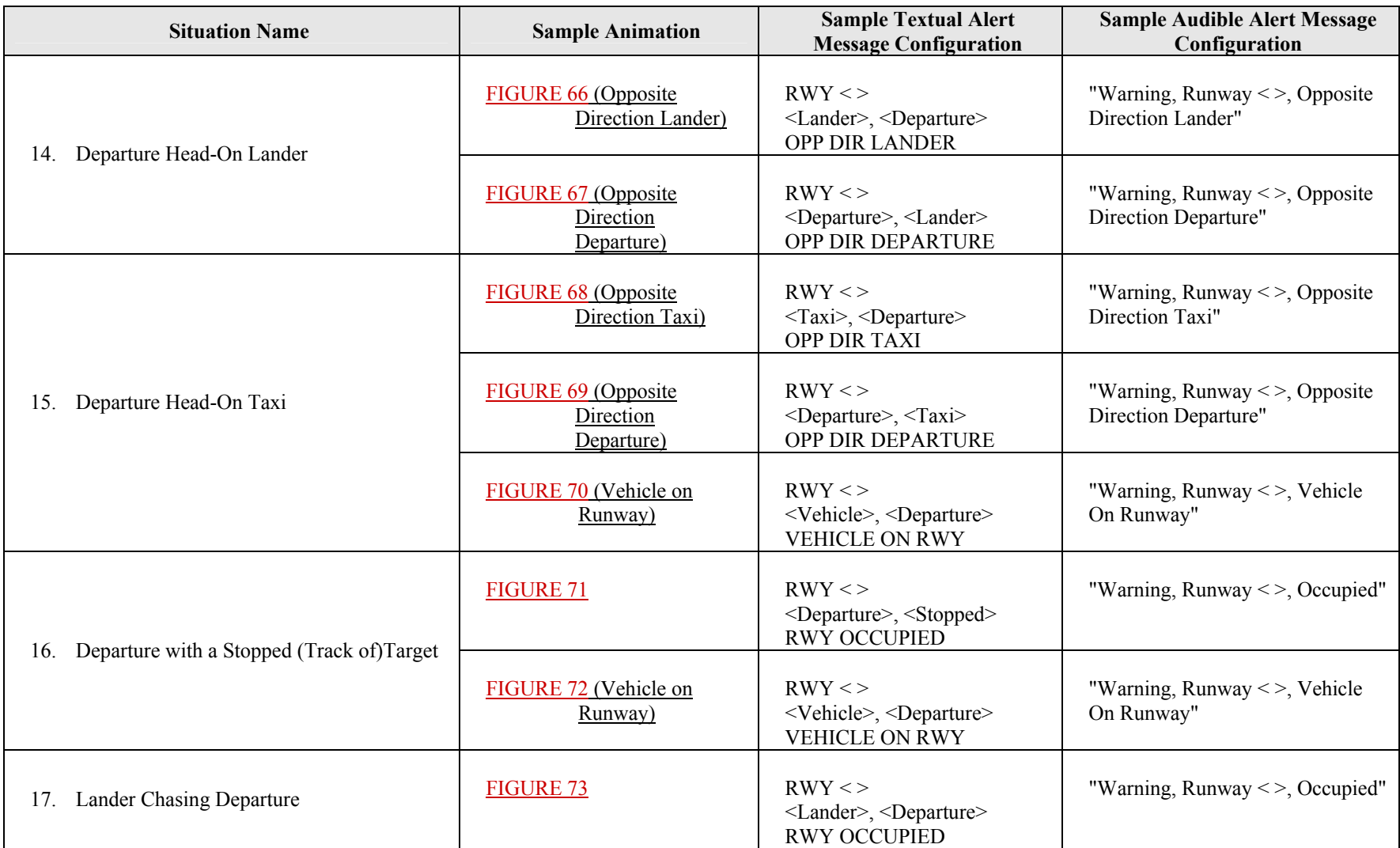

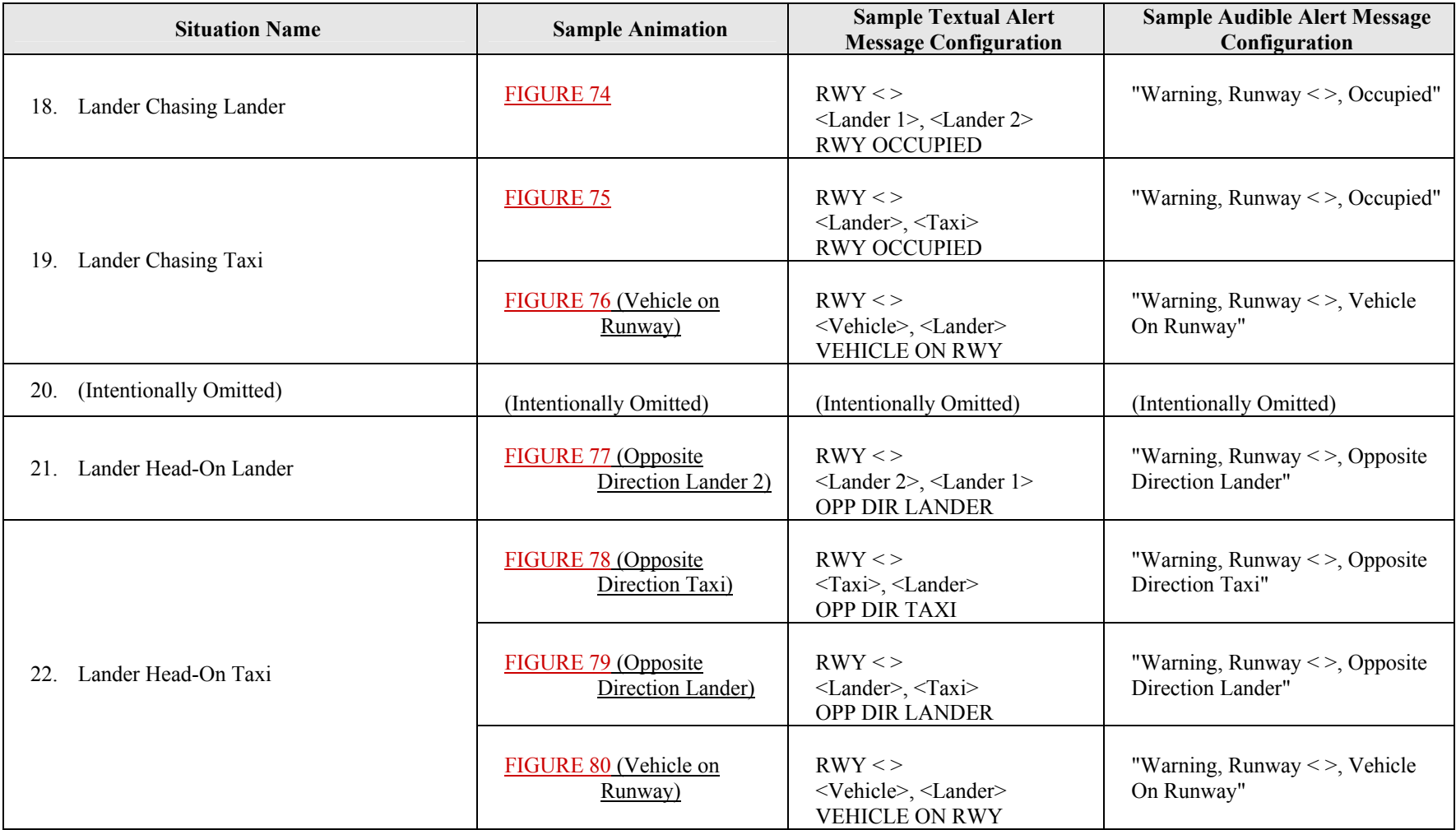

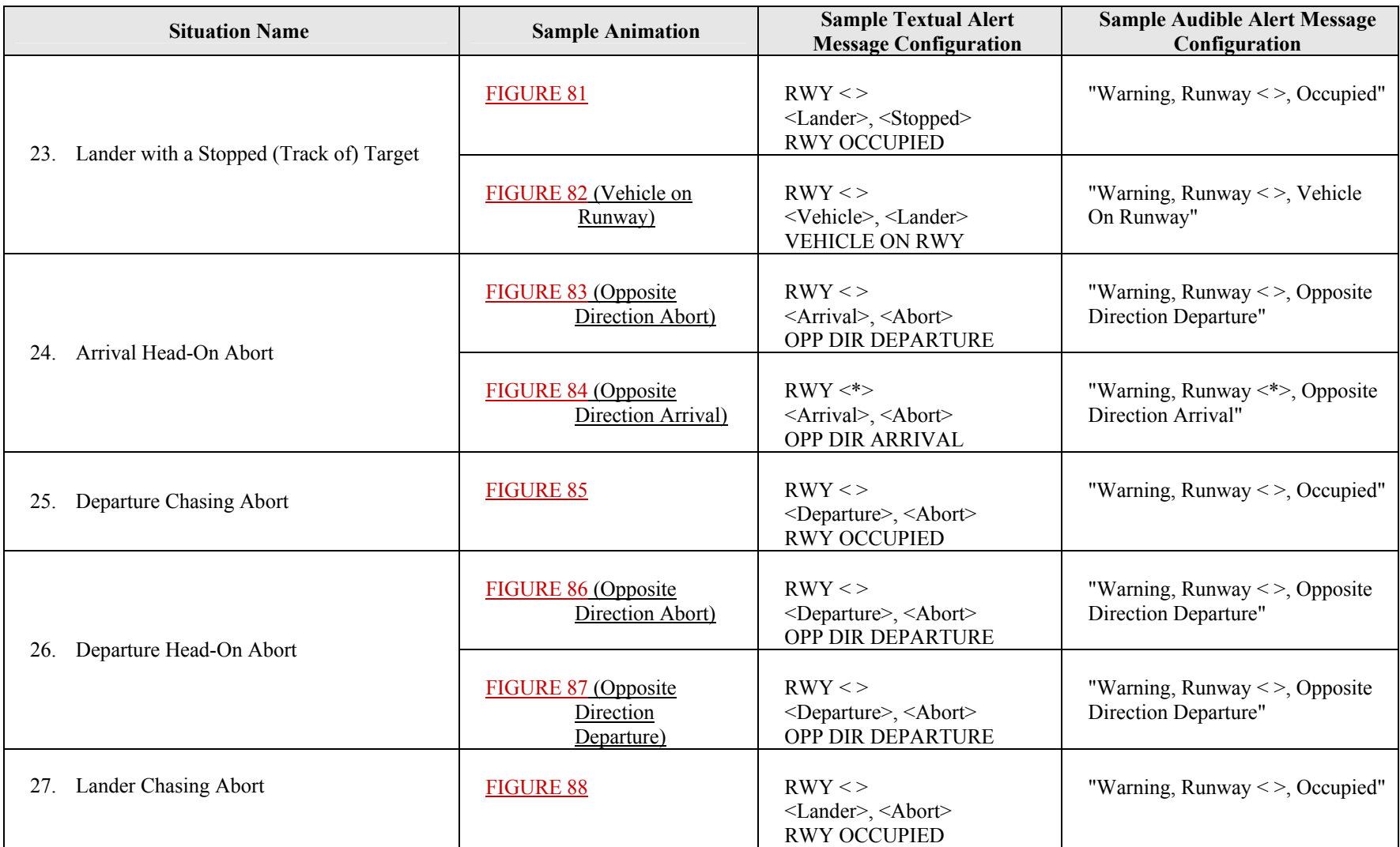

\* In this case, the runway that is displayed in the alert message text box and annunciated in the voice alert is the opposite of the active runway (*i.e.*, the runway corresponding to the arrival).

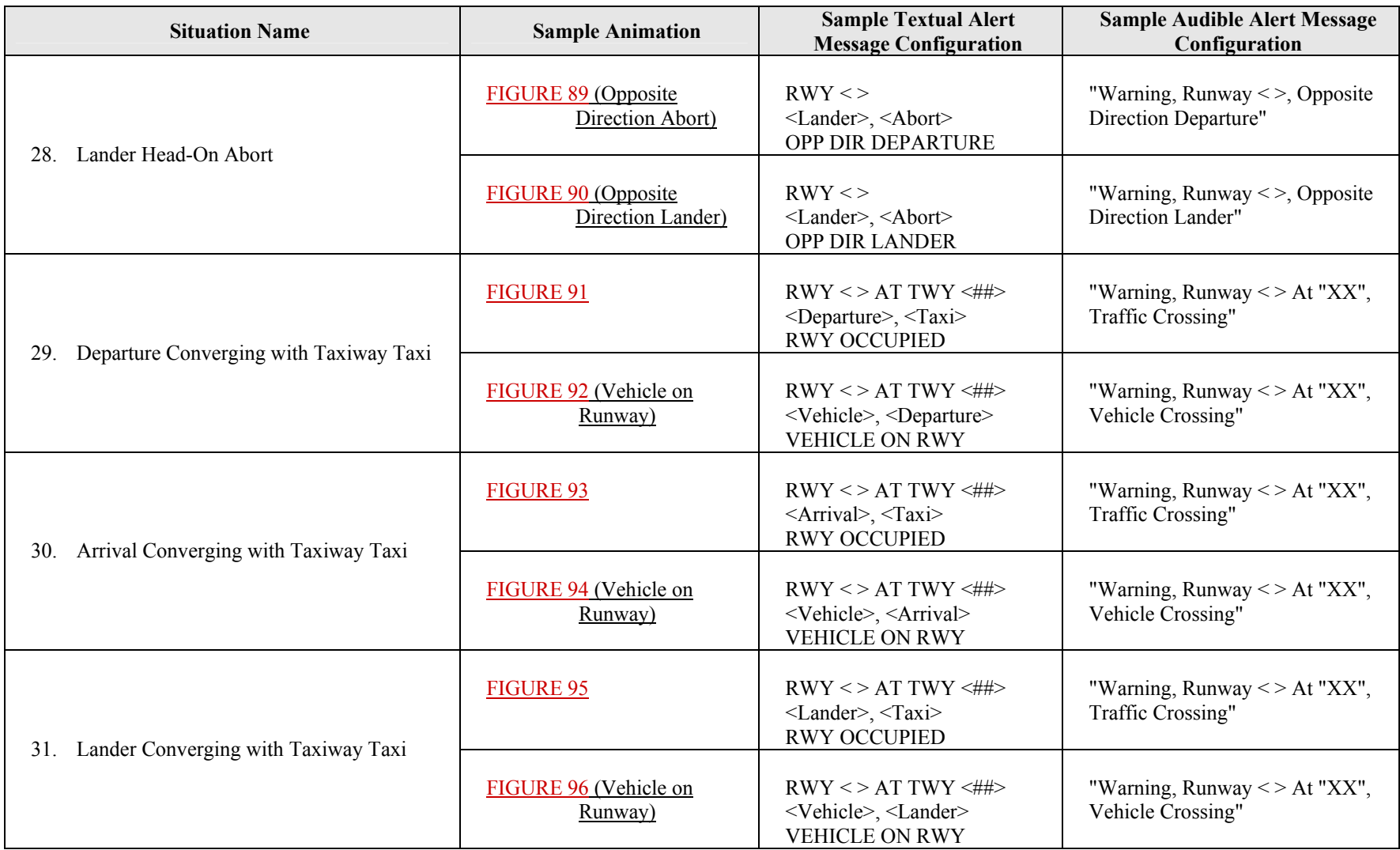

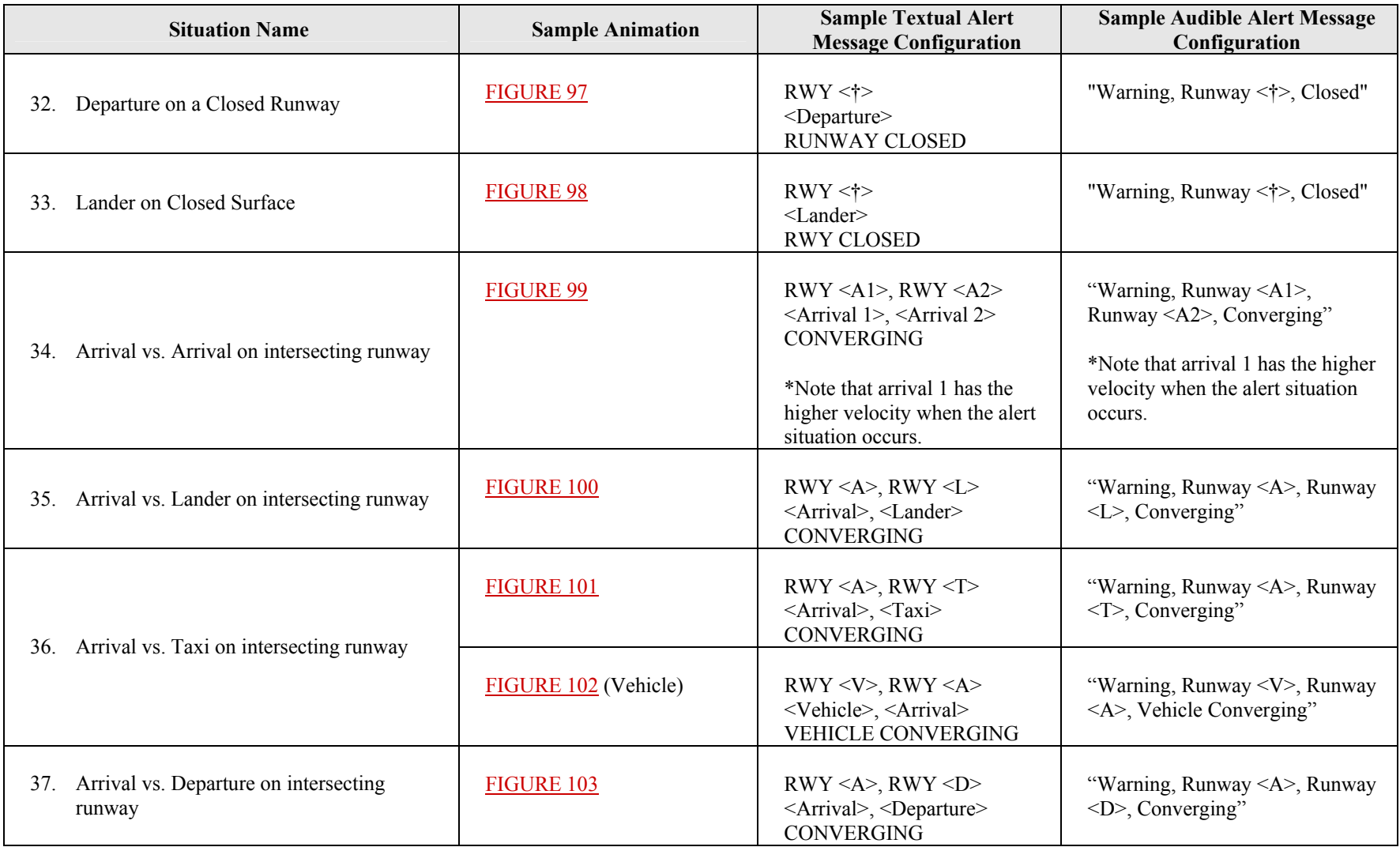

<sup>†</sup>The Runway that is displayed in the alert message text box and annunciated in the voice alert corresponds to the direction of the track.
**TABLE XV: Critical alert situations** – Continued.

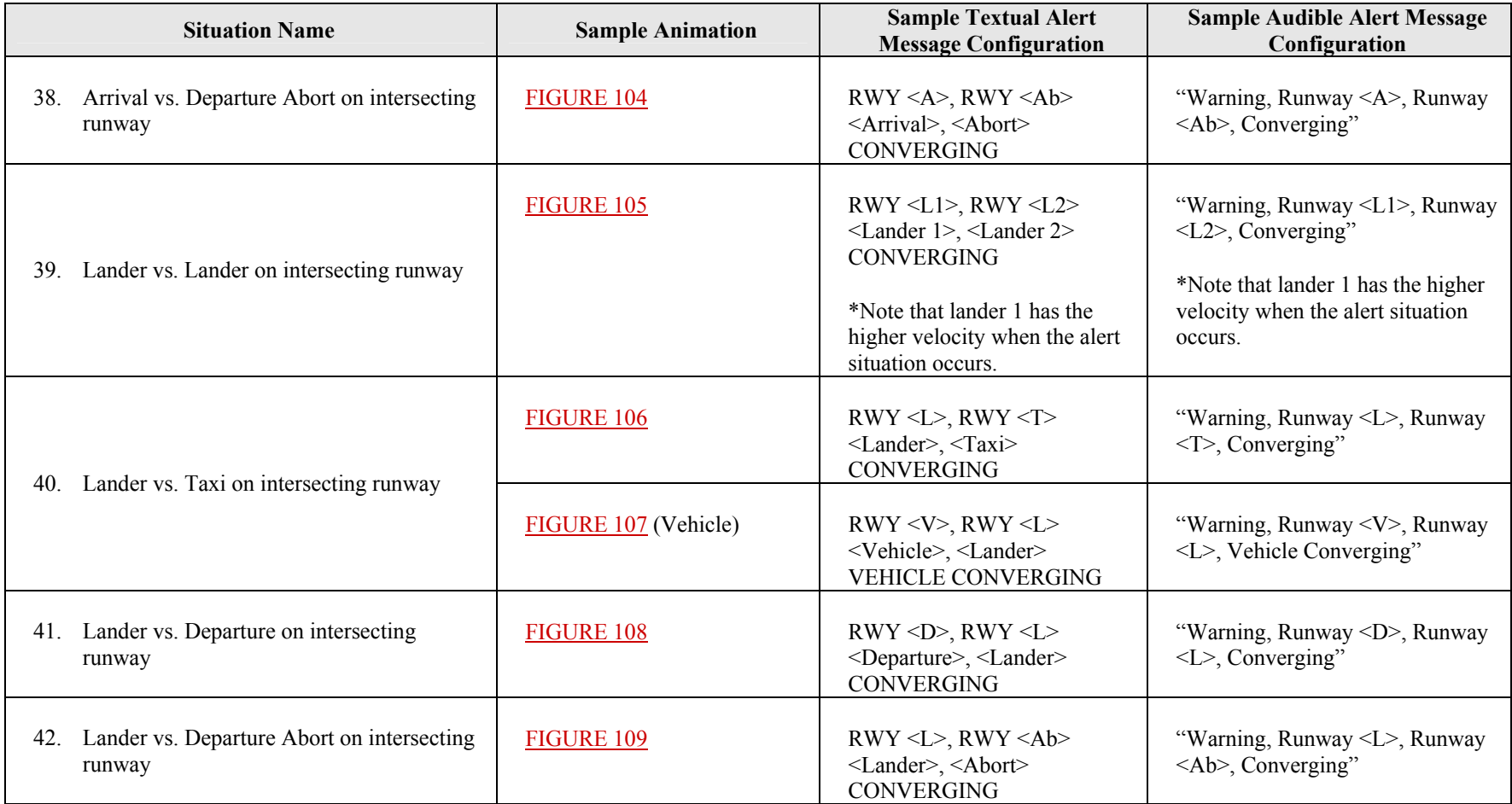

### **TABLE XV: Critical alert situations** – Continued.

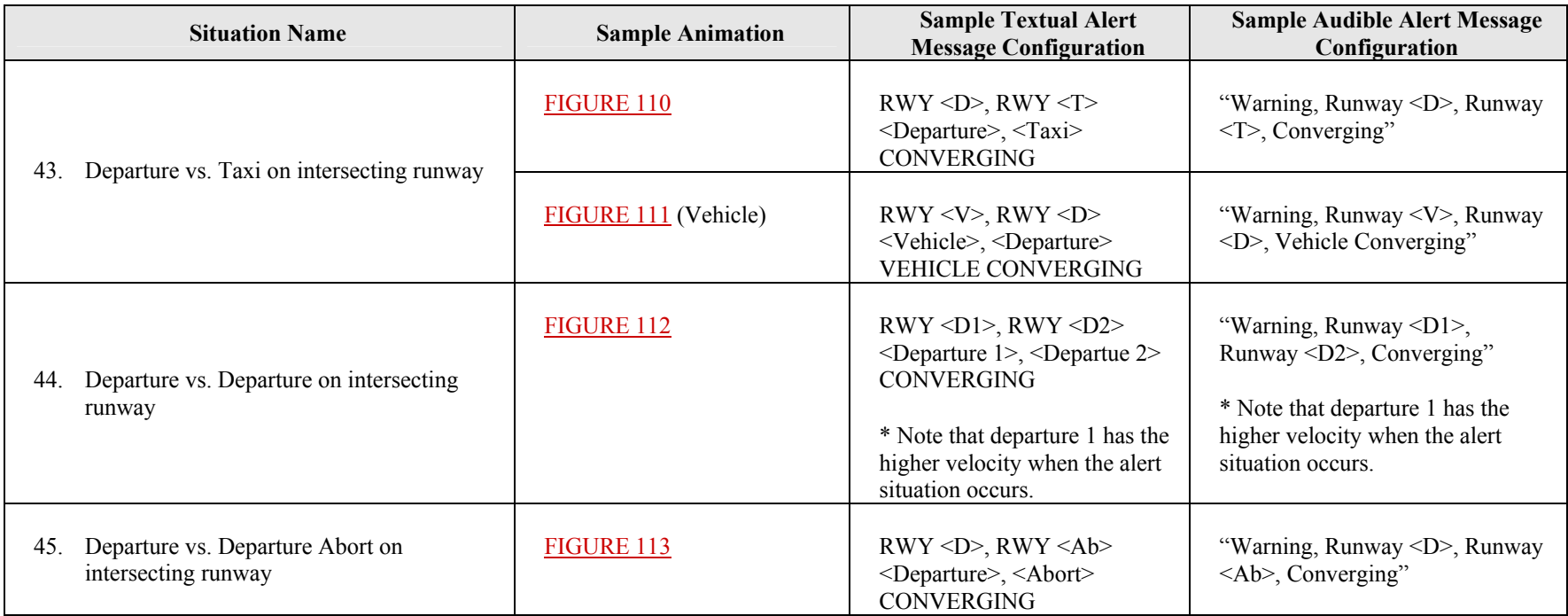

For each Alert Situation, the system shall [R534] [SL] be independently adaptable to provide one of the four combinations of cautionary and alert scenarios as long as conditions for the scenario are true: indicate neither cautionary nor alert scenarios; indicate cautionary scenario, but not alert scenarios; indicate alert scenarios, but not cautionary scenarios; indicate both cautionary and alert scenarios.

#### **3.1.17.2 Safety Alert Logic Tower Configurations**

The Airport Surface Application should display alerts only on those display channels being used by a user responsible for or interested in alerts associated with a particular runway. Each airport configuration (see [3.1.17.1\)](#page-100-0) shall [R535] [SL] have an associated default tower configuration that gives each display channel one or more position name(s) (*e.g.*, LOCAL 1, GROUND, SUPER, MAINT, *etc.*), defines a position name code for each position name, and assigns a minimum set of runway alerts (audible and visual) to one or more display channels. For example, the default tower configuration could assign alerts for runways 18 and 25L to Local 1 and for runways 7, 25L, and 30 to Ground 2. The system shall [R536] [SL] allow a display channel to receive alerts (toggle on/off) assigned to other display channels in addition to those specified in the default tower configuration. In our example, Ground 2 could choose to receive alerts for the Local 1 position in addition to the ones assigned to Ground 2 in the default tower configuration, so Local 1 would receive alerts for runways 18 and 25L and Ground 2 would receive alerts for runways 7, 18, 25L and 30. The Airport Surface Application shall [R537] [SL] indicate cautionary and alert scenarios for a runway simultaneously on all display channels that should receive cautionary and alert indicators for that runway. The Airport Surface Application system shall [R538] [SL] ensure that all alert situations are mapped to at least one display channel in the tower. [R539 Deleted] Upon request, the system shall [R630] [SL] indicate to the user the position name, assigned runways, and selected runways for a display channel. If the Airport Surface Application is in maintenance mode, safety alerts shall [R540] [SL] be presented on a display channel only if a user requests them.

#### **3.1.17.3 Visual Safety Alert Indicators**

The Airport Surface Application system will provide visual indicators of information pertinent to cautionary and alert scenarios to the controller.

#### **3.1.17.3.1 Visual Indicators for Cautionary Scenarios**

#### **3.1.17.3.1.1 Identified Target Icons**

If the Airport Surface Application determines that any target meets the conditions that define a [cautionary](#page-166-0)  [scenario](#page-166-0) at a given airport, then the system shall [R541] [SL] enclose each of the target icons in a regular octagon as shown in FIGURE 114. The type of target icon (see [3.1.6.1.1\)](#page-20-0) that represents an identified target at the beginning of the cautionary scenario shall [R655] not change as long as the scenario persists. The color of the cautionary octagon shall [R542] [SL] be adaptable by selecting system configuration parameters. Twice the **apothem** of the octagon shall [R543] [SL] nominally represent a system configuration parameter number of feet on the display at the current map range in each window, (range 30 ft. - 400 ft. in 5-ft. increments). The Airport Surface Application shall [R544] [SL] have a minimum size (adaptable by selecting system configuration parameters) that defines twice the apothem of the octagon (nominal range 1.00 mm – 27.00 mm). [R545 Deleted] The presentation of track selection halos shall [R631] [SL] be suppressed for tracks enclosed by the cautionary octagon.

#### **3.1.17.3.1.2 Identified Data Blocks**

[R656 Deleted] Once the Airport Surface Application determines that any target meets the conditions that define a cautionary scenario at a given airport, then the contents of data block fields A, B, C, F, [and G](#page-14-0) (see 3.1.4.1) for an identified target shall [R661] not change as long as the scenario persists.

#### **3.1.17.3.2 Visual Indicators for Alert Scenarios**

#### **3.1.17.3.2.1 Identified Target Icons**

If the Airport Surface Application determines that any target meets the conditions that define an [alert](#page-166-0)  [scenario](#page-166-0) at a given airport, then the system shall [R546] [SL] enclose each of the target icons in a regular

octagon as shown in FIGURE 115. The type of target icon (see [3.1.6.1.1\)](#page-20-0) that represents an identified target at the beginning of the alert scenario shall [R657] not change as long as the scenario persists. The color of the alert octagon shall [R547] [SL] be adaptable by selecting system configuration parameters. Twice the [apothem](#page-166-0) of the octagon shall [R548] [SL] nominally represent a system configuration parameter number of feet on the display at the current map range in each window, (range 30 ft. - 400 ft. in 5-ft. increments). The Airport Surface Application shall [R549] [SL] have a minimum size (adaptable by selecting system configuration parameters) that defines twice the apothem of the octagon (nominal range 1.00 mm – 27.00 mm). [R550 Deleted] The presentation of track selection halos shall [R632] [SL] be suppressed for tracks enclosed by the alert octagon.

[R551 Deleted] Any target icon that represents a target in an alert scenario shall [R637] [SL] oscillate in color from its configured target icon color to the configured Alert Scenario Icon Flash Color at a rate adaptable in  $\frac{1}{2}$  Hz. increments from  $\frac{1}{2}$  - 3 Hz with a 50% duty cycle.

## **3.1.17.3.2.2 Identified Data Blocks**

If the Airport Surface Application determines that any target meets the conditions that define an alert scenario at a given airport, then the system shall [R552] [SL] force the data block for the identified track(s) to be a full data block with all fields "on" except scratchpads 1 and 2 (Fields J and K) with an opaque, rectangular background for the identified data blocks as long as the scenario persists. Fields J and K of the data block shall [R553] [SL] be "off" for the identified data blocks as long as the scenario persists. [R658 Deleted] Once the Airport Surface Application [determin](#page-14-0)es that any target meets the conditions that define an alert scenario at a given airport, then the contents of data block fields A, B, C, F, and G (see 3.1.4.1) for an identified target shall [R662] not change as long as the scenario persists. The color for the data block text during an alert scenario, for the outline, and for the fill of the rectangular background shall [R554] [SL] be adaptable (RGB value set/off) by selecting system configuration parameters (*i.e.*, 3 parameters in each color palette). If the color for the rectangular background is set to "off" then the data block shall [R555] [SL] be transparent during the scenario. The identified data block(s) shall [R556] [SL] appear in a layer above all other map areas, target icons, and data blocks as long as the scenario persists.

If the Airport Surface Application determines that any target meets the conditions that define an alert scenario at a given airport, then the system shall [R557] [SL] force the data blocks for every track not meeting the conditions to display a partial data block as long as the scenario persists. Forcing the tracks to display partial data blocks will not affect the font size of the data blocks in question.

#### **3.1.17.3.2.3 Alert Message Text Contents**

The Airport Surface Application shall [R558] [SL] be adaptable to provide up to three lines of text specific to the alert scenario in an alert message text box (*i.e.*, one, two, or three lines). Each line of text shall [R559] [SL] be composed of up to six concatenated segments. Each segment shall [R560] [SL] be one of the following: pre-defined text (up to 32 characters), Runway Name, Crossing Taxiway Name, or Callsign. If a callsign is not available, but a beacon code is available, then the system shall [R561] [SL] substitute the beacon code for the callsign. If neither the callsign nor the beacon code is available, then the system shall [R562] [SL] substitute "UNKN" for the callsign.

# **3.1.17.3.2.4 Alert Message Text Box**

If the Airport Surface Application determines that any target meets the conditions that define an alert scenario at a given airport, then the system shall [R563] [SL] display an alert message text box in a position selected by the user. The contents of the alert message text box shall [R659] not change as long as the scenario persists. The color for the alert message text and for the outline and the fill of the opaque, rectangular background shall [R564] [SL] be adaptable (RGB value set/off) by selecting system configuration parameters. The size of the alert message text box shall [R565] [SL] be configurable from 5 to 96 characters wide in system configuration parameters. The font size for text in the alert message text box shall [R566] [SL] be configurable in sys[tem co](#page-19-0)nfiguration parameters to display text messages using one of the six font sizes described in Section 3.1.5 of this document.

The system shall [R567] [SL] not present additional text alert indicators to the user for tracks already involved in an alert scenario. If an alert scenario for a set of tracks has been detected by the system, and another alert scenario is detected involving tracks not in the first set (*i.e.*, the sets are mutually exclusive), an additional alert message shall [R568] [SL] be presented below the previous alert message text box.

## **3.1.17.4 Audible Safety Alert Indicators**

The Airport Surface Application system shall [R569] [SL] provide audible indicators of information pertinent to cautionary and alert scenarios to the controller. The Airport Surface Application system shall [R570] [SL] provide a graphical volume control for adjusting the volume of audible indicators. The minimum and maximum volumes shall [R571] [SL] be adaptable by selecting system configuration [parameters.](#page-169-0)

The system shall [R572] [SL] not present additional voice alert indicators to the user for tracks already involved in an alert scenario. [R573 Deleted] [R633 Deleted] If an alert scenario for a set of tracks has been detected by the system, and another alert scenario is detected involving tracks not in the first set (*i.e.*, the sets are mutually exclusive), an additional audible message shall [R636] [SL] be presented after the previous audible message.

The Airport Surface Application shall [R660] provide audible indicators with sound levels up to 100 dB. [R574 Deleted] The Airport Surface Applications should provide audible indicators that are at least 20 dB above the speech interference level at the operating position of the intended receiver. Audible indicators presented at display channels in the same room shall [R651] be synchronized to a tolerance of 80 ms.

## **3.1.17.4.1 Audible Indicators for Cautionary Scenarios**

[R575 Deleted] The Airport Surface Application system shall [R643] [SL] activate a cautionary indicator at the applicable display channel(s) (adaptable by selecting system configuration parameters) when a cautionary scenario is detected. [R576 Deleted] The Airport Surface Application system shall [R644] [SL] repeat the cautionary indicator at a rate between 0.01 – 10 Hz, adaptable by selecting system configuration parameters.

#### **3.1.17.4.2 Audible Indicators for Alert Scenarios**

The Airport Surface Application system shall [R577] [SL] activate an audible safety alert indicator at the applicable display channel(s) (adaptable by selecting system configuration parameters) when an alert [scenario](#page-166-0) is detected. The audible safety alert indicator shall [R578] [SL] be composed of up to twenty-five concatenated segments. Each segment shall [R579] [SL] be one of the following: non-verbal tone, predefined verbal message (up to 16 characters), Runway Name, Crossing Taxiway Name, or Callsign. If a callsign is not available, but a beacon code is available, then the system shall [R580] [SL] substitute the beacon code for the callsign. If neither the callsign nor the beacon code is available, then the system shall [R581] [SL] substitute "UNKN" for the callsign.

# **3.1.17.5 Voice Quality**

The Airport Surface Application system shall [R582] [SL] generate vocal message segments using a Textto-Speech engine that is compliant with Speech Synthesis Markup Language Version 1.0 (*e.g.*, AT&T Natural Voices, *et. al.*) as shown in FIGURE 116. The generated voice shall [R583] [SL] have a sample rate greater than or equal to 16 KHz. The Airport Surface Application shall [R584] [SL] allow authorized users to alter, check, save, and re-initialize speech engine pronunciations to comply with current FAA orders (*e.g.*, FAA 7110.65, *etc.*) without rebooting any portion of the system. For example, if there were a need to change the pronunciation of the letter "D" from "Delta" to "Dixie", an authorized user could alter the pronunciation, check that the system now pronounces the change correctly, save the change, and reinitialize the speech engine for the system to use the updated pronunciation.

#### **3.1.18 Hardware**

The Airport Surface Application should provide several mounting options for each hardware device. [R355 Deleted] Each display channel shall [R585] [SL] be adaptable by selecting system configuration parameters so that a speaker is not required for the display channel to function. Devices not configured for a display channel shall [R356] not cause system faults.

## **3.1.18.1 Display**

The Airport Surface Application display shall [R357] support 16,777,216 distinct colors. [R358 Deleted] The display shall [R586] be readable in direct lighting conditions up to 6000 foot-candles (*e.g.*, "General Digital Genstar II" shown in FIGURE 117; "Korry HPM-2130-29430" shown in FIGURE 118, *et. al.*). The display shall [R587] implement strategies to reduce glare and reflection. The display shall [R588] have a diagonal size greater than 20 inches. The display shall [R589] be approved by representatives of the Federal Aviation Administration. The Airport Surface Application system shall [R590] provide tools to properly align each display. These tools shall [R591] be available to an authorized user who has been granted access to more extensive maintenance data while in operational mode (see [3.1.12\)](#page-33-0).

## **3.1.18.1.1 Mounting Options**

The Airport Surface Application system should have a variety of mounting options for the display.

## **3.1.18.1.1.1 Ceiling Mount (Articulated Arm)**

An articulated ceiling mount having vertical and lateral adjustment as well as monitor tilt and swivel capability shall [R359] be provided. The vertical adjustment shall [R360] be 18 inches minimum. The range of lateral adjustment shall [R361] be anywhere within a minimum of a 40 inch radius,  $180^\circ$  arc about the center-post. The range of tilt shall [R362] be  $0^{\circ}$  to  $\pm$  30 $^{\circ}$  minimum. The range of swivel shall [R363]  $be \pm 90^\circ$  minimum.

#### **3.1.18.1.1.2 Desk Top Mount (Tilt/Swivel)**

A freestanding table top mount having monitor tilt and swivel capability shall [R364] be provided. The range of tilt shall [R365] be  $0^{\circ}$  to  $\pm$  30 $^{\circ}$  minimum. [R366 Deleted] The range of swivel shall [R592] be  $\pm 90^\circ$  minimum.

#### **3.1.18.1.1.3 Console Mount**

[R367 Deleted] Mounting brackets that permit variable tilt mounting into an existing console shall [R593] be provided. [R368 Deleted] The range of tilt shall [R594] be  $0^{\circ}$  to  $\pm 30^{\circ}$ . [R369 Deleted] An on/off switch for the display shall [R595] be accessible when mounted in the console.

#### **3.1.18.2 Data Entry Devices and Pointing Devices**

The arrangement of data entry devices and pointing devices for each display channel shall [R370] allow for either left or right handed use.

The keyboard for the Airport Surface Application system shall [R371] have design characteristics which are comparable to or better than those of the "Cortron Model 549" as shown in FIGURE 119. The keyboard shall [R372] have a QWERTY layout.

The Airport Surface Application shall [R373] have a numeric keypad.

The keypack for the Airport Surface Application system shall [R374] have design characteristics which are comparable to or better than those of the "Cortron Model 580" as shown in FIGURE 120. A trackball with no less than three buttons shall [R375] be provided.

The Airport Surface Application system shall [R376] have two mounting options for data entry devices and pointing devices: free-standing enclosure or flush mounted.

#### **3.1.18.3 Speakers**

[R377 Deleted] One independent speaker shall [R596] [SL] be provided for each display channel. The Airport Surface Application shall [R597] [SL] be able to address audible safety alert indicators to an individual signal path corresponding to a display channel. If a distributed speaker network is used, the voltage shall [R598] [SL] not exceed 24V DC. Each speaker shall [R599] [SL] have a minimum frequency response of 100 Hz – 20 KHz. [R600 Deleted] [R601 Deleted] Each signal path shall [R638] [SL] be comprised of shielded cables and shielded or low magnetic field speakers in order to protect against adverse effects from electromagnetic interference. Excepting the speaker enclosure, all audio components needed for audio alerts shall [R602] [SL] be located in the equipment room unless a cable run of greater than 500 ft. is required to reach the ATCT. [R378 Deleted] Each speaker shall [R603] [SL] be able to be mounted hanging from the ceiling, on the console, in the console, or on the wall. The Airport Surface Application shall [R604] [SL] perform Built in Test (BIT) on each signal path to ensure proper operation of the signal path. For example, the BIT should monitor a computer sound card, an amplifier, the speaker, and the cable connecting them, if that equipment is used in a signal path.

## **3.2 Remote Tower Display Requirements**

**3.2.1 Maps** 

#### **3.2.1.1 Map Attributes**

#### **3.2.1.1.1 Viewable Maps**

The Airport Surface Application Viewable map shall [R1001] represent five [map areas](#page-168-0) in the [coverage](#page-166-0) [volume.](#page-166-0) No map area shall [R1002] cover or interfere with the presentation of a target icon or data block. Each area shall [R1003] have an independent [color](#page-166-0) to represent it. Each area shall [R1004] be filled with a color defined by standard [RGB value sets.](#page-168-0) Each area shall [R1005] have an outline with an independent color defined by standard RGB value sets. Each outline and fill color shall [R1006] be independently adaptable (*e.g.*, RGB value set/off) by changing system configuration parameters. The option of no fill or no outline shall [R1007] be available in the system configuration parameters. Areas that are configured to have no fill shall [R1008] burn through to the root color. The map areas in the coverage volume are shown in FIGURE 121 and shall [R1009] consist of the following:

- 1. Runways this area shall [R1010] consist of all runway areas and includes helicopter landing areas. Runways are shown in FIGURE 122 with fill only, FIGURE 123 with outline only, and FIGURE 124 with outline and fill.
- 2. Taxiways this area shall [R1011] consist of all taxiway areas and non-taxiway movement areas and includes helicopter taxiing areas. Taxiways are shown in FIGURE 125 with fill only, FIGURE 126 with outline only, and FIGURE 127 with outline and fill.
- 3. Ramps [Ramps](#page-168-0) shall [R1012] include loading ramps, parking areas, and other areas near the terminal. Ramps are shown in **FIGURE 128** with fill only, **FIGURE 129** with outline only, and FIGURE 130 with outline and fill.
- 4. Background area "1" background area "1" shall [R1013] include islands between runways and taxiways and areas outside of runways and taxiways.
- 5. Background area "2" background area "2" shall [R1014] be used to define other significant geographical landmarks (*e.g.*, bodies of water, roadways, buildings, bridges) depending upon site specific requirements.

Any region not defined by one of the five map areas shall [R1015] default to the root color.

#### **3.2.1.2 Map Functions**

#### **3.2.1.2.1 Map Range**

The Airport Surface Application shall [R1016] display ranges from 300 ft. to 10 nautical miles. The displayed [range scale](#page-168-0) shall [R1017] be measured horizontally across the Airport Surface Application display. For example, if the main window and a secondary window are both set to the same range scale, then objects in both windows should appear to be the same size.

The Airport Surface Application shall [R1018] have a [zoom](#page-170-0) function to change the [range scale](#page-168-0) in the active window. The zoom function shall [R1019] change the range scale in increments calculated as a percentage of the current range scale. The percentages used in calculation shall [R1020] be selected as part of the system configuration parameters. The minimum selectable value shall  $[R1021]$  be 1%. The maximum selectable value shall [R1022] be 99%. The user shall [R1023] also be able to specify a particular range scale in hundreds of feet. All range scale adjustment increments shall [R1024] be rounded to one hundred

feet, or to the nearest one hundred foot increment, whichever is greater. The zoom function is illustrated in FIGURE 131.

## **3.2.1.2.2 Map Reposition**

The Airport Surface Application system shall [R1025] be capable of repositioning the current [map i](#page-168-0)n the active window without altering the [range scale](#page-168-0) as shown in FIGURE 132. The user shall [R1026] be able to reposition the map in any direction. The map reposition increment shall [R1027] be calculated as a percentage of the current range scale. The percentage used in calculation shall [R1028] be selected as part of the system configuration parameters. The minimum selectable value shall [R1029] be 1%. The maximum selectable value shall [R1030] be 99%.

## **3.2.1.2.3 Map Rotation**

The Airport Surface Application system shall [R1031] be capable of <u>rotating</u> the current [map](#page-168-0) in the active window without altering the [range scale](#page-168-0) as shown in FIGURE 133. The Airport Surface Application shall [R1032] be capable of rotating to any [map orientation.](#page-168-0) The axis of [rotation](#page-166-0) shall [R1033] be the center of th[e active window.](#page-166-0)

#### **3.2.1.2.4 Default Function**

The Airport Surface Application shall [R1034] have a default function which restores the display channel settings to the values contained in the system startup parameters.

#### **3.2.2 Colors**

All [colors](#page-166-0) shall [R1035] be constructed using standard [RGB value sets.](#page-168-0) The defined RGB value set for each [display component](#page-167-0) shall [R1036] be at 100% [brightness.](#page-166-0)

The system configuration parameters shall [R1037] be able to contain at least two different colors for each display component. These colors shall [R1038] be selectable by the user as two different color palettes. The display components contained in each palette shall [R1039] include:

- 1. Root Color
- 2. Runways (filled)
- 3. Runways (outlined)
- 4. Taxiways (filled)
- 5. Taxiways (outlined)
- 6. Arrival Corridors
- 7. Ramps (filled)
- 8. Ramps (outlined)
- 9. Background area 1 (filled)
- 10. Background area 1 (outlined)
- 11. Background area 2 (filled)
- 12. Background area 2 (outlined)
- 13. Aircraft Icon
- 14. Heavy Aircraft Icon
- 15. Vehicle Icon
- 16. Unknown Icon
- 17. Heavy Indicator
- 18. Cursor
- 19. DCB Text
- 20. DCB Toggle Selected Option Text Color
- 21. DCB Toggle not Selected Option Text Color
- 22. Data Block Text
- 23. Unpressed DCB button Color 1
- 24. Unpressed DCB button Color 2
- 25. Depressed DCB button Color 1
- 26. Depressed DCB button Color 2
- 27. DCB Dwell Emphasis Color
- 28. DCB Border Color
- 29. List Text
- 30. Inactive Window Border Color
- 31. Active Window Border Color
- 32. New Window Outline Color
- 33. Velocity Vector Lines
- 34. Coast List Text Color
- 35. Target Dwell Emphasis Color
- 36. Predefined Surface Closure Color
- 37. Predefined Surface Restriction Color
- 38. Single-Track Selection Halo and Data Block Border

#### **3.2.3 Brightness Controls**

The Airport Surface Application system shall [R1040] allow users to independently control the **brightness** of the following groups of **display components**:

- 1. Map Foreground Runways, Taxiways, Ramps, and Background Area 2
- 2. Map Background Background 1, Root Color
- 3. [Target Icons](#page-169-0) Aircraft, Heavy Aircraft, Heavy Indicator, Vehicle, Unknown, Predefined Surface Closures and Restrictions
- 4. [Data Blocks](#page-166-0)  Data Block Text, Leader Line
- 5. Lists Preview Area Text
- 6. Display Control Bar DCB Text, DCB toggle Selected Option Text, DCB Toggle not Selected Option Text, Unpressed DCB button Color 1 & 2, Depressed DCB button Color 1 & 2, DCB Dwell Emphasis Color, DCB Border Color

Brightness controls shall [R1041] be defined as a multiplying factor of an [RGB value set.](#page-168-0) For example, if an RGB value set at 100% brightness of (1.00)\*[200, 200, 200] is changed to 75% brightness, then  $(0.75)$ \* $[200, 200, 200]$  =  $[150, 150, 150]$ . The Airport Surface Application system shall  $[R1042]$  have a minimum brightness multiplier for each group defined above. Each minimum brightness multiplier shall [R1043] be adaptable as part of the system configuration parameters.

#### **3.2.4 Data Blocks**

The Airport Surface Application shall [R1044] be capable of displaying a [data block f](#page-166-0)or each [target i](#page-169-0)n the [coverage volume.](#page-166-0) A data block for an [aircraft](#page-166-0) shall [R1045] contain the fields as shown below in TABLE [XVI](#page-119-0) and in **FIGURE 134**. The display of data blocks for targets represented by a vehicle icon (see [3.2.6.1.1\)](#page-125-0) shall [R1046] be adaptable for a display channel by selecting system configuration parameters. When configured for display, a data block for a vehicle shall [R1047] contain the fields as shown below in [TABLE XVII](#page-119-1) and in FIGURE 134. A target represented by an unknown icon (see [3.2.6.1.1\)](#page-125-0) shall [R1048] not display an associated data block. All fields shall [R1049] be left justified. Selected fields (see [3.2.4.4.1\)](#page-122-0) shall [R1050] be shifted left so there is one space between fields on the same line. A selected field occupies an interior position if there is another selected field to its right. Any selected field in an interior position, except Fields B, J, or K, shall [R1051] be padded to the right with spaces up to the full width specified for the field in [TABLE XVI.](#page-119-0) Any field which contains at least one visible character and which is the rightmost selected field shall [R1052] occupy space within the data block up to and including the rightmost visible character. Any field, except Fields B, J or K, which contains no visible characters and which is the rightmost selected field shall [R1053] occupy space within the data block up to the full width specified for the field in [TABLE XVI.](#page-119-0) A line shall [R1054] terminate at the end of the extent taken up by its rightmost selected field. If line 2 is involved in timesharing, then the line shall [R1055] terminate at the longer of the two alternating set of fields.

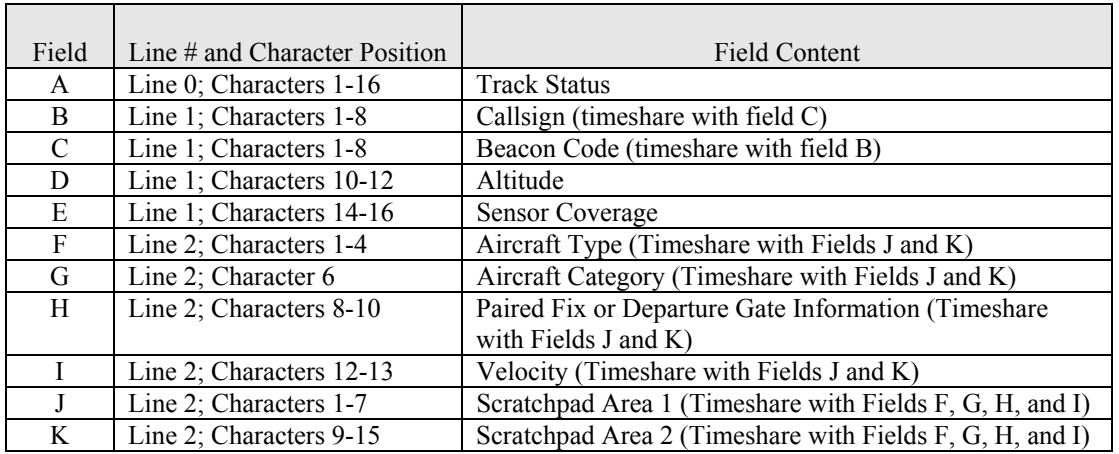

<span id="page-119-0"></span>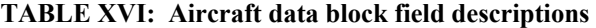

<span id="page-119-1"></span>**TABLE XVII: Vehicle data block field descriptions** 

| Field        | Line $#$ and Character Position | <b>Field Content</b>                                  |
|--------------|---------------------------------|-------------------------------------------------------|
| $\mathbf{A}$ | Line 0; Characters $1-16$       | <b>Track Status</b>                                   |
| <sup>B</sup> | Line 1; Characters 1-8          | Callsign                                              |
| E            | Line 1; Characters 10-12        | <b>Sensor Coverage</b>                                |
| F            | Line 2; Characters 1-4          | Aircraft/Vehicle Type (Timeshare with Fields J and K) |
|              | Line 2; Characters 6-7          | Velocity (Timeshare with Fields J and K)              |
|              | Line 2; Characters 1-7          | Scratchpad Area 1 (Timeshare with Fields F and I)     |
| K            | Line 2; Characters 9-15         | Scratchpad Area 2 (Timeshare with Fields F and I)     |

#### **3.2.4.1 Data Block Fields**

#### **3.2.4.1.1 Field A – Track Status**

Field A – Track Status: Field A shall [R1056] be an alphanumeric field consisting of 16 characters. Field A shall [R1057] display the status of th[e track i](#page-169-0)n special situations. (Examples of special situations may include potential multipath, conflicting data block information, conflict alert status, or coast situations, *etc.*) If Field A contains data, then the system shall [R1058] force the track's data block to be displayed.

#### **3.2.4.1.2 Field B – Callsign**

Field B – [Callsign:](#page-166-0) Field B shall [R1059] be an alphanumeric field containing the aircraft identification [\(ACID\)](#page-166-0). Field B shall [R1060] consist of 8 characters. The ACID shall [R1061] be displayed as the user default. If the ACID is not available, the beacon code shall [R1062] be displayed. If both the ACID and the beacon code are available, the user shall [R1063] be able to toggle between the ACID and the beacon code.

#### **3.2.4.1.3 Field C – Beacon Code**

Field C – Beacon Code: Field C shall [R1064] be an alphanumeric field containing the aircraft beacon code. Field C shall [R1065] consist of 8 characters. The ACID shall [R1066] be displayed as the user default. If the ACID is not available the beacon code shall [R1067] be displayed. If both the ACID and the beacon code are available, the user shall [R1068] be able to toggle between the ACID and the beacon code for four seconds. If there is no beacon code for a given track, and the user attempts to view the beacon code, the words "NO BCN" shall [R1069] be displayed for four seconds in field C.

## **3.2.4.1.4 Field D – Altitude**

Field D – Altitude: Field D shall [R1070] be an alphanumeric field consisting of three characters that indicate the aircraft or vehicle altitude above Mean Sea Level (MSL) in hundreds of feet. The least significant digit shall [R1071] represent 100 ft. If the altitude is available but is tagged as invalid, then each character of the field shall [R1072] be filled with an uppercase X, (*i.e.*, "XXX").

#### **3.2.4.1.5 Field E – Sensor Coverage**

Field E – Sensor Coverage: Field E shall [R1073] be an alphanumeric field consisting of three characters that indicates the sensor coverage for a [target](#page-169-0) as shown below in [TABLE XVIII.](#page-120-0)

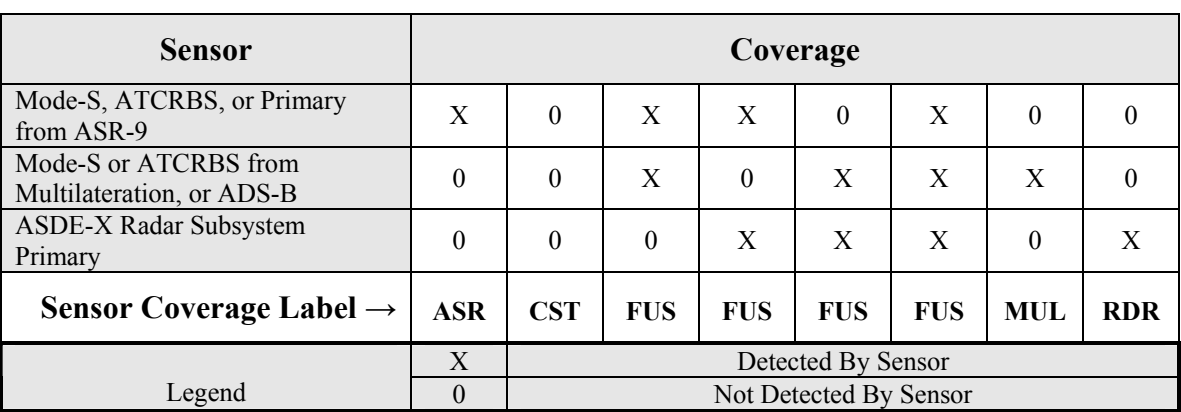

#### <span id="page-120-0"></span>**TABLE XVIII: Sensor coverage**

#### **3.2.4.1.6 Field F – AC/Vehicle Type**

Field F – AC/Vehicle Type: Field F shall [R1074] be an alphanumeric field consisting of four characters that indicate the aircraft/vehicle type. The AC/Vehicle Type (together with fields G, H, and I) shall [R1075] timeshare with Scratchpad areas 1 and 2 for a period of between 1 and 4 seconds, adaptable by selecting system configuration parameters if there is data in either Scratchpad Area 1 or 2. The Airport Surface Application shall [R1076] have a generic aircraft type (*e.g.*, ACFT) adaptable by selecting system configuration parameters. The Airport Surface Application shall [R1077] have a generic vehicle type (*e.g.*, VEH) adaptable by selecting system configuration parameters. Any entry in Field F not defined as a generic vehicle or generic aircraft type shall [R1078] indicate an aircraft type.

## **3.2.4.1.7 Field G – Aircraft Category**

Field G – Aircraft Category: Field G shall [R1079] be an alphanumeric field consisting of 1 character. The system shall [R1080] recognize valid entries as defined in [TABLE XIX.](#page-121-0) If Field G contains a valid entry, and Field F contains no data, then the system shall [R1081] automatically fill Field F with the generic aircraft type. The Aircraft Category (together with fields F, H, and I) shall [R1082] timeshare with Scratchpad areas 1 and 2 for a period of between 1 and 4 seconds, adaptable by selecting system configuration parameters if there is data in either Scratchpad Area 1 or 2.

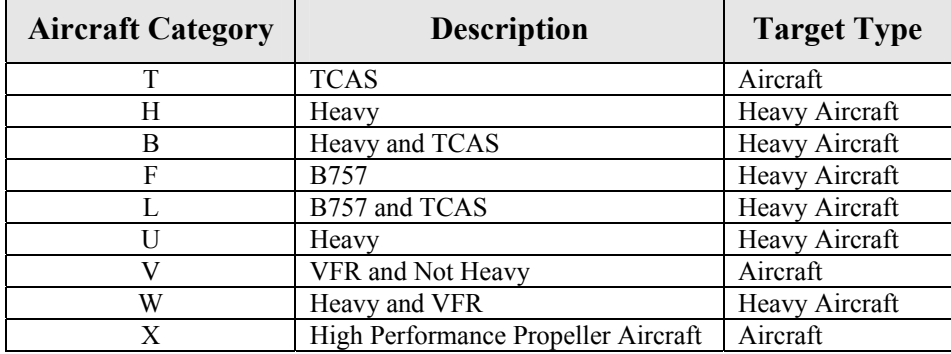

#### <span id="page-121-0"></span>**TABLE XIX: Aircraft categories and their corresponding target icons**

#### **3.2.4.1.8 Field H – Paired Fix or Departure Gate Information**

Field H – Paired Fix or Departure Gate Information: Field H shall [R1083] be an alphanumeric field consisting of three characters that indicate the paired fix or departure gate information. The Paired Fix or Departure Gate Information (together with fields F, G, and I) shall [R1084] timeshare with Scratchpad areas 1 and 2 for a period of between 1 and 4 seconds, adaptable by selecting system configuration parameters if there is data in either Scratchpad Area 1 or 2.

#### **3.2.4.1.9 Field I – Velocity**

Field I – Velocity: Field I shall [R1085] be an alphanumeric field consisting of two characters that indicate the speed of a [target](#page-169-0) in tens of knots. The velocity shall [R1086] be rounded to the nearest 10 knots. For example, an actual velocity of 112 knots would be displayed as "11". The Velocity (together with fields F, G, and H) shall [R1087] timeshare with Scratchpad areas 1 and 2 for a period of between 1 and 4 seconds, adaptable by selecting system configuration parameters if there is data in either Scratchpad Area 1 or 2.

#### **3.2.4.1.10 Field J - Scratchpad Area 1**

Field J - Scratchpad Area 1: Field J shall [R1088] be an alphanumeric field consisting of seven characters. The user shall [R1089] be able to enter free-format alphanumeric data in scratchpad area 1. Scratchpad Areas 1 and 2 shall [R1090] timeshare with fields F, G, H, and I for a period of between 1 and 4 seconds, adaptable by selecting system configuration parameters if there is data in either Scratchpad Area 1 or 2.

## **3.2.4.1.11 Field K – Scratchpad Area 2**

Field K – Scratchpad Area 2: Field K shall [R1091] be an alphanumeric field consisting of seven characters. The user shall [R1092] be able to enter free-format alphanumeric data in scratchpad area 2. The Scratchpad Areas 1 and 2 shall [R1093] timeshare with fields F, G, H, and I for a period of between 1 and 4 seconds, adaptable by selecting system configuration parameters if there is data in either Scratchpad Area 1 or 2.

## **3.2.4.2 Data Block Positions**

The information in the data block shall [R1094] always be horizontal and readable from left to right when the display is upright. The Data Block shall [R1095] be in one of eight positions relative to the centroid of the [target icon](#page-169-0) as shown in FIGURE 135: up, down, left, right, diagonally up to the right, diagonally down to the right, diagonally up to the left, diagonally down to the left. The user shall [R1096] be able to select the position of the data block relative to the target icon.

## **3.2.4.3 Leader Lines**

Each leader line shall [R1097] originate at the centroid of its corresponding target icon and terminate at the data block at a point determined as specified below in [TABLE XX.](#page-122-1)

| <b>Leader Line Direction</b> | <b>Termination Point</b>               |
|------------------------------|----------------------------------------|
| Up                           | Center of Beginning of Line 1          |
| Down                         | Center of Beginning of Line 1          |
| Left                         | Center of End of Longest, Highest Line |
| Right                        | Center of Beginning of Line 1          |
| Diagonally up to the Right   | Center of Beginning of Line 1          |
| Diagonally down to the Right | Center of Beginning of Line 1          |
| Diagonally up to the Left    | Center of End of Longest, Lowest Line  |
| Diagonally down to the Left  | Center of End of Longest, Highest Line |

<span id="page-122-1"></span>**TABLE XX: Leader line termination point** 

# **3.2.4.3.1 Leader Line Lengths**

The default length of the leader line shall [R1098] be adaptable by selecting system startup parameters. The selectable range shall [R1099] be between 0" and 1.5" long. The user shall [R1100] be able to adjust the leader line length within the selectable range to the nearest 0.1 inch.

#### **3.2.4.4 Data Block Customization**

The Airport Surface Application shall [R1101] have the capability to display [full data](#page-166-0) blocks, [partial data](#page-167-0) [blocks,](#page-167-0) and no data blocks. If data blocks are turned off, there shall [R1102] be no leader line.

#### <span id="page-122-0"></span>**3.2.4.4.1 Full Data Block**

Fields A, B, and C shall [R1103] always be part of the full data block. The user shall [R1104] be able to customize the full data block by selecting (from the remaining fields) which fields will be displayed. Selectable fields are  $D, E, F, G, H, I, J$ , and K. The two scratchpad areas (J and K) shall [R1105] only be selectable to toggle together.

#### **3.2.4.4.2 Partial Data Block**

A [partial data](#page-167-0) block shall [R1106] consist of only Fields A, B, and C. The user shall [R1107] not be able to customize the partial data block.

#### **3.2.4.5 Data Block Toggle**

The Airport Surface Application system shall [R1108] provide a default toggle state for [data blocks](#page-166-0) upon system startup. The default toggle state shall [R1109] be adaptable by selecting [system startup parameters.](#page-169-0)

The user shall [R1110] be able to toggle (on/off) all data blocks in a window. The data block toggle state shall [R1111] be independent for each window.

#### **3.2.4.5.1 Individual Data Block Toggle**

The user shall  $[R1112]$  be able to toggle (on/off) the display of a target's [data block](#page-166-0) as shown in FIGURE 136. For example, if data tags are not displayed (off), the user could toggle on the display of an individual target's data block (on/off).

#### **3.2.4.6 Automatic Data Block Association**

The Airport Surface Application shall [R1113] automatically associate flight plan information with a target whenever the system detects a beacon code or a Mode-S transponder identification code for which it has flight plan information. The Airport Surface Application shall [R1114] automatically associate flight plan information with a target whenever the user enters an **ACID** for which the system has flight plan information.

#### <span id="page-124-1"></span>**3.2.5 Fonts**

All fonts shall [R1115] be a non-proportionally spaced font in the sans serif class of fonts. All display components which utilize text shall [R1116] have the same font type. Six font sizes shall [R1117] be available for these display components. The nominal size of each character in the font shall [R1118] be as specified below in TABLE XXI<sup>§</sup>.

| <b>Character Size</b> | Nominal Character<br>Width (mm) | Nominal Character<br>Height (mm) |
|-----------------------|---------------------------------|----------------------------------|
|                       | 1.56                            | 2.18                             |
|                       | 2.18                            | 3.12                             |
|                       | 2.50                            | 3.74                             |
|                       | 3.12                            | 4.68                             |
|                       | 3.74                            | 5.30                             |
|                       |                                 | 5.62                             |

<span id="page-124-0"></span>**TABLE XXI: Airport surface application character sizes**

The Airport Surface Application system shall [R1119] be able to independently change font sizes of the following items:

- 1. Data Blocks
- 2. Coast/Suspend List
- 3. Temporary Map Data
- 4. Preview Area

 $\overline{a}$ 

5. Display Control Bar

Control of the font size of alphanumeric data on [target icons](#page-169-0) shall [R1120] be linked to the data block font size. The DCB shall [R1121] only be able to utilize character sizes 1, 2, and 3.

The selected font should allow users to easily distinguish among all characters at all six font sizes. Particular areas of confusion tend to be distinguishing among the letters D and O and the numbers 0 and 8  $(D, O, 0, 8)$ ; the letter Z from the number 2  $(Z, 2)$ ; the letter O from the letter Q  $(O, Q)$ ; and the letter I from the number 1 (I, 1). It is preferred that the zero in the selected font have a diagonal slash (top right to bottom left) internal to the zero.

 $\frac{1}{3}$  It is assumed that the fonts will be tested on a display that meets the requirements of Section 3.2.18.1.

#### **3.2.6 Icons**

#### **3.2.6.1 Target Icons**

#### <span id="page-125-0"></span>**3.2.6.1.1 Operational Target Icons**

The Airport Surface Application system shall [R1122] display four different types of icons:

- A. Aircraft
- B. Vehicle
- C. Unknown
- D. Heavy Aircraft

All [target icons a](#page-169-0)re depicted in **FIGURE 137**. The aircraft icon shall [R1123] look like icon (A) in FIGURE 137. The Airport Surface Application shall [R1124] indicate a heavy aircraft as shown in icon (D) of FIGURE 137. The [color](#page-166-0) of the filled circle indicating a heavy aircraft type shall [R1125] be independently adaptable by changing system configuration parameters.

The vehicle icon shall  $[R1126]$  look like icon  $(B)$  of FIGURE 137. The unknown icon shall  $[R1127]$  look like icon (C) of FIGURE 137.

Each icon shall [R1128] be filled with a [color](#page-166-0) that can be defined by standard RGB values. Each icon shall [R1129] have an outline with an independent color defined by standard RGB values. Each outline and fill color shall [R1130] be adaptable (*e.g.*, off[/RGB value set\)](#page-168-0) by changing system configuration parameters. The option of no fill or no outline shall [R1131] be available in the system configuration parameters.

The Airport Surface Application shall [R1132] select the target icon for a track (from one of the icons depicted in FIGURE 137) based upon Beacon Code (Field C of the Data Block), the contents of the AC/Vehicle Type (Field F of the Data Block) and the Aircraft Category (Field G of the Data Block). [TABLE XXII](#page-125-1) depicts selection of icon type based on AC/Vehicle type and track state.

| <b>Valid</b><br><b>Beacon</b><br>Code | Yes        | Yes        | Don't<br>Care | Don't<br>Care | N <sub>0</sub> | No          |
|---------------------------------------|------------|------------|---------------|---------------|----------------|-------------|
| <b>Type</b>                           | None       | None       | Aircraft      | Aircraft      | Vehicle        | None        |
| <b>Heavy</b>                          | Not        | Heavy      | <b>Not</b>    | Heavy         | Don't<br>Care  | N/A         |
| <b>Suspended</b>                      | <b>Not</b> | <b>Not</b> | <b>Not</b>    | <b>Not</b>    | <b>Not</b>     | <b>Not</b>  |
| Icon                                  | A          | D          | A             | D             | В              | $\mathbf C$ |

<span id="page-125-1"></span>**TABLE XXII: Selection of target icon**

The length of each operational icon type shall [R1133] nominally represent a system configuration parameter number of feet on the display at the current map range in each window, (range 30 ft. - 300 ft. in 10-ft. increments). For example, the length of icon (A) could represent 70 ft., the length of icon (B) could represent 30 ft., *etc*. However, each Airport Surface Application target icon type shall [R1134] have a

minimum size adaptable by selecting system configuration parameters (nominal range 1.00 mm - 25.00 mm).

When the [calculated velocity](#page-166-0) for a track is greater than or equal to a system configuration parameter number of knots, then the orientation of each icon shall [R1135] represent the [calculated heading](#page-166-0) for the track. When the calculated velocity for a track is less than the system configuration parameter number of knots, then the orientation of each icon shall [R1136] represent the calculated heading for the track as long as the calculated heading does not change more than a system configuration parameter number of degrees  $(X = \pm 1^{\circ} - \pm 45^{\circ})$  per display update. If the calculated heading for the track does change more than the selected parameter number of degrees per display update, then the icon shall [R1137] only rotate the parameter number of degrees per display update until it has caught up with the calculated track heading.

#### **3.2.6.2 Functional Feedback Indicators**

#### **3.2.6.2.1 Cursors**

#### **3.2.6.2.1.1 Cursor Icons**

The Airport Surface Application system shall [R1138] be capable of displaying seven distinct cursor icons. The cursor icons shall [R1139] be adaptable by selecting system configuration parameters. The cursor shall [R1140] not travel off of the display area. For example, the cursor should not wrap from top to bottom or side to side.

The nominal cursor size shall [R1141] be 6.35 mm wide by 6.35 mm high. Cursor icons are shown in FIGURE 138. Cursor (A) shall [R1142] be used as a default. The point of focus for cursor (A) shall [R1143] be where the lines cross. Cursor (B) shall [R1144] indicate a selectable item that has no other specified cursor (*e.g.*, temporary map areas, trait areas, off areas, *etc.*). The point of focus for cursor (B) shall [R1145] be the dot in the middle. Cursor (C) shall [R1146] indicate DCB focus when the cursor is not trapped. Cursor (D) shall [R1147] indicate DCB focus when the cursor is trapped. The point of focus for cursors (C) and (D) shall [R1148] be the tip of the arrow. Cursor (E) shall [R1149] indicate that the user may adjust a horizontal secondary window border up or down. The point of focus for cursor (E) shall [R1150] be the center of the vertical line between the arrowheads. Cursor (F) shall [R1151] indicate that the user may adjust a vertical secondary window border left or right. The point of focus for cursor (F) shall [R1152] be the center of the horizontal line between the arrowheads. Cursor (G) shall [R1153] indicate that the user may adjust a corner of a secondary window in any direction. Cursor (G) shall [R1154] also indicate that a secondary window, the coast/suspend list, or the preview area can be repositioned in any direction. The point of focus for cursor (G) shall [R1155] be where the lines cross.

When the point of focus for the cursor is positioned over a selectable object (e.g., target icon, suspend list entry, DCB button, etc.), the object shall [R1156] be highlighted by [dwell emphasis.](#page-167-0)

#### **3.2.6.2.1.2 Cursor Home**

The Airport Surface Application shall [R1157] have a Cursor Home function, which can be toggled (on/off) by the user. When the cursor home function is toggled on, and focus is not in the DCB, the cursor shall [R1158] [warp](#page-170-0) to the home position defined by selecting system configuration parameters and is hidden from view when a command is completed. If the cursor home function is toggled on, and the DCB is not in a submenu, the cursor shall [R1159] [warp](#page-170-0) to the defined home position and hide from view after it has been idle for a system configuration parameter number of seconds. When the cursor home function is toggled off, and focus is not in the DCB, the cursor shall [R1160] remain in position when a command is completed and is hidden from view at that location. If the cursor home function is toggled off, and the DCB is not in a submenu, the cursor shall [R1161] remain in position and hide from view at that location after it has been idle for a system configuration parameter number of seconds.

#### **3.2.6.2.2 Track Selection Indicators**

#### **3.2.6.2.2.1 Single-Track Selection Halo**

The Airport Surface Application shall [R1162] encircle a target icon with a single-track selection halo (with optional data block border and background) when the user can select the track for initiating or completing a function. The radius of the single-track selection halo shall [R1163] be adaptable by selecting system configuration parameters (range 20 ft. – 300 ft. in 5-ft. increments) and whose center point is located at the centroid of the track. The color of the single-track selection halo shall [R1164] be adaptable by selecting system configuration parameters. The radius of the single-track selection halo shall [R1165] have a minimum size adaptable by selecting system configuration parameters (nominal range 1.00 mm - 27.00 mm). A rectangular border having the same color as the single-track selection halo shall [R1166] be adaptable by selecting system configuration parameters (*i.e.*, toggle (on/off)) to be displayed around the track's data block when the single-track selection halo is visible.

## **3.2.6.2.2.2 Target Icon Layering**

When the Airport Surface Application displays the track selection halo for a track, it shall [R1167] display the track, the track's data block, and all associated selection indicators (*e.g.*, track selection halo, border around the data block, data block background) in a plane above other targets in the active window as shown in FIGURE 139.

## **3.2.7 Reserved**

#### **3.2.8 Lists**

#### **3.2.8.1 Preview Area**

The system shall [R1168] have a preview area which provides alphanumeric feedback (*i.e.*, keystrokes and interpretations of the functional accelerators entered by the user) to users. For example, the key sequence "F7" "B" "ENTER" would appear as "MULT B" in the Preview Area as shown in FIGURE 140. The first line of the preview area shall [R1169] be reserved to display system responses to user interactions (*e.g.*, INVALID ENTRY, *etc.*). The system shall [R1170] [SL] have an airport traffic configuration status line that shows the title of the currently selected airport configuration. The airport traffic configuration status line shall [R1171] [SL] appear above the functional feedback resulting from user interactions. Unless otherwise specified, all system responses to user interactions, including dwell emphasis and functional feedback, shall [R1172] occur with no discernible time lag (not to exceed 100 msec). The preview area shall [R1173] have no border. The preview area shall [R1174] have a transparent background capable of simultaneously showing through to multiple windows.

#### **3.2.8.1.1 Preview Area Interaction**

When the cursor is present in a suggested entry, that entry will be referred to as the active entry. Whenever the Airport Surface Application presents the active entry to the user, the cursor shall [R1175] initially appear to the right of the last character of the active entry. The Airport Surface Application shall [R1176] allow a user to accept a suggested entry and move to the next field when the user depresses either the <ENTER> key, the <TAB> key, or the <down arrow> key, unless specified otherwise elsewhere in this document.

The Airport Surface Application shall [R1177] allow the user to edit a suggested entry when the user depresses the  $\leq$ BACKSPACE $>$  key, the  $\leq$ DELETE $>$  key, the  $\leq$ left arrow $>$  key, or the  $\leq$ right arrow $>$  key. Depressing the <BACKSPACE> key shall [R1178] delete the character immediately to the left of the cursor from the active entry. Depressing the <DELETE> key shall [R1179] delete the character immediately to the right of the cursor from the active entry. Depressing the  $\leq$  left arrow  $\geq$  key shall [R1180] move the cursor one character to the left in the active entry. Depressing the  $\le$ right arrow  $\ge$  key shall [R1181] move the cursor one character to the right in the active entry. Once the system allows the user to modify a suggested entry, any printable characters shall [R1182] be inserted in the active entry at the cursor location until the entry is accepted.

If the user has not chosen to edit the active entry, the Airport Surface Application shall [R1183] allow the user to replace the active entry by typing any printable character (including the spacebar). The system shall [R1184] accept the entry when the user depresses the <ENTER> key or the <TAB> key.

The Airport Surface Application System shall [R1185] allow the user to return to the previous field when the user depresses the  $\langle$ up arrow $\rangle$  key, allowing the user to re-accept, replace, or edit the previous entry.

The Airport Surface Application shall [R1186] respond to trackball movement during preview area interaction as synonymous with using the arrow keys as specified above. For example, rolling the trackball left is synonymous with depressing the <left arrow> key; rolling the trackball right is synonymous with depressing the  $\langle$ right arrow $\rangle$  key; rolling the trackball up is synonymous with depressing the  $\langle$ up arrow $\rangle$ key; and rolling the trackball down is synonymous with depressing the <down arrow> key.

The cursor shall [R1187] not wrap from one end of a suggested entry to the other, from the top entry to the bottom, or from the bottom entry to the top.

## **3.2.9 Reserved**

# **3.2.10 Temporary Maps**

# **3.2.10.1 Predefined Surface Closures and Restrictions**

Active predefined surface closures and restrictions shall [R1188] appear on all display channels.

#### **3.2.11 System Startup Parameters**

The system shall [R1189] be adaptable to startup in a predetermined display state after a system cold start as defined by a set of [system startup parameters.](#page-169-0) One set of System Startup Parameters shall [R1190] apply to all display channels. The system startup parameters shall [R1191] [SL] define the initial state of the following user functions:

- 1. System Mode
- 2. Number of secondary windows
- 3. Location and size of each secondary window
- 4. Coast/Suspend List On/Off
- 5. Coast/Suspend List Location
- 6. DCB Location
- 7. DCB On/Off
- 8. Data Blocks On/Off
- 9. Data Block State (Full/Partial)
- 10. Selected Fields in Full Data Block
- 11. Default Data Block Position
- 12. All Brightness Controls
- 13. All character sizes
- 14. Range Scale in each window
- 15. Center Point for each window
- 16. Map Orientation for each window
- 17. Leader Line Length
- 18. History Trail Length
- 19. Cursor Location
- 20. Cursor Speed
- 21. Alert Volume
- 22. Alert Window Location
- 23. Preview Area Location
- 24. Color Palette Choice
- 25. Velocity Vector Lines (on/off) for each window
- 26. Velocity Vector Lines Length

After an unplanned system shutdown, the system shall [R1192] be able to restart with each [display channel](#page-167-0) in the [display configuration](#page-167-0) that was present not more than one minute before the unplanned shutdown.

#### **3.2.12 System Modes**

#### **3.2.12.1 Operational Mode**

In the operational mode, the user shall [R1193] be able to access all functions needed for operational use of the Airport Surface Application system. The Airport Surface Application system shall [R1194] be able to display basic system health data while in Operational Mode. In the operational mode, users shall [R1195] also be able to view more extensive maintenance data without affecting the operational integrity of another channel. The user shall [R1196] be prompted for a password before being able to view additional maintenance data. Each channel shall [R1197] be able to independently access the additional maintenance data without affecting the **system mode** of another channel. The Airport Surface Application shall [R1198] provide functions for users to gracefully restart and to gracefully shut down a display channel.

# **3.2.13 System Indicators**

# **3.2.13.1 System Mode Indicator**

The Airport Surface Application shall [R1199] have an indicator of the current system mode (*e.g.*, operational).

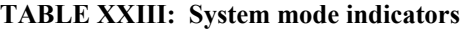

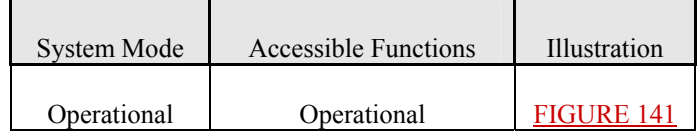

#### **3.2.14 User Control**

#### **3.2.14.1 Display Control Bar**

The Airport Surface Application system shall [R1200] have a Display Control Bar as a means for the user to select or alter data for display, adjust the [display channel](#page-167-0) settings, and access system level data as shown in FIGURE 142. The Display Control Bar shall [R1201] be made up of selectable buttons and other graphical controls (*e.g.,* sliders, radio buttons, check boxes, *etc.*). Labels for any graphical controls shall [R1202] be in upper case letters. The user shall [R1203] be able to select (from the font sizes defined in Section [3.2.5\)](#page-124-1) the character size used in the Display Control Bar. The overall size of the Display Control Bar shall [R1204] remain unchanged as a result of character size selection.

All buttons shall [R1205] be center justified (left to right) when the DCB is in a horizontal position and center justified (up and down) when the DCB is in a vertical position. A submenu is considered to be bounded by the buttons in the submenu. That is, the blank space around the submenu buttons is not considered to be part of the submenu. The user shall [R1206] be able to access submenus using the main Display Control Bar, if necessary. If the user does not need to use the cursor outside of the DCB to complete a submenu function, then the cursor shall [R1207] be contained within the bounds of that submenu. The cursor shall [R1208] be released when the user returns to the main DCB, or if a function requiring its release is invoked. The user shall [R1209] be able to place the Airport Surface Application Display Control Bar in one of four positions as shown in FIGURE 142 and as shown in FIGURE 143: 1) horizontally at the top of the display, 2) horizontally at the bottom of the display 3) vertically on the left side of the display, or 4) vertically on the right side of the display. The user shall [R1210] be able to hide the Display Control Bar from view. When the DCB is hidden from view, the DCB on/off button, system health indicator and system mode indicator shall [R1211] appear in the upper right-hand corner of the display. When the DCB is hidden from view, the system shall [R1212] allow the user to restore the DCB to the last viewed location.

When the Display Control Bar is displayed horizontally, the nominal overall size shall [R1213] be the width of the display by no more than 23.40 mm high. When the Display Control Bar is displayed vertically the nominal overall size shall [R1214] be the height of the display by no more than 23.40 mm wide. The minimum Display Control Bar button size shall [R1215] be 23.40 mm wide by 11.54 mm high.

Toggle buttons on the DCB depicting two options shall [R1216] indicate to the user which option is currently selected as shown in FIGURE 144. DCB buttons that invoke a function shall [R1217] be shaded differently than DCB buttons that do not invoke a function (e.g., opens a submenu, changes the options in a list, etc.)

When a submenu is visible, any higher-level menus and higher-level submenus shall [R1218] be hidden from view until the user exits the submenu (higher).

DCB buttons that indicate the value of a parameter (*e.g.*, RANGE 130) shall [R1219] indicate the correct value for the active window.

# **3.2.14.1.1 Display Control Bar Buttons**

The DCB buttons and controls shall [R1220] [SL] be organized and have the functionality as defined in [TABLE XXIV](#page-136-0) below:

# **TABLE XXIV: DCB buttons and controls**

<span id="page-136-0"></span>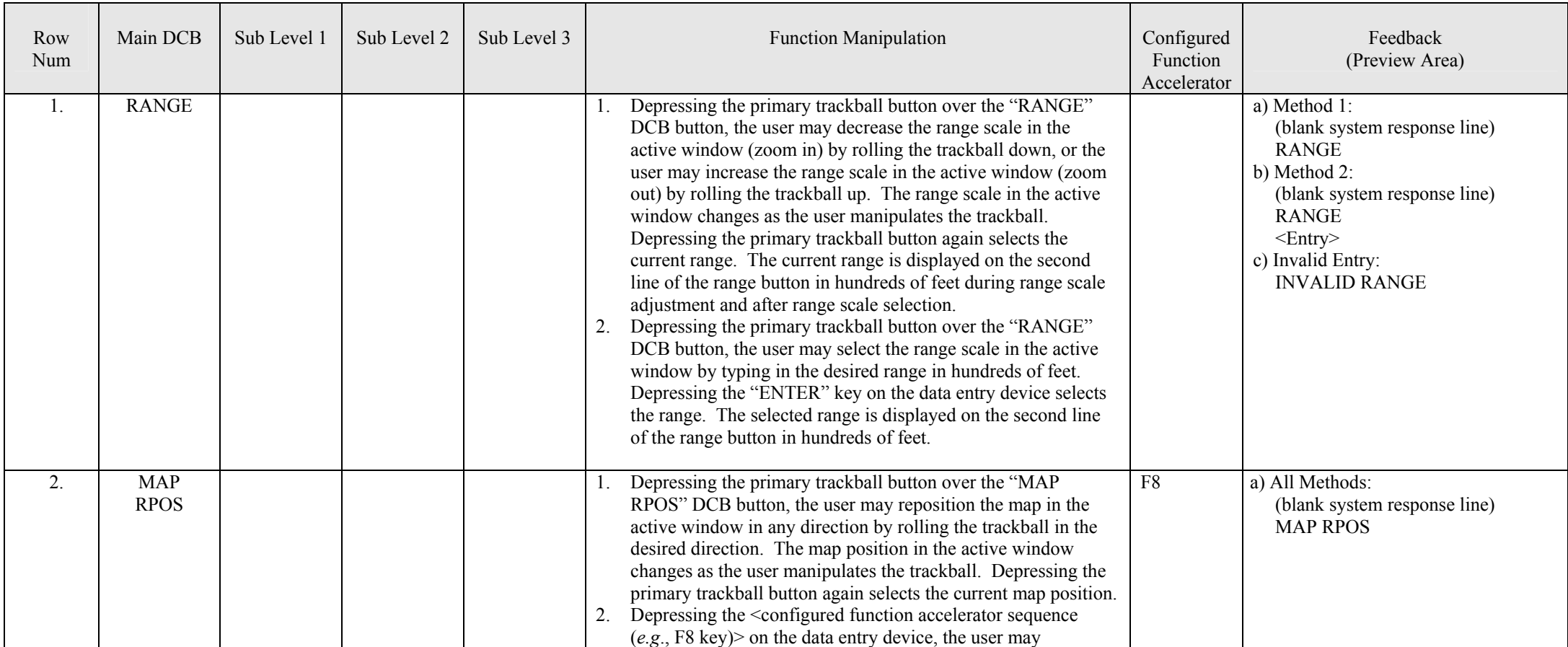

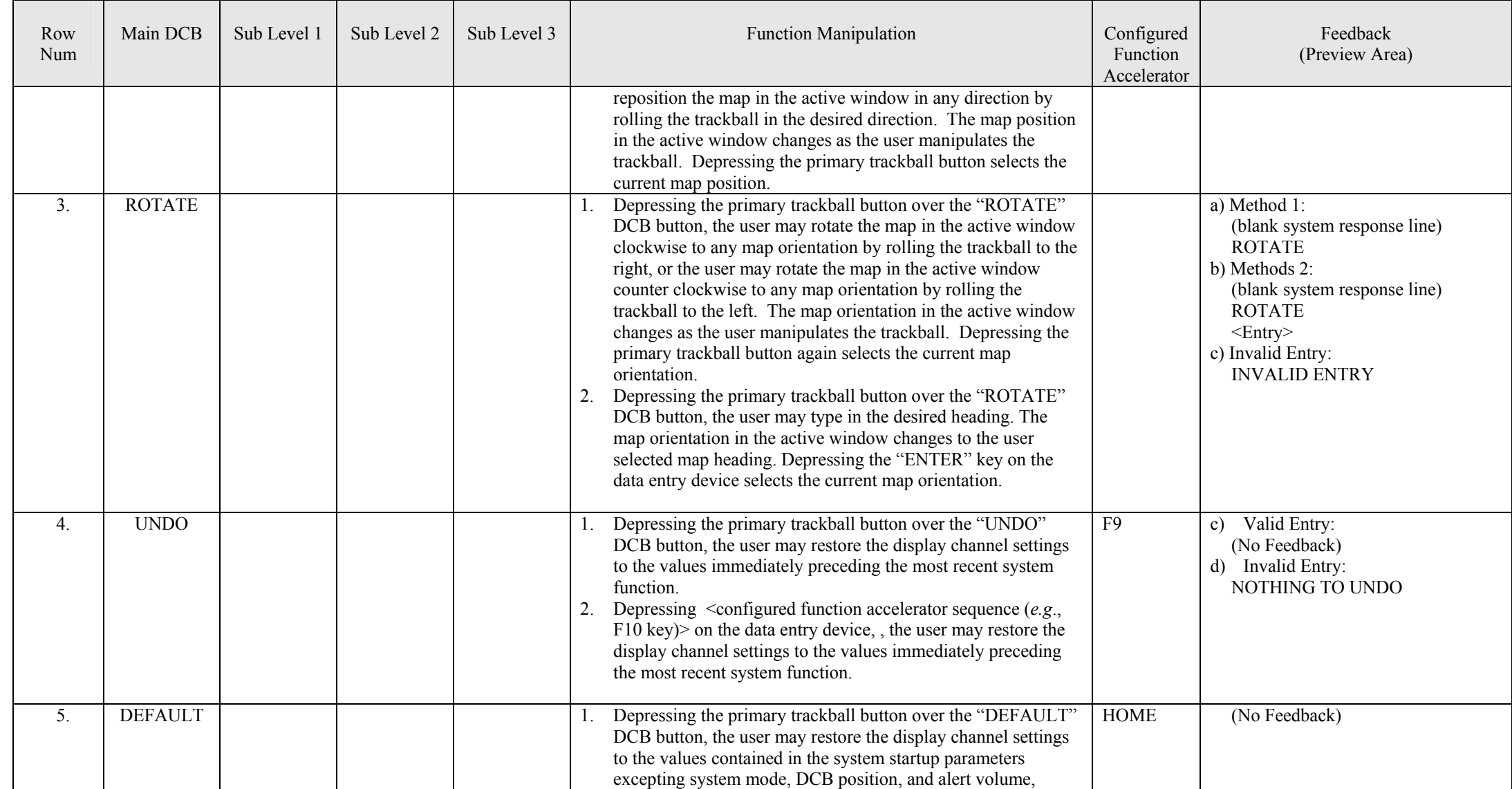

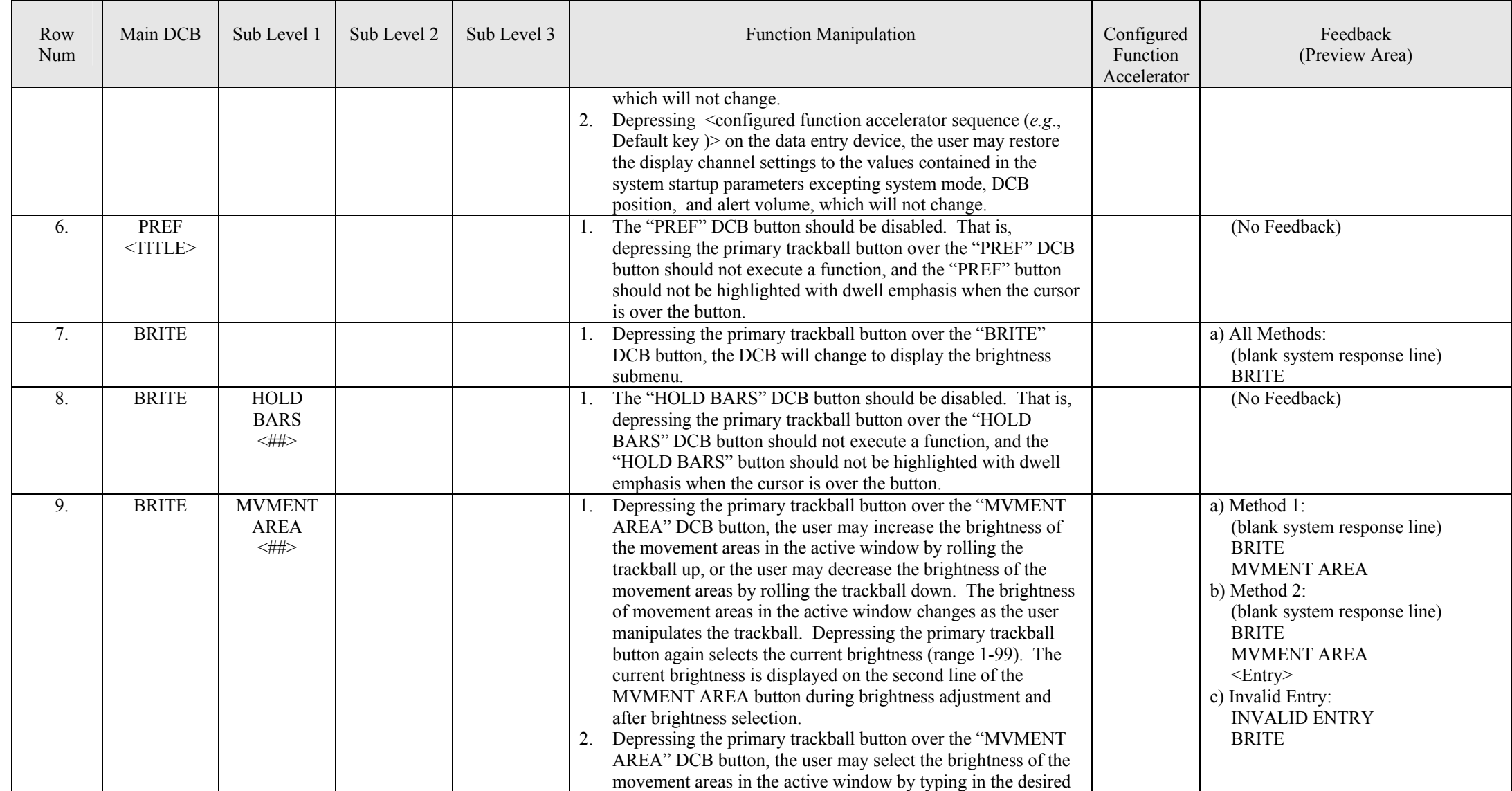

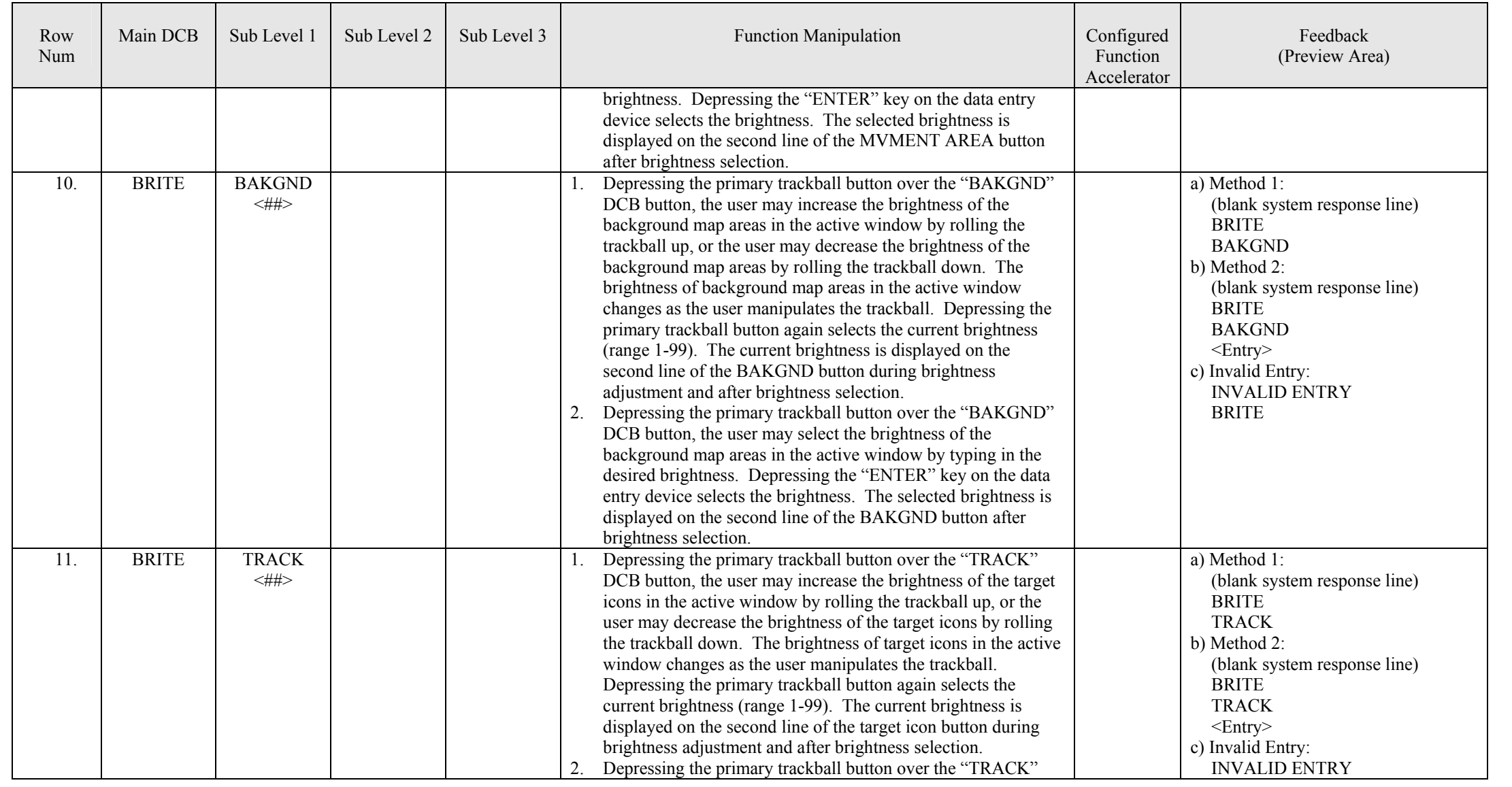

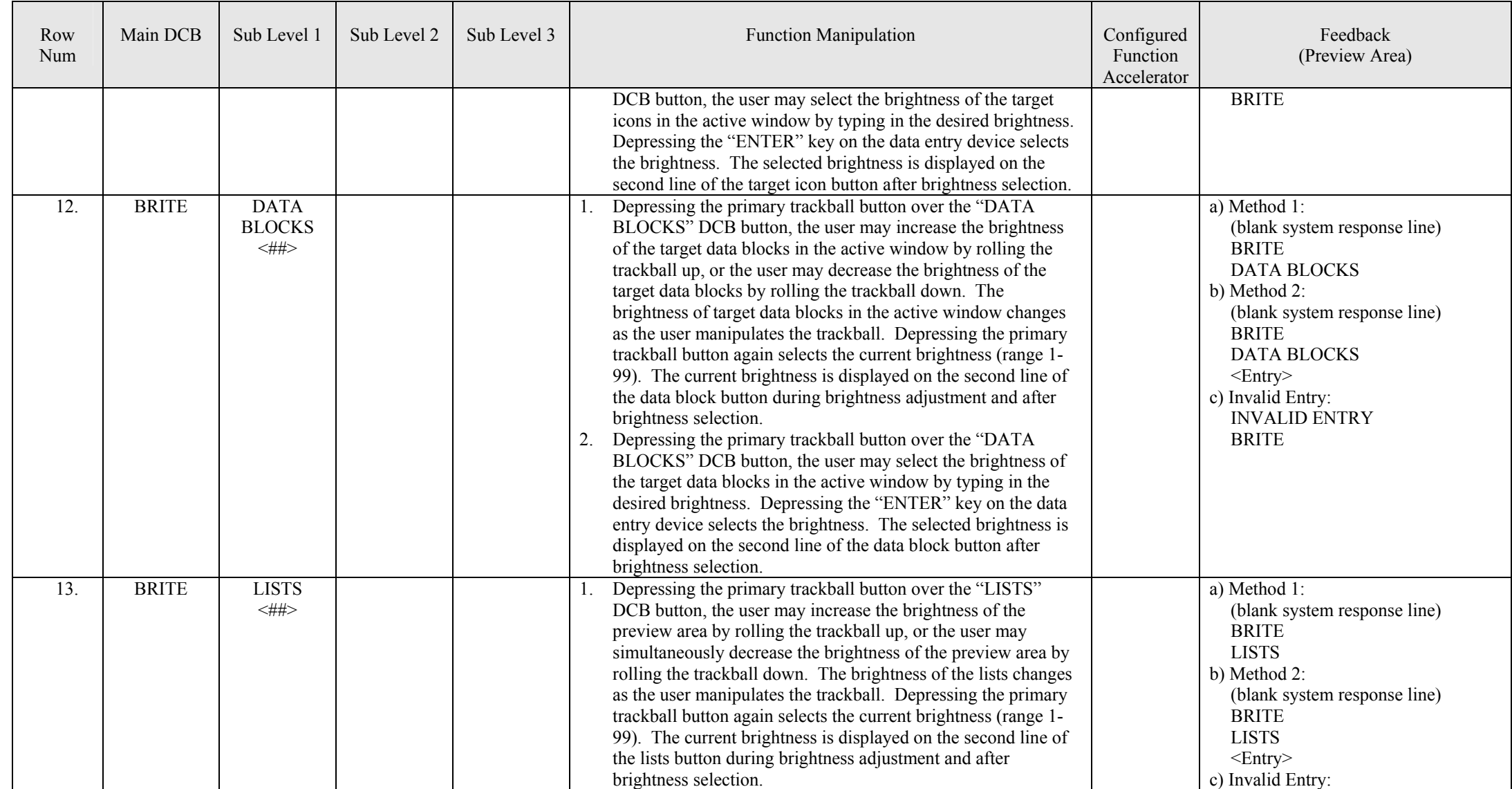

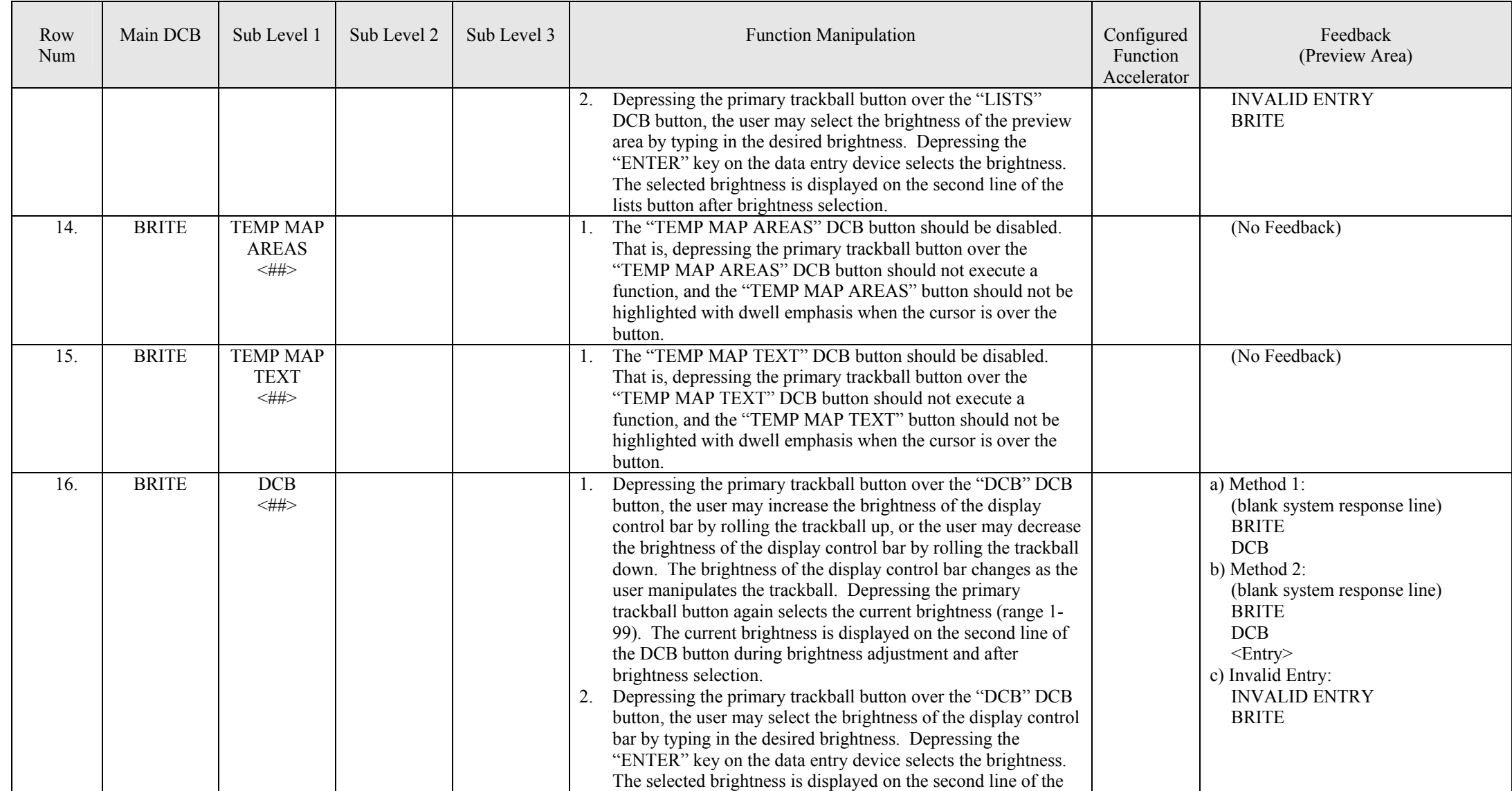

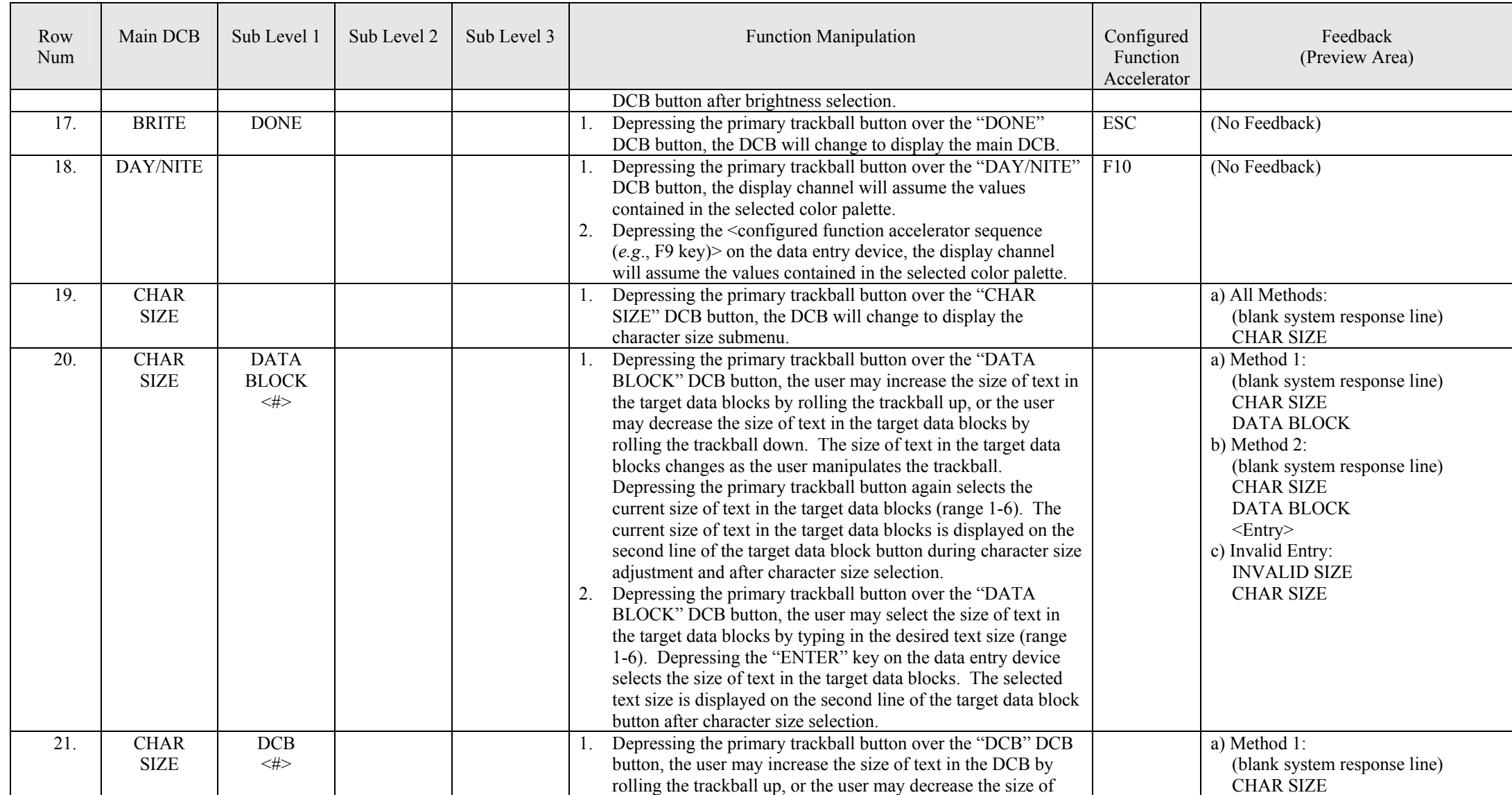

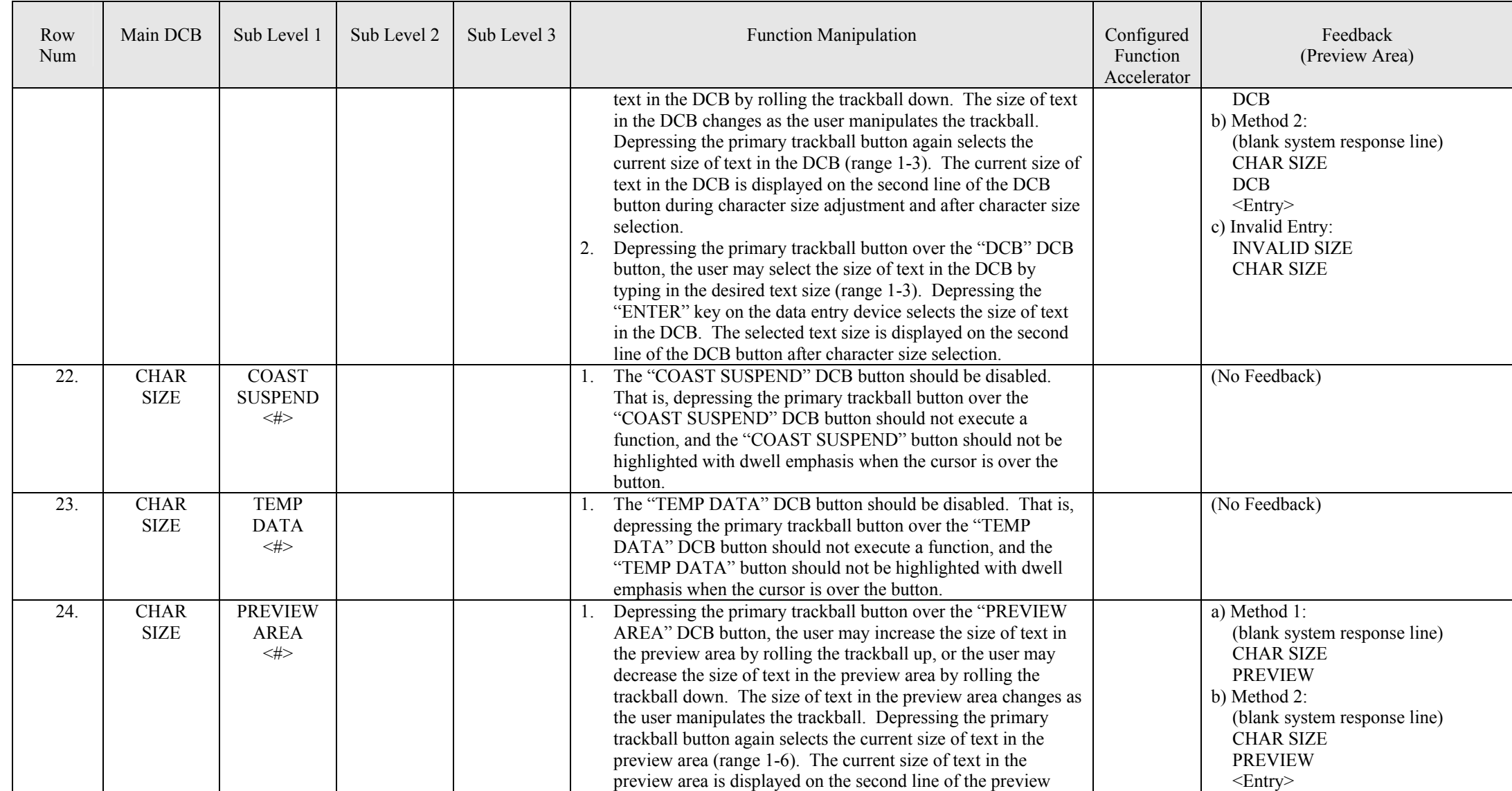
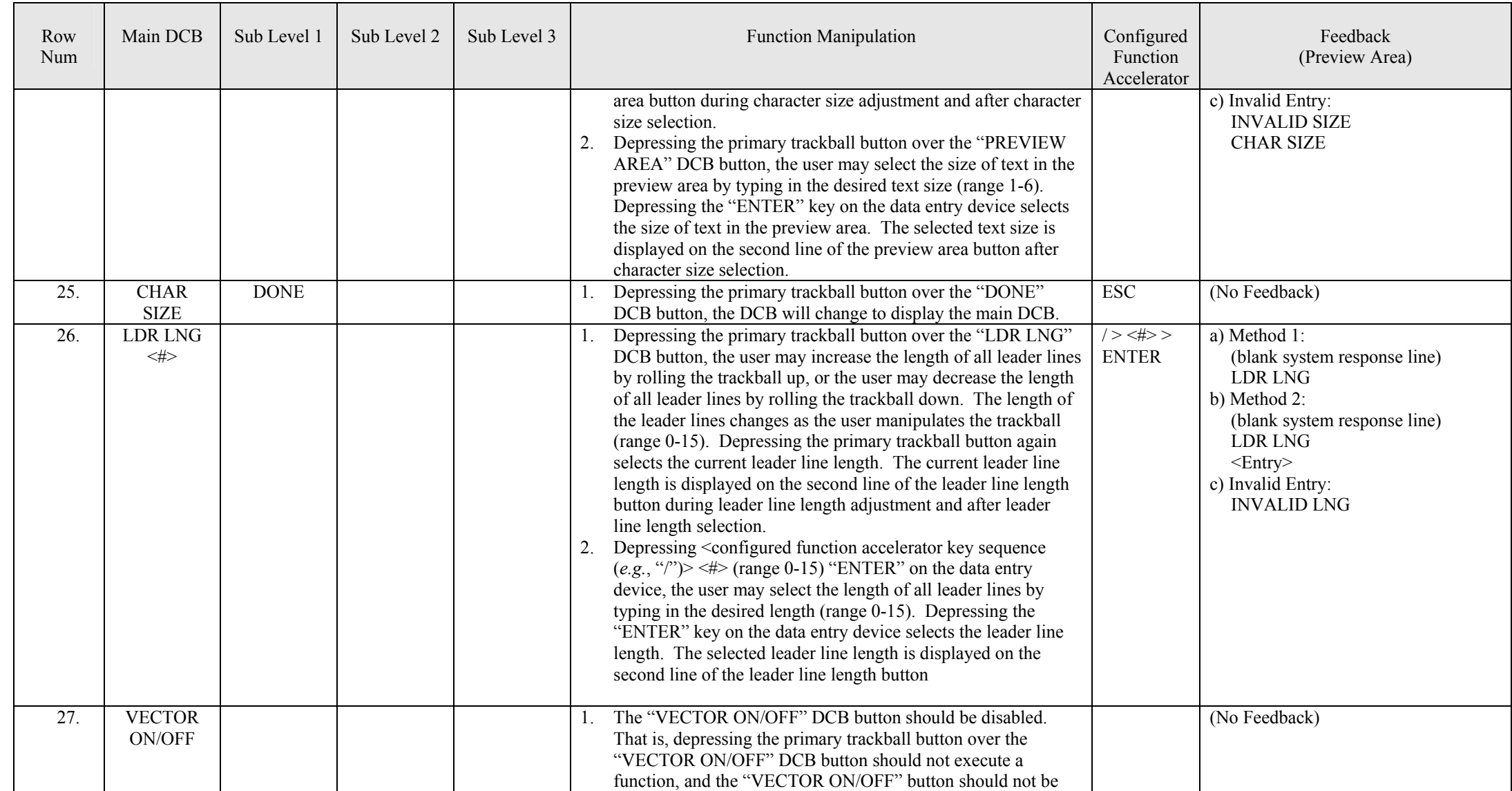

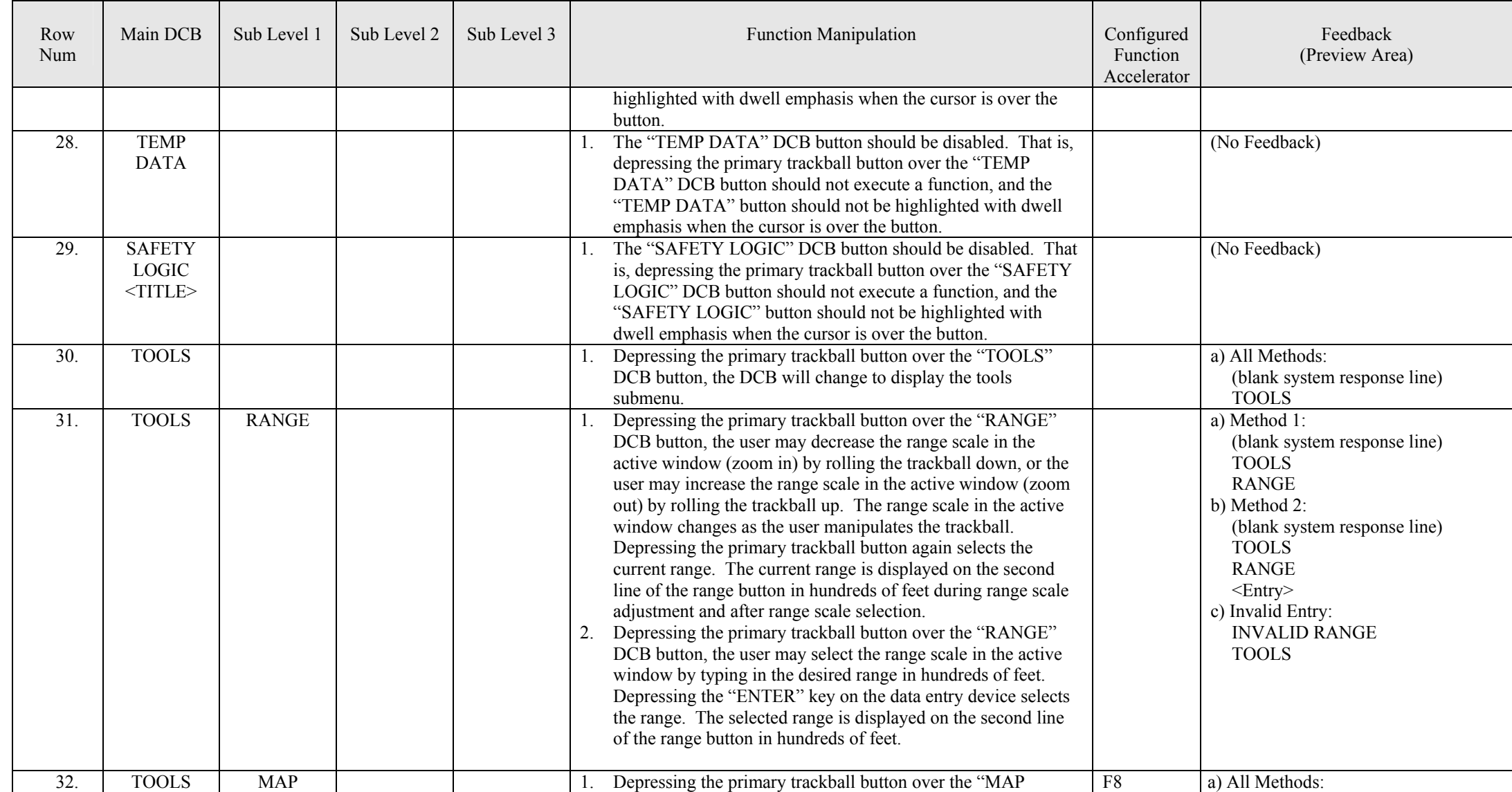

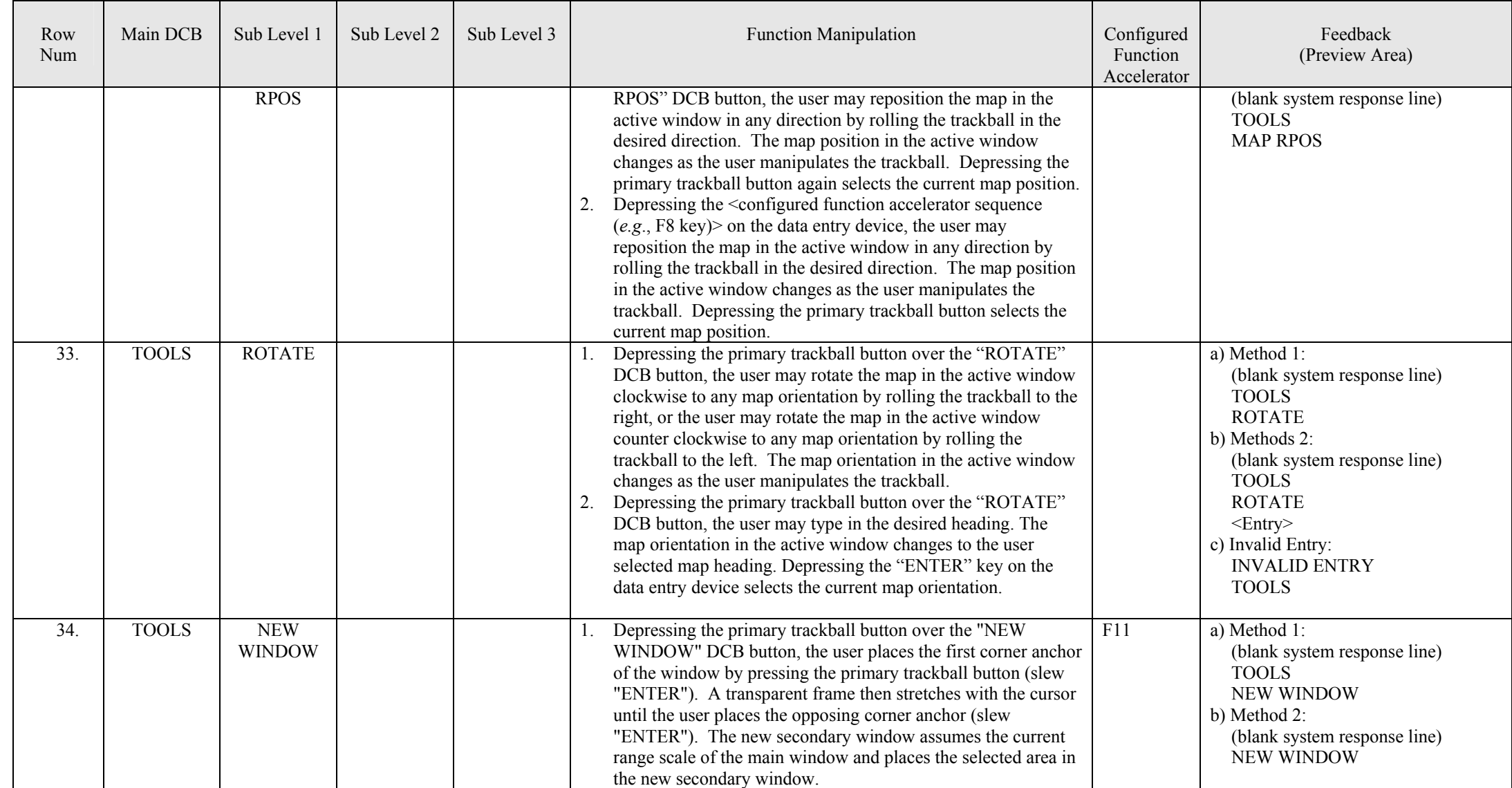

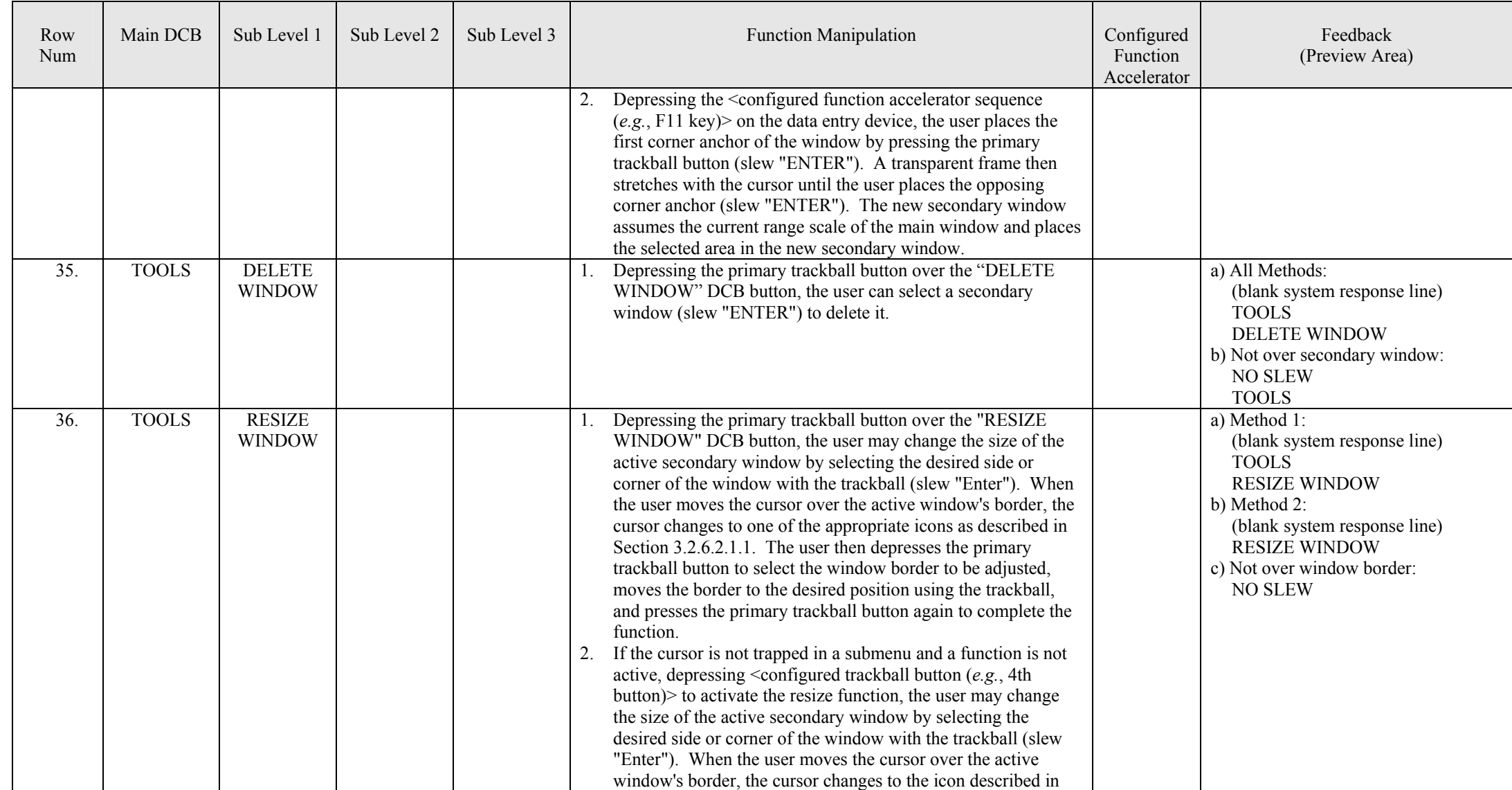

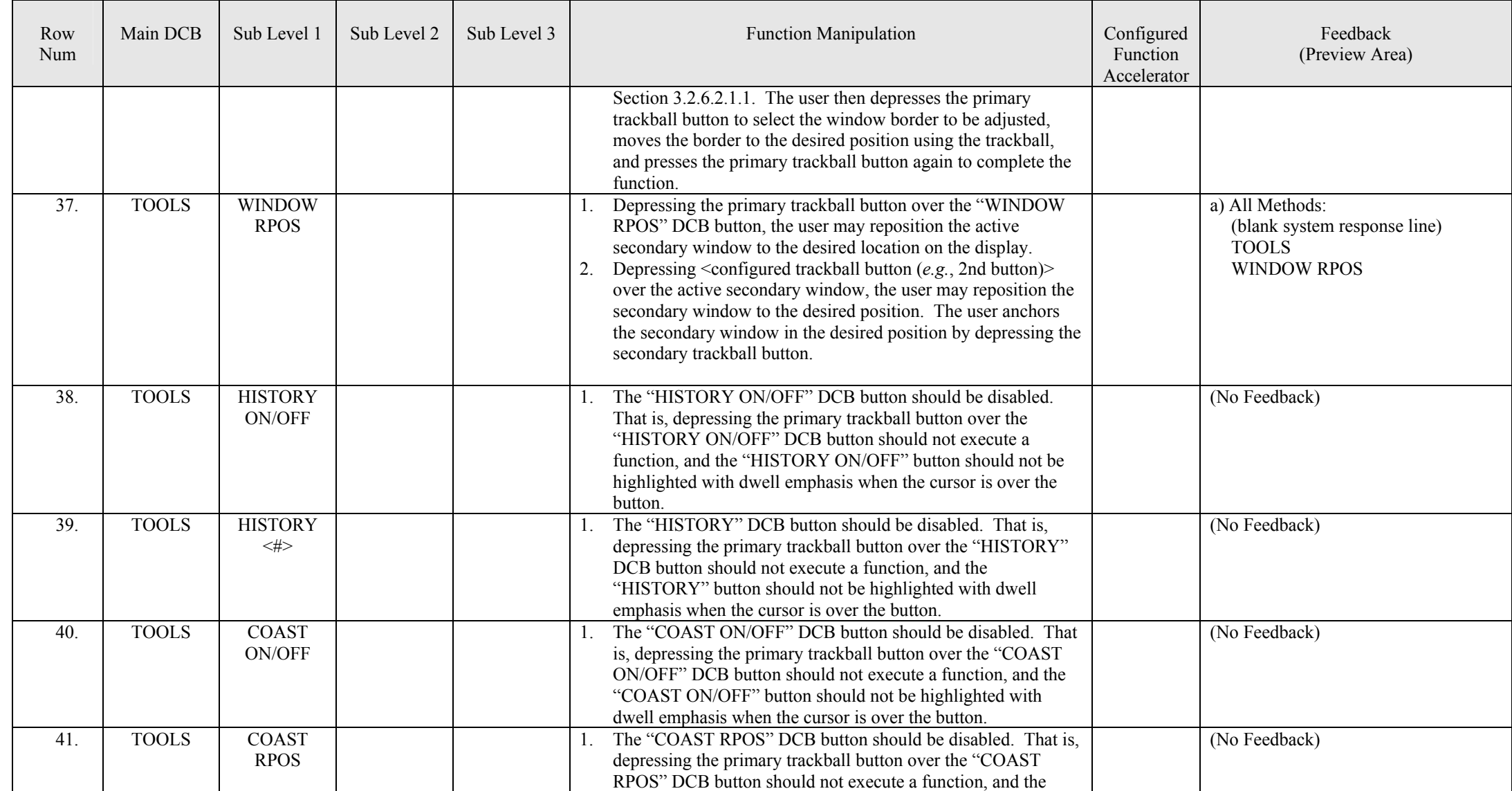

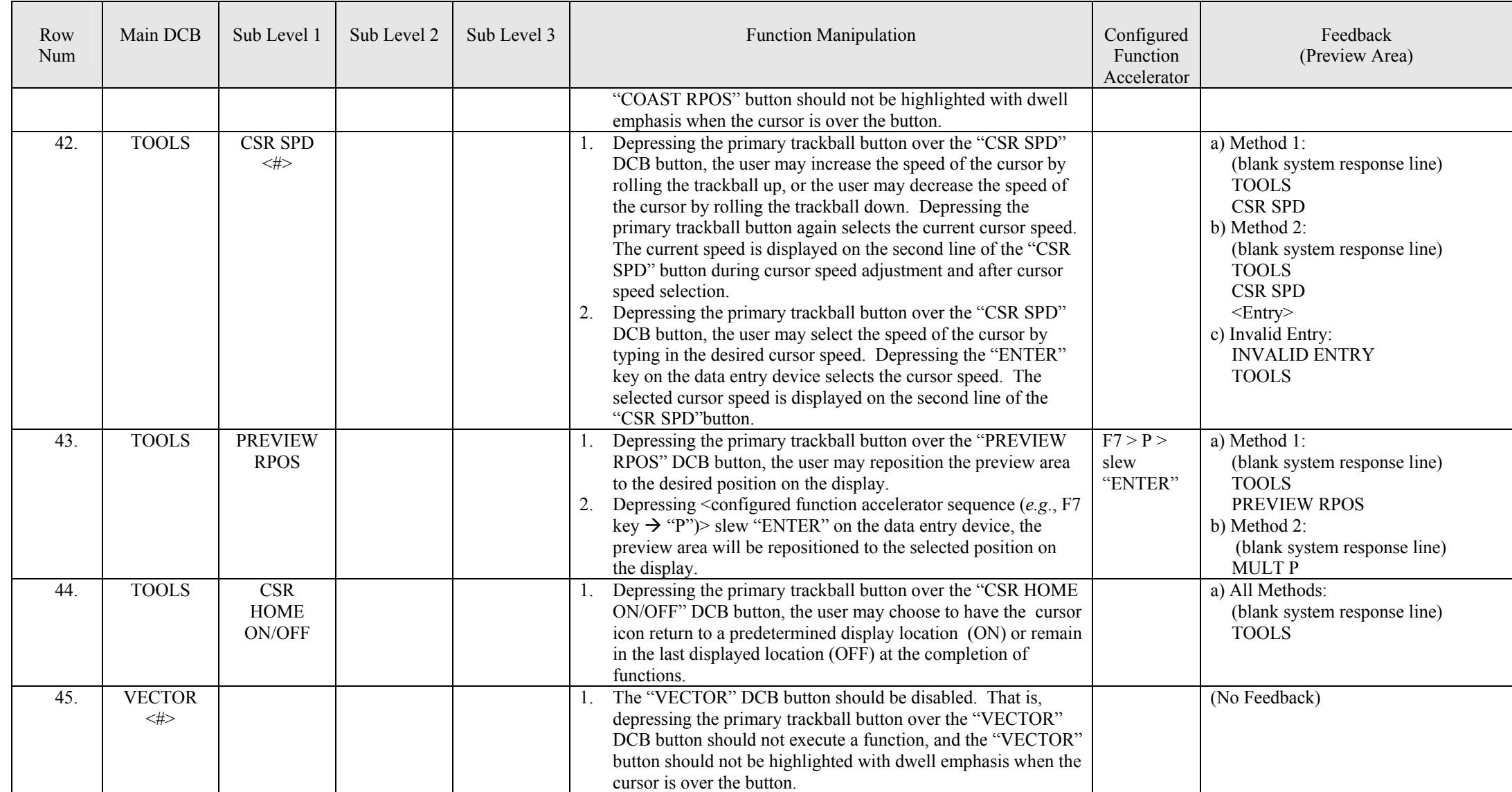

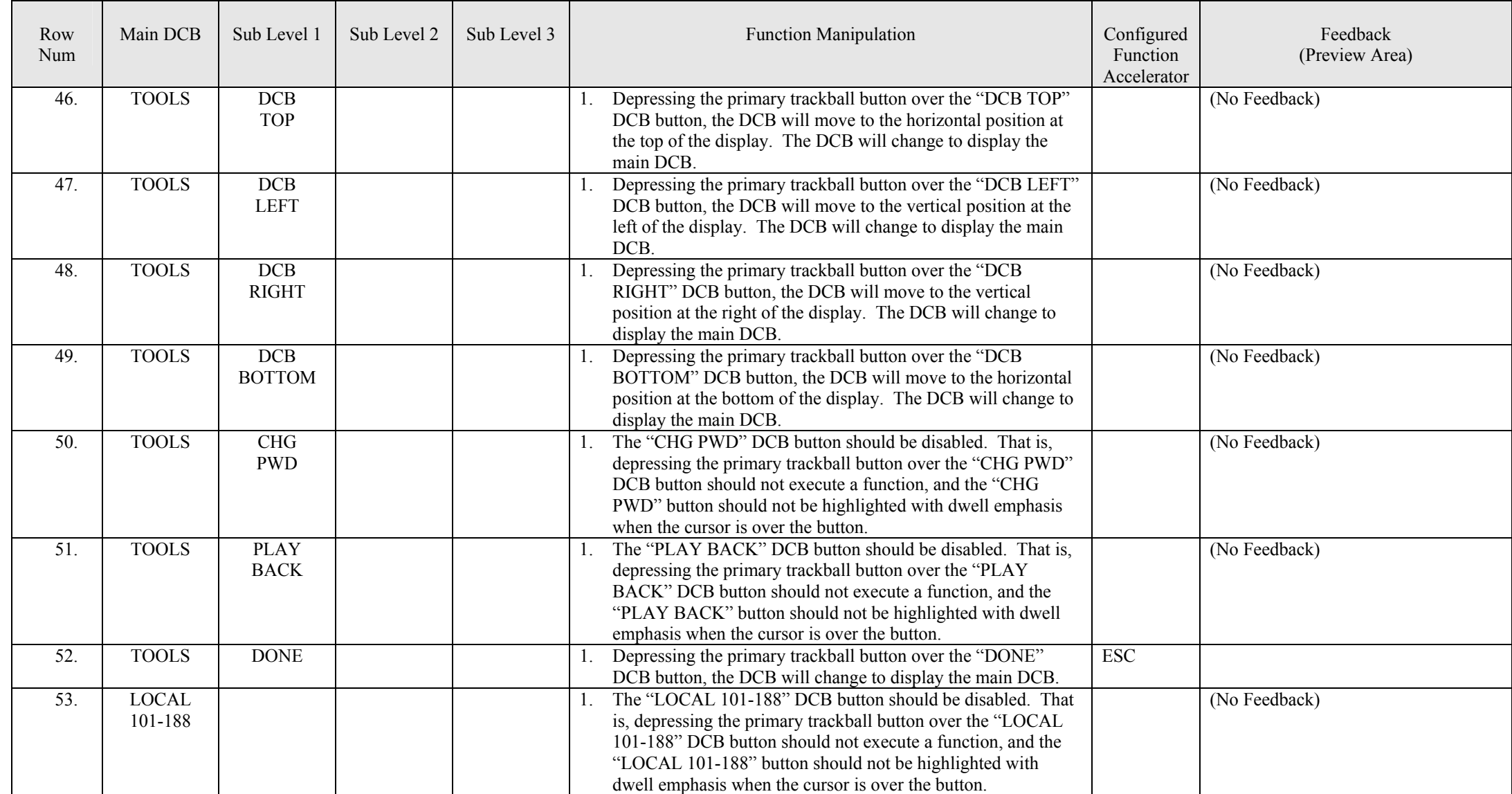

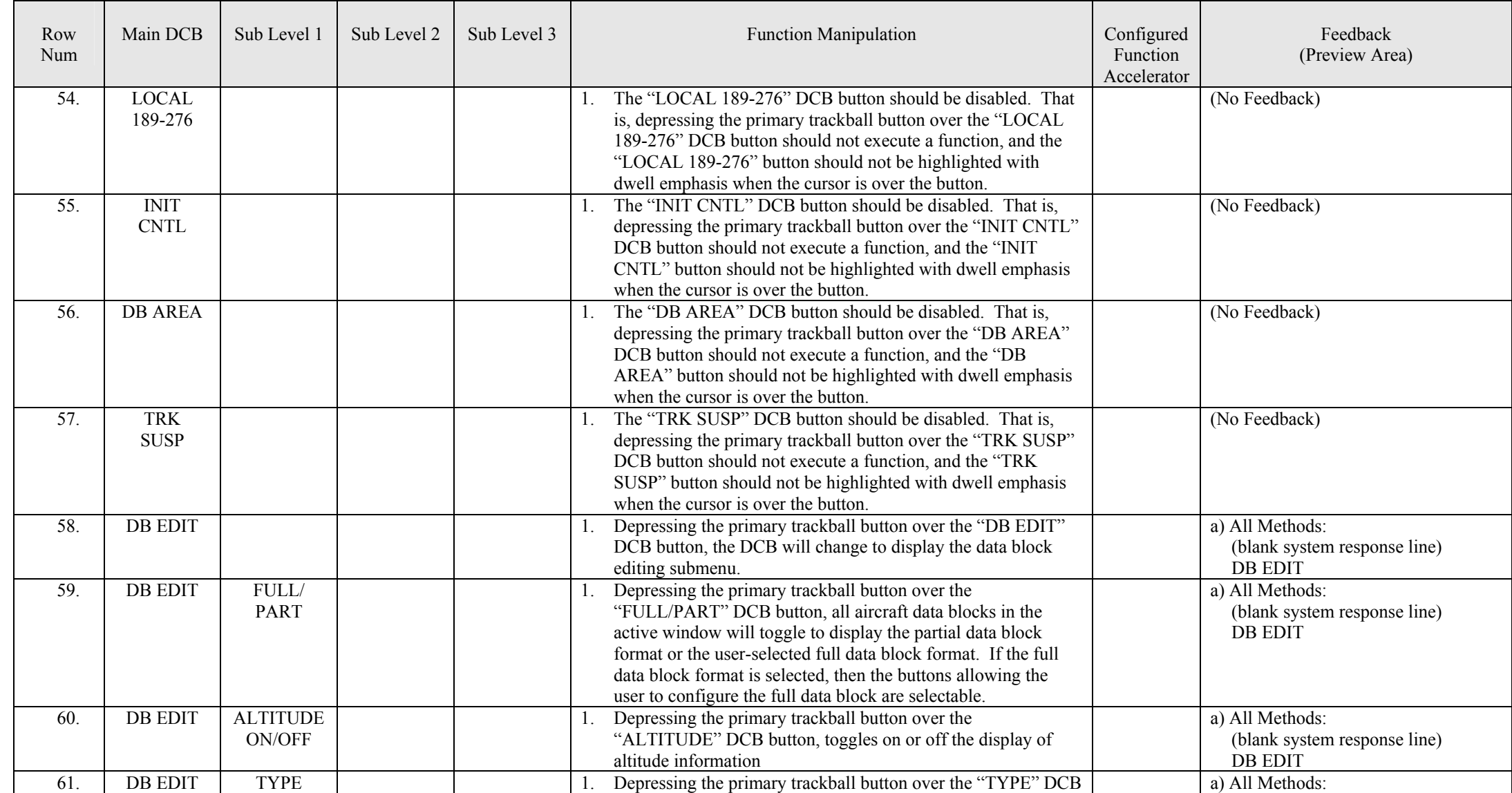

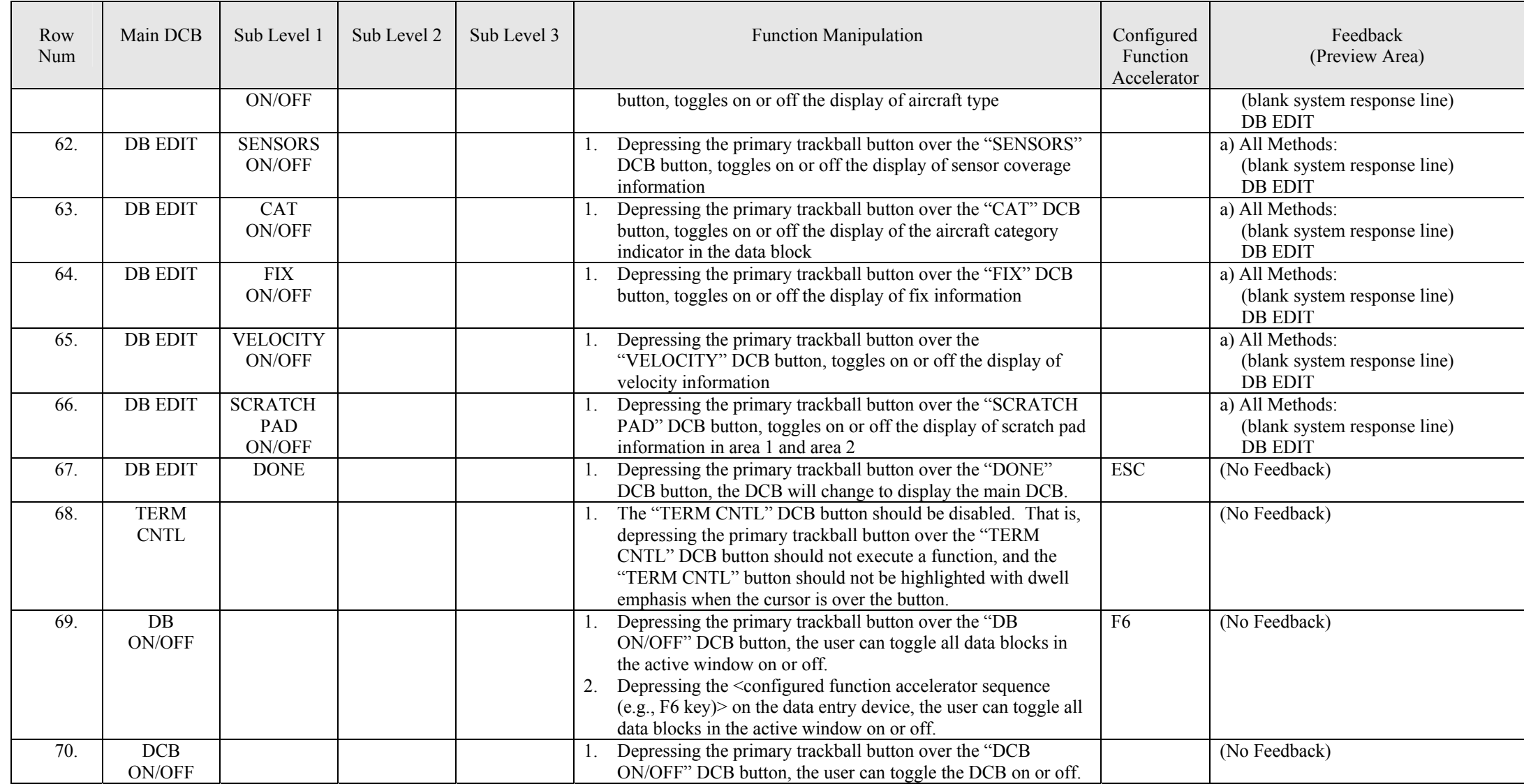

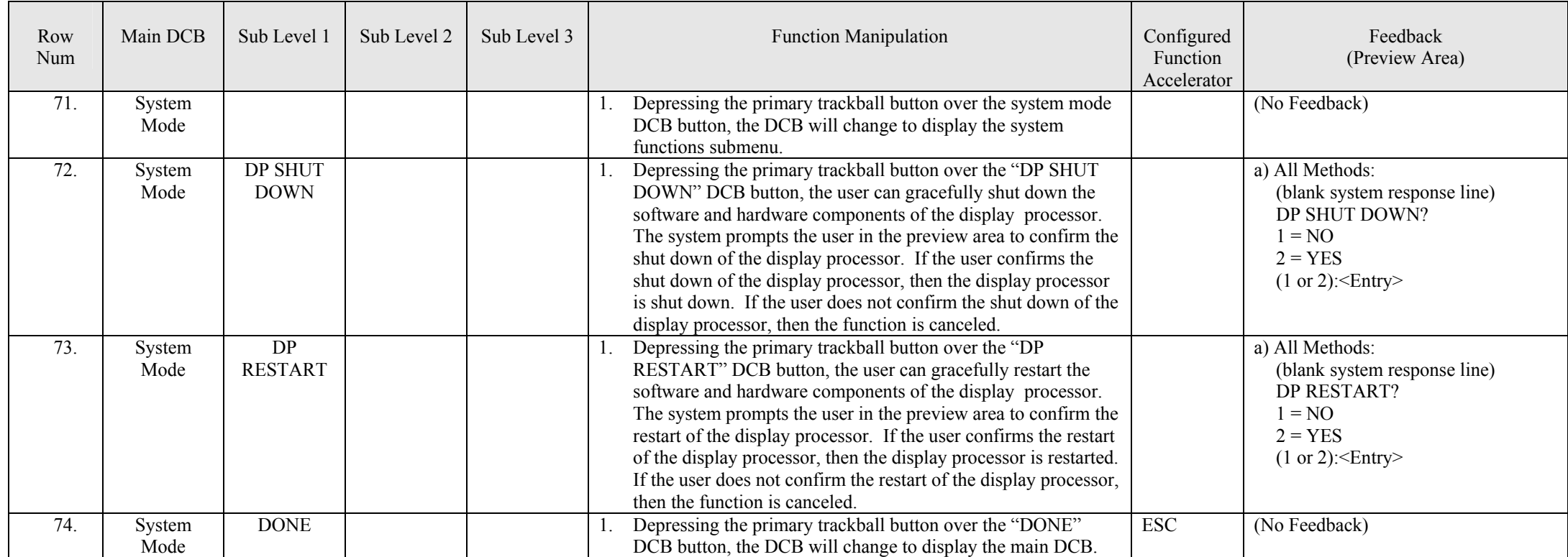

### **3.2.14.1.2 Data Entry Device Keys**

### **3.2.14.1.2.1 CLEAR Key**

### **3.2.14.1.2.1.1 Function Cancellation**

The airport surface application system data entry device shall [R1221] have a CLEAR function key (*e.g.*, ESC). When a function has been selected it is considered active until it is completed or cleared. It shall [R1222] be possible to clear any active function and return the variable to its previous condition by depressing the clear key. Incomplete adjustments, if any, shall [R1223] be discarded. Functional feedback in the preview area that is unique to the cancelled function (*i.e.*, not feedback indicating the submenu level) shall [R1224] be discarded.

### **3.2.14.1.2.1.2 Submenu Closure**

When the user has accessed a DCB submenu and no function has been selected or is active, pressing the "CLEAR" key shall [R1225] return the DCB to the next highest menu level until the main DCB is displayed.

### **3.2.14.1.2.1.3 Cursor Homing**

The airport surface application system shall [R1226] have a "cursor home" function. The "cursor home" shall [R1227] be activated by depressing the "CLEAR" key when no other system function has been selected or is active and the cursor is not in a DCB submenu. The cursor home function shall [R1228] be capable of repositioning the cursor to a predetermined display location adaptable by system parameters.

### **3.2.14.1.2.1.4 Functional Feedback Clearance**

Pressing the CLEAR key shall [R1229] discard text contained in the "system response line" of the preview area.

### **3.2.14.1.2.2 Multifunction Key**

The Airport Surface Application system data entry device shall [R1230] have a "multifunction" key (*e.g.*,  $F(7)$ . The system shall  $[R1231]$  interpret predefined keystroke(s) following the "multifunction" key as [function accelerators](#page-167-0) for system functions. All functions invoked using the "multifunction" key shall [R1232] be completed either by depressing the "ENTER" key on the data entry device or by depressing the primary trackball button (slew "ENTER").

### **3.2.14.1.3 Implied Functions**

 $\blacksquare$ 

[Implied functions](#page-167-1) are functions or aspects of functions that cannot be executed in another way. The system shall [R1233] [SL] implement implied functions as described in [TABLE XXV](#page-155-0) below:

### **TABLE XXV: Implied functions**

<span id="page-155-1"></span><span id="page-155-0"></span>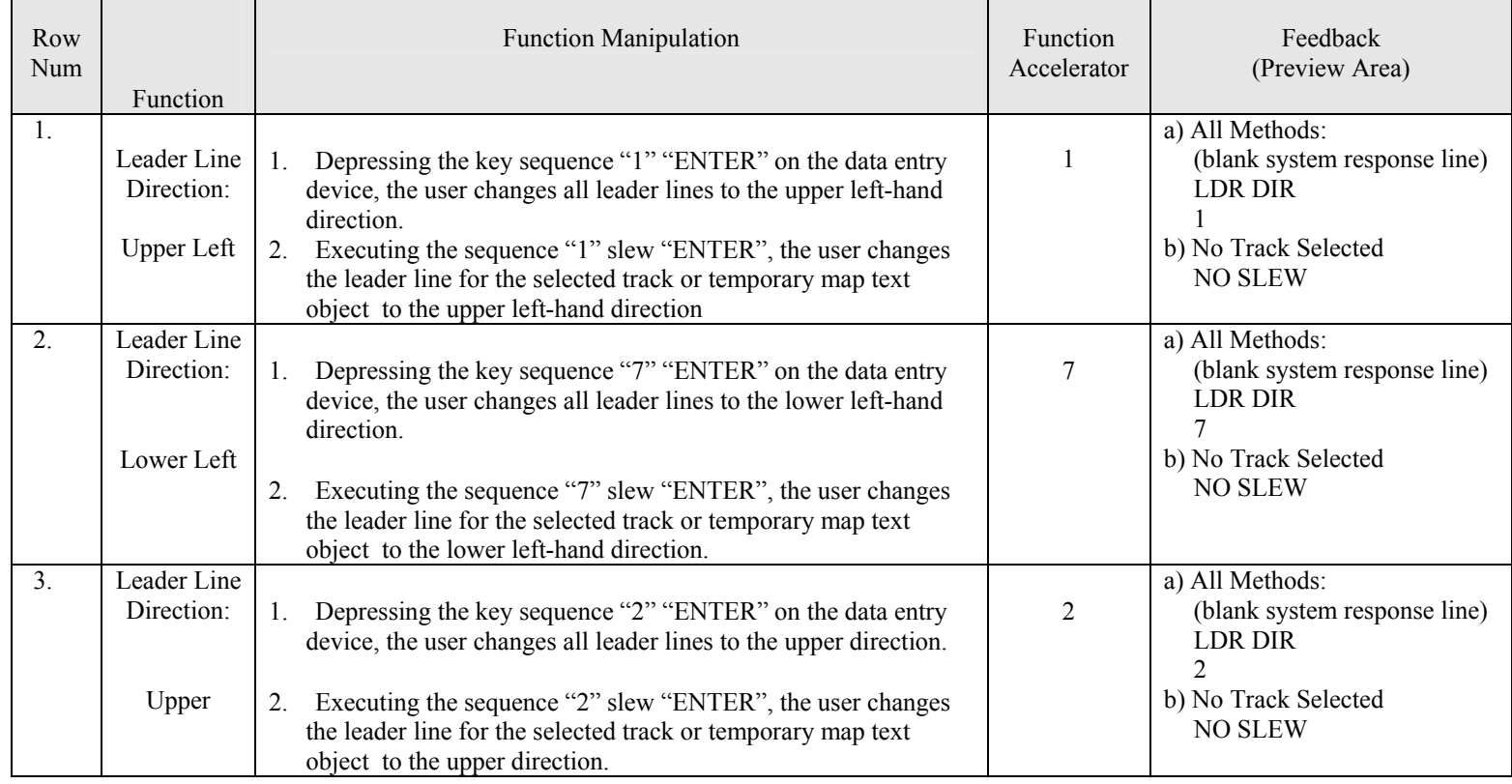

# **TABLE XXV: Implied functions** – Continued.

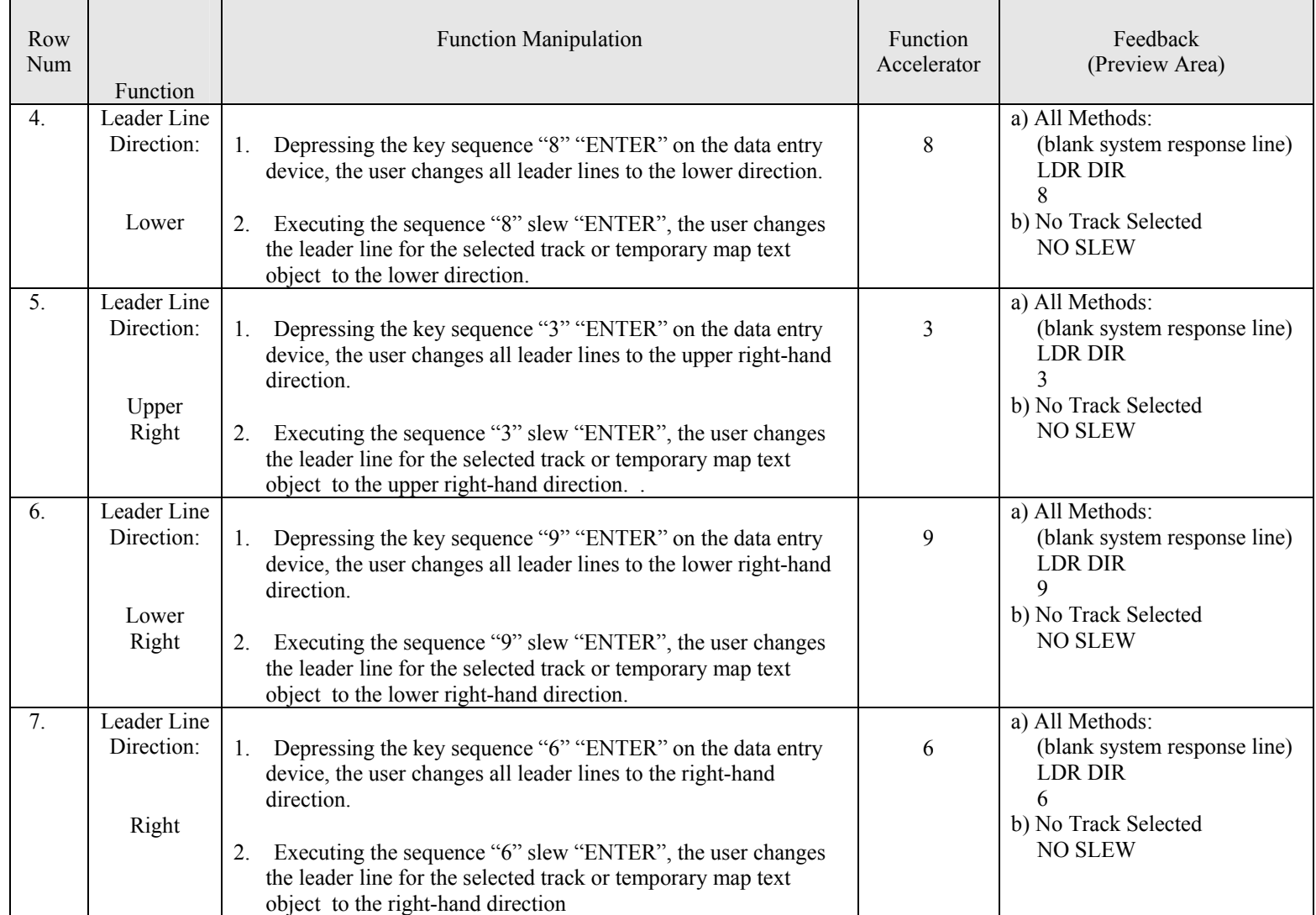

# **TABLE XXV: Implied functions** – Continued.

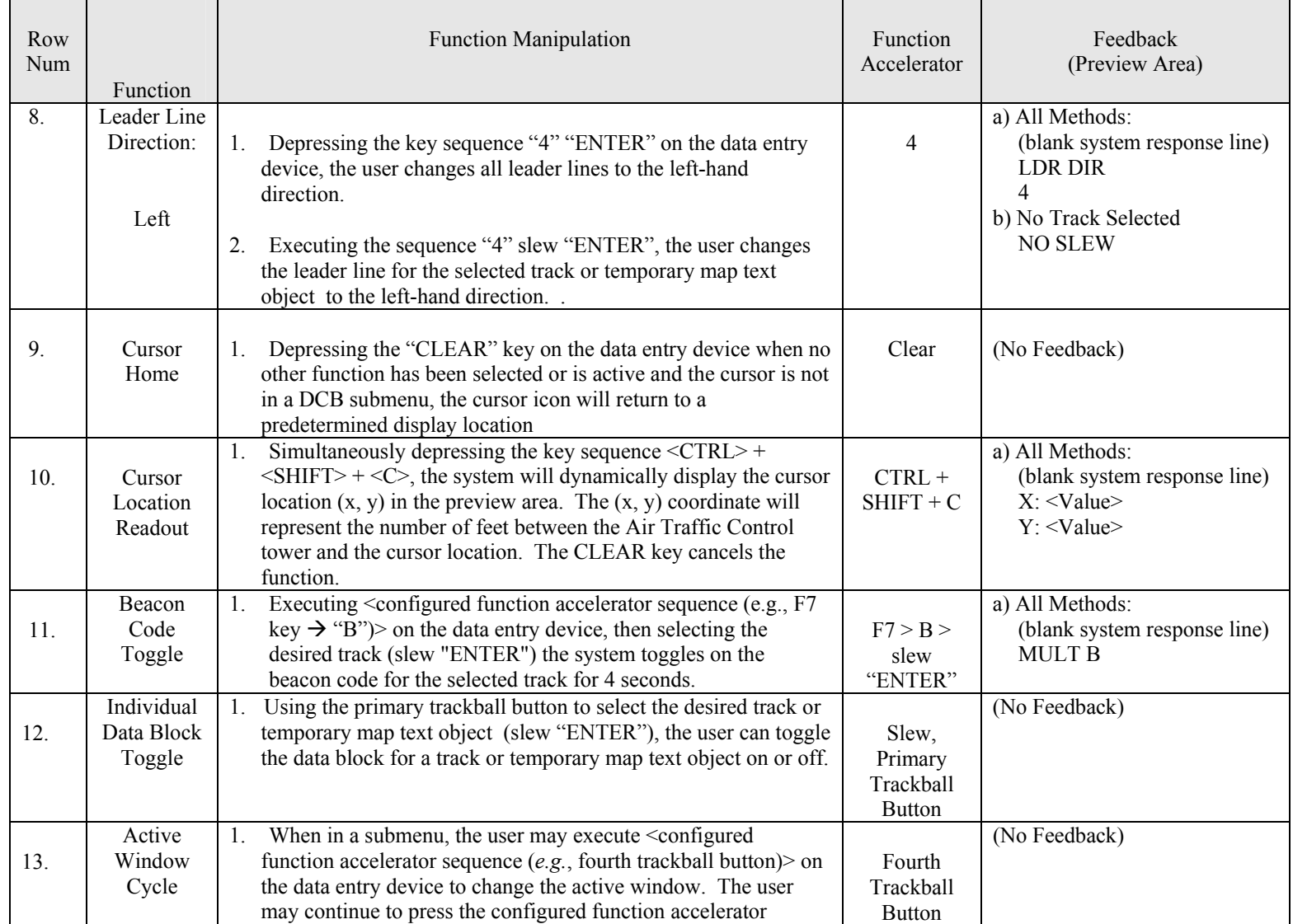

# **TABLE XXV: Implied functions** – Continued.

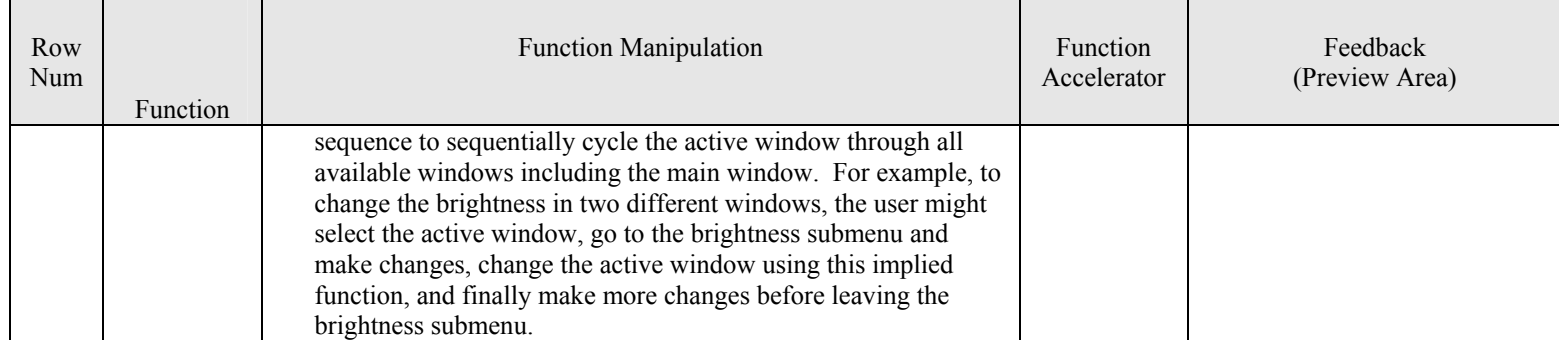

### **3.2.14.2 Function Accelerators (Hotkeys)**

[Function accelerators](#page-167-0) shall [R1234] be adaptable by selecting [system configuration parameters](#page-169-0) and accessible using the data entry device and/or the trackball or combinations of both. Executing a function using a function accelerator shall [R1235] not affect the DCB unless specified elsewhere in this document.

### **3.2.14.3 Trackball Button Assignment**

The functionality of each track ball button shall [R1236] be adaptable to invoke any function in Sections [3.2.14.1.1](#page-136-0) and [3.2.14.1.3](#page-155-1) by selecting [system configuration parameters.](#page-169-0) The execution of a function shall [R1237] not require a user to depress and hold a trackball button. Trackball buttons shall [R1238] only perform functions that have been explicitly defined in this document. For example, clicking the middle button on the RANGE DCB button would not invoke the range function.

### **3.2.14.4 Function Cancellation**

The user shall [R1239] be able to cancel any function using either the pointing device or the data entry device.

### **3.2.14.5 Trackball Control Rates**

The Airport Surface Application shall [R1240] provide a means to independently modify the trackball response (adaptable by selecting system configuration parameters) for at least the following types of functions:

- Rotate
- Parameter Adjustment (value range  $0-10$ )
- Parameter Adjustment (value range  $0-100$ )
- Parameter Adjustment (value range  $0 >100$ )
- Cursor Movement
- x Object Reposition (*i.e.*, secondary windows, coast/suspend list, preview area, map reposition, *etc.*)
- Preview Area Interaction

The system shall [R1241] allow the user to adjust the overall cursor speed, which simultaneously affects all trackball responses defined by system configuration parameters.

### **3.2.14.6 Track Selection**

The Airport Surface Application shall [R1242] have a [track pick area](#page-169-0) that is centered about the point of focus for the cursor icon and that has a radius adaptable by selecting system configuration parameters (nominal range 1 mm – 51 mm). The Airport Surface Application shall [R1243] encircle the target icon that is closest to the point of focus for the cursor icon with the single-track selection halo if the closest track is within the track pick area. If no target icon is within the track pick area, then the Airport Surface Application shall [R1244] not encircle a target icon with the single-track selection halo.

### **3.2.15 Window Management**

The Airport Surface Application shall [R1245] have a Main Window. The Main window shall [R1246] always be the size of the display area. The main window shall [R1247] appear behind the display control bar, all secondary windows and lists when such objects are selected for viewing by the user as shown in FIGURE 145.

The Airport Surface Application system shall [R1248] be able to display and manage up to 4 independent secondary [windows](#page-170-0) for viewing traffic. The border for a secondary window shall [R1249] nominally measure 1.5 mm in width. The secondary windows shall [R1250] be capable of being placed in any location on the main window. The Airport Surface Application system shall [R1251] allow the user to resize or delete a secondary window. The user shall [R1252] not be able to position any portion of a secondary window off of the display area. No portion of a secondary window shall [R1253] overlap a portion of any other secondary window. Graphical objects in the window should appear to remain stationary when a user resizes a secondary window.

The Preview Area shall [R1254] [SL] be able to overlay secondary windows. The Preview Area shall [R1255] [SL] initially open in pre-defined locations adaptable by selecting system startup parameters. The user shall [R1256] [SL] not be able to position any portion of the Preview Area off of the display area.

### **3.2.16 Data Management**

 $\overline{a}$ 

Airport Surface Application data shall [R1257] [SL] be managed as indicated in [TABLE XXVI](#page-161-0) below:

### <span id="page-161-0"></span>**TABLE XXVI: Data management**

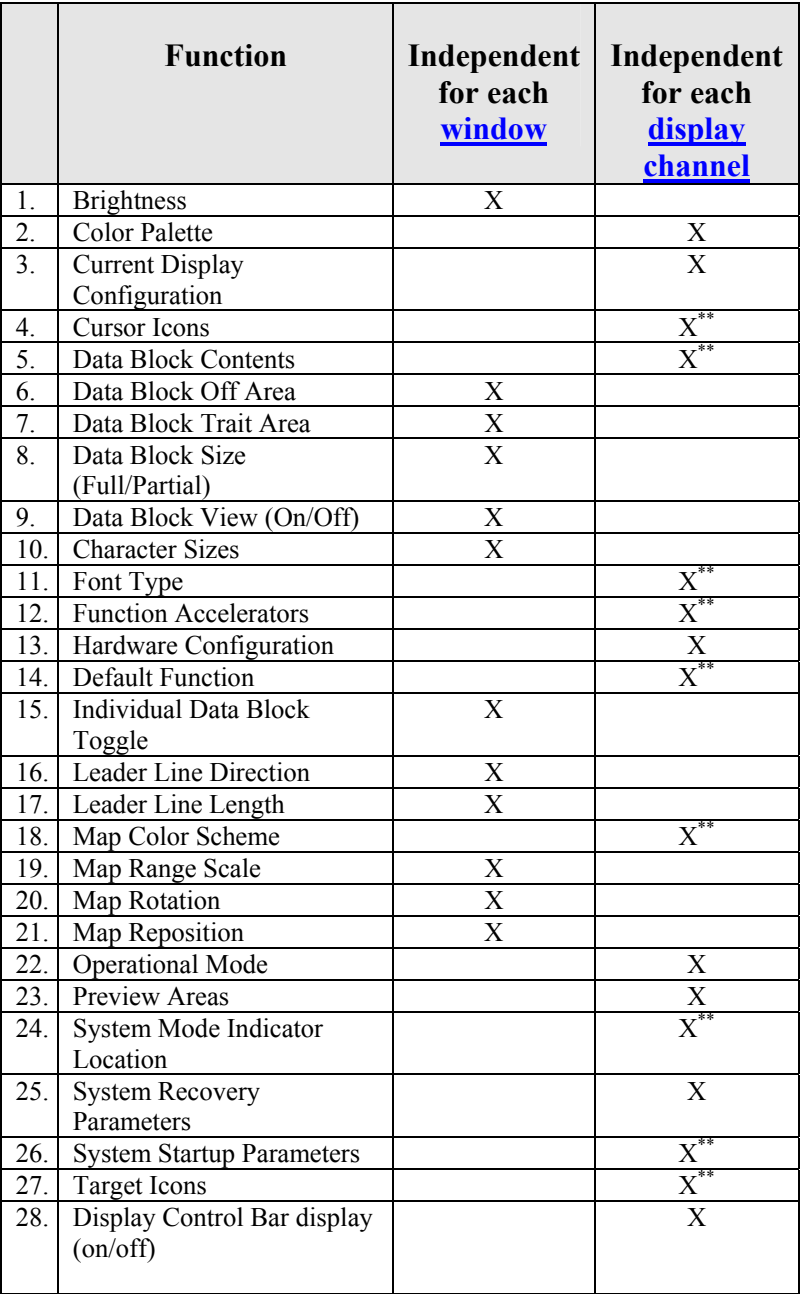

<sup>\*\*</sup> It is anticipated that surface surveillance displays located outside of the tower environment will have no coordinating mechanism, but some elements will be configured identically for all display channels.

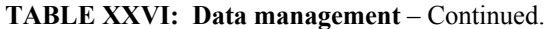

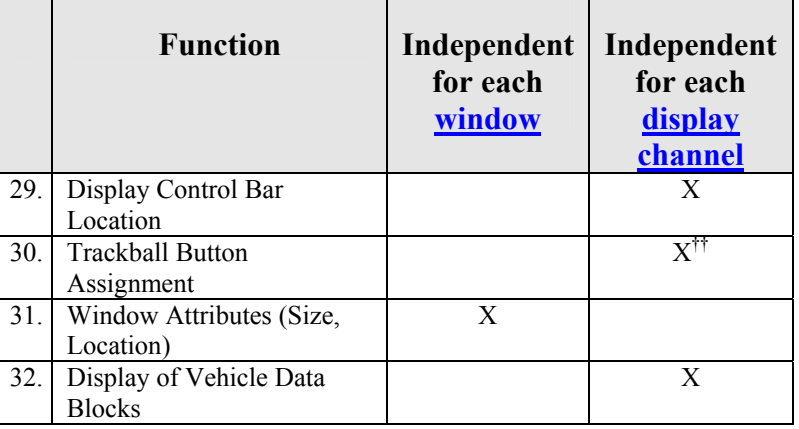

 $\overline{a}$ 

<sup>&</sup>lt;sup>††</sup> It is anticipated that surface surveillance displays located outside of the tower environment will have no coordinating mechanism, but some elements will be configured identically for all display channels.

# **3.2.17 Safety Alerts**

The Airport Surface Application shall [R1258] present neither visual nor audible safety alert indicators to users at remote tower displays.

### **3.2.18 Hardware**

The Airport Surface Application should provide several mounting options for each hardware device. Each display channel shall [R1259] [SL] be adaptable by selecting system configuration parameters so that a speaker is not required for the display channel to function. Devices not configured for a display channel shall [R1260] not cause system faults.

### **3.2.18.1 Display**

The Airport Surface Application display shall [R1261] support 16,777,216 distinct colors. The display shall [R1262] have a diagonal size greater than 20 inches. The display shall [R1263] be approved by representatives of the Federal Aviation Administration. The Airport Surface Application system shall [R1264] provide tools to properly align each display.

### **3.2.18.1.1 Mounting Options**

The Airport Surface Application system should have a variety of mounting options for the display.

### **3.2.18.1.1.1 Ceiling Mount (Articulated Arm)**

An articulated ceiling mount having vertical and lateral adjustment as well as monitor tilt and swivel capability shall [R1265] be provided. The vertical adjustment shall [R1266] be 18 inches minimum. The range of lateral adjustment shall [R1267] be anywhere within a minimum of a 40 inch radius,  $180^\circ$  arc about the center-post. The range of tilt shall [R1268] be  $0^{\circ}$  to  $\pm 30^{\circ}$  minimum. The range of swivel shall [R1269] be  $\pm$  90 $^{\circ}$  minimum.

### **3.2.18.1.1.2 Desk Top Mount (Tilt/Swivel)**

A freestanding table top mount having monitor tilt and swivel capability shall [R1270] be provided. The range of tilt shall [R1271] be  $0^{\circ}$  to  $\pm 30^{\circ}$  minimum. The range of swivel shall [R1272] be  $\pm 90^{\circ}$  minimum.

### **3.2.18.1.1.3 Console Mount**

Mounting brackets that permit variable tilt mounting into an existing console shall [R1273] be provided. The range of tilt shall [R1274] be 0° to  $\pm 30^\circ$ . An on/off switch for the display shall [R1275] be accessible when mounted in the console.

### **3.2.18.2 Data Entry Devices and Pointing Devices**

The arrangement of data entry devices and pointing devices for each display channel shall [R1276] allow for either left or right handed use.

The keyboard for the Airport Surface Application system shall [R1277] have design characteristics which are comparable to or better than those of the "Cortron Model 549" as shown in FIGURE 146. The keyboard shall [R1278] have a QWERTY layout.

The Airport Surface Application shall [R1279] have a numeric keypad.

The keypack for the Airport Surface Application system shall [R1280] have design characteristics which are comparable to or better than those of the "Cortron Model 580" as shown in FIGURE 147. A trackball with no less than three buttons shall [R1281] be provided.

The Airport Surface Application system shall [R1282] have two mounting options for data entry devices and pointing devices: free-standing enclosure or flush mounted.

### **4.0 VERIFICATION**

### **4.1 Verification**

Verification of requirements shall be in accordance with the testing program established in the contract or order.

### **5.0 PACKAGING**

### **5.1 Packaging**

Packaging requirements shall be as specified in the contract or order.

### **6.0 NOTES**

(This section contains information of a general or explanatory nature that may be helpful, but is not mandatory.)

### **6.1 Intended Use**

### **6.1.1 General**

The Visual Specification for Airport Surface Applications (VSASA) is intended to define all of the visual and interactive aspects of surface surveillance systems that affect air traffic personnel. To that end, requirements in the VSASA have been guided by representatives of the air traffic community to insure that the information that is displayed and the interactions that are required all contribute to helping air traffic personnel perform their jobs more effectively. As such, there are some terms that may be used to convey meanings not normally associated with those terms in other disciplines. Examples are words like coast and track. Please consult the glossary for terms and their usage.

Sections [3.1.14](#page-36-0) and [3.2.14](#page-135-0) are the only section concerned with the precise actions that a user must perform in order to invoke a function. All other sections in the document are concerned with the function that must be performed and do not contain the user actions to invoke the functions.

Included in this document are the currently identifie[d System Enhancement \(SE\)](#page-169-0) requirements. System Enhancement requirements are noted with an "[SE]" marking on each sentence containing future capabilities.

Requirements pertaining to Safety Logic are noted with an "[SL]" marking.

### **6.1.2 Acknowledgements**

The figures and animations in this document were developed by **Gallium Software**, Inc., [Orthogon, LLC,](http://www.orthogon.com/) [William J. Hughes Technical Center \(ACB-520\),](http://www.tc.faa.gov/) and [Subsystem Technologies, Inc.](http://www.subsystem.com)

### **6.1.3 Software Requirements**

The following software is required in order to view this document and view the included figures: Adobe Acrobat<sup>®</sup> Reader (Version 5.0), and QuickTime<sup>™</sup> (version 6.0 or later). All figures in the document were developed using, Macromedia<sup>®</sup> Flash and are viewable using Quick Time Player™. Adobe Acrobat<sup>®</sup> Reader, can be downloaded at [http://www.adobe.com/,](http://www.acrobat.com) Quick Time Player™ can be downloaded at [http://www.apple.com/quicktime/,](http://www.apple.com/quicktime/) and the Macromedia Shockwave<sup>®</sup> player can be downloaded at <http://www.macromedia.com/downloads/>.

### **6.1.4 VSASA Implementations**

Requirements R1 – R378 have been implemented in the First Article (CLIN 0001) Airport Surface Detection Equipment – Model X (ASDE-X) system.

### **6.2 Definitions**

ACID – aircraft identification; synonym for callsign.

- Aircraft device(s) that are used or intended to be used for flight in the air, and when used in air traffic control terminology, may include the flight crew (FAA Order 7110.65).
- Airport Configuration flow of traffic at an airport (e.g., N, S, E, W).
- Alert Scenario an operation in which a significant potential for a collision exists between two targets.
- Apothem the perpendicular distance from the center of a regular polygon to any one of its sides
- Arrival Corridor the airspace which is used by aircraft intending to land on a particular runway or heliport. In Airport Surface Application, an arrival corridor is considered to extend five miles in the flight path from the runway threshold or the center of a heliport.
- Arriving Target an aircraft in the system coverage volume that is intending to land on a runway and is outside the landing threshold.
- Arriving Track a track that represents an arriving target.
- Arrival synonym for an arriving target.
- Brightness an attribute of visual sensation that is determined by the intensity of light radiation reaching the eye.
- Calculated Heading the heading that the Airport Surface Application calculates for a track at the displayed position based upon current and past data.
- Calculated Velocity the velocity that the Airport Surface Application calculates for a track at the displayed position based upon current and past data.

Callsign – the alphanumeric label that controllers use to identify aircraft and vehicles.

- Cautionary Scenario an operation in which the separation between two targets is not generally practiced at a given airport and there is ample time and distance to avoid a collision between the two targets.
- Color the aspect of objects or light sources that can be described in terms of hue, lightness (or brightness), or saturation.
- Coverage Volume the volume at a particular airport in which surveillance is performed, including the movement area and arrival corridors.
- Data Block the alphanumeric information associated with a target icon, including call sign.
- Data Block, Full track status, callsign, and beacon code, plus the user-selected set of the remaining eight data block fields as defined in Sections [3.1.4](#page-13-0) or [3.2.4o](#page-119-0)f this document (altitude, sensor

<span id="page-167-1"></span>coverage, aircraft type, aircraft category, paired fix or departure gate, velocity, scratchpad areas 1 and 2).

- <span id="page-167-0"></span>Data Block Off Area – a user-defined polygon having up to 20 sides in which the data block information for any target is toggled off.
- Data Block Trait Area a user-defined polygon having up to 20 sides in which the data block information for any target displays a set of user-defined attributes.
- Data Block, Partial data block fields A, B, and C as defined in Section [3.2.4](#page-119-0) of this document.
- DCB Display Control Bar
- Departing Target an aircraft in the process of becoming airborne.
- Departing Track a track that represents a departing target.
- Departure synonym for a departing target.
- Departure Abort an aircraft that was in the process of becoming airborne, but whose pilot intentionally did not complete the process of becoming airborne.
- Display Channel a display, its associated hardware (e.g., pointing device, data entry device, and speakers), and the portion of the display subsystem that presents surveillance information to the user and receives user input.
- Display Component any displayable attribute, including map areas, safety alerts , Display Control Bar, targets, *etc*.
- Display Configuration one or more windows and their attributes (zoom, intensities, rotation, etc.) arranged for the control of traffic in a particular airport configuration.
- Display Control Bar A set of graphical buttons, each of which can be selected using the trackball, that provides the means for the user to select data for display and adjust the settings of various aspects of the system.
- Dwell Emphasis a graphical highlight activated by placing a pointing device over an area of interest.
- Function Accelerator a series of predefined entry selections using the data entry device, trackball, or combination of the two that a user can perform to access a Display Control Bar menu or to execute a system function without having to display the Display Control Bar.
- History Data Point a point representing the location of the centroid of a target some period of time in the past.
- Hotkey a synonym for function accelerator.
- Implied Functions functions, portions of functions, or combinations of functions that cannot be executed in another way.
- Landing Target an aircraft that is in the air and has crossed the landing threshold, or an aircraft that has landed on a runway but has not decelerated enough to reach taxi speed.

Landing Track – a track that represents a landing target.

Lander – synonym for a landing target.

Leader Line – the line extending from the target icon to the data block.

- Map a visual representation of the geographical layout of the runways, taxiways, *etc.* on the airport.
- Map Area a set of spaces in the coverage volume which have similar uses, like runways, taxiways, ramps, arrival corridors, *etc*.
- Map Heading the numeric representation of a map's orientation in degrees. For example, if the  $0^{\circ}$ heading is vertical on the display, and then the user rotates the map 90° clockwise, then the 270° heading is vertical on the display, and the map heading is 270°.
- Map Orientation a relation between the position of a map as it appears on an Airport Surface Application display and the true (or magnetic) directional heading. For example, if the 0° heading is vertical on the display, then the map orientation would be north.
- Movement Area the runways, taxiways, and other areas of an airport/heliport which are utilized for taxiing/hover taxiing, air taxiing, takeoff, and landing of aircraft, exclusive of loading ramps and parking areas. (FAA Order 7110.65)
- Normal Situation an operation in which the separation between two targets is generally practiced at a given airport and there is little or no potential for a collision between the two targets.

Offset – a synonym for reposition.

Operating Initials – a unique set of two-letters which identifies a user's preference set.

- Preset Display Configuration a saved display configuration (*i.e.*, a user preference set).
- Preview Area an area which provides functional feedback by reflecting actions, adjustments, and keystrokes entered by the user.
- Ramps a defined area on an airport or heliport intended to accommodate aircraft for purposes of loading or unloading passengers or cargo, refueling, parking, or maintenance. (FAA Order 7110.65)
- Range Scale a proportional representation of distance in a [view](#page-169-0) such that a given distance in the view represents a given geographical distance in the coverage volume.
- Reposition the process of changing the  $view$  in a particular direction without affecting the map orientation; opposed to rotation.
- RGB Value Set a set of three numbers, each ranging from 0 255, which represent the color of a graphical element by defining the amounts of Red, Green, and Blue which are to be displayed. A full RGB palette has 16,777,216 distinct colors.

Rotation – the process of changing the map orientation around a pre-defined center point.

- Rotation, Axis of the axis normal to the airport surface around which a map is rotated. In the Airport Surface Application system, the axis of rotation is always through the center of the active window.
- Safety Logic a set of algorithms based on past and present target behavior which are used by a surveillance system to analyze the likelihood that one or more targets will perform undesirable actions.

<span id="page-169-0"></span>SE – System Enhancement.

- Site Configuration Files parameters contained in files which are editable offline or in maintenance mode, and may be altered without recompiling or linking code to define the geometrical and traffic pattern characteristics specific to an airport.
- slew "ENTER" positioning the cursor over a graphical object and depressing the primary trackball button over that graphical object. Often used to apply a function to an individual track.
- Stopped target an aircraft or a vehicle that is stationary.
- Stopped track a track that represents a stopped target.
- System Configuration Parameters parameters contained in files which are editable offline or in maintenance mode, and may be altered without recompiling or linking code, defining the specific characteristics of a system, like color, cursor icons, etc.
- System Enhancement capabilities identified as desirable by Airport Surface Application users that are not within the "core" system capabilities. Identified in this document by [SE].
- System Mode operational states of the Airport Surface Application system which allow users differing levels of access to system functions. (*e.g.*, Operational Mode, Operational Playback Mode, and Maintenance Mode.)
- System Startup Parameters parameters defining the display configurations and the system mode of the Airport Surface Application system upon startup after a normal shutdown.

Target – a physical object which can be detected by one or more surveillance sensors.

- Target Icon the symbol that appears on an Airport Surface Application display to indicate to a user that a target is present in the represented location on the airport surface.
- Taxiing Target any vehicle, or an aircraft that is moving on the surface, that is not in the process of becoming airborne, and is moving slowly enough to turn onto an intersecting taxiway.
- Taxiing Track a track that represents a taxiing target.
- Track a surveillance-derived position calculated by the system, considering all surveillance data sources and a target's movement history. Includes the data necessary for the fields of a data block.
- Track Pick Area a circular region surrounding the cursor icon in which a track's centroid must be located in order for the track to be selected via a trackball button press.

Trackball Button, Primary – the button on the trackball that selects an object or completes a function.

Trouble Track – an indication to the display subsystem by the multiprocessor subsystem that unless surveillance for a target is restored within a parameterized time, the track will be automatically dropped.

Unknown Target Icon – indicates that the system does not know if the target is an aircraft or a vehicle.

Vehicle – a piece of mechanized equipment that is not capable of flying.

View – a map or part of a map in a window.

<span id="page-170-0"></span>Warp – an action performed by the system to hide the cursor from view until the user moves the trackball. When the user moves the trackball, the cursor reappears and moves from a position defined by system configuration parameters.

Window – a rectangular area on the display that provides a visual means for interaction with an application.

- Window, Active the window in which a user's interactions with the system are focused.
- Window, Main the principal window of the Airport Surface Application which is the size of the display area. The user cannot close or resize the main window. Secondary windows, lists, and the DCB all appear in front of the Main Window.

Window, Secondary – user-defined windows which can be repositioned, resized, or deleted.

Zoom – the process of altering the apparent distance from which a map is seen in a window.

### **6.3 Subject term (key word) listing**

Air Traffic Control

Safety Logic

Surveillance, Surface

### **6.4 Changes from previeous issue**

Marginal notations are not used in this revision to identify changes with respect to the previous issue due to the extent of the changes.

A table documenting the changes to this document can be viewed by clicking here.

### **6.5 Document Statistics**

### **6.5.1 Requirements Count**

Each "shall" statement in Section 3 and its subsections is counted. The sum of this tally is the total requirements count. As a check, this total should be the number of Local Tower Display Requirements (see [6.5.1.1\)](#page-170-1) plus the number of Remote Tower Display Requirements (see [6.5.1.2\)](#page-170-2).

Total Requirements Count: 814

### <span id="page-170-1"></span>**6.5.1.1 Local Tower Display Requirements**

Each "shall" statement in Section 3.1 and its subsections is counted. The sum of this tally is the Local Tower Display requirements count. Note that there are eight requirements that are identified with both a number and a letter: R57a, R124a, R237b, R329a, R329b, R329c, R332a, and R335b.

Local Tower Display Requirements: 532

### <span id="page-170-2"></span>**6.5.1.2 Remote Tower Display Requirements**

Each "shall" statement in Section 3.2 and its subsections is counted. The sum of this tally is the Remote Tower Display requirements count.

Remote Tower Display Requirements: 282

### **6.5.2 Deleted Requirements**

Each requirement number that has been indicated as deleted is counted (marked with [R### Deleted]). The sum of this tally is the number of deleted requirements. Note that at this time, all deleted requirements are in sectin 3.1 and its subsections. Also note that eight requirements that were identified with both a number and a letter have been deleted: R224b, R238b, R275a, R279a, R279b, R279c, R279d, and R335a.

Total Deleted Requirements: 146

### **6.5.3 Safety Logic Requirements**

Each "shall" statement designated as contributing to safety logic (marked with [SL]) is counted. The sum of this tally is the Safety Logic requirements count.

Total Safety Logic Requirements: 101

### **6.5.4 Highest Requirement Numbers**

The highest requirement number used in the document. Note that requirements for the Local Tower Display begin at one and continue to the (smaller) number below. Requirements for the Remote Tower Display begin at 1001 and continue to the (larger) number below. There are no requirements between the smaller number below and 1001.

Highest Local Tower Display Requirement Number: 662

Highest Requirement Number: 1282